**journal 4 / 2010**

2010

 $\frac{1}{4}$ 

iournal

€ 4,95 **Fachmagazin für angewandte Elektronik**

**4/2010 Aug./Sept.**

**Mehr Wissen in Elektronik**

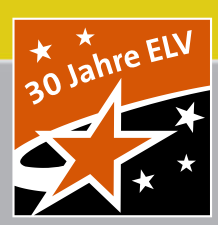

# Sie möchten Energie sparen? möchten Energie sparen?

# **Funk-Datenlogger ESA 1000 DL**

**Detaillierte Aufzeichnung und Auswertung von Energie-Messdaten**

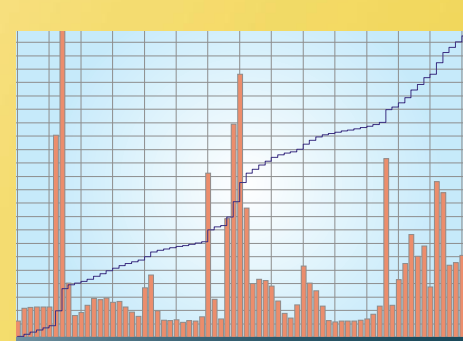

**Empfängt Messwerte** vom Stromzähler, Gaszähler und von mobilen Funk-Messstellen **PC-Techni**k

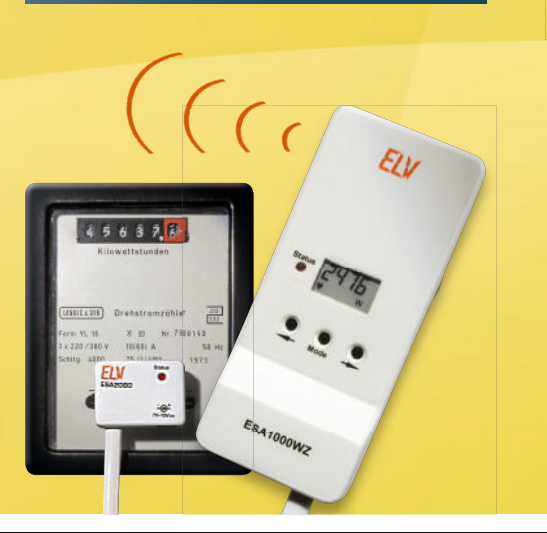

## **Audiotechnik**

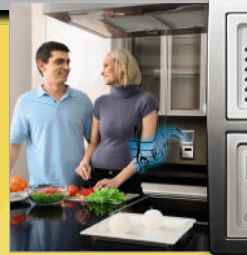

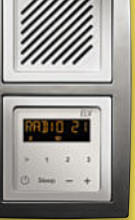

**RDS-UKW-Radio** Musik aus der Schalterdose – kompakte FM-RDS-Radio-Lautsprecher-Kombination, per FS20 voll fernsteuerbar **S. 44**

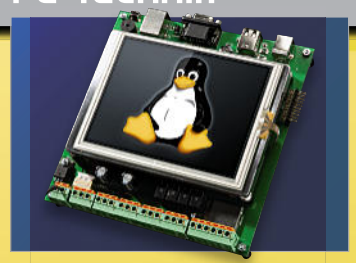

**Linux-Control-Unit Cont l-Unit**Die kompakte Plattform für das eigene Embedded-LINUX-System: ARM9, 5,7"-Touchpanel, 64 MB RAM, 256 MB Flash, Schnittstellen, ADC, Relaisausgänge on Board! **S. 18**

## **Weitere Highlights aus unseren Technik-Themen:**

**> Modularer FS20-Sender S. 39**

on / Off

ESA1000DL

 $USB$ 

Start / Stop

- **> Energy-Analyzer S. 65**
- **> Alarmanlage für Caravan & Co. S. 50**
- **> Telefonleitungs-Zustands-Melder S. 11**
- **> Serieller SD-Datenlogger S. 22 > HomeMatic® -Geräte selber ansteuern S. 6**

## **Keine bösen Überraschungen – OBD-2-Fahrzeugdiagnose**

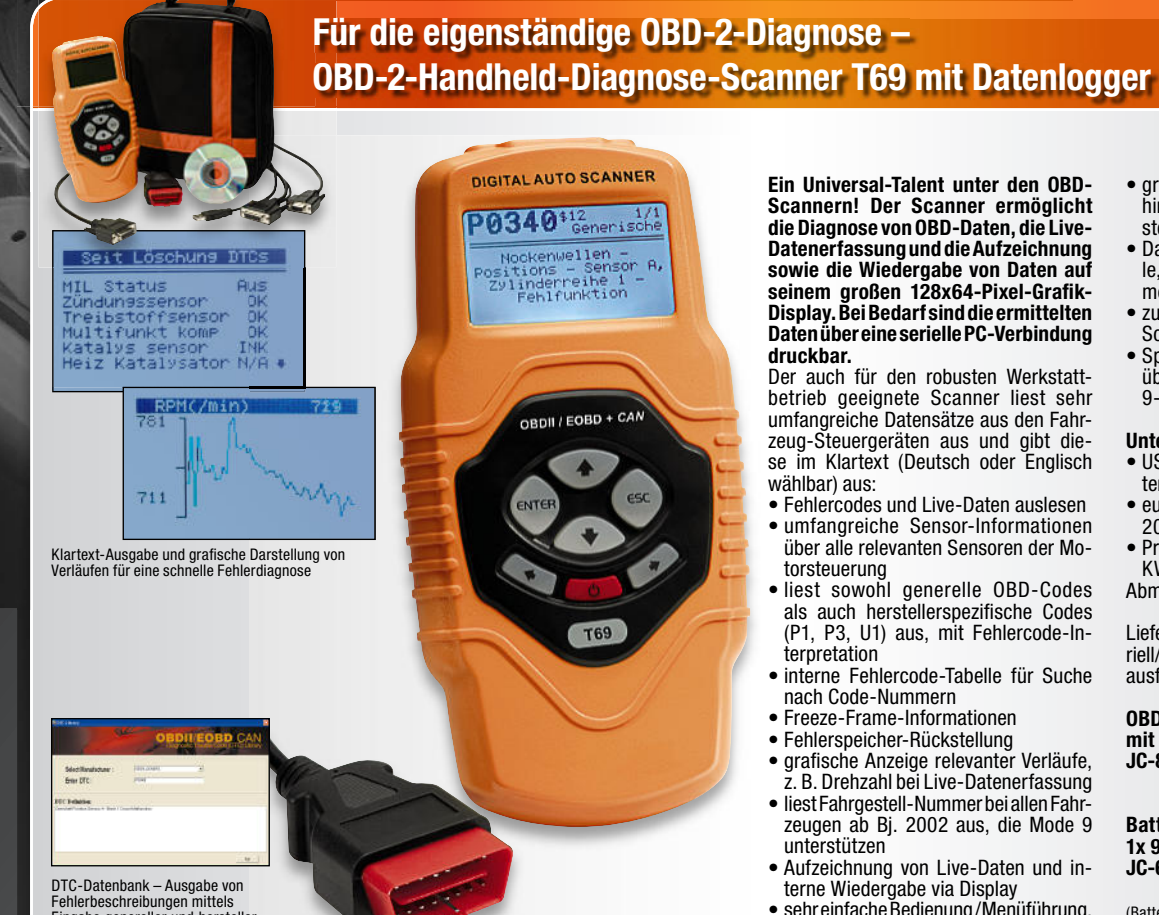

Fehlerbeschreibungen mittels Eingabe genereller und hersteller-spezifi scher Codes

**Scannern! Der Scanner ermöglicht die Diagnose von OBD-Daten, die Live-Datenerfassung und die Aufzeichnung sowie die Wiedergabe von Daten auf**  seinem großen 128x64-Pixel-Grafik-**Display. Bei Bedarf sind die ermittelten Daten über eine serielle PC-Verbindung** 

betrieb geeignete Scanner liest sehr umfangreiche Datensätze aus den Fahrzeug-Steuergeräten aus und gibt diese im Klartext (Deutsch oder Englisch

- umfangreiche Sensor-Informationen
- liest sowohl generelle OBD-Codes als auch herstellerspezifische Codes (P1, P3, U1) aus, mit Fehlercode-In-
- interne Fehlercode-Tabelle für Suche
- z. B. Drehzahl bei Live-Datenerfassung
- zeugen ab Bj. 2002 aus, die Mode 9
- Aufzeichnung von Live-Daten und in-
- sehr einfache Bedienung /Menüführung, Firmware per USB-Flash upgradebar
- großes LC-Display, 128 x 64 Pixel, hintergrundbeleuchtet, Kontrast einstellbar
- Datenausgabe via serieller Schnittstelle, PC und Druckprogramm auf Drucker möglich
- zusätzliche DTC-Datenbank als PC-Software im Lieferumfang
- Spannungsversorgung am Fahrzeug über OBD-Buchse, stand-alone über 9-V-Blockbatterie und am PC über USB

#### **Unterstützte Fahrzeuge/Protokolle:**

- US-Fahrzeuge ab 1996 (Pkw, Transporter, Trucks, SUVs) mit OBD-2
- europäische/asiatische Fahrzeuge ab 2001 mit OBD-2 (Diesel ab 2004)
- Protokolle: CAN, VPW, PWM, ISO9141, KW 2000
- Abm. (B x H x T): 107 x 209 x 37 mm

Lieferung mit OBD-2-Kabel, PC-Kabel (Seriell/USB), Software-CD, Transporttasche, ausführlicher Anleitung

#### **OBD-2-Handheld-Diagnose-Scanner**  mit Grafik-Display<br>**JC-871-84** <del>£ 189.95</del> **JC-871-84 € 189,95 € 149,<sup>95</sup>**

**Batterie** (nicht im Lieferumfang)**: 1x 9-V-Block JC-635-89** per Stück **€ 3,<sup>50</sup>**

(Batterie wird benötigt, wenn aufgezeichnete Daten außerhalb eines Fahrzeugs abgerufen werden sollen)

## **ELV-Ratgeber:**

#### **OBD-2 – die einheitliche Fahrzeug-Diagnoseschnittstelle**

**Seit 2001 ist für Benzin- und seit 2004 auch für Dieselfahrzeuge (Pkw und Transporter) die Ausrüstung mit einer einheitlichen Diagnoseschnittstelle vorgeschrieben, über die mit unterschiedlichen Protokollen Fahrzeug-Diagnosedaten aus der Bordelektronik auslesbar sind.** 

Ursprünglich nur zur Überwachung von Parametern des Motor-/Abgassystems erdacht, bildet die Schnittstelle heute einen zent ralen Informationssammelpunkt für alle möglichen Fahrzeugdaten, die die Diagnose, Fehlersuche und Instandsetzung erleichtern. Für die mobile Erfassung und Fehlersuche von (Live-)Daten eignen sich tragbare Handheld-Geräte, während reine PC-Interface-Geräte im stationären Werkstattbetrieb Anwendung finden. Entsprechende PC-Software ermöglicht eine tiefgehende Diagnose und Fehlersuche.

#### **Eine detaillierte Beschreibung sowie viele weitere Infos zu den verschiedenen Übertragungsprotokollen der Auto-Hersteller fi nden Sie auf unserer Website unter: www.obd2.elv.de**

Hier finden Sie auch einen ausführlichen Bericht des "ELVjournals" zur OBD-Geschichte, Schnittstellen, Fahrzeugtypen, OBD-Diagnosegerätetypen und interessanten (Live-) Anwendungen, z. B. in der Car-PC-Technik zum Download.

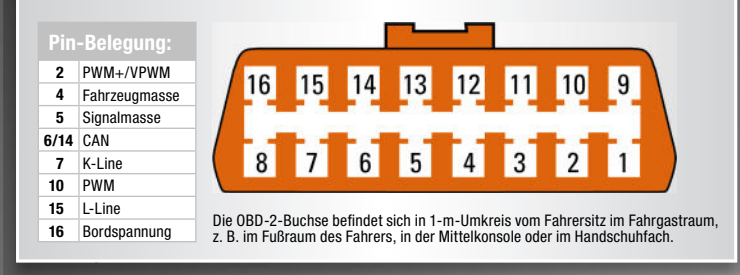

Unser sehr umfangreiches Programm an Kfz-Diagnosegeräten, vom Interface-Selbstbausatz, über PC-Diagnose-Interfaces bis hin zu intelligenten Handheld-Diagnosegeräten, die auch mobil Live-Daten erfassen, speichern und visualisieren können, fi nden Sie auf unserer OBD-2-Internetseite.

Hier steht auch ein sehr ausführlicher Grundlagen- und Marktübersichts-Artikel als Download zur Verfügung.

### **Für den ambitionierten Autofreak: Fahrzeugdiagnose mit OBD – OBD I, OBD II sowie KW 1281**

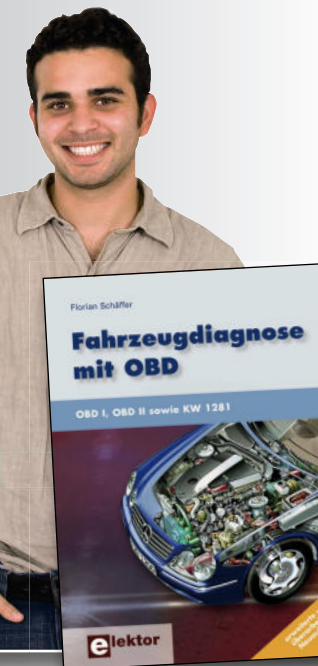

 **Die Fahrzeugdiagnose ist heute bei unseren hochtechnisierten Fahrzeugen oft die einzige Möglichkeit, Fehler zu fi nden und zu beheben.** 

Neben der praxisorientierten Betrachtung der heutigen Diagnosemöglichkeiten inklusive einer Übersicht von verfügbaren Diagnose-Geräten und der gängigen Diagnoseprotokolle beschreibt dieses Buch den Selbstbau eines preiswerten Diagnose- Interfaces.

Ein weiteres Projekt beschäftigt sich mit dem Aufbau eines zusätzlichen Kombiinstrumentes zur permanenten und autarken Anzeige von Messwerten im Auto.

Mit diesem Wissen sind Sie dann anschließend sogar in der Lage, eigene Diagnoseanwendungen zu entwickeln.

 $\bullet$  256 Seiten

 **Fahrzeugdiagnose mit OBD JC-871-47 \_\_\_\_\_\_\_\_\_\_\_\_\_\_\_ € 42,– JC-**

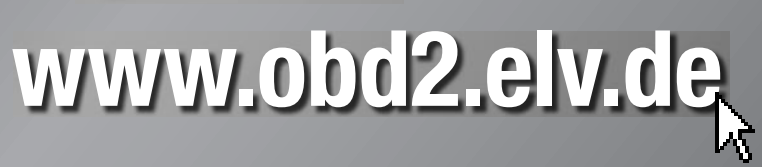

## **Sicher fahren – Fahrer-Assistenz-Systeme**

## **Technik für sicheres Rangieren**

**Modernes Fahrzeug, hohes Heck, wenig Übersicht beim Rückwärtsfahren?** Sichern Sie sich den vollen Durchblick über alles, was hinter Ihrem Fahrzeug passiert – erkennen Sie spielende Kinder, Tiere, Spielzeuge, Fahrräder und andere Hindernisse rechtzeitig! Ideal auch für Wohnmobile, Transporter, Lkw und Gespanne – erleichtert das Rückwärtsrangieren wesentlich! **Funk-Video-Einparksystem –**<br> **Technik für sicheres Rangieren**<br> **Modernes Fahrzeug, hohes Heck, wenig übersicht beim Rückwärtsfahren?**<br>
Sichern Sie sich den vollen Durchblick über alles, was hinter Ihrem Fahrzeug passie<br>
r

- Einfache Montage keine Bohrlöcher für Sensoren,
- keine Kabelverbindung zwischen Kamera und Monitor • wasserdichte Farb-Kamera mit integriertem Infrarot-Nachtsichtscheinwerfer für einfache Montage am Nummernschildträger – nur noch dünnes Kabel zum Rückfahrscheinwerfer nötig (kann entlang der Kabel der Kennzeichenbeleuchtung geführt werden)
- großer 9,14-cm-Farbmonitor mit 2,4-GHz-Funkempfänger, universell einsetzbar mit Video-/Audio-Cinch-Anschlüssen
- hochauflösende Kamera: 720 x 480 Pixel (Öffnungswinkel 80 $\degree$ )
- Funkreichweite bis 10 m
- Nachtsichtweite bis 4 m
- **für Fahrzeuge mit 12-/24-V-Bordnetz**
- Abm. (B x H x T): Kamera: 368 (Halteplatte) x 55 x 35 mm, Monitor: 108 x 75 x 37 mm.

Lieferung mit komplettem Montagematerial, Monitor-Saugnapfhalter, Kabelsatz und ausführlicher Montageanleitung.

**Ideal auch für Gespanne & große Fahrzeuge**

**Einfache Installation dank Funkübertragung**

**Robuste Allwetter-Kamera mit Nachtsichtfunktion für Kennzeichenmontage**

**JC-878-72 € 149,95 € 119,<sup>95</sup> Funk-Video-Einparksystem mit 9,14-cm-Monitor**

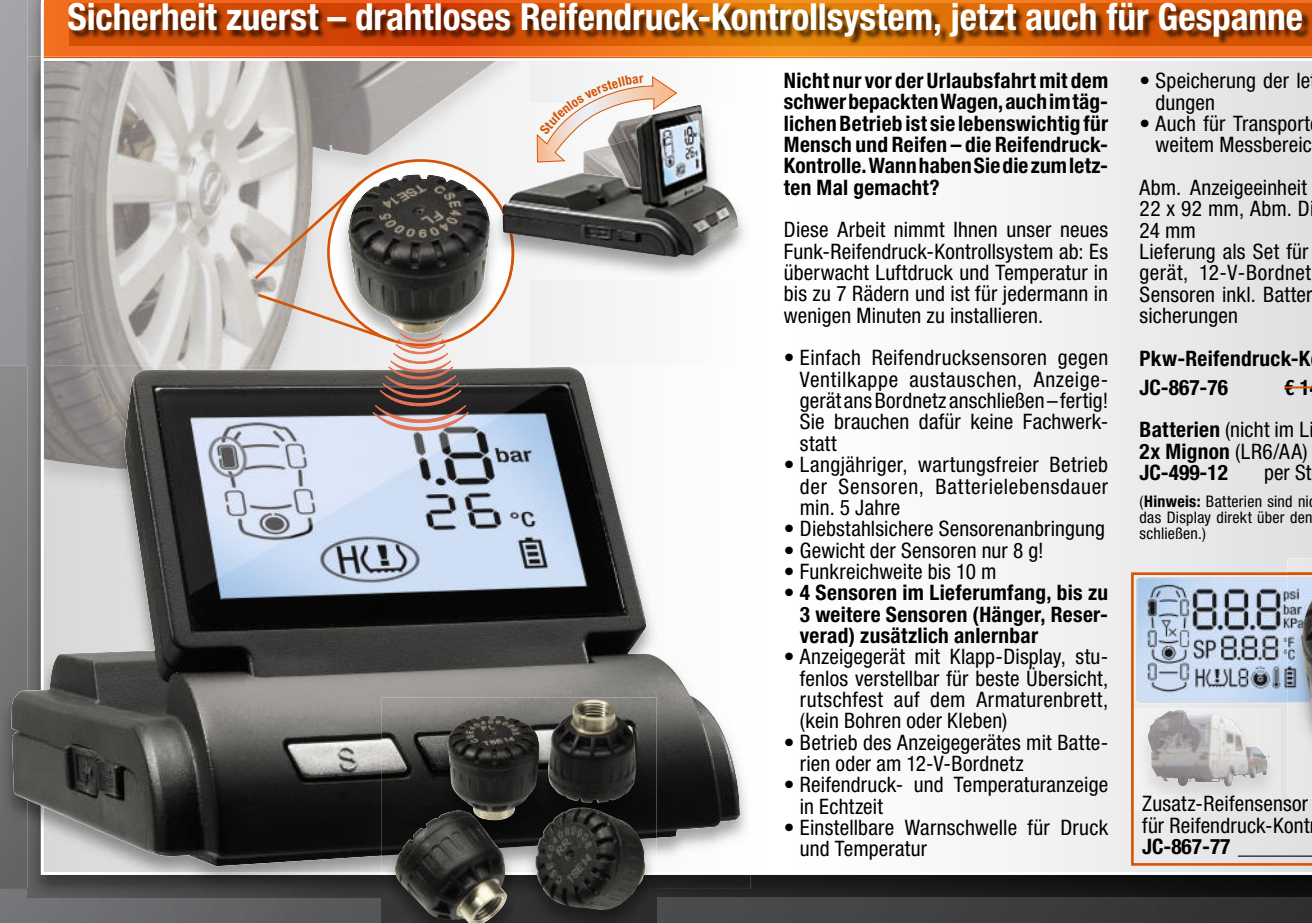

**Nicht nur vor der Urlaubsfahrt mit dem schwer bepackten Wagen, auch im täglichen Betrieb ist sie lebenswichtig für Mensch und Reifen – die Reifendruck-Kontrolle. Wann haben Sie die zum letzten Mal gemacht?** 

Diese Arbeit nimmt Ihnen unser neues Funk-Reifendruck-Kontrollsystem ab: Es überwacht Luftdruck und Temperatur in bis zu 7 Rädern und ist für jedermann in wenigen Minuten zu installieren.

- Einfach Reifendrucksensoren gegen Ventilkappe austauschen, Anzeigegerät ans Bordnetz anschließen – fertig! Sie brauchen dafür keine Fachwerkstatt
- Langjähriger, wartungsfreier Betrieb der Sensoren, Batterielebensdauer min. 5 Jahre
- Diebstahlsichere Sensorenanbringung
- Gewicht der Sensoren nur 8 g!
- Funkreichweite bis 10 m
- **4 Sensoren im Lieferumfang, bis zu 3 weitere Sensoren (Hänger, Reserverad) zusätzlich anlernbar**
- Anzeigegerät mit Klapp-Display, stufenlos verstellbar für beste Übersicht, rutschfest auf dem Armaturenbrett, (kein Bohren oder Kleben)
- Betrieb des Anzeigegerätes mit Batterien oder am 12-V-Bordnetz
- Reifendruck- und Temperaturanzeige in Echtzeit
- Einstellbare Warnschwelle für Druck und Temperatur
- Speicherung der letzten 10 Warnmeldungen
- Auch für Transporter einsetzbar dank weitem Messbereich: 0–6 bar

Abm. Anzeigeeinheit (B x H x T): 67 x 22 x 92 mm, Abm. Display (B x H): 45 x 24 mm

Lieferung als Set für 4 Räder: Anzeigegerät, 12-V-Bordnetzkabel, 4 Reifen-Sensoren inkl. Batterien und Diebstahlsicherungen

**Pkw-Reifendruck-Kontrollsystem JC-867-76 € 149,– € 99,–**

#### **Batterien** (nicht im Lieferumfang)**: 2x Mignon** (LR6/AA) **JC-499-12** per Stück **€ 0,<sup>85</sup>**

(**Hinweis:** Batterien sind nicht notwendig, wenn Sie das Display direkt über den Zigarettenanzünder an-schließen.)

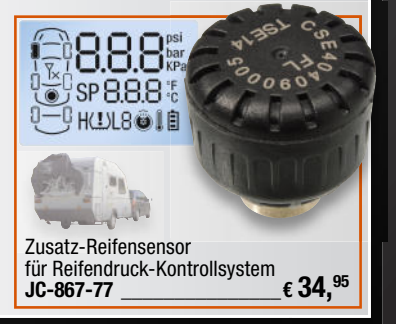

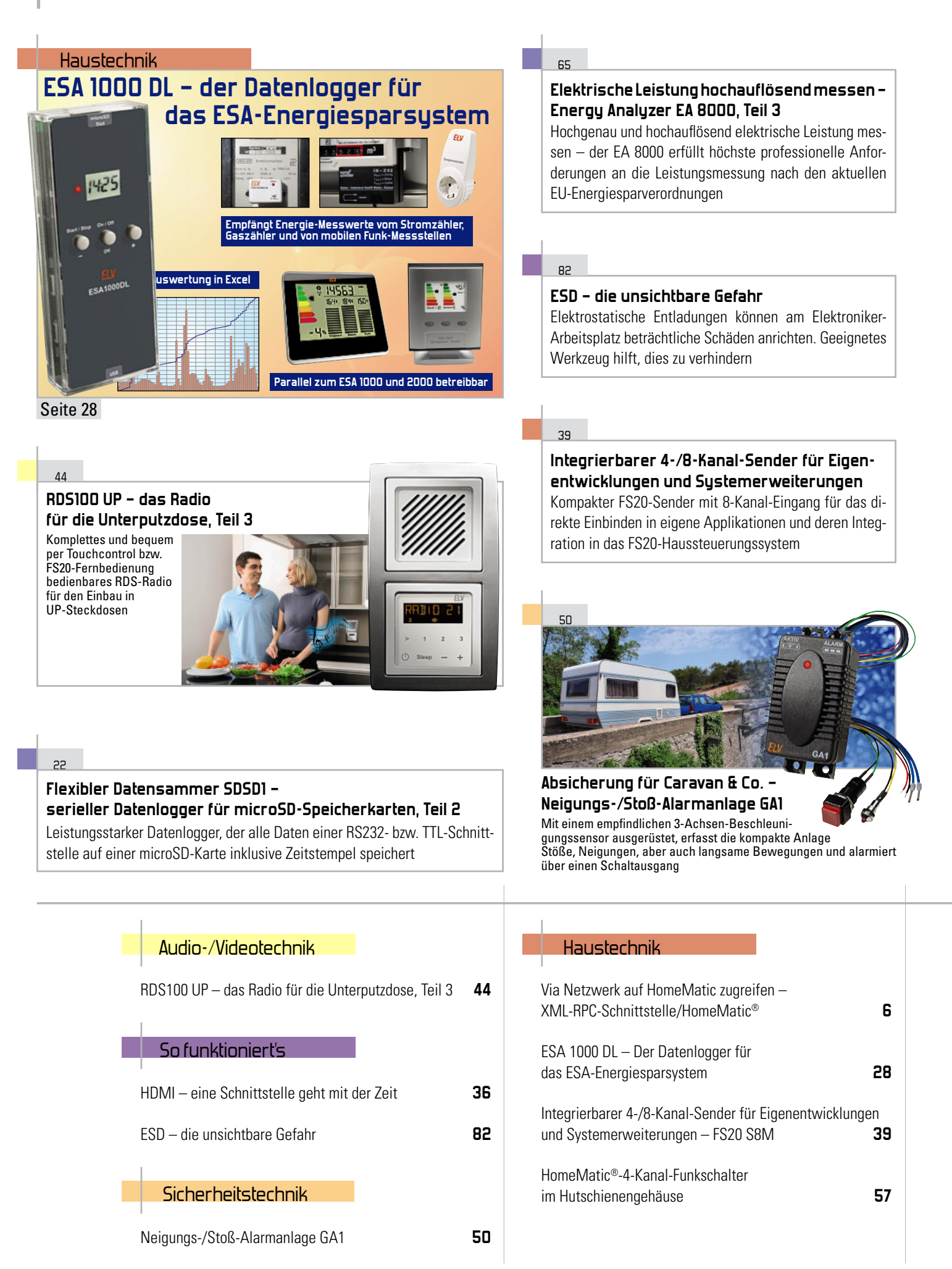

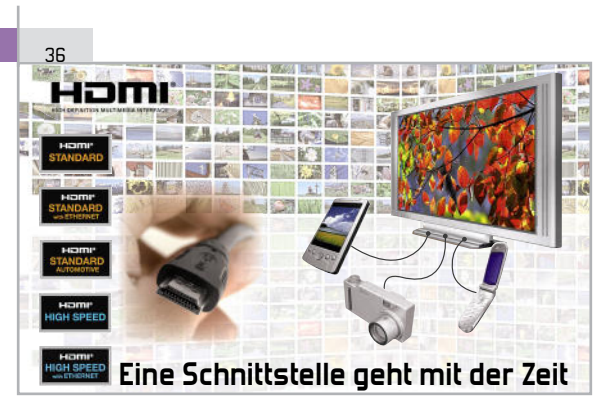

Mit der neuen Spezifikation 1.4 wird HDMI erwachsen: Integriertes Ethernet, Audio Return Channel, 3D-Display-Unterstützung sind nur einige Neuheiten, die wir vorstellen

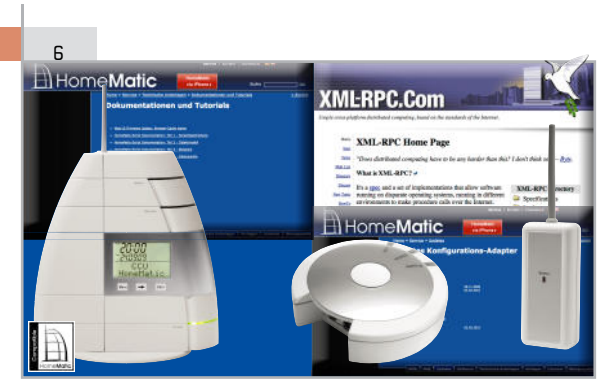

#### **Via Netzwerk auf HomeMatic zugreifen – XML-RPC-Schnittstelle/HomeMatic®**

Die in die HomeMatic-Zentrale integrierte XML-RPC-Schnittstelle macht den Zugriff auf alle HomeMatic-Komponenten via Netzwerk möglich. So kann man diese ganz einfach in eigene Applikationen einbinden

#### **Netzwerk-Steckdosenleiste IP-SL32, Teil 2**

74

Elektrische Geräte bequem via Netzwerk oder gar Internet aus der Ferne schalten – diese Aufgabe lässt sich mit der 5fach-IP-Steckdosenleiste mit zusätzlichem Automatik-Timer einfach lösen

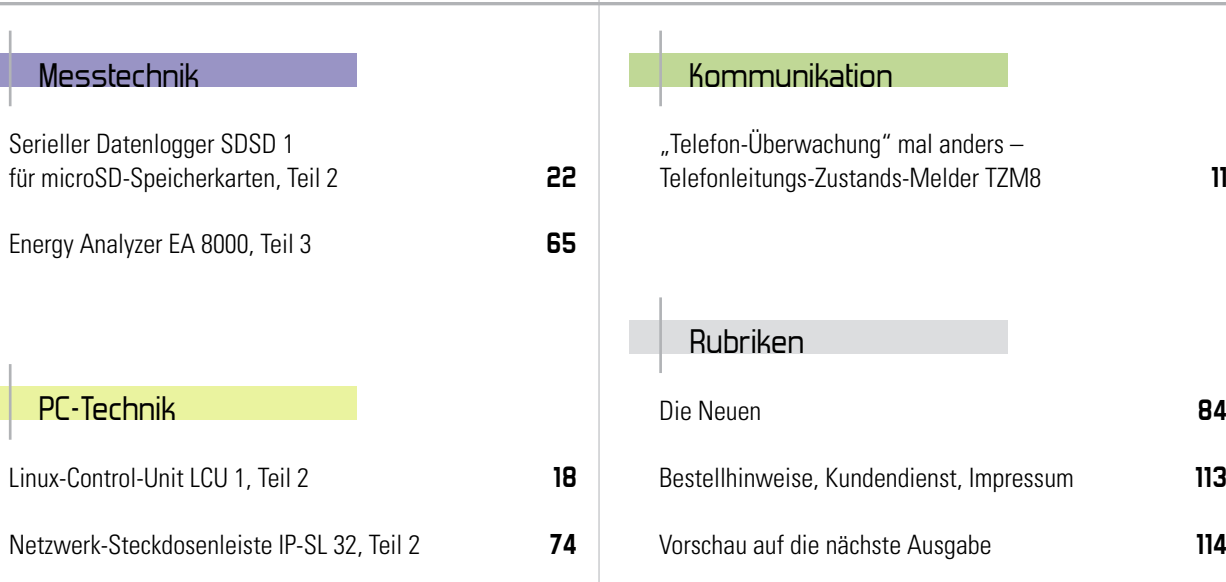

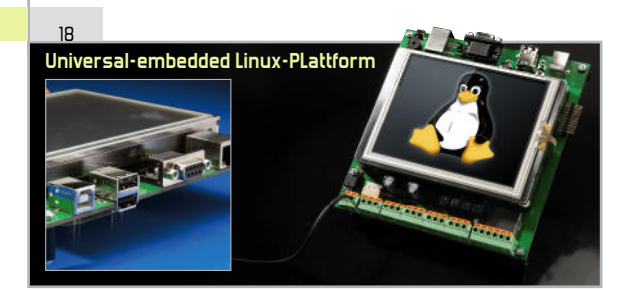

#### **Linux-Control-Unit LCU 1, Teil 2**

11

Die komplett ausgestattete und universell einsetzbare Entwicklungsund Applikations-Plattform auf ARM-Controller-Basis mit einem embedded Linux als Betriebssystem

#### **"Telefon-Überwachung" mal anders – Telefonleitungs-Zustands-Melder TZM8**

Telefon klingelt – Musik aus – Gespräch beendet – Musik an. Solche und andere Abläufe kann der TZM8 über je 8 statische und dynamische Schaltausgänge und gezielte Auswertung der Zustände einer analogen Telefonleitung steuern

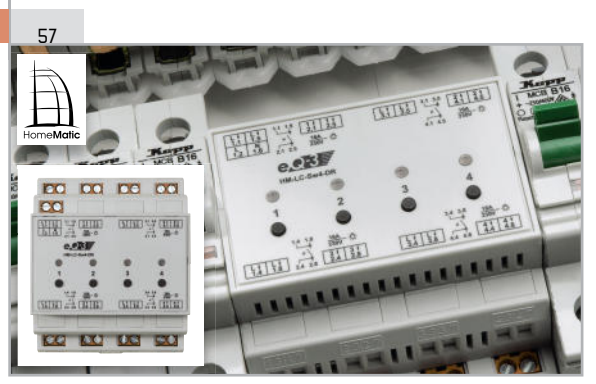

#### **HomeMatic®-4-Kanal-Funkschalter im Hutschienengehäuse**

Ein leistungsfähiger Funkaktor für das HomeMatic®-System – schaltet bis zu vier Verbrauche à 16 A auf einen Funkbefehl. Er wird direkt in einer Verteilung eingesetzt

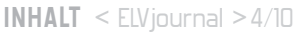

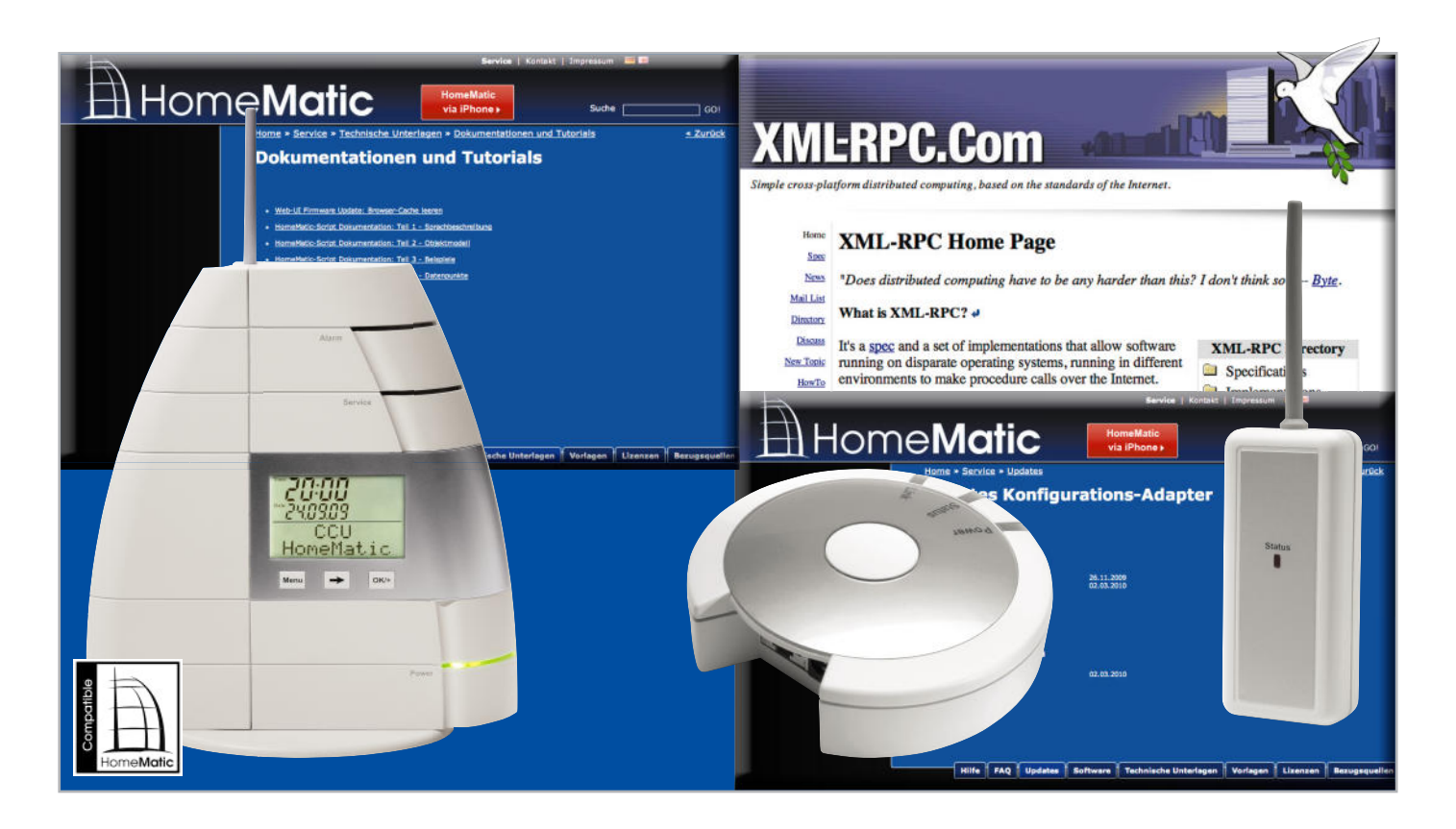

# **Via Netzwerk auf HomeMatic zugreifen – XML-RPC-Schnittstelle/HomeMatic®**

Mittels XML-RPC-Schnittstelle kann über ein Netzwerk auf HomeMatic-Geräte zugegriffen werden. Damit lässt sich die Hausautomation in eigene Anwendungen integrieren. Dieser Artikel beschreibt die Grundlagen im Umgang mit dieser Schnittstelle.

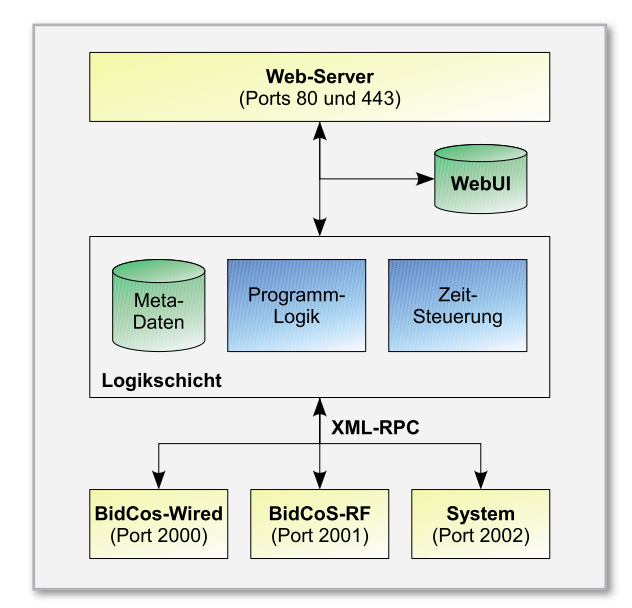

**Bild 1:** Schematischer Aufbau der HomeMatic-Zentrale

angeschlossen sein können. Jede dieser Schnittstellen kann über XML-RPC angesprochen werden. So lassen sich draht-

#### Die HomeMatic® -Zentrale

Die HomeMatic-Zentrale stellt zur Steuerung von Aktoren und Sensoren eine Kommunikationsschnittstelle bereit, die auf XML-RPC basiert. Damit ist es möglich, Funktionen der Hausautomation in eigene Anwendungen zu integrieren. Dieser Artikel beschreibt die Grundlagen und zeigt anhand zweier Beispiele die Integration von HomeMatic in eigene Anwendungen. Die Spezifikation dieser Schnittstelle wurde von eQ-3 veröffentlicht und steht jetzt auf der HomeMatic-Homepage zur Verfügung.

#### **Grundlagen**

Bevor die Verwendung der XML-RPC-Schnittstelle anhand von Beispielen demonstriert wird, soll beschrieben werden, was mit dieser Schnittstelle möglich ist und wie man diese einsetzen kann. Abbildung 1 zeigt den schematischen Aufbau der HomeMatic-Zentrale. Im unteren Bereich sind die drei Schnittstellen zu sehen, über die HomeMatic-Geräte

gebundene HomeMatic-Geräte über Port 2000 erreichen, funk basierte Komponenten über Port 2001 und die internen Geräte der HomeMatic-Zentrale über Port 2002.

Die nächste Software-Schicht innerhalb der HomeMatic-Zentrale ist die sogenannte Logikschicht. Hier werden die Programmlogik und die Zeitsteuerung ausgeführt. Außerdem verwaltet die Logikschicht Metadaten wie die Namen von Geräten, Räume, Gewerke sowie die Favoriten.

Über XML-RPC lassen sich Aktoren steuern und die Zustände von Sensoren überwachen. Einen Zugriff auf die Logikschicht erlaubt diese Schnittstelle dagegen nicht.

#### BidCoS-Service

Neben der HomeMatic-Zentrale gibt es noch ein zweites Einsatzgebiet der XML-RPC Schnittstelle. Bei dem BidCoS-Service handelt es sich um einen Windows-Dienst, der die XML-RPC-Schnittstelle auf einem Windows-PC bereitstellt. Dadurch lassen sich HomeMatic-Geräte auch über die Home-Matic-Konfigurations-Adapter HM-CFG-LAN bzw. HM-CFG-USB ansprechen.

Der BidCoS-Service ist Bestandteil der User-Software zum HomeMatic-Konfigurations-Adater und kann von der Home-

```
Listen Port = 2001 
Log Level = 6Persist Keys = 1 
Device Description Dir = ${Bindir}\devicetypes 
Device Files \text{Dir} = \frac{1}{2} (Common AppData) devices
Key File = \{\text{CommonAppData}\}\Address File = ${CommonAppData}\ids
Log Destination = File 
Log Filename = ${CommonAppData}\log\bidcos.log
[Interface 0] 
Type = Lan Interface 
Serial Number = <Seriennummer> 
Encryption Key = <Zugriffscode> 
Description = <Beschreibung> 
#IP Address = <IP-Adresse > 
[Interface 1] 
Type = Lan Interface 
Serial Number = <Seriennummer>
```
**Bild 2: Konfigurationsdatei des BidCoS-Service** 

Encryption Key = **<Zugriffscode>** Description = **<Beschreibung>**  #IP Address = **<IP-Adresse >** 

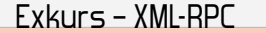

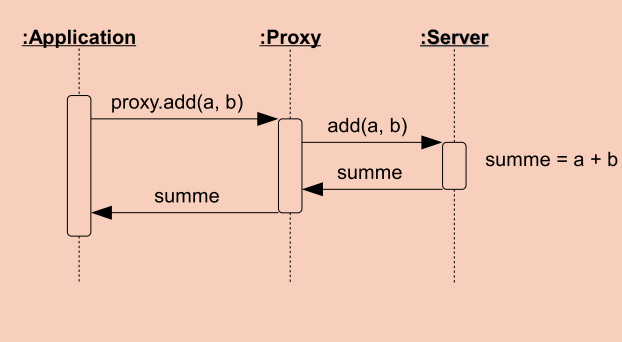

Beispiel für einen entfernten Prozeduraufruf über einen Proxy

Matic-Homepage in der Rubrik Updates heruntergeladen werden.

Bevor der BidCoS-Service verwendet werden kann, muss dieser konfiguriert werden. Das geschieht über die Datei bidcos.conf, die sich nach erfolgreicher Installation im Anwendungsdaten-Verzeichnis befindet. Unter Windows XP ist das meist "C:\Dokumente und Einstellungen\All Users\ Anwendungsdaten\Bidcos-Service", bei Windows Vista und Windows 7 ist dies "C:\ProgramData\BidCoS-Service".

Abbildung 2 zeigt den Aufbau der Datei bidcos.conf. Der Parameter "Listen Port" legt fest, über welchen Port der Bid-CoS-Service die XML-RPC-Schnittstelle bereitstellt. Üblicherweise ist hier derselbe Port wie das BidCoS-RF-Interface auf der HomeMatic-Zentrale eingestellt.

Für jeden HomeMatic-Konfigurations-Adapter, der vom Bid-CoS-Service verwaltet werden soll, existiert in der Konfigurationsdatei ein Interface-Abschnitt. Dabei sind diese Abschnitte von 0 beginnend durchnummeriert. Sie enthalten die Seriennummer, den Zugriffscode, eine kurze Beschreibung sowie die IP-Adresse des jeweiligen HomeMatic-Konfigurations-Adapters. Dabei ist die Angabe der IP-Adresse optional und kann weggelassen werden.

#### Beispiel-Programme

Im Folgenden wird die Verwendung der XML-RPC-Schnittstelle anhand zweier Beispiele demonstriert. Als Plattform für die Implementation wurde dabei .Net gewählt. Beide Beispiele sind komplett in C# geschrieben. Sie stehen jeweils als Visual-Studio-2008-Projekt mit vollständigem Quelltext im Downloadbereich zur Verfügung.

Als XML-RPC-Bibliothek wurde XML-RPC.NET von Charles Cook gewählt. Diese Bibliothek steht unter der MIT-X11-Lizenz und darf somit auch in kommerziellen Projekten verwendet werden. Mit dieser Bibliothek können XML-RPC-Clients besonders elegant implementiert werden. Wie später gezeigt wird, ist für die Generierung eines Proxy-Objekts lediglich die Angabe einer Schnittstelle nötig. Schließlich zeichnet sich XML-RPC.NET durch eine sehr gute Dokumentation aus.

Eine ausführliche Liste verfügbarer XML-RPC-Bibliotheken für eine Vielzahl anderer Programmiersprachen ist auf der XML-RPC-Homepage zu finden.

Bei XML-RPC handelt es sich um ein Protokoll, mit dem entfernte Prozeduraufrufe (RPC: Remote Procedure Call) durchgeführt werden. Als Transport-Protokoll setzt XML-RPC dabei auf HTTP (HyperText Transfer Protocol). Damit wird XML-RPC neben SOAP und JSON-RPC vor allem in Web-Services eingesetzt. Für praktisch alle namhaften Programmiersprachen existieren XML-RPC-Bibliotheken. Zum Aufruf der entfernen Prozeduren kommen oft Proxy-Klassen zum Einsatz. Dabei übernimmt der Proxy die gesamte XML-RPC-Logik.

| <b>XML-RPC Schnittstelle:</b>                                                                                                    | $\overline{\phantom{a}}$     |                            |                   |           |  |  |  |
|----------------------------------------------------------------------------------------------------|------------------------------|----------------------------|-------------------|-----------|--|--|--|
| URL: http://172.25.50.208:2001/                                                                                                    |                              |                            |                   | Verbinden |  |  |  |
| 日·http://172.25.50.208:2001/<br>BidCoS-RF<br>DEQ0010755<br>EEE0000212<br>$-EEQ0034009$<br>$-EEQ0042199$<br>FEQ0091284<br>GEQ0144611<br>-GEQ0173791 | Seriennummer:                | DEQ0010755<br>HM-LC-Sw4-SM |                   |           |  |  |  |
|                                                                                                    | Typ:                         |                            |                   |           |  |  |  |
|                                                                                                    | Firmware-Version:<br>Kanale: | 16                         |                   |           |  |  |  |
|                                                                                                    | Senennummer                  | Typ                        | Kategorie         |           |  |  |  |
|                                                                                                    | DEQ0010755:0                 | MAINTENANCE                | nicht verknüpfbar |           |  |  |  |
|                                                                                                    | DEQ0010755:1 SWITCH          |                            | Empfanger (Aktor) |           |  |  |  |
|                                                                                                    | DEQ0010755:2 SWITCH          |                            | Empfänger (Aktor) |           |  |  |  |
|                                                                                                    | DEQ0010755:3 SWITCH          |                            | Empfänger (Aktor) |           |  |  |  |
|                                                                                                    | DEQ0010755:4 SWITCH          |                            | Empfänger (Aktor) |           |  |  |  |
|                                                                                                    |                              |                            |                   |           |  |  |  |
|                                                                                                    |                              |                            |                   |           |  |  |  |
|                                                                                                    |                              |                            |                   |           |  |  |  |

**Bild 3:** Beispielprogramm zum Auflisten der HomeMatic-Geräte

#### HomeMatic Geräte auflisten

In diesem Beispiel geht es darum, alle verfügbaren Home-Matic-Geräte aufzulisten (Abbildung 3).

Der vollständige Quelltext des Programms steht im Downloadbereich zur Verfügung. Nachdem die URL zur Home-Matic-Zentrale oder zum BidCoS-Service eingegeben wurde und der "Verbinden"-Button aktiviert wird, listet die Anwendung alle verfügbaren HomeMatic-Geräte in einer baumartigen Ansicht auf. Wählt der Anwender ein Gerät aus, werden ihm in der Detailansicht nähere Informationen über das Gerät und seine Kanäle angezeigt. Dazu stellt die XML-RPC-Schnittstelle die Methode listDevices zur Verfügung:

DeviceDescription[] listDevices();

Die Methode listDevices liefert ein Array von Gerätebeschreibungen. Dabei unterscheidet die XML-RPC-Schnittstelle nicht zwischen Geräten und Kanälen, wie es beispielsweise innerhalb der HomeMatic-Web-UI der Fall ist. Innerhalb der XML-RPC-Schnittstelle wird daher von logischen Geräten gesprochen, die entweder physische Geräte oder Kanäle sein können.

Eine Gerätebeschreibung wird durch die Klasse Device-Description abgebildet. In der Beispielanwendung werden nicht alle Elemente dieser Struktur verwendet. Eine vollständige Liste aller Strukturelemente ist in der Spezifikation der XML-RPC-Schnittstelle zu finden. Die wichtigsten Elemente in der DeviceDescription sind "ADDRESS" und "TYPE". Dabei enthält "ADDRESS" die Seriennummer des logischen Geräts. Dieser Wert wird bei jeder Kommunikation benötigt. Das Element "TYPE" enthält für physische Geräte deren Kurzbezeichnung und für Kanäle den Kanaltyp.

Damit in der Beispielanwendung die Kommunikation mit der XML-RPC-Schnittstelle realisiert werden kann, wird ein geeigneter Proxy benötigt. Wie zuvor erwähnt, reicht hierfür die Definition einer Schnittstelle aus. Diese ist in Abbildung 4 dargestellt.

In der baumartigen Ansicht werden nur physische Geräte dargestellt. Kanäle sollen dort nicht zu finden sein, sondern nur in der Detailansicht auftauchen. Um die Unterscheidung zwischen Gerät und Kanal treffen zu können, wird das Element "PARENT" verwendet (Abbildung 5). Dies gehört zu den obligatorischen Elementen, die in jeder DeviceDescription enthalten sein müssen. Bei Kanälen enthält "PARENT" die Seriennummer des übergeordneten Geräts, bei Geräten ist das Element jedoch leer.

Abbildung 6 zeigt die Verwendung des Proxys und das Auflisten der HomeMatic-Geräte. Im Gegensatz zu Abbildung 6 verwendet die Beispielanwendung ein Text-Eingabefeld für die URL des Proxys.

```
namespace ListDevices 
{ 
   using System; 
   using System.Collections.Generic; 
  using System. Text;
   using CookComputing.XmlRpc; 
   public interface IHomeMaticProxy : IXmlRpcProxy 
   { 
     [XmlRpcMethod("listDevices")] 
    DeviceDescription[] ListDevices();
   } 
}
```
**Bild 4:** Signatur der XML-RPC-Methode listDevices

```
IHomeMaticProxy proxy = XmlRpcProxyGen.Create<IHomeMaticProxy>(); 
proxy.Timeout = 15000; 
prox_{\text{y}}. Url = "http://127.0.0.1:2001/";
DeviceDescription[] devices = proxy.ListDevices();
```

```
namespace ListDevices 
{ 
   using System; 
   using System.Collections.Generic; 
  using System.Text;
  using CookComputing.XmlRpc;
   public class DeviceDescription 
   { 
     [XmlRpcMember("TYPE")] 
     public string Type; 
     [XmlRpcMember("ADDRESS")] 
     public string Address; 
     [XmlRpcMember("PARENT")] 
     public string Parent; 
     [XmlRpcMissingMapping(MappingAction.Ignore), XmlRpcMember("CHILDREN")] 
     public string[] Children; 
     [XmlRpcMissingMapping(MappingAction.Ignore), XmlRpcMember("PARENT_TYPE")] 
     public string ParentType; 
     [XmlRpcMissingMapping(MappingAction.Ignore), XmlRpcMember("FIRMWARE")] 
     public string Firmware; 
     [XmlRpcMissingMapping(MappingAction.Ignore), XmlRpcMember("DIRECTION")] 
     public int Direction; 
     public bool IsDevice() 
     { 
      return string. IsNullOrEmpty(this. Parent);
     } 
     public bool IsChannel() 
     { 
       return !this.IsDevice(); 
     } 
     public override string ToString() 
     { 
       return this.Address; 
     } 
     public string GetCategory() 
     { 
       switch (this.Direction) 
       { 
         case 0: 
          return "nicht verknüpfbar";
         case 1: 
           return "Sender (Sensor)"; 
         case 2: 
          return "Empfänger (Aktor)";
         default: 
           return string.Empty; 
       } 
     } 
   } 
}
```
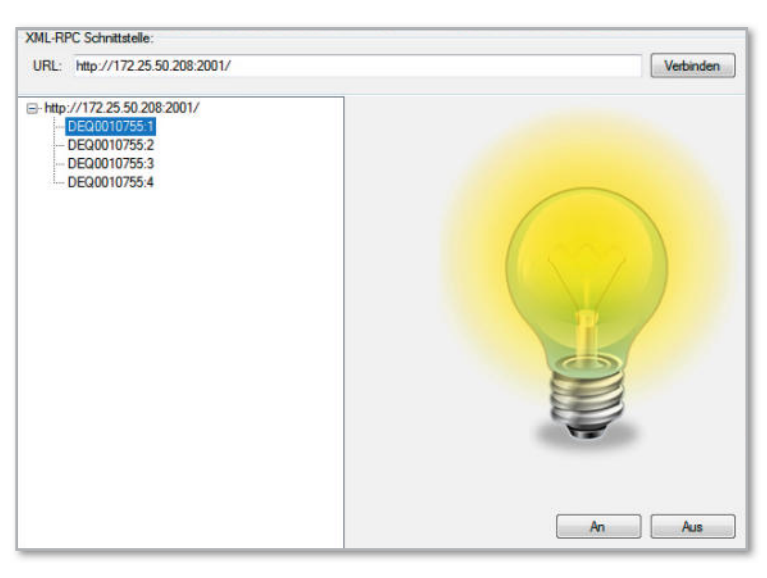

**Bild 7:** HomeMatic-Geräte schalten

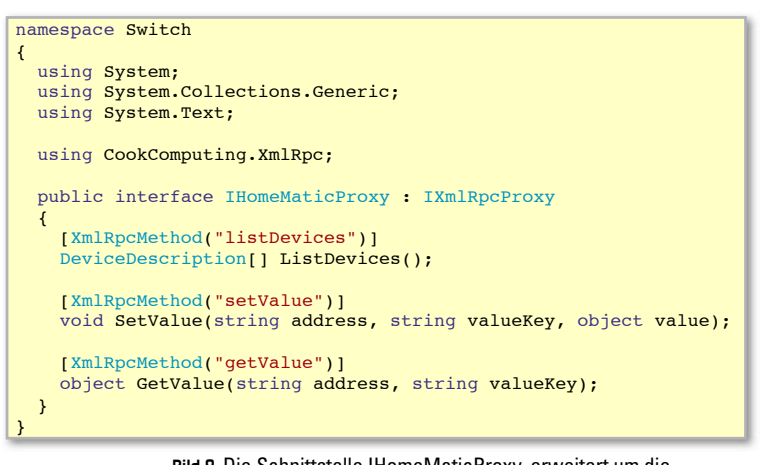

#### **Bild 8:** Die Schnittstelle IHomeMaticProxy, erweitert um die Methoden GetValue und SetValue

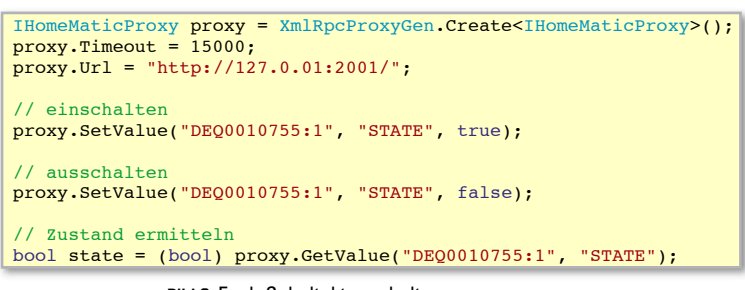

**Bild 9:** Funk-Schaltaktor schalten

#### **Links:**

**HomeMatic-Homepage**

www.homematic.com

**Usersoftware zum HomeMatic-Konfigurations-Adapter** www.homematic.com/index.php?id=644&L=0

**Technische Dokumentationen zu HomeMatic** www.homematic.com/index.php?id=156

#### HomeMatic-Geräte schalten

In diesem Beispiel geht es darum, HomeMatic-Geräte zu schalten und deren Zustand abzufragen (Abbildung 7).

Wie im vorangegangenen Beispiel muss zunächst die URL zur HomeMatic-Zentrale bzw. dem BidCoS-Service eingegeben werden. Nach dem Verbinden werden jedoch nicht alle Geräte in der baumartigen Ansicht dargestellt. Lediglich schaltbare Kanäle sind dort zu finden. Wählt der Anwender einen dieser Kanäle aus, wird dessen Zustand durch eine Glühbirne symbolisiert. Er hat nun die Möglichkeit, den ausgewählten Kanal zu schalten. Zusätzlich wird der aktuelle Zustand des ausgewählten Kanals mit Hilfe eines Intervall-Timers überwacht.

Im Gegensatz zur Auflistung der HomeMatic-Geräte werden hier ausschließlich schaltbare Kanäle dargestellt. Um diese zu erkennen, werden die Elemente "TYPE" sowie "PARENT TYPE" ausgewertet. Das Element "PARENT TYPE" enthält die Kurzbezeichnung des übergeordneten HomeMatic-Geräts. Bei Schaltaktoren ist das zum Beispiel "HM-LC-Sw1-Pl" oder "HM-LC-Sw4-Pl". Über das Element "TYPE" werden nun die schaltbaren Kanäle identifiziert. Diese sind vom Typ "SWITCH".

Im nächsten Schritt wird das IHomeMaticProxy-Interface um die Methoden GetValue und SetValue erweitert (siehe Abbildung 8). Mit diesen Methoden können Datenpunkte eines Kanals gelesen bzw. beschrieben werden. Eine vollständige Auflistung aller Datenpunkte kann auf der HomeMatic-Homepage heruntergeladen werden.

Der Zustand des HomeMatic-Schaltaktors verbirgt sich hinter dem Datenpunkt "STATE". Abbildung 9 demonstriert, wie der Zustand eines solchen Schaltaktors gelesen bzw. geschrieben wird. Dabei ist "DEQ0010755:1" die Seriennummer des betreffenden Kanals.

#### Fazit

In diesem Artikel wurde die XML-RPC-Schnittstelle zur Steuerung von HomeMatic-Geräten vorgestellt. Es wurde gezeigt, wie mit Hilfe dieser Schnittstelle einfache Aufgaben, wie das Auflisten sowie das Schalten von Geräten, realisiert werden können. Hiermit stehen dem versierten Anwender viele Möglichkeiten offen, um HomeMatic in eigene Anwen-**ELV** dungen zu integrieren.

**XML-RPC-Homepage** www.xmlrpc.com

**Liste verschiedener XML-RPC-Bibliotheken** www.xmlrpc.com/directory/1568/implementations

**XML-RPC.NET-Bibliothek** www.xml-rpc.net

**Projekte im Downloadbereich** www.elv.de/output/controller.aspx?cid=588

## **"Telefon-Überwachung" mal anders –**

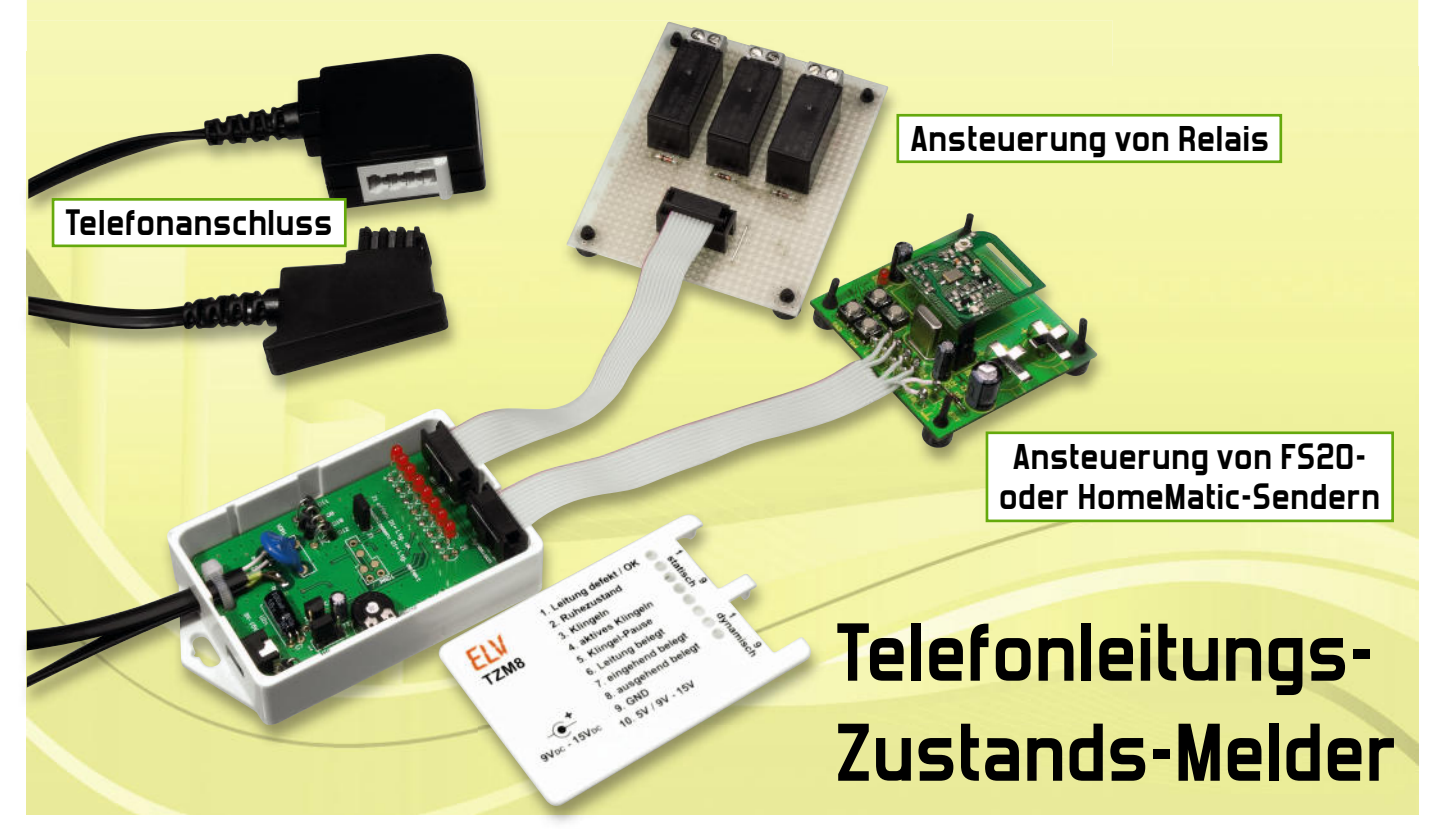

Möchte man für sein Telefon eine Zusatzklingel installieren, so findet man noch relativ einfach im Telefon-Zubehörhandel eine Lösung. Dabei sind auch Signalisierungen per Funk verfügbar. Damit lässt sich jedoch nur der Zustand des Klingelns signalisieren. Ideal wäre es, wenn z. B. bei Beginn des Klingelns die Lautsprecher der Stereoanlage abgeschaltet und erst nach Ende des Telefonats wieder angeschaltet werden – also eine automatische Mute-Funktion. Der TZM8 kann das und andere Zustände signalisieren wie z. B. Besetzt-Zustände oder eine defekte Leitung und gleichzeitig direkt Aktoren, z. B. Relais, ansteuern. Auch das Einbinden in Hausautomationssysteme ist sehr einfach möglich.

#### Leitungsüberwachung ganz praktisch

Anhand des einführend genannten Beispiels sieht man schon, dass es sich hier um eine andere Art der Überwachung handelt, als man gemeinhin hinter diesem Wort vermutet. Dabei ist dieses Beispiel nur eine von vielen Anwendungsmöglichkeiten des TZM8, wie wir noch sehen werden.

Mancher, der mit Viel- oder Dauertelefonierern in einem Haushalt lebt, wünscht sich gelegentlich eine Signalisierung der Zustände "Leitung besetzt" oder "Leitung frei". Für diese und viele weitere Anwendungsszenarien benötigt man allerdings eine genaue Zustandsinformation der Telefonleitung. Für analoge Telefonanschlüsse oder analoge Nebenstellen einer Telefonanlage ist der TZM8 eine sehr universell einsetzbare Lösung dieser Aufgaben, denn er unterscheidet 8 unterschiedliche Zustände, die sowohl statisch als auch dynamisch in Form von kurzen Impulsen auf je 8 Open-Collector-Ausgängen gemeldet werden. Zusätzlich erfolgt eine direkte Anzeige des aktuellen Status mittels 8 LEDs. Die Open-Collector-Ausgänge lassen sich unkompliziert an verschiedene Sende- bzw. Eingangsmodule des HomeMatic-Systems oder des FS20-Systems anschließen, wodurch den Anwendungsmöglichkeiten praktisch keine Grenzen mehr gesetzt sind. Die statischen Ausgänge sind dazu prädesti-

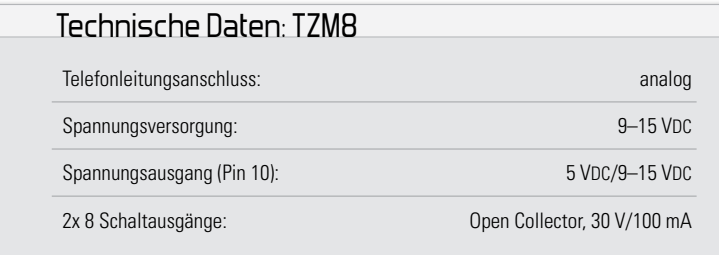

#### Elektronikwissen – Telefon-Netztechnik und Optokoppler am TZM8

Der analoge Telefonanschluss wird mit verschiedenen Zuständen betrieben, deren Bedingungen hier kurz exemplarisch (Beispiel Telefon und soweit für den TMZ8 relevant) beschrieben werden sollen:

#### **Ruhezustand**

Hörer aufgelegt, Ruhespannung 20–105 V, Innenwiderstand der Spannungsquelle 140–3400 Ω

#### **Belegtzustand**

Speisestrom 20–50 mA, Spannung 6–27 V **Anrufzustand** Rufsignal: 32–75 VACeff, 23–28 Hz, der Anrufgleichspannung (20–105 V) überlagert

#### **Anschaltung von Optokopplern**

Über Optokoppler ist eine vollständige galvanische Trennung der Schaltung von peripheren Geräten möglich.

niert, neben externen LEDs oder Transistor-Schaltstufen, Optokopplern usw. vor allem Relais zu treiben, mit denen sich diverse Aktorfunktionen realisieren lassen, so etwa das einleitend genannte Schaltbeispiel für die Stereoanlage oder den Fernseh-Ton oder externe Signalgeräte wie eine Blinkleuchte oder ein kräftiger Signalgeber. Letztlich kann man sich unter bestimmten Umständen sogar eine Anbindung an eine Alarmanlage vorstellen, etwa wenn jemand die Telefonleitung von der Wandsteckdose trennt.

#### So funktioniert's

Um den aktuellen Zustand der Telefonleitung herauszufinden, wertet der TZM8 die Spannung zwischen den Adern "a" und "b" aus. Der Gesprächs- und der Ruhezustand der Leitung werden zwar eigentlich über den fließenden Strom definiert, doch da der Gleichspannungspegel für beide Zustände unterschiedlich ist (siehe Abbildung 1), kann auch dieser ausgewertet werden. Das hat einen sehr gewichtigen Vorteil gegenüber der Strommessung, denn bei der Spannungsmessung kann die Messung sehr hochohmig und parallel zur vorhandenen Installation erfolgen, wogegen für eine Strommessung die Telefonleitung an geeigneter Stelle aufgetrennt werden müsste.

Der TZM8 unterscheidet die folgenden 8 Zustände, für deren Auswertung jeweils ein statischer und ein dynamischer Schaltausgang existieren:

- 1. Leitung defekt (per Jumper auf "Leitung OK" änderbar)
- 2. Ruhezustand
- 3. Klingeln (mit Überbrückung der Rufpausen)
- 4. aktives Klingeln
- 5. Klingel-Pause
- 6. Leitung belegt (allgemein)
- 7. Leitung belegt durch eingehendes Gespräch
- 8. Leitung belegt durch abgehendes Gespräch

Hierbei sind die Zustände 3 und 6 lediglich eine logische

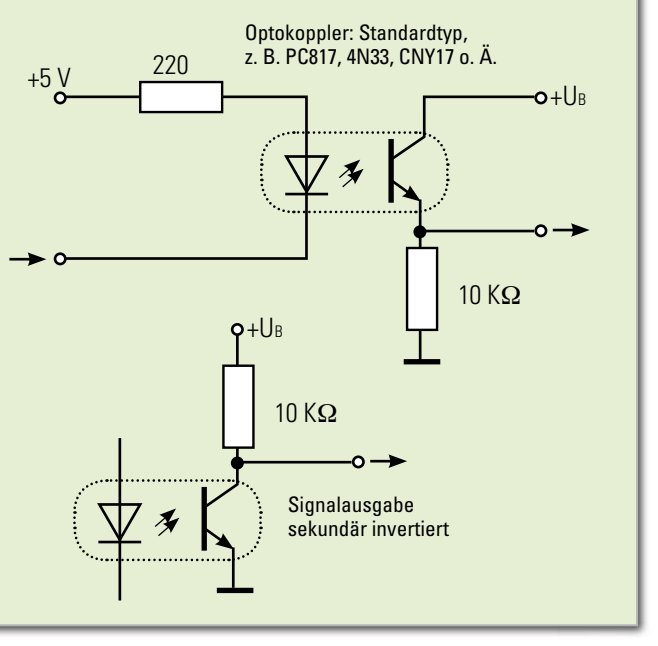

"oder"-Verknüpfung der Zustände 4 und 5 bzw. der Zustände 7 und 8.

Während also z. B. Zustand 4 oder 5 aktiv ist, ist Zustand 3 automatisch ebenfalls aktiv. An den statischen Ausgängen und den Leuchtdioden wird der aktive Zustand permanent angezeigt, während an den dynamischen Ausgängen bei Wechsel in den jeweiligen Status ein kurzer Impuls von 250 ms am zugehörigen Ausgang generiert wird. In Abbildung 1 wird dieses Verhalten für einige Zustände gezeigt. Der Schaltausgang 1 gibt bei geschlossenem Jumper J 1 ein Signal aus, wenn die Telefonleitung unterbrochen oder kurzgeschlossen ist. Wird Jumper J 1 geöffnet, wird stattdessen der funktionsfähige Zustand der Telefonleitung auf Ausgangskanal 1 signalisiert.

Wenn der TZM8 nicht nur als optische Anzeige des Telefonleitungs-Zustands dienen soll, sondern in Abhängigkeit des jeweiligen Zustands irgendwelche Aktionen ausgeführt werden sollen, können an die Schaltausgänge durch die Open-Collector-Ausführung sehr einfach verschiedenste Erweiterungen angeschlossen werden. Dabei können sowohl FS20- oder HomeMatic-Sensormodule, aber auch einfache Relais verwendet werden, wie in den Anschlussbeispielen in Abbildung 8 zu sehen ist. Geeignete Module sind z. B.: AT230ZD, FS20 S4UB, FS20 S4M, FS20 TFK, HMW-IO-4-FM, HMW-IO-12-FM, HMW-IO-12-7-DR, HMW-SC-12-DR, HM-SCI-3-FM, HM-SwI-3-FM, HM-PBI-4-FM, bei Verwendung eines Pull-up-Widerstands auch: MGS1, SI230-2. Bei Verwendung von Modulen, die für den Anschluss von Tastern vorgesehen sind, sind unbedingt die dynamischen Ausgänge zu verwenden. Dies gilt z. B. für folgende Module: FS20 S4UB, FS20 S4M und HM-PBI-4-FM.

Beim direkten Anschluss eines Relais ist unbedingt eine Freilaufdiode parallel zum Relais zu schalten und das maximale Schaltvermögen der Ausgangs-Transistoren von 100 mA und 30 V zu beachten. Es ist allerdings auch zu beachten, dass die Anschlüsse des TZM8 nicht direkt mit geerdeten Schaltungsteilen verbunden werden dürfen. Hier sind dann immer

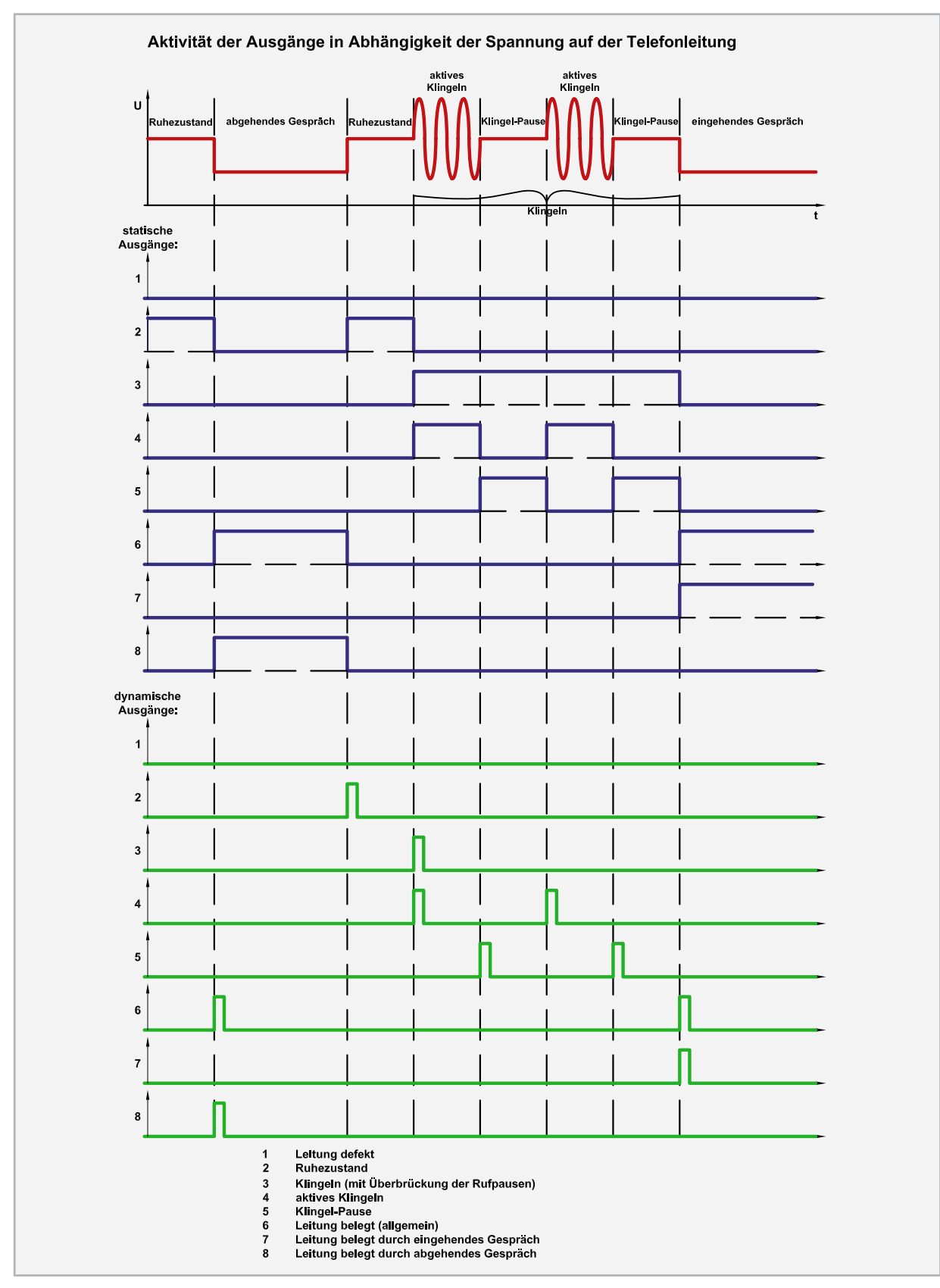

**Bild 1:** Die Aktivität der Ausgänge des TZM8 in Abhängigkeit von der Spannung auf der Telefonleitung

Relais oder Optokoppler zwischenzuschalten, damit die Telefonleitung nicht mit Erdpotential verbunden wird. Dies ist besonders beim Anschluss von HomeMatic-Wired-Komponenten zu beachten, da diese über den Netzwerkanschluss der Zentrale geerdet sein könnten. Wenn man alle Aktoren, die über FS20 oder HomeMatic angesteuert werden können, betrachtet, ergeben sich die vielfältigsten Signalisierungsvarianten für die jeweiligen Zustände der Telefonleitung. Dies reicht vom einfachen Gong über das Abspielen beliebiger Melodien oder Sprachansagen, die z. B. als WAV-File im FS20 SIG abgelegt sind, bis hin zu leuchtenden oder blinkenden Lampen. Durch Auslösen beliebiger Aktionen auf einem PC, beispielsweise per FS20 PCE und EventGhost, ergeben sich quasi unendliche Anwendungsmöglichkeiten.

 **14 KOMMUNIKATION**

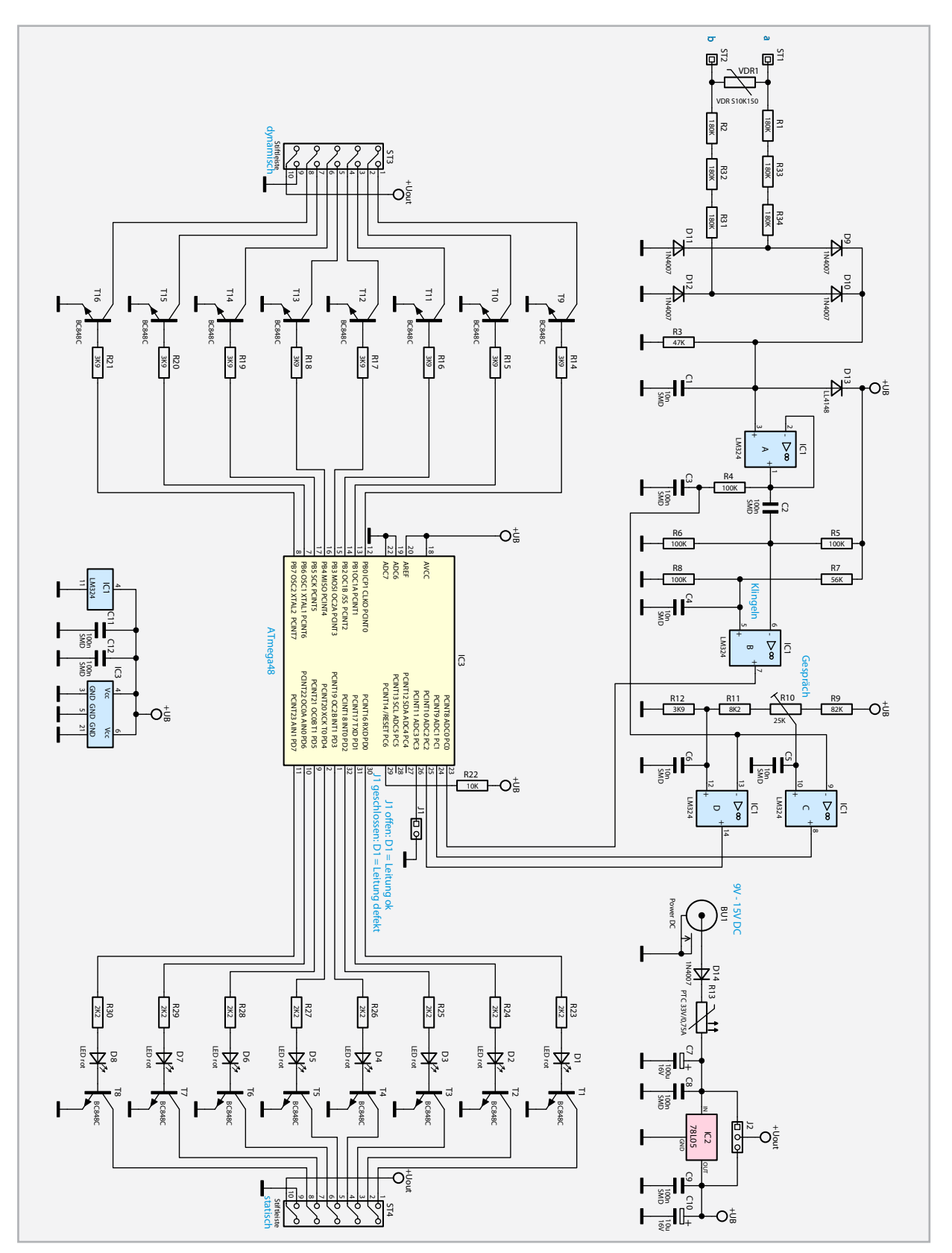

**Bild 2:** Die Schaltung des Telefon-Zustands-Melders

#### **Schaltung**

Abbildung 2 zeigt die Gesamtschaltung des Telefon-Zustands-Melders. Damit die Telefonleitung durch den TZM8 nicht gestört wird, ist eine sehr hochohmige Ankopplung erforderlich. Ein Spannungsteiler aus R 1 bis R 3 und R 31 bis R 34 mit begrenzender Diode D 13 schützt den mit IC 1 aufgebauten Impedanzwandler und reduziert die üblicherweise auftretenden Spannungspegel auf der Telefonleitung auf einen Bereich, der vom Operationsverstärker verarbeitet werden kann. Der Kondensator C 1 filtert bereits am Eingang alle möglichen Störungen oberhalb der Klingelsignal-Frequenzen gut aus. Am Ausgang des Impedanzwandlers teilt sich das gewandelte Signal der Telefonleitung auf 2 Auswertebau-

gruppen auf. In der ersten, bestehend aus IC 1 C und D mit R 9 bis R 12, wird der Gleichspannungspegel ausgewertet, weshalb eine zusätzliche Filterung über den Tiefpass aus R 4 und C 3 den Einfluss der Klingelspannung reduziert. Die beiden Komparatoren prüfen, ob die Gleichspannung der Telefonleitung unterhalb von 5 V, was für eine defekte Telefonleitung spricht, oder oberhalb der mit Trimmer R 10 eingestellten Schwelle (15 V bis 35 V) liegt, was den Ruhezustand signalisiert, oder ob die Spannung im Bereich dazwischen liegt, womit der Gesprächszustand erkannt wird.

Im zweiten Auswerteteil wird der niederfrequente Wechselspannungsanteil ausgewertet. Die beiden üblichen Frequenzen des Klingelsignals liegen bei 25 Hz und 50 Hz. Der typische Effektivwert der Klingel-Wechselspannung liegt im Bereich von 25 V bis 90 V. Der mit IC 1 B und den Widerständen R 5 bis R 8 aufgebaute Komparator ist deshalb so dimensioniert, dass auch Wechselspannungen von 25 V noch zuverlässig erkannt werden. Die von beiden Auswerteeinheiten an den Controller gemeldeten Signale werden zusätzlich noch per Software gefiltert und dann als Zustand 1 bis 8 an den Ausgängen ST 3 und ST 4 gemeldet.

Die Spannungsversorgung der Schaltung kann aus einer Gleichspannungsquelle mit 9 V bis 15 V erfolgen, die über einen Mini-Hohlstecker-Anschluss zugeführt wird. Eine Verpolungsschutzdiode und eine reversible Sicherung schützen Schaltung und Spannungsquelle. Der Festspannungsregler IC 2 generiert aus dieser Eingangsspannung eine stabilisierte Gleichspannung von 5 V, mit der sowohl der Analog- als auch der Digital-Teil des TZM8 versorgt werden. Damit die Ausgänge relativ einfach für das Schalten von Relais oder Optokopplern genutzt werden können, lassen sich die Pins 10 der

beiden Stiftleisten über den Jumper J 2 mit der stabilisierten Spannung von 5 V oder mit der unstabilisierten, aber abgesicherten Eingangsspannung (9 V bis 15 V) verbinden. Beim Anschluss von Optokopplern oder Relais an die Signalausgänge ist die maximale Belastbarkeit der Transistoren (30 V/ 100 mA) und des Spannungsausgangs an Pin 10 (5 V/10 mA bzw. 9 V bis 15 V/500 mA) der Stiftleisten zu beachten. Bei der Verwendung von Relais sind zusätzlich unbedingt Freilaufdioden zu verwenden.

#### Nachbau

Der Nachbau des TZM8 gestaltet sich relativ einfach, da die komplizierter zu verarbeitenden SMD-Bauteile bereits vollständig bestückt sind.

Deshalb beschränken sich die Bestückungsarbeiten auch auf die Oberseite der Platine, der Bestückungsplan und das Platinenfoto dienen dabei zur Orientierung.

Die Bestückung beginnt mit dem liegend zu verbauenden Elko C 7, dessen Anschlüsse dicht am Gehäuse um 90 Grad abzuwinkeln sind. Dabei ist die Polarität des Elkos zu beachten. Er ist am Minuspol markiert, während auf der Platine die Lage des Pluspols aufgedruckt ist. Dies gilt auch für C 10. Es folgen IC 2, dessen Lage sich aus dem Bestückungsdruck ergibt, R 10 und BU 1. Bei Letzterer ist darauf zu achten, dass der Buchsenkörper komplett auf der Platine aufliegt, bevor die Anschlüsse verlötet werden.

Nach dem Einlöten der beiden 2- bzw. 3-poligen Stiftleisten J 1 und J 2 sowie der 10-poligen Stiftleisten ST 3 und ST 4 (kürzere Stifte in die Platine einstecken, Kunststoffkörper

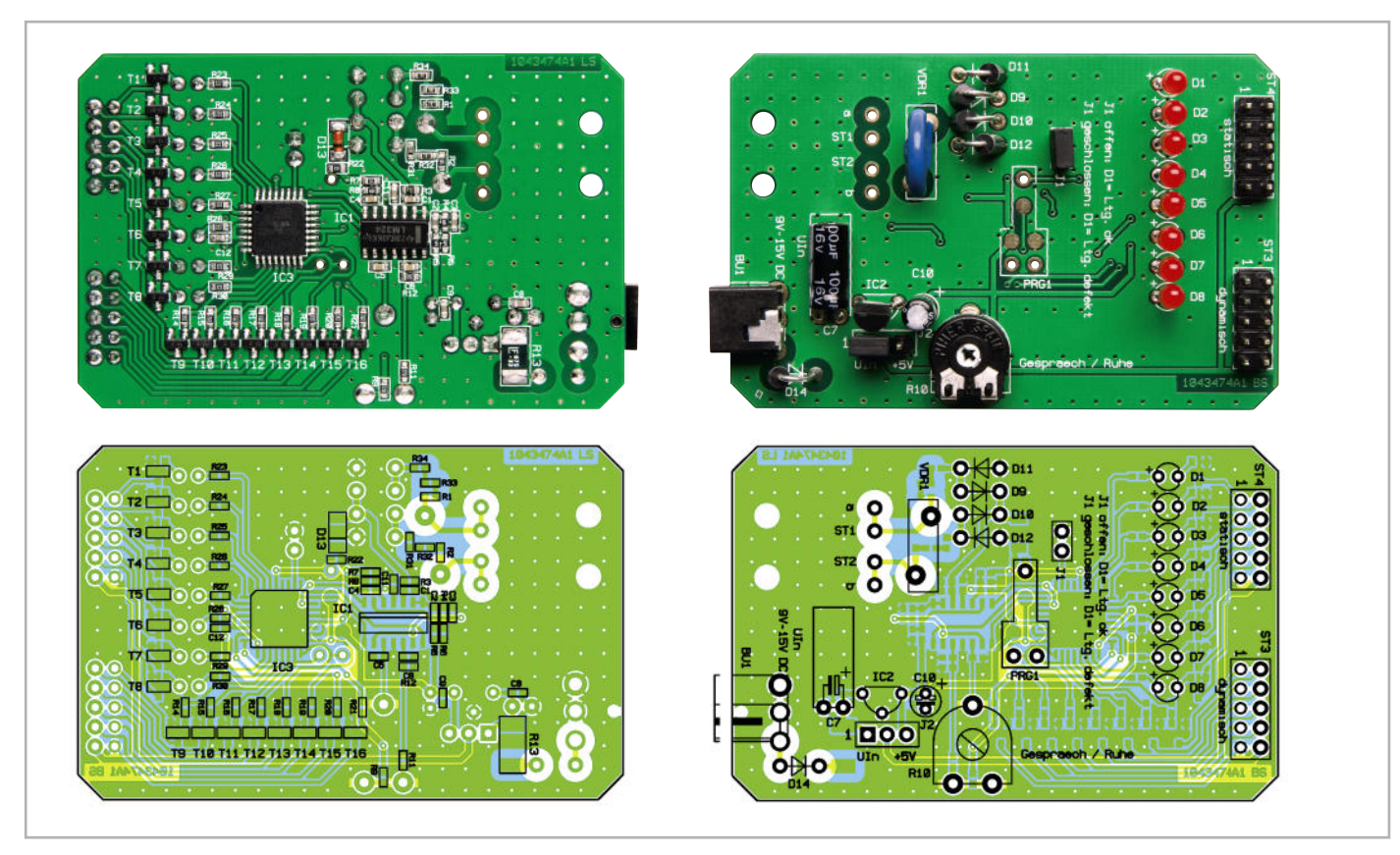

Die fertig aufgebaute Platine des TZM8 mit zugehörigem Bestückungsplan, links SMD-Seite, rechts Oberseite

muss plan auf der Platine liegen, dann verlöten) folgen dann VDR 1 und die Dioden D 9 bis D 12 und D 14, wobei Letztere stehend einzulöten sind. Abbildung 3 zeigt dies. Auch hier ist die Polarität zu beachten, die Katode trägt eine Ringmarkierung, die mit der entsprechenden Markierung im Bestückungsdruck korrespondieren muss.

Fehlen nun nur noch die LEDs D 1 bis D 8. Diese sind ebenfalls polrichtig einzusetzen, der längere Anschluss ist die Anode, der in die mit einem Pluszeichen markierte Bohrung einzusetzen ist. Der Abstand zwischen Platine und oberem Ende der LED muss genau 14 mm (siehe Abbildung 4) betragen, damit die LED später sauber in der zugeordneten Öffnung im Gehäusedeckel steht.

Abschließend erfolgt der Anschluss des Telefonkabels. Dazu ist das dem Bausatz beiliegende TAE-Verlängerungskabel in der Mitte zu teilen, die Außen-Ummantelung auf 12 mm zu entfernen und die einzelnen Adern auf 3 mm abzuisolieren

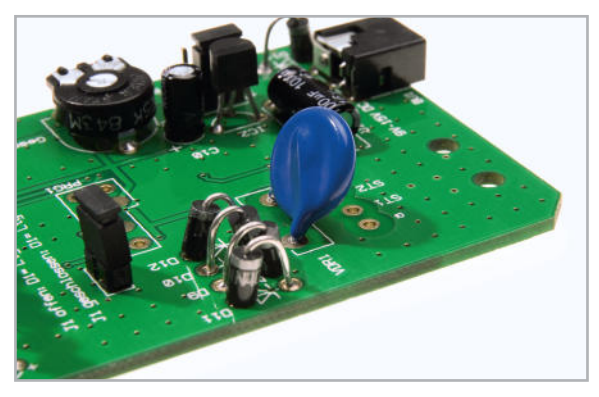

**Bild 3:** So erfolgt die stehende Bestückung der Dioden.

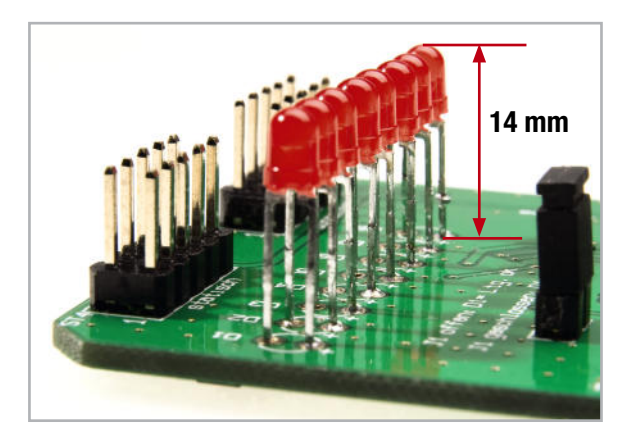

**Bild 4:** Die Spitze der LEDs muss 14 mm über der Platine stehen.

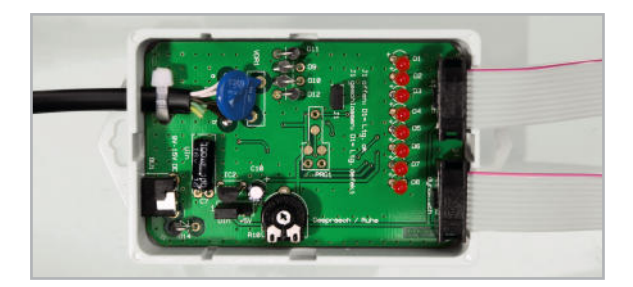

**Bild 5:** Hier sieht man die Fixierung des Telefon-Anschlusskabels mit einem Kabelbinder und rechts das Herausführen der Flachbandkabel aus dem Gehäuse.

sowie zu verzinnen. Dann führt man beide Kabelenden durch die zugehörige Öffnung des Gehäuseunterteils und setzt die jeweils gleichfarbig isolierten Adern in die Bestückungslöcher der Platine ein, also z. B. die beiden braunen Adern in ST 1 und die beiden weißen Adern in ST 2. Nach dem Verlöten erfolgt die Zugentlastung durch einen Kabelbinder (siehe Abbildung 5 links).

Nun ist die Platine in das Gehäuseunterteil einzusetzen, wie in Abbildung 5 gezeigt. Dazu zieht man die Telefonleitungen zurück und achtet darauf, dass die Hohlsteckerbuchse sauber in die zugehörige Buchse fasst. Ein probeweises Aufsetzen des Gehäusedeckels zeigt, ob die LEDs exakt positioniert sind. Damit der Gehäusedeckel schließt, ist VDR 1, wie in Abbildung 3 und 5 zu sehen, etwas zur Seite zu biegen.

#### Anschluss und Applikation

#### **Achtung!**

Auf der Telefonleitung können, je nach Betriebszustand, Spannungen bis zu 105 V (siehe technische Beschreibung für 1TR110 der DTAG) auftreten. Diese können bei Berührung elektrische Schläge auslösen, die zu gesundheitlichen Problemen führen können. Deshalb darf nach Anschluss an das Telefonnetz kein Teil im Inneren des Gerätes mit der Hand oder unisolierten Werkzeugen berührt werden. Im Betrieb ist stets der Gehäusedeckel aufzusetzen. Die Platine darf nicht außerhalb des Gehäuses betrieben werden.

Nach dem Stecken der beiden Jumper J 1 und J 2 je nach zu realisierender Aufgabe (siehe Funktions- und Schaltungsbeschreibung) wird das Telefonkabel zwischen TAE-Anschlussdose und Telefon geschaltet sowie ein 12-V-Netzteil an BU 1 angeschlossen. Jetzt sollten im Ruhezustand der Telefonleitung die LEDs 1 und 2 leuchten (je nach Voreinstellung von J 1 und Leitungszustand).

Nun kann man entsprechend der Funktionsbeschreibung alle weiteren Zustandsanzeigen kontrollieren, indem man die Telefonleitung entsprechend nutzt. Mit dem Trimmer R 10 ist der örtliche Pegel für den Ruhezustand (LED 2) einzustellen. Dies erfolgt so, dass im Ruhezustand (bei intakter Leitung, vorher Verbindung prüfen und dann Hörer auflegen) die LED 2 leuchten und bei irgendeiner Aktivität, z. B. abgenommenem Hörer (= Leitung belegt), verlöschen muss.

Nach der Funktionsprobe kann es nun an das Beschalten der Ausgänge gehen.

Der Anschluss von peripheren Baugruppen erfolgt über die beiden Stiftleisten ST 3 bzw. ST 4, die zweckmäßigerweise mit entsprechenden 10-poligen, mit Flachbandkabel konfektionierten Pfostenverbindern, wie beispielhaft in Abbildung 6 zu sehen, zu belegen sind. Die Flachbandkabel sind, wie in Abbildung 5 gezeigt, rechts aus dem Gehäuse herauszuführen, der Gehäusedeckel enthält bereits passende Aussparungen dafür.

In Abbildung 7 und 8 ist ein praktisches Beispiel für die Beschaltung von drei der statischen Ausgänge mit Relais (inkl.

Freilaufdiode) und vier der dynamischen Ausgänge mit einem FS20-Sendemodul, dem FS20 S4M, dargestellt. In ähnlicher Weise lassen sich die am Anfang genannten Haustechnik-Sender anschließen. Deren Spannungsversorgung kann, je nach Typ, wie hier über Pin 10 vom TZM8 erfolgen, entweder direkt durch die angeschlossene Betriebsspannungsquelle (9 V bis 15 V) oder über die 5 V des internen Spannungsreglers. Entsprechend ist J 2 einzustellen.

So wie das FS20-System bieten sich hier auch die HomeMatic-Taster-, -Kontakt- oder -Schalterinterfaces an, wobei die letzteren beiden Interface-Arten wiederum am statischen **ELV** Ausgang anzuschließen sind.

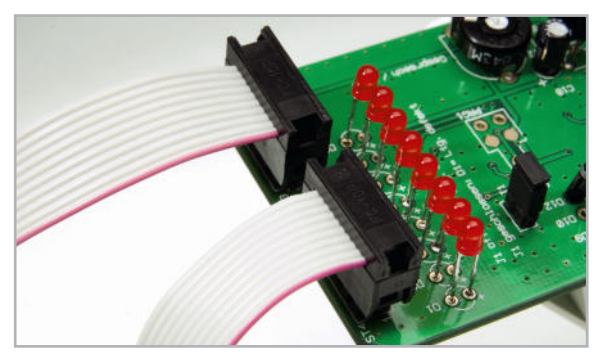

**Bild 6:** Der Anschluss der Aktoren/Peripherie erfolgt über Pfostenverbinder und Flachbandkabel.

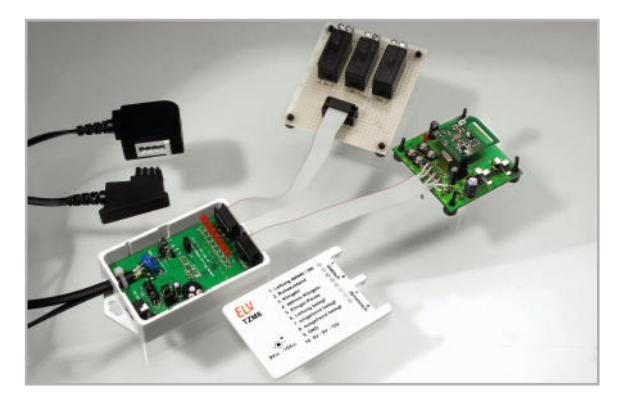

**Bild 7:** Applikationsbeispiel für die Anbindung des TZM8 an Relais als statische Aktoren und den 4-Kanal-FS20-Sendebaustein FS20 S4M

#### Stückliste: TZM8

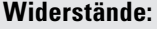

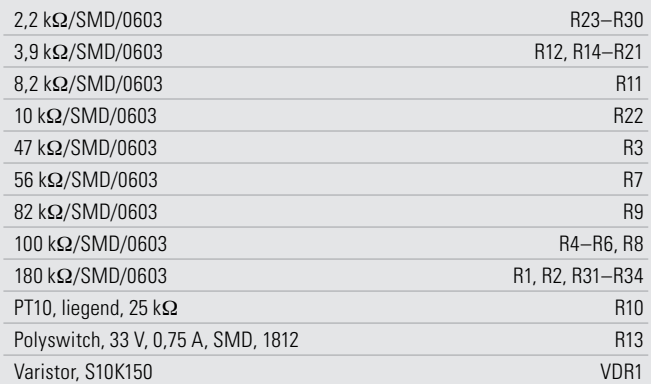

#### **Kondensatoren:**

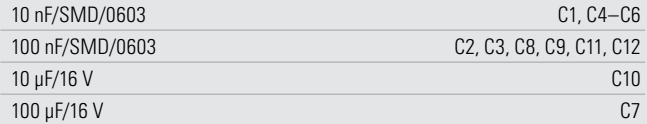

#### **Halbleiter:**

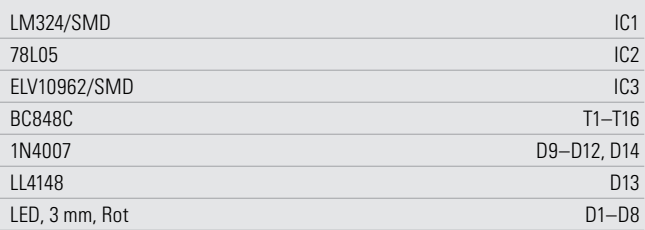

#### **Sonstiges:**

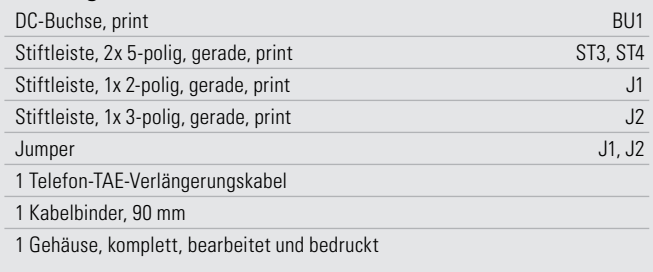

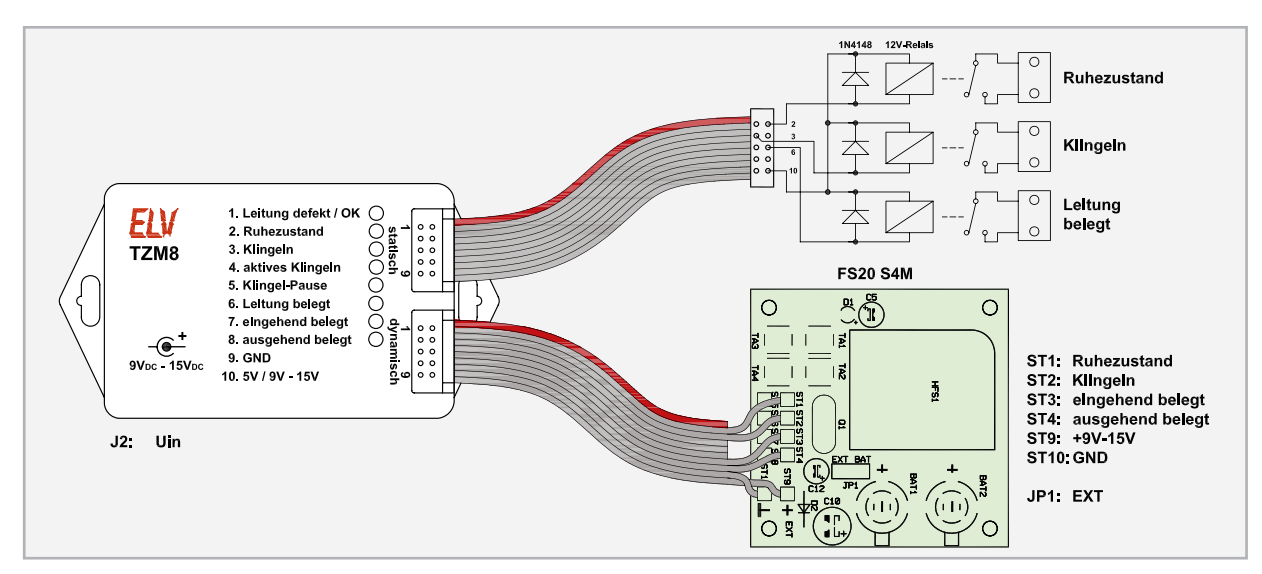

**Bild 8:** Anschlussbeispiel mit Relais und FS20 S4M

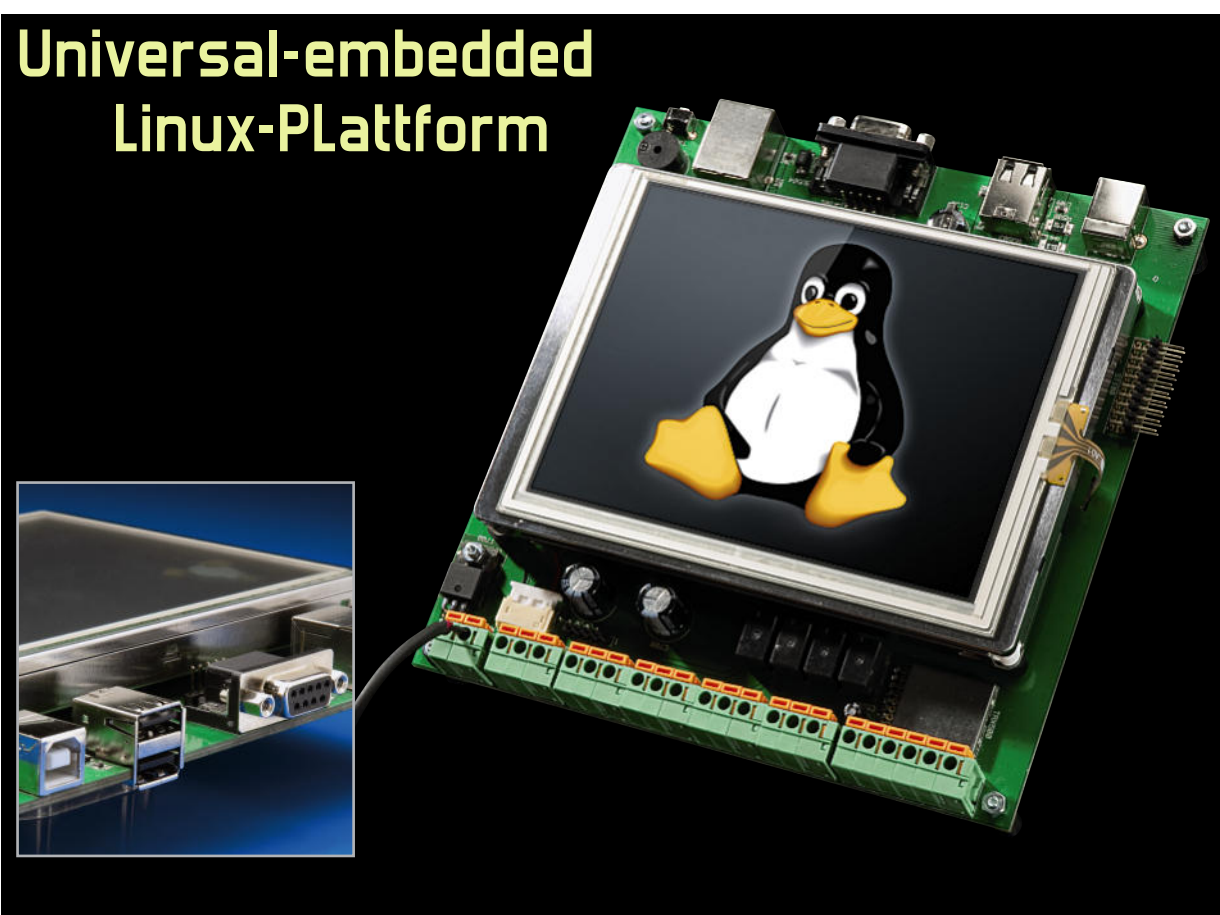

## **Linux-Control-Unit LCU 1, Teil 2**

Mit der Linux-Control-Unit stellen wir eine komplette Hard- und Software-Plattform mit zahlreichen unterschiedlichen Schnittstellen, Eingängen, Ausgängen und Speichermöglichkeiten vor. Derjenige, der sich mit dem Thema Embedded-Linux-Systeme beschäftigen möchte, wird damit in die Lage versetzt, schnell und preiswert zu einer eigenen, kompletten Lösung zu kommen, vornehmlich im Steuerungsbereich. Im zweiten Teil zeigen wir die Möglichkeiten der Verbindungsaufnahme zur LCU 1 auf.

#### Boot-Reihenfolge

Für das Verständnis der Prozesse beim Start der LCU 1 zeigen wir hier den Ablauf des Boot-Vorgangs detailliert auf. Nach dem Einschalten wird der ROM-Bootloader des AT91SAM9261 gestartet. Dieser durchsucht den angeschlossenen Speicher nach ausführbaren Programmen und startet den von Atmel im Quellcode bereitgestellten Bootloader "at91bootstrap" aus dem DataFlash.

Dieses wiederum initialisiert den SDRAM und lädt "u-boot" von Adresse 0x00008400 aus dem DataFlash. "u-boot" initialisiert danach die weiteren Subsysteme, lädt den Kernel aus dem DataFlash von Adresse 0x00042000 und startet diesen. Dabei übergibt "u-boot" eine Kernel-Kommandozeile, in der u. a. steht, woher das Root-Dateisystem zu beziehen ist. Der Kernel initialisiert das System und mountet das Root-Dateisystem aus dem NAND-Flash. Das heißt, dass ein Zugriff auf Dateiebene möglich ist.

lisierungsprozess - /sbin/init. "init" startet nun weitere Programme, die in der Datei "/etc/inittab" angegeben sind. Zum Schluss wird eine "Shell" auf der seriellen Konsole (Zugriff mit "/dev/ttyS0" via Debug-UART) gestartet, an der sich der Nutzer anmelden kann.

Nach dem Booten laufen u. a. der Web-Server "lighttpd" und der SSH-Server "dropbear", die die Verbindung über Netzwerk oder USB ermöglichen.

Diese Möglichkeiten der Verbindungsaufnahme wollen wir gleich detaillierter betrachten.

Ein Hinweis noch vorab. Auf dem Board befindet sich ein Jumper, über den der DataFlash abschaltbar ist. In diesem Fall geht das Board in den CPU-internen Firmware-Update-Modus.

Verbindungen zum Zielsystem

Anschließend übergibt der Kernel die Kontrolle an den Initia-

Die Verbindung zur LCU 1 kann natürlich über "ssh" unter

Linux, aber auch unter MS Windows vorgenommen werden. Hier leistet das bekannte superkompakte Programm "PuTTY" gute Dienste. "PuTTY" ist ein kleiner Telnet-Client für Windows, der über das SSH-Protokoll einen sicheren Datenaustausch mit entfernten Rechnern ermöglicht (siehe auch "Elektronikwissen"). Damit ist eine relativ einfach aufzubauende Verbindung zum SSH-Server auf der LCU 1 möglich. Über das Terminal-Fenster können direkt Befehle in das System des entfernten Computers geschrieben und dort ausgeführt werden. Die Ausführung wird wiederum im PuTTY-Fenster angezeigt.

Übrigens – Windows-Nutzer können ein Linux-System quasi parallel als "Virtual Box" betreiben, denn ohne geht es nicht, die Entwicklungsumgebung basiert auf einem Linux-System, dem wir uns im dritten Teil des Artikels widmen. "Virtual Box" von Oracle/Sun (Abbildung 4) ist eine Freeware, die es ermöglicht, ein zweites, vom bisher installierten Betriebssystem – z. B. MS Windows oder Mac OS X – unabhängig arbeitendes Gastsystem, in unserem Falle also Linux, zu betreiben. Auch umgekehrt ist dies möglich. Dabei kann das Gastsystem die vorhandene Hardware virtuell nach entsprechender Konfiguration nutzen, z. B. RAM oder Laufwerke. Bei der Anmeldung an der LCU 1 ist als Benutzer-Kennwort ..root" und als Passwort ..lcu" zu benutzen.

#### Serielle Verbindung

Zum Herstellen der seriellen Verbindung sind für den seriellen Port die Verbindungsparameter:

115.200 Baud, 8 Datenbits, No Parity, 1 Stoppbit

einzustellen. Je nach Betriebssystem ist darauf zu achten, dass die entsprechende serielle Schnittstelle auch im System so konfiguriert ist. Die serielle asynchrone Zweidraht-Schnittstelle (UART) führt TTL-Pegel! Sie kann entweder über einen RS232-Pegelwandler oder einen UART-zu-USB-Wandler wie den UO 100 oder den UM 2102 (Abbildung 5) erfolgen, indem auf dem PC ein virtueller COM-Port eingerichtet wird, der wiederum via PuTTY oder Hyperterm anzusprechen ist.

#### USB-Verbindung

Die Verbindung per USB erfolgt über den Device-USB-Port der LCU 1. Diese ist als Netzwerkgerät mit der festen IP-Adresse 10.101.81.52 oder (nur unter Windows) als "lcu.usb" via ssh (Linux) oder PuTTY (Windows) anzusprechen.

#### Netzwerk-Verbindung

Beim Anschluss an ein Netzwerk über den Ethernet-Port der LCU 1 bezieht diese eine IP-Adresse per DHCP vom Netzwerk-Router. Die IP-Adresse kann, je nach Routertyp unterschiedlich, über dessen Netzwerk-Dialog eingesehen werden, z. B. bei der verbreiteten Fritz-Box via "fritz.box -> Netzwerk -> bekannte Netzwerkgeräte - LAN".

Unter Linux erfährt man die Adresse via "ifconfig"-Befehl. Beispiel (nur relevante Teile aufgeführt):  $#$  ifconfig

eth0 Link encap:Ethernet HWaddr 3A:1F:34:08:54:54 inet addr:192.168.1.179 Bcast:192.168.1.255 Mask: 255.255.255.0 UP BROADCAST RUNNING MULTICAST MTU:1500 Metric:1.... Hier ist die IP-Adresse 192.168.1.179. Sie ist unter Linux mit

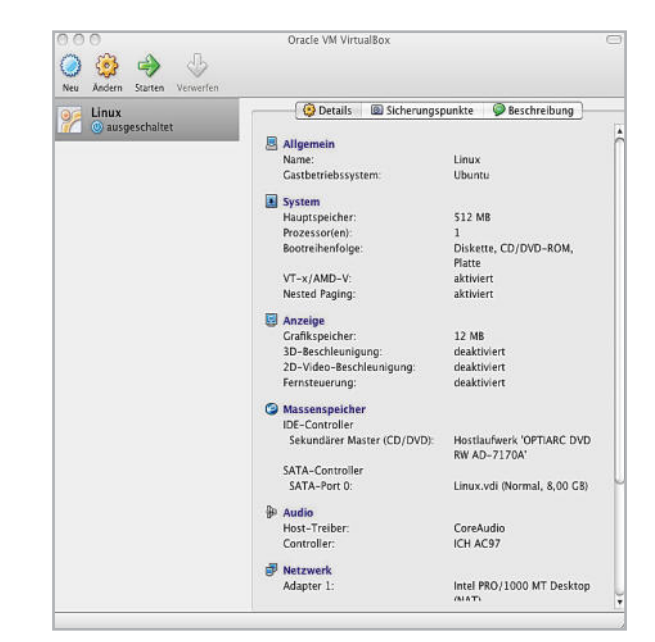

**Bild 4:** Die Oracle VM Virtual Box, hier in der Version Mac OS, macht eine einfache zusätzliche Linux-Installation auf einem unter einem anderen Betriebssystem laufenden (und parallel weiter nutzbaren) Rechner möglich.

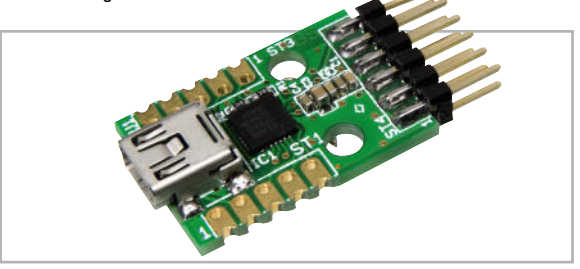

**Bild 5:** Geeignet für die Verbindung über die UART-Schnittstelle: der UM 2102 von ELV

ssh und unter Windows via "PuTTY" zu erreichen. Spricht man die LCU 1 über einen Web-Browser an, erscheint ein Dialog für ein über diesen Weg sehr einfach auszuführendes Firmware-Update. Hier ist lediglich der Pfad zur Update-Datei einzustellen.

#### Erste Kontakte

Nach der Herstellung einer Verbindung zur LCU 1 kann man von der Kommandozeile aus die Zustände der digitalen Eingänge sowie die Spannungswerte an den analogen Eingängen abfragen, die Relais schalten und sich die Partitionen des Flash-Speichers anzeigen lassen.

#### **Werte an den analogen Eingängen abfragen**

Es wird die Spannung in mV zurückgemeldet.

#### **Abfrage Analog-Eingang 1:**

# cat /sys/class/hwmon/hwmon0/device/in0\_input Ergebnis z. B.: 0

#### **Abfrage Analog-Eingang 2:**

# cat /sys/class/hwmon/hwmon0/device/in1\_input Ergebnis z. B.: 1500

#### Elektronikwissen – Secure Shell/SSH

Secure Shell ist ein Netzwerkprotokoll, das eine sichere Verbindung zu einem entfernten Rechner aufbaut, so dass man diesen auch in ungesicherten Netzen sicher erreichen kann. Es wird mit Hilfe eines SSH-Client-Programms, z. B. PuTTY für MS Windows (siehe Screenshot rechts), eine Terminalverbindung aufgebaut, über die man Kommandos auf dem entfernten Rechner direkt von dem Rechner aus eingeben und ausführen lassen kann, auf dem der SSH-Client installiert ist. Ebenso sind die Ausgaben der Kommandozeile des entfernten Rechners auf dem Client-Rechner (Konsole) sichtbar. Auf dem entfernten Rechner muss dazu ein SSH-Server installiert und aktiv sein, der sich gegenüber dem SSH-Client mit einem Schlüssel authentifiziert, z. B. einem Kennwort oder einem Identitätsschlüssel.

Bei Linux-Distributionen ist der SSH-Client meist bereits integriert und wird (außer auf Live-Distrubutionen wie z. B. Koppix) automatisch eingerichtet. Hier ruft man den Pro-

#### **Relais/Piezo-Signalgeber schalten**

Kommando "1" bedeutet: Relais angezogen/Piezo-Signalgeber ein: Kommando "0": Relais abgefallen/Piezo-Signalgeber aus:

# echo -n 1 > /dev/inout/out0 # echo -n 0 > /dev/inout/out0 # echo -n 1 > /dev/inout/out1  $#$  echo -n  $1$  > /dev/inout/out2  $#$  echo -n  $1$  > /dev/inout/out3 # echo -n 1 > /dev/inout/out4 # echo -n 0 > /dev/inout/out4 # echo -n 0 > /dev/inout/out3 # echo -n 0 > /dev/inout/out2 # echo -n 0 > /dev/inout/out1

"out0" bis "out3" sind die vier Relais, "out4" ist der Piezo-Signalgeber.

#### **Digitale Eingänge abfragen**

Mit dieser Sequenz lässt sich der aktuelle Zustand ("high"oder "low") der digitalen Eingänge darstellen. Ist die Abfrage gestartet, erscheint in der Folge jede Zustandsänderung des betreffenden Eingangs:  $0 =$  "high",  $1 =$  "low"

# cat /dev/inout/in0 # cat /dev/inout/in1 # cat /dev/inout/in2 # cat /dev/inout/in3

Der Abbruch der Abfrage erfolgt mit Ctrl-C.

#### **Touchscreen kalibrieren**

Hierüber wird die Routine zur Kalibrierung des Touchscreens aufgerufen:

# ts\_calibrate

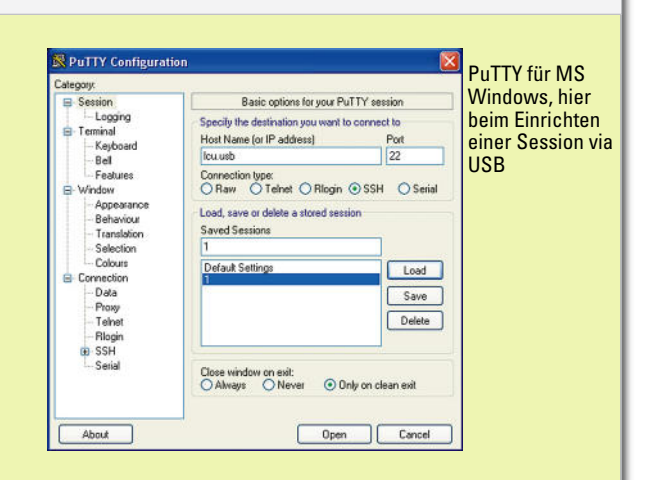

zess einfach im Terminal-Fenster mit dem Befehl "ssh Benutzer@Rechnername" und Passwort auf. Via SSH sind auch sichere Datei-Transfers zwischen den

#### **Flash-Partitionen anzeigen lassen**

Mit diesem Kommandozeilenbefehl erfolgt der Aufruf der Aufteilung des Flash-Speichers (DataFlash + NAND-Flash):

# cat /proc/mtd

Rechnern möglich.

Es erscheint die folgende Partitionstabelle:

dev: size erasesize name mtd0: 08000000 00020000 ..Root" mtd1: 08000000 00020000 "User" mtd2: 00042000 00000420 ..u-boot" mtd3: 00210000 00000420 "kernel" mtd4: 005ee000 00000420 "free"

#### Zur Erklärung:

Die Spalte "dev" gibt die Gerätedatei zum Ansprechen der jeweiligen Partition an, z. B. /dev/mtd0 bzw. /dev/mtdblock0. Die Bezeichnung "mtd" bedeutet "Memory Technology Devices" und ist ein Oberbegriff für Flash-Bausteine.

Die Partitionen "mtd0" und "mtd1" sind die beiden Partitionen des NAND-Flash, die Partitionen "mtd2", "mtd3" und "mtd4" die des DataFlash.

Die Partition "mtd0" ist das Root-Dateisystem und standardmäßig nur auslesbar (Read only). Sie ist als Wurzelverzeichnis unter "/" eingebunden.

Die Partition "mtd1" ist mit Nutzerdaten beschreibbar. Sie ist unter "/usr/local" in den Verzeichnisbaum eingebunden.

Die Partition "mtd2" ist die DataFlash-Partition für den Bootloader, sie ist unter Linux nicht eingebunden.

Die Partition "mtd3" ist die DataFlash-Partition für den Kernel, sie ist unter Linux nicht eingebunden, denn der Kernel läuft im SDRAM.

Die Partition "mtd4" ist für den Benutzer verfügbarer Platz im DataFlash. Hier kann ein eigenes Dateisystem eingerichtet werden. Im dritten Teil beschreiben wir die Entwicklungsumgebung und eine Demo-Applikation für die LCU 1.

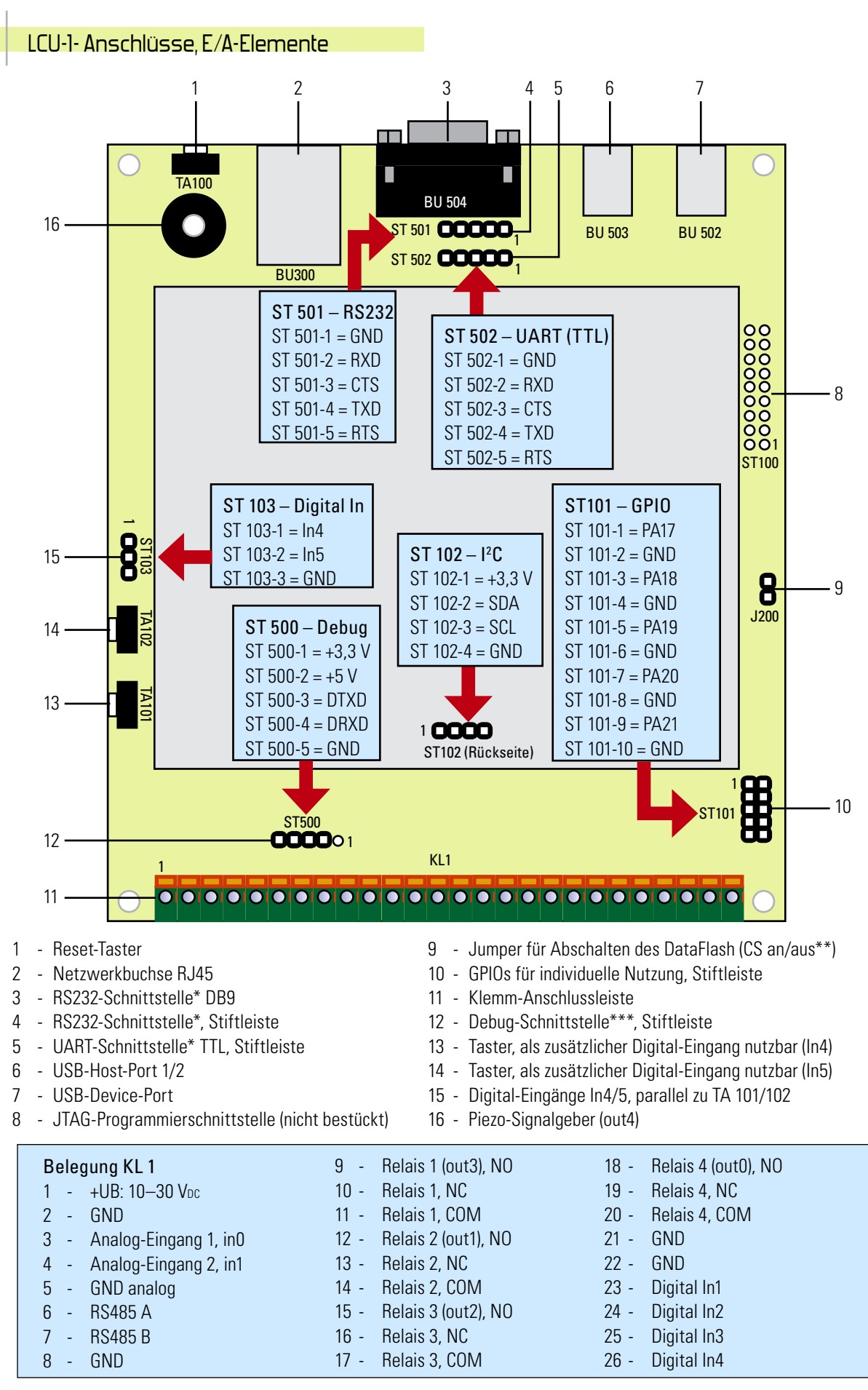

Unter Linux ansprechbar mit /dev/ttyS1

Schaltet Chip Select des DataFlash. Bei Abschalten des DataFlash wird nur der ROM-Bootloader gestartet, damit ist über SAM-BA das Übertragen von Firmware möglich

Unter Linux ansprechbar mit /dev/ttyS0

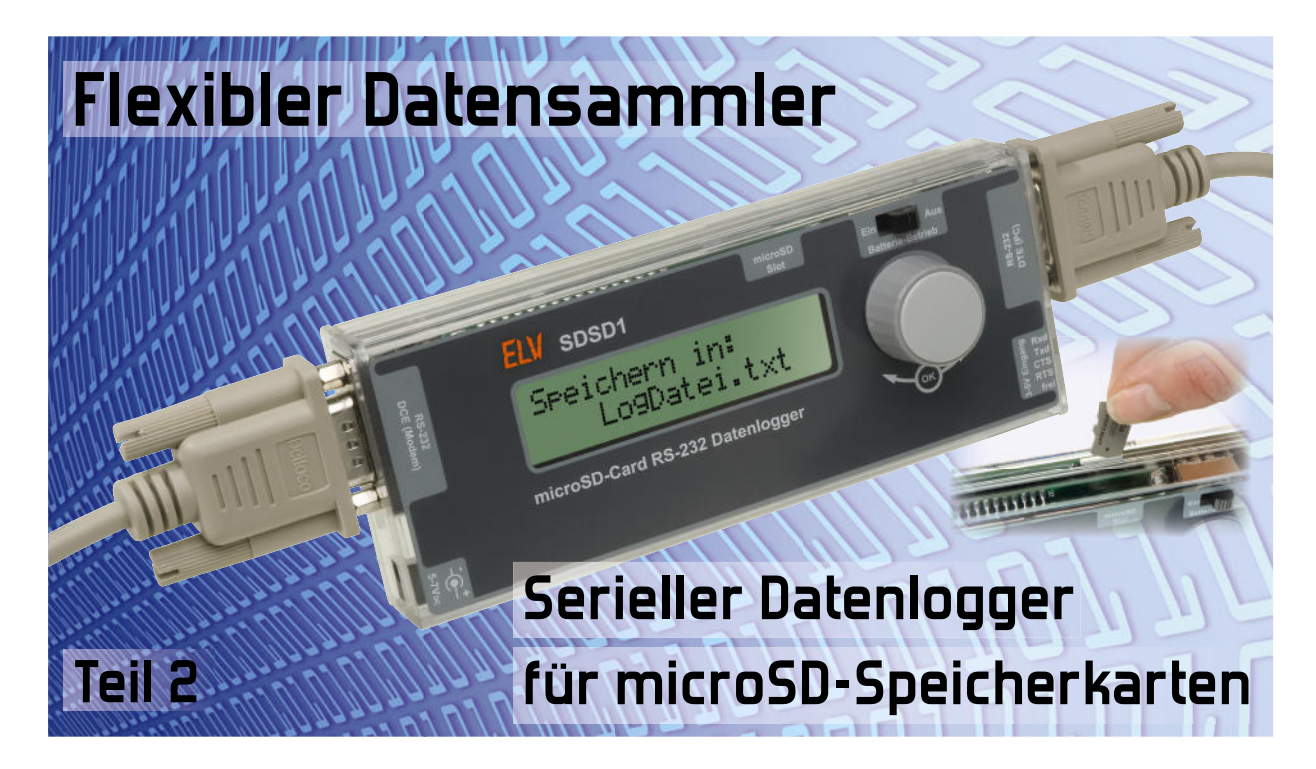

Der SDSD1 ist ein leistungsfähiger Datenlogger, der die bidirektionalen Daten einer RS232-Schnittstelle mit Zeitstempeln versehen auf eine microSD-Karte speichert. Alternativ können von einer zweiten Schnittstelle serielle Rx/Tx-Signale mit einem Pegel von 3 bis 5 V aufgezeichnet werden, so dass der SDSD1 auch direkt an einen Mikrocontroller angeschlossen werden kann, ohne die Datenkommunikation zu stören. Das beleuchtete Textdisplay und ein Dreh-drück-Schalter ermöglichen eine einfache Bedienung und durch die Batterien ist sogar eine mobile Datenerfassung möglich.

#### Anschluss finden

Die unterschiedlichen Anschlussmöglichkeiten des SDSD1 zeichnen den Datenlogger für den Einsatz auf unterschiedlichsten Anwendungsgebieten aus, da er Datensignale sowohl auf Schaltungsebene als auch auf Geräteebene aufzeichnen kann.

Unter "Geräteebene" kann beispielsweise die Messwertübertragung zwischen einem Multimeter und einem PC verstanden werden. In solch eine Verbindung kann nun, wie in Bild 13 und 17 gezeigt, der SDSD1 einfach eingefügt werden. Dazu ist lediglich das Multimeter statt mit dem PC mit dem

SDSD1 zu verbinden und dieses wiederum mit Hilfe eines RS232-Verlängerungskabels am PC anzuschließen. Verfügt der PC selber über keine RS232-Schnittstelle, so kann statt des Verlängerungskabels ein handelsüblicher USB-RS232- Adapter verwendet werden.

Für eine Aufzeichnung auf "Schaltungsebene" ist hingegen wie in den Bildern 14 bis 16 der SDSD1 direkt mit einer Mikrocontrollerschaltung zu verbinden, ohne einen RS232-Pegelwandlerchip (z. B. MAX232) zwischen dem Mikrocontroller und dem SDSD1 zu benötigen. Der Anschluss erfolgt hierbei nicht über die RS232-Ports, sondern über die 3-bis-5-V-TTL-Schnittstelle des SDSD1.

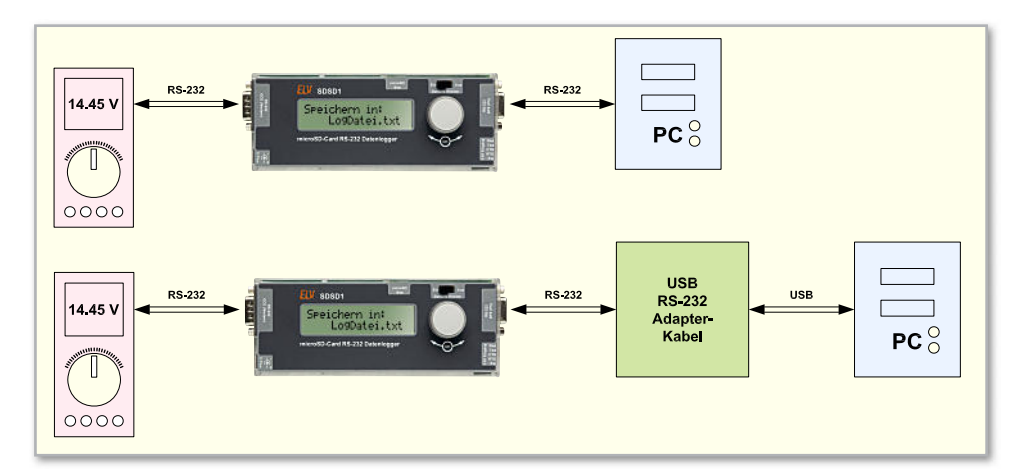

**Bild 13:** Einfügen des SDSD1 in eine RS232-Verbindung auf Geräteebene – hier ein Multimeter mit serieller Schnittstelle an einen PC mit RS232 (oben) und mit USB-Port (unten).

Im Gegensatz zu den Spannungspegeln der RS232-Schnittstelle (TTL: High-Bit = 3–15 V, Low-Bit = 0–1,3 V) werden die Spannungspegel an diesen Eingängen nicht invertiert (TTL: High-Bit = 0–1,35 V, Low-Bit = 3,15–5 V), bevor sie zum aufzeichnenden Mikrocontroller des SDSD1 gelangen.

In den Abbildungen 14 bis 17 sind die verschiedenen Anschlussarten skizziert. In diesen Beispielen sind nur RxD und TxD (in Bild 14 nur TxD) verbunden, obwohl es möglich ist, bis zu drei weitere Signal-Leitungen anzuschließen und deren Logik-Pegel aufzuzeichnen. Die dafür vorgesehenen Anschlüsse sind zwar auf dem SDSD1 mit RTS, CTS und "frei" bezeichnet, jedoch können hier auch andere Signale angeschlossen werden. Der SDSD1 versucht nicht, diese Signale in einen "logischen Zusammenhang" zueinander zu bringen oder diese zu "interpretieren" – er zeichnet Pegelwechsel auf diesen Leitungen einfach direkt auf.

In Bild 14 ist der SDSD1 über nur zwei Leitungen (TxD und GND) mit einem Mikrocontroller verbunden. Diese Methode ist sehr praktisch zum Aufzeichnen bestimmter Ereignisse, die der Mikrocontroller über seine Schnittstelle ausgeben kann. Damit können z. B. Programmabläufe, Zustände oder Ereignisse über lange Zeiträume inklusive eines aussagekräftigen Zeitstempels protokolliert werden. Denkbare Anwendungsgebiete hierzu finden sich sehr leicht in der Systemüberwachung, bei der Dokumentation von Abläufen und in der Hard- und Softwareentwicklung.

In Bild 15 greift der SDSD1 die Daten auf einer bidirektionalen Verbindung zwischen zwei Mikrocontrollern ab. Dazu sind neben GND sowohl die TxD- als auch die RxD-Leitung anzuschließen. Diese Methode erlaubt eine vollständige Protokollierung der Datenübertragung, ohne in diese direkt einzugreifen. Der Anschluss kann sogar während der Laufzeit, also im aktiven Zustand, erfolgen (Hot Plugging), ohne dass die Verbindung auch nur für eine Millisekunde unterbrochen werden müsste.

In Bild 16 sind zwei Varianten der gleichen Anschlussmethode dargestellt. Der SDSD1 greift hier ähnlich wie in Bild 13 die bidirektionalen Daten zwischen einem Gerät (Mikrocontrollersystem) und dem PC ab. Im Gegensatz zu Bild 13 und zum noch folgenden Bild 17 erfolgt hier die Datenaufnahme "nah" am Mikrocontroller über die TTL-Schnittstelle des SDSD1. Dabei ist es unerheblich, ob für die Verbindung zum PC einer der seltener werdenden RS232-Pegelwandler (z. B. MAX232) zum Einsatz kommt oder ein moderner USB-UART-Wandler-Chip, wie beispielsweise der FT232BM von FTDI oder der CP2102 von Silabs, die in vielen ELV-Entwicklungen eingesetzt werden.

In Bild 17 ist dasselbe System wie im oberen Teil von Bild 16 abgebildet, nur dass hier der SDSD1 (wie auch in Bild 13) direkt in die RS232-Verbindung eingefügt wurde. Dies kann, wie in der oberen Skizze von Bild 17 dargestellt, entweder durch ein Zwischenstecken in die bestehende Kabelverbindung oder wie im unteren Teil über eine sogenannte RS232- Breakout-Box (ein RS232-Verbindungskabel mit separat herausgeführten Messanschlüssen) erfolgen. Die Box hat den Vorteil, dass eine bestehende Verbindung nicht unterbrochen werden muss und der Datenlogger zu jedem Zeitpunkt auch während des Betriebs angeschlossen oder abgenommen werden kann (Hot Plugging).

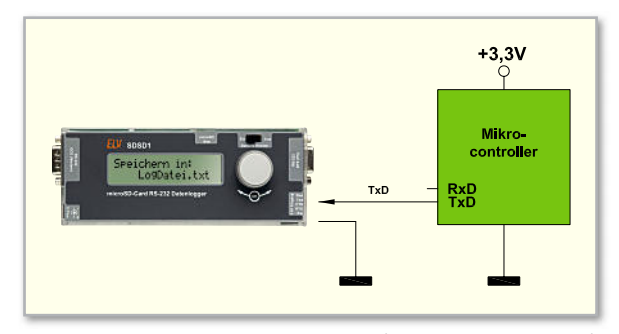

**Bild 14:** Aufzeichnen der seriellen Ausgabe (z. B. zur Protokollierung) eines Mikrocontrollersystems

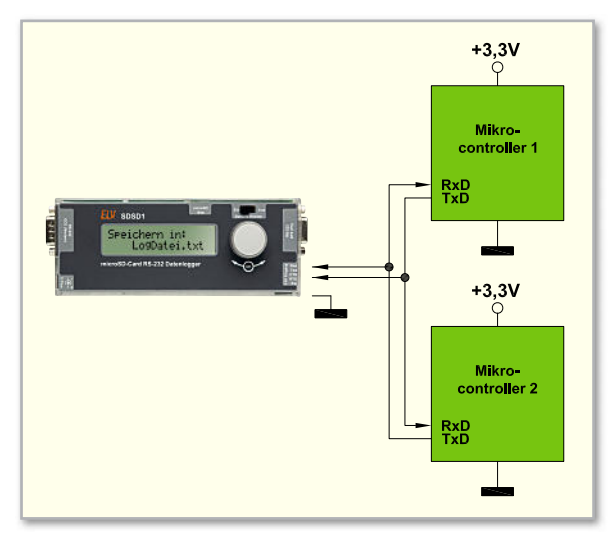

**Bild 15:** Aufzeichnen der bidirektionalen Kommunikation zweier miteinander verbundenen Mikrocontrollersysteme

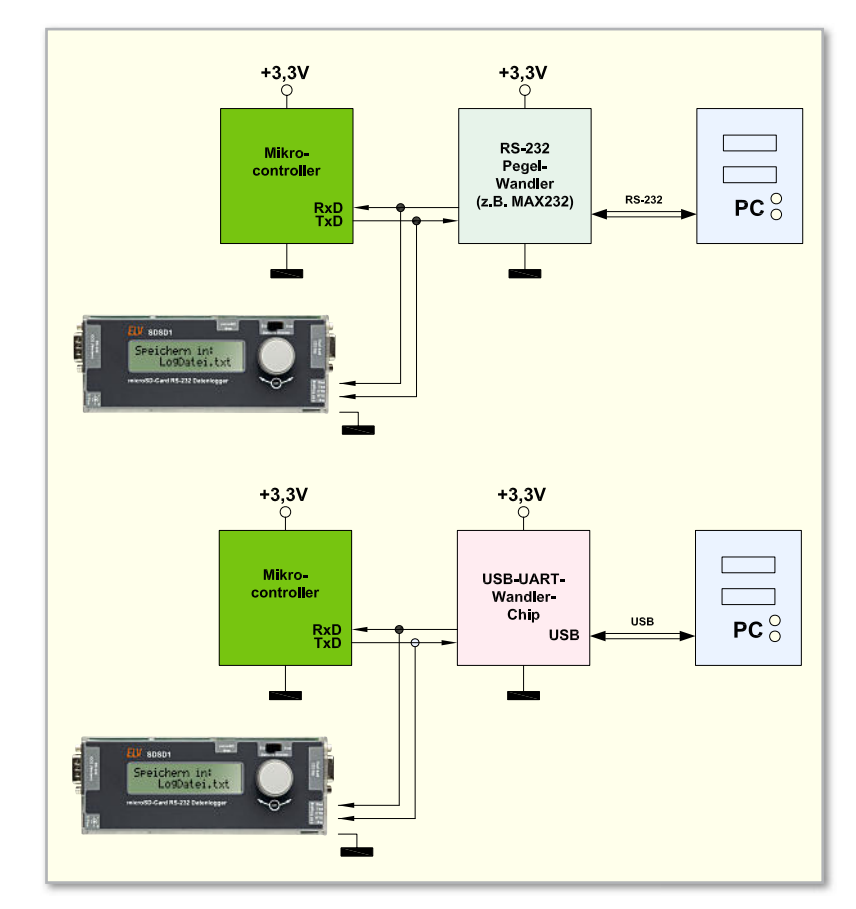

**Bild 16:** Aufzeichnen der bidirektionalen Kommunikation zwischen einem Mikrocontrollersystem und einem PC über die TTL-Schnittstelle des SDSD1. Oben bei einer RS232-PC-Verbindung und unten bei einer USB-PC-Verbindung mit Hilfe eines USB-Treiber-Chips.

**Bild 17:** Aufzeichnen der bidirektionalen Kommunikation zwischen einem Mikrocontrollersystem und einem PC über die RS232-Schnittstelle des SDSD1. Oben mit dazwischen gefügtem SDSD1 und unten mit Hilfe eines Abgriffs über eine RS232-Breakout-Box.

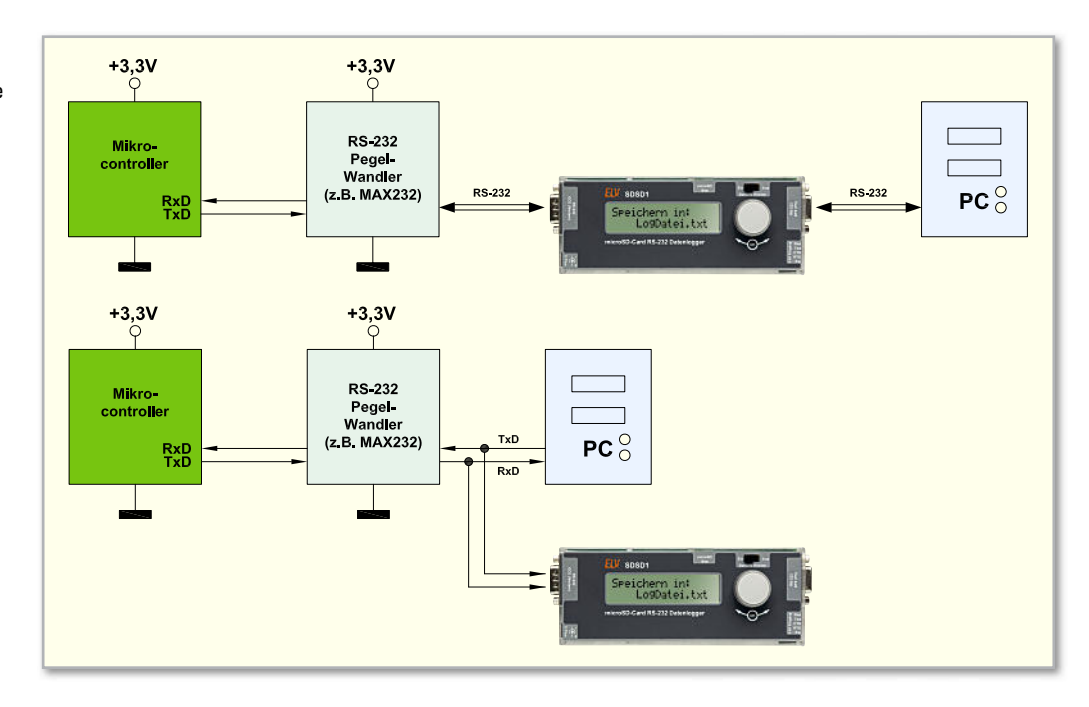

#### Bedienung und Datenaufnahme

Die Bedienung des SDSD1 ist leicht verständlich und einfach gehalten. Bis auf den separaten Ein/Aus-Schalter erfolgt die komplette Bedienung menügesteuert über den Dreh-drück-Schalter und das Textdisplay. Bevor jedoch die Funktionen und die Konfiguration im Detail beschrieben werden, sind noch ein paar grundlegende Dinge zu erklären.

#### Spannungsversorgung

Die Versorgung des SDSD1 ist auf zwei Wegen möglich. Entweder wird der Datenlogger über Batterien oder über ein externes Netzteil betrieben. Wird während des Betriebs ein Netzteil angeschlossen oder abgezogen, schaltet der SDSD1 automatisch von Batterie- auf Netz- bzw. von Netz- auf Batteriebetrieb um.

Egal welche Spannungsquelle man wählt, in beiden Fällen sollten sich Batterien im Gerät befinden, da nur dann die Echtzeituhr auch weiterläuft, wenn die Netzversorgung entfällt. Andernfalls sind Uhrzeit und Datum nach jeder mehrminütigen Unterbrechung erneut einzustellen. Kurze Unterbrechungen der Batterieversorgung, wie sie zum Wechseln leerer Batterien entstehen, sind jederzeit problemlos möglich, ohne dass die Uhrzeit erneut einzustellen ist. Während einer kurzen Unterbrechung (<1 bis 2 Minuten) übernimmt ein Kondensator die Versorgung der Echtzeituhr.

Sowohl im Netz- als auch im Batteriebetrieb kann der SDSD1 über den Schiebeschalter auf der Frontseite ausgeschaltet werden. Nachdem der Schalter in die Aus-Stellung geschoben wurde, vergehen im aktiven Log-Betrieb noch einige Sekunden, bis der SDSD1 tatsächlich abschaltet. Zuerst werden die letzten Daten gespeichert, dann die Log-Datei abgeschlossen und im Anschluss schaltet sich der Datenlogger selbstständig ab.

Die sich im Gerät befindlichen Batterien betreiben zwar auch im ausgeschalteten Zustand die Echtzeituhr, jedoch ist die verbleibende Stromaufnahme von ca. 1 µA so gering, dass die Batterien auch über Monate im Gerät verbleiben können.

Die Selbstentladung normaler NiCd- oder NiMH-Akkus ist z. B. deutlich größer als dieser geringe Verbrauch.

Als besondere Sicherheitsfunktion überwacht der SDSD1 sowohl die Netzteilversorgung als auch die Batteriespannung. Diese Überwachungsfunktion darf aber keinesfalls zum "Ausprobieren" der richtigen externen Eingangsspannung verwendet werden, sondern dient als Warnung, wenn die Spannung bereits außerhalb der zulässigen 5 bis 7 VDC liegt. Erscheint die Meldung "Externe Spannung ist zu hoch!", ist sofort der Gleichstromstecker der externen Spannungsversorgung abzuziehen! Meldet der SDSD1 hingegen "Externe Spannung ist zu gering!", ist die Versorgung zu überprüfen und es sollte keine Datenaufnahme gestartet werden. Auf Batteriebetrieb schaltet der SDSD1 erst dann um, wenn die externe Versorgung ganz entfernt wird.

Sobald im Batteriebetrieb die Batteriespannung unter einen bestimmten Grenzwert fällt, folgt die Meldung "Batterie schwach – Beleuchtung Aus!" und das Display-Licht schaltet sich ab, da die Beleuchtung einen großen Teil des Gesamtverbrauchs ausmacht. Im Konfigurationsmenü wird die Einstellung "11. Beleuchtung" automatisch auf "Dauerhaft Aus" gesetzt. Sobald die Batterien so weit entleert sind, dass die Gefahr des Datenverlustes besteht, wird eine laufende Aufzeichnung beendet und der Hinweis "Batterie leer – Aufnahme-Stopp!" erscheint im Display. In diesem Zustand verweigert der SDSD1 den Start weiterer Aufzeichnungen. Selbstständig abschalten kann der SDSD1 sich aber nicht, solange der Schiebeschalter auf der Ein-Position steht. Erst bei einer Gesamtbatteriespannung unterhalb von 0,8 V schaltet sich der SDSD1 vollständig ab (Achtung, das kann bei Akkus zu einer Tiefenentladung führen).

#### Menü & Konfiguration

Die in Bild 18 skizzierte Menüstruktur besteht aus dem Hauptmenü, durch das man sich mit Hilfe des Drehgebers auf und ab bewegt, und den jeweiligen Unterpunkten, in die man durch Drücken des Drehgebers gelangt.

Mit dem ersten Menüpunkt "1. Aufnahme" startet und stoppt

man die Datenaufzeichnung, wenn sich eine microSD-Karte im Gerät befindet und ein Dateiname gewählt wurde. Mehr dazu später im Kapitel "Daten aufzeichnen".

Über den Menüpunkt "2. Dateiname" gelangt man in die Datei-Auswahl. Hier lässt sich entweder eine auf der microSD-Karte vorhandene Datei auswählen, der man die zu loggenden Daten anhängen möchte, oder man legt eine neue Datei an. Angezeigt werden nur Dateien im 8.3-Format, die sich im Grundverzeichnis der microSD-Karte befinden. Sonderzeichen im Dateinamen und Unterverzeichnisse werden nicht unterstützt. Das Anlegen einer neuen Datei geschieht über die Auswahl "Neu (.raw)", "Neu (.csv)" oder "Neu (.txt)", wobei die Dateiendungen noch geändert werden können und nicht automatisch das Speicherformat vorgeben. Durch Betätigen der Drehgeber gelangt man zur Auswahl des ersten Buchstabens, der durch Drehen gewählt und per Tastendruck bestätigt wird. Anschließend gelangt man zum zweiten Buchstaben usw. Durch die Wahl von Leerzeichen sind auch kürzere Dateinamen möglich. Sobald der Dateiname vollständig ist, springt man ins Hauptmenü zurück, wo der gewählte Dateiname angezeigt wird. Über "Name ändern" kann ein aktuell gewählter Dateiname editiert werden, wobei aber nicht die Namen der bereits auf SD-Karte gespeicherten Dateien änderbar sind. Wird ein Dateiname so gewählt, dass er identisch ist mit dem einer bereits gespeicherten Datei, so werden die neuen Aufzeichnungsdaten dieser bestehenden Datei angehängt.

Im dritten Menüpunkt "3. Dateiformat" erfolgt die Wahl des Speicherformats und der zu speichernden Datenkanäle. Zur Auswahl des Formats gibt es das Roh- und das CSV-Format. Als Datenkanäle können entweder nur eine der Datenleitungen (RxD oder TxD), beide Datenleitungen zusammen (nur im CSV-Format) oder über die Auswahl "Alles+Zeit:CSV" zusätzlich noch die Logiksignale der Handshake-Leitungen aufgezeichnet werden. Bei den Formaten mit "+Zeit" werden zusätzlich Zeitstempel aufgezeichnet.

Dabei gilt, dass Datensignale mit kontinuierlich hoher Datenrate am sichersten im Rohdatenmodus aufgenommen werden, wo der SDSD1 seine höchste Performance erreicht und die Gefahr eines Pufferüberlaufs am geringsten ist. Seine geringste Performance hat der SDSD1, wenn alle Signale zusammen mit Zeit- und Datumsstempeln im CSV-Format gespeichert werden. Je nach Übertragungsgeschwindigkeit und Länge der Sendepausen zwischen den Datenblöcken kann es in bestimmten Konfigurationen zu einem Pufferüberlauf und daraus resultierend fehlenden Datenblöcken kommen, da der SDSD1 nicht mehr mit dem Speichern der Daten hinterherkommt. Solche Fehler werden nach Abschluss einer Aufnahme im Display als "DataOverRun" oder "BufferOverfl" angezeigt und müssen per Tastendruck bestätigt werden.

Über die Menüpunkte 4 bis 7 werden die Geschwindigkeit und der binäre Aufbau (Datenbit-Anzahl, Stoppbit-Anzahl und Parität) der eintreffenden Daten angegeben.

Über den Punkt "8. Schnittstelle" wählt man eine der beiden Schnittstellen des SDSD1. Dies ist entweder der RS232- Port, der in den Anwendungen aus Bild 13 und 17 zu wählen ist, oder der 3-bis-5-V-TTL-Eingang, der in den Beispielen in Bild 14, 15 und 16 verwendet wird. Ein Mischbetrieb mit beiden Schnittstellen ist nicht möglich, Signale dürfen aber **Bild 18: Menü und Konfigurationsparameter des SDSD1** 

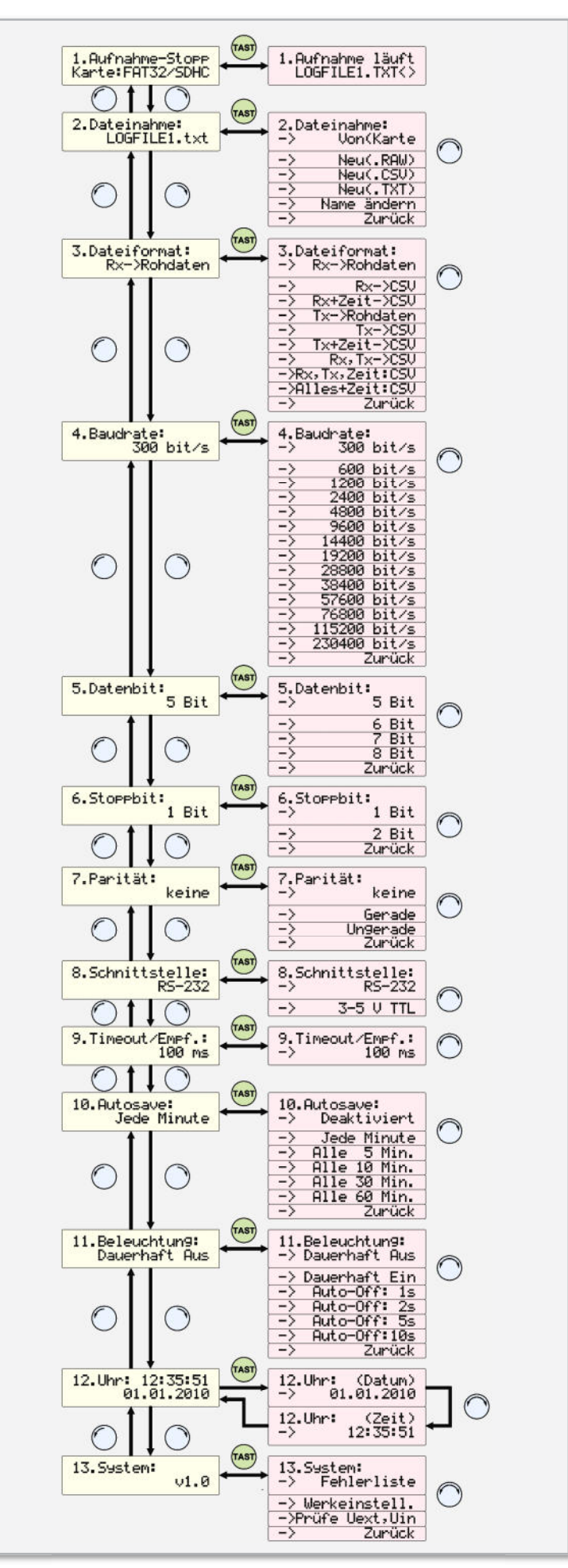

|                  | Microsoft Excel - LOGFILE1.CSV |                                                                                                    |          |                |   |                            |                  | $  \cdot  $ $\Box$ $  \times  $ |
|------------------|--------------------------------|----------------------------------------------------------------------------------------------------|----------|----------------|---|----------------------------|------------------|---------------------------------|
| 图]<br>$\sqrt{2}$ | Datei                          | Bearbeiten Ansicht                                                                                                    | Einfügen | Format         |   | Extras                     | Daten<br>Fenster | $\times$                        |
|                  |                                | $\mathbb{E}[\mathbb{E}^{n}]$ 10 $\textbf{v}$   $\textbf{F}$   $\underline{\textbf{F}}$   $\underline{\textbf{F}}$   $\underline{\textbf{F}}$   $\underline{\textbf{F}}$   $\underline{\textbf{F}}$   $\underline{\textbf{F}}$   $\underline{\textbf{F}}$   $\underline{\textbf{F}}$   $\underline{\textbf{F}}$   $\underline{\textbf{F}}$   $\underline{\textbf{F}}$   $\underline{\textbf{F}}$   $\underline{\textbf{F}}$ |          |                |   |                            |                  | - 8                             |
|                  | A1                             | Datum<br>$f_x$                                                                                                    |          |                |   |                            |                  |                                 |
|                  | А                              | R                                                                                                    | C        | D              | Ε | F                          | G                |                                 |
|                  | Datum                          | Uhrzeit                                                                                                    | CTS      |                |   | RTS frei Rx-Daten Tx-Daten |                  |                                 |
| $\overline{2}$   | 30.04.2010                     | 15:01:12.010                                                                                                    |          | 1              |   |                            | $+3.1V$          |                                 |
| 3                | 30.04.2010                     | 15:01:13.230                                                                                                    | 1        | 1              |   |                            | $+3.2V$          |                                 |
| $\overline{4}$   | 30.04.2010                     | 15:01:14.745                                                                                                    | 1        | 1              | 1 |                            | $+3.3V$          |                                 |
| 5                | 30.04.2010                     | 15:01:15.110                                                                                                    | 1        | 1              |   |                            | $+3.4V$          |                                 |
| 6                | 30.04.2010                     | 15:01:16.456                                                                                                    | 1        | 1              | 1 |                            | $+3.5V$          |                                 |
| $\overline{7}$   | 30.04.2010                     | 15:01:17.540                                                                                                    | 1        | 1              | 1 |                            | $+3.4V$          |                                 |
| 8                | 30.04.2010                     | 15:01:18.105                                                                                                    |          | 1              |   |                            | $+3.3V$          |                                 |
| 9                | 30.04.2010                     | 15:01:19.210                                                                                                    | 1        | 1              | 1 |                            | $+3.2V$          |                                 |
| 10               | 30.04.2010                     | 15:01:20.050                                                                                                    | 1        | 1              |   |                            | $+3.1V$          |                                 |
| 11               |                                |                                                                                                    |          |                |   |                            |                  |                                 |
| <b>IK</b>        |                                | M LOGFILE1 Tabelle2 / Tabelle3 /                                                                                                    |          | $\blacksquare$ |   |                            |                  |                                 |

**Bild 19:** MS-Excel-Darstellung eines Datensatzes im CSV-Format mit Zeit/Datumsstempeln

auch an der jeweils deaktivierten Schnittstelle anliegen und stören nicht.

Im Menüpunkt "9. Timeout/Empf." erfolgt die Einstellung einer Totzeit in Millisekunden. Nach jedem empfangenen Byte wird damit ein Timer gestartet, der rückwärts bis 0 zählt. Erst danach werden die Daten aus dem Empfangspuffer auf die Speicherkarte geschrieben. Auf diese Weise können zusammenhängend gesendete Zeichenfolgen auch zusammen in ein Tabellenfeld der CSV-Datei gespeichert werden. Ist die Timeout-Zeit zu gering, werden Zeichenfolgen "auseinandergerissen" und z. B. Zeichen für Zeichen in jeweils neue Tabellenfelder gespeichert.

| Go to Column                          | Column 1   | Column 2                                                                                        |                         |                                                                                                    |                | Co   Col   C   Column 6   Column 7 |                               |  |  |
|---------------------------------------|------------|-------------------------------------------------------------------------------------------------|-------------------------|----------------------------------------------------------------------------------------------------|----------------|------------------------------------|-------------------------------|--|--|
| I<br>譎                                | Datum      | Uhrzeit                                                                                         | <b>CTS</b>              | <b>RTS</b>                                                                                                    | frei           | Rx-Daten                           | Tx-Daten                      |  |  |
|                                       | 30.04.2010 | 15:01:12.010                                                                                    | $\overline{1}$          | $\overline{1}$                                                                                                    | $\overline{1}$ |                                    | $+3.1V$                       |  |  |
| Column <sub>1</sub>                   | 30.04.2010 | 15:01:13.230                                                                                    | $\overline{\mathbf{1}}$ | 1                                                                                                    | $\overline{1}$ |                                    | $+3.2V$                       |  |  |
| Column <sub>2</sub>                   | 30.04.2010 | 15:01:14.745                                                                                    | $\overline{1}$          | $\overline{1}$                                                                                                    | $\overline{1}$ |                                    | $+3,3V$                       |  |  |
| Column 3                              | 30.04.2010 | 15:01:15.110                                                                                    | $\ddot{\phantom{1}}$    | 1                                                                                                    | 1              |                                    | $+3.4V$                       |  |  |
| Column <sub>4</sub>                   | 30.04.2010 | 15:01:16.456                                                                                    | $\overline{1}$          | $\overline{1}$                                                                                                    | 1              |                                    | $+3.5V$                       |  |  |
| Column 5<br>Column <sub>6</sub>       | 30.04.2010 | 15:01:17.540                                                                                    | $\overline{1}$          | $\ddot{\phantom{1}}$                                                                                                    | $\mathbf{1}$   |                                    | $+3.4V$                       |  |  |
| Column 7                              | 30.04.2010 | 15:01:18.105                                                                                    | $\overline{1}$          | 1                                                                                                    | $\overline{1}$ |                                    | $+3,3V$                       |  |  |
|                                       | 30.04.2010 | 15:01:19.210                                                                                    | 1                       | 1                                                                                                    | 1              |                                    | $+3,2V$                       |  |  |
| Go to Line                            | 30.04.2010 | 15:01:20.050                                                                                    | $\overline{1}$          | 1                                                                                                    | 1              |                                    | $+3.1V$                       |  |  |
| ı<br>闔                                |            |                                                                                                 |                         |                                                                                                    |                |                                    |                               |  |  |
| F-Start / Item Edit<br>Fi-Column Edit |            | Start and Item Edit<br>Set Separator<br>C , Comma<br>G ; Semi Colon<br>$C$ Tab<br>$\cap$   Pipe |                         | Search Replace                                                                                                    |                |                                    |                               |  |  |
| Fi- Join and Split                    |            |                                                                                                 |                         | Column Edit                                                                                                    |                |                                    | Join and Split<br>Leading Zer |  |  |
| El-Leading Zeros                      |            |                                                                                                 |                         | <b>Start Row</b>                                                                                                    |                |                                    |                               |  |  |
| E-Modify                              |            |                                                                                                 |                         | Edit:<br>$ \div $<br>Set Start Row: 1<br>Use Value at every File<br>Use Start Row as Column Captions<br>New Column Name:<br>Add |                |                                    |                               |  |  |
| - Proper Strings                      |            |                                                                                                 |                         |                                                                                                    |                |                                    |                               |  |  |
| E-Filter and Duplicates               |            |                                                                                                 |                         |                                                                                                    |                |                                    |                               |  |  |
| F-Save                                |            |                                                                                                 |                         |                                                                                                    |                |                                    |                               |  |  |
| E-Search and Replace                  |            |                                                                                                 |                         |                                                                                                    |                |                                    |                               |  |  |
| FFI-XML                               |            |                                                                                                 |                         |                                                                                                    |                |                                    |                               |  |  |
| -Save as Fixed File                   |            | $\cap$ Other                                                                                    | Column                  |                                                                                                    |                |                                    |                               |  |  |
|                                       |            |                                                                                                 |                         |                                                                                                    |                |                                    | Insert                        |  |  |

**Bild 20:** CSVed-Darstellung eines Datensatzes im CSV-Format mit Zeit/Datumsstempeln

Sollte der Puffer jedoch vor dem Ablauf des Timeouts bereits zu einem Drittel gefüllt sein, werden die Daten sofort auf die Karte geschrieben, um einen Pufferüberlauf zu verhindern. Die Timeout-Funktion wird nur beim Speichern im CSV-Format verwendet.

Der Menüpunkt "10. Autosave" dient zum Einstellen einer Zeit in Minuten, nach der der SDSD1 spätestens die Dateigrößeninformation auf der microSD-Karte aktualisiert. Dies ist wichtig, um Aufnahmedaten (z. B. mit CHKDSK) wiederherstellen zu können, falls es zu einem totalen Spannungsausfall kommt oder die Speicherkarte aus Versehen herausgenommen wurde. Für diese Aktualisierung benötigt der Datenlogger etwas Zeit, weshalb es im Falle einer hohen Datenrate eventuell kurzzeitig zu einem Pufferüberlauf kommen kann. Hier ist von Anwendung zu Anwendung abzuwägen, wie leicht Bedienerfehler zu Datenverlust führen können (in dem Fall "Autosave" auf 1 oder 5 Minuten stellen) und wie hoch die erwartete Datenrate ist (bei sehr hoher Datenrate vielleicht besser auf 30 oder 60 Minuten stellen).

Über den Menüpunkt "11. Beleuchtung" wird eingestellt, für wie lange die Displaybeleuchtung nach jeder Betätigung des Drehgebers anbleiben soll. Neben verschiedenen Zeitvorgaben kann das Licht auch dauerhaft ein- oder ausgeschaltet werden. Im Batteriebetrieb sollte die Beleuchtung aus bleiben oder auf eine kurze Zeit eingestellt werden, um eine längere Batterielebensdauer zu erreichen. Sobald die Batterien sehr schwach sind, schaltet der SDSD1 die Beleuchtung selbstständig aus.

Über die Einstellung "12. Uhr" können die aktuelle Uhrzeit und das Datum geprüft und eingestellt werden. Gespeichert werden Zeit und Datum sowohl beim Anlegen einer neuen Datei in den Dateieigenschaften als auch im Aufnahmebetrieb, wenn Zeit- und Datumsstempel gewünscht sind. Die Einstellung des Datums beginnt mit dem Jahr, damit Schaltjahre bei der Eingabe des Tages berücksichtigt werden. Die Uhrzeit wechselt nicht automatisch zwischen Sommer- und Winterzeit, damit es nicht zu doppelten Zeitstempeln in den Aufzeichnungen kommen kann. Die Echtzeituhr des SDSD1 läuft auch während eines Batteriewechsels weiter, wenn dieser innerhalb von 1 bis 2 Minuten (je nach Batteriespannung) durchgeführt wird.

Unter dem letzten Menüpunkt "13. System" findet sich die Firmware-Versionsnummer, eine Auflistung der während der letzten Aufnahme eventuell aufgetretenen Fehler ("Fehlerliste"), eine Funktion zum Zurücksetzen des Datenloggers in den Auslieferungszustand ("Werkseinstell.") und eine Spannungsanzeige für Uext und Uin (Messung von Uin nur unterhalb von 2,5 V).

#### Dateiformat der Aufzeichnungsdaten

Wie bereits im vorgehenden Kapitel erwähnt, bietet der SDSD1 zwei unterschiedliche Speicherformate an. Im CSV-Format können die Daten um Zeit- und Datumsstempel ergänzt werden. Dabei ist zu sagen, dass nicht jedem Datenbyte ein Stempel angefügt werden kann, da dies das Datenvolumen mehr als verzwanzigfachen würde. Zeit und Datum werden erst dann erneut gespeichert, wenn eine bestimmte Zeit lang (Einstellung: "9. Timeout/Empf.") keine Daten empfangen wurden.

Im reinen Rohformat speichert der SDSD1 die Daten von der RxD- oder der TxD-Leitung direkt hintereinander weg, so wie sie eintreffen. Dieses unformatierte Speichern erlaubt es, ganze Dateien 1:1 über eine serielle Leitung auf die microSD-Karte zu übertragen.

Im CSV-Format ist die Darstellung der Daten in Tabellenform möglich. Dazu werden zeitlich zusammenhängende Datenblöcke durch Semikolons voneinander getrennt, was CSV-Editoren als Spaltenwechsel interpretieren. Damit in den Aufzeichnungsdaten selber vorkommende Semikolons nicht zu Spaltenwechseln führen, wird jeder Datenblock durch Textbegrenzungszeichen (Anführungsstriche) gekennzeichnet. Erscheinen die Textbegrenzungszeichen wiederum selber innerhalb eines Datenblocks, so werden sie durch Verdoppeln ("") markiert.

Möchte man seine Daten im CSV-Format um Zeit und Datum ergänzen, so ist dafür die Einstellung "...+Zeit:CSV" zu wählen. Dadurch erhält die Tabelle eine Kopfzeile, die die einzelnen Spalten definiert, und vor jeden Datenblock wird ein Zeit- und ein Datumsstempel geschrieben. Auch diese werden durch Semikolons getrennt. Am Ende jedes Datenblocks folgen zusätzlich die Steuerzeichen 0x0D und 0x0A, die einen Zeilenwechsel herbeiführen, so dass die Daten mit Hilfe eines CSV-Editors [3], OpenOffice CALC oder Microsoft Excel direkt auswertbar sind und als Tabelle betrachtet werden können.

Als Beispiel soll hier einmal die Textausgabe eines Messgerätes dienen, das über seine RS232-Schnittstelle jede Sekunde einen neuen Messwert ausgibt. Im Format "Alles+Zeit:CSV" speichert der SDSD1 die Zeichenfolge  $+3,1V$   $+3,2V$   $+3,3V$ ..." in der Form, dass man die in den Bildern 19 und 20 dargestellten Tabellen erhält.

Für jedes Datensignal und jede Handshake-Leitung wird eine eigene Spalte angelegt. Für jeden Pegelwechsel auf einer Handshake-Leitung wird ein Eintrag mit Zeitstempel angelegt. Dabei wird der logische Zustand ("0" oder "1") eingetragen, in den die Signalleitung wechselt.

#### Aufzeichnungen durchführen

Bevor eine Datenaufzeichnung gestartet werden kann, ist eine microSD- oder eine microSDHC-Karte so weit in den seitlichen Karteneinschub zu stecken, bis das Einrastgeräusch hörbar ist und die Karte bündig mit dem Gehäuse abschließt. Für eine optimale Performance ist idealerweise eine frisch formatierte Speicherkarte zu verwenden. Auf einer fragmentierten Karte kann der freie Speicherplatz über einen großen Speicherbereich verteilt sein, so dass der SDSD1 auf der Karte mehr "hin und her springen" muss, was für einen 8-Bit-Controller bereits Leistungseinbußen bedeuten kann. Formatiert werden sollte die Karte im FAT16- oder FAT32- Format. Das FAT16-Format wird häufig auch einfach nur als FAT bezeichnet und ist für Karten bis maximal 2 GB geeignet. Das FAT32-Format gilt als Standard für Speicherkarten oberhalb von 2 GB, kann aber natürlich auch darunter verwendet werden. NTFS oder andere Dateisysteme werden vom SDSD1 nicht unterstützt.

Als Nächstes sind alle wichtigen Einstellungen vorzunehmen. Das ist die Auswahl bzw. Eingabe eines Dateinamens, die Wahl des gewünschten Dateiformats, der Baudrate, der Datenbit-Anzahl, der Parität, der verwendeten SDSD1-Schnittstelle und die Einstellung von Zeit und Datum.

Anschließend kann über den Menüpunkt 1 die Aufzeichnung gestartet werden. Die rot blinkende LED neben dem Kartenschacht und das Display zeigen nun den laufenden Betrieb an, wobei die rote LED beim Speichern von Daten zusätzlich unregelmäßig flackert. Blinkt die LED ganz regelmäßig im Sekundentakt, so werden momentan wahrscheinlich keine Daten gespeichert. Während einer Aufzeichnung wird die Menübedienung gesperrt, so dass die Konfiguration nicht geändert werden kann. Beendet wird eine Aufzeichnung durch das erneute Betätigen des Drehgebertasters. Das beim Beenden stattfindende Abschließen der Datei kann den SDSD1 noch einen Moment beschäftigen, währenddessen die Speicherkarte auf keinen Fall aus dem Gerät genommen werden darf. Erst wenn im Display "1. Aufnahme-Stopp – Aufnahme beendet" steht und die rot blinkende Leuchtdiode erlischt, darf die microSD-Karte herausgenommen werden. Dazu wird diese vorsichtig so weit hineingedrückt, bis ein Klicken zu hören ist. Beim Loslassen sollte die Karte ausgeworfen werden.

Wird während des Aufnahmebetriebs fälschlicherweise die Karte entnommen, gehen alle Daten der gerade geöffneten Datei verloren und diese wird unlesbar. Eventuell kann in solch einem Fall unter MS Windows z. B. mit Hilfe des Kommandozeilenprogramms "CHKDSK" oder über den Windows-Dateiexplorer auf der betroffenen microSD-Karte über "Eigenschaften -> Extras -> Fehlerprüfung" zumindest ein Teil der Daten wiederhergestellt werden. Schaltet man während einer Datenaufzeichnung den SDSD1 über den Schiebeschalter aus, so beendet dies zuerst ganz regulär die Aufzeichnung und schaltet danach erst das Gerät aus. Hierbei gehen keine Daten verloren.

#### Datenauswertung

Zur Auswertung einer Aufzeichnung kann hier nur wenig Allgemeines gesagt werden, da diese sehr stark abhängig vom Dateninhalt, vom Aufzeichnungsformat und von der Art der Daten ist. Von Fall zu Fall kann die Auswertung mit Hilfe eines einfachen Texteditors erfolgen, mit einem Hex-Editor, einem CSV-Editor oder einer Tabellenkalkulation wie Open-Office CALC oder MS Excel.

Bei unbekannten Daten sollte man erst mal nur Daten auf einer Signalleitung (z. B. nur Rx) im Rohdatenformat aufzeichnen und diese anschließend mit einem Texteditor wie "Notepad++" oder dem Editor von Windows "Anzeigen (Lister)" betrachten. Sind die Daten hierbei nicht zu entziffern, handelt es sich entweder nicht um lesbaren Text oder eine der Einstellungen am SDSD1 war noch nicht korrekt. Der häufigste Fehler ist hierbei sicherlich eine falsche Baudrate. Im Zweifelsfall hilft ELV wie so häufig: "Probieren geht über Studieren".

#### **Internet:**

- **[1]** Kostenfreier Hex-Editor: http://mh-nexus.de/de/
- **[2]** Kostenfreier Hex-Editor: http://www.nextsoft.de/
- **[3]** Kostenfreier CSV-Editor: http://csved.sjfrancke.nl

## **ESA 1000 DL – der Datenlogger für das ESA-Energiesparsystem**

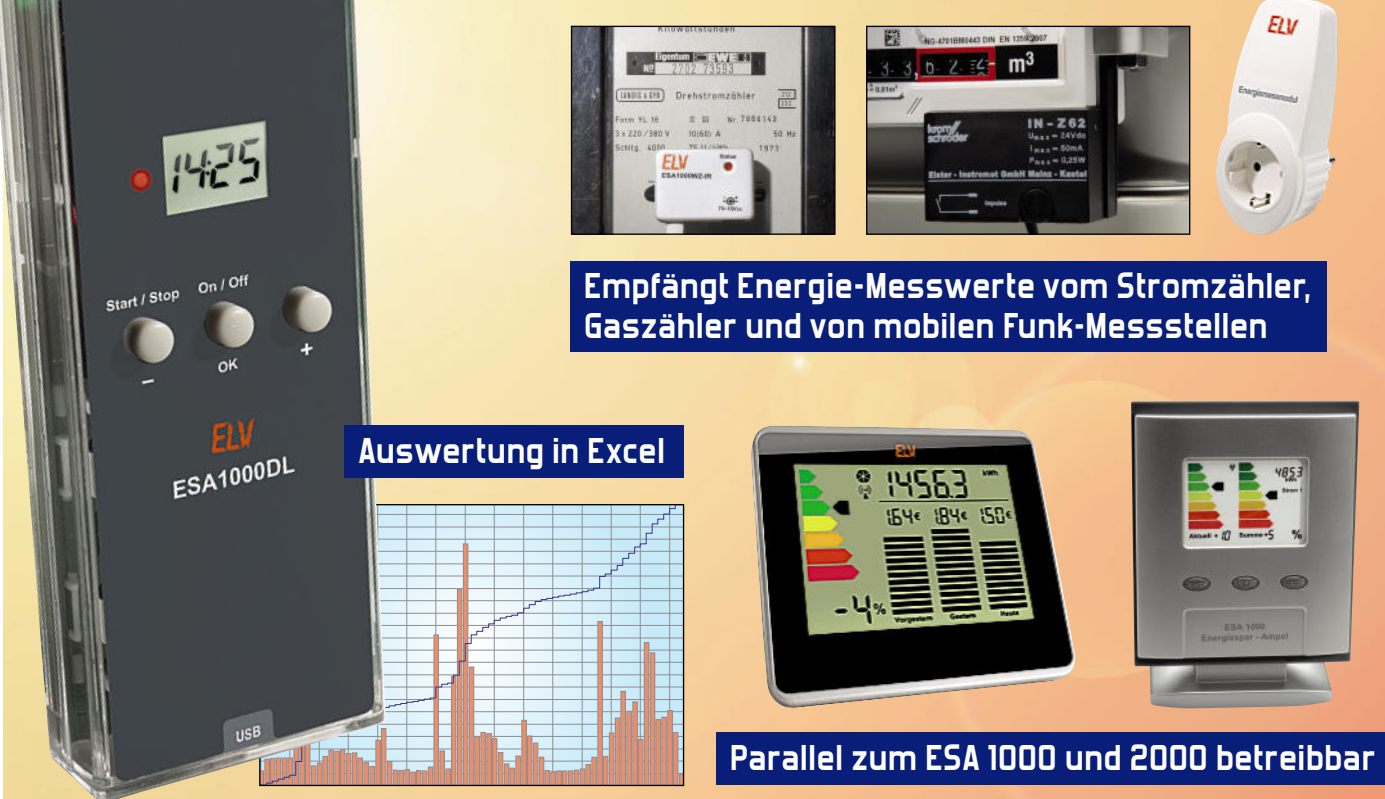

Mit dem Datenlogger ESA 1000 DL wird das ESA-System um eine Komponente erweitert, die die Daten der Sensoren chronologisch aufzeichnet und dem Anwender auf einer microSD-Karte als einfach visualisierbare Datei zur Auswertung zur Verfügung stellt.

#### Datensammler

Wer in ein Energie-Mess- und Analysesystem wie das ESA 1000/2000 investiert, will irgendwann genauer analysieren, wo wann welche Verbraucher sich als Energiefresser "betätigen" oder wo es Verbrauchsspitzen gibt, die es abzubauen gilt. So etwas löst man heute gemeinhin mit einem Visualisierungsprogramm auf dem PC, das mit entsprechenden Grafiken interessierende Verläufe auf einen Blick klar

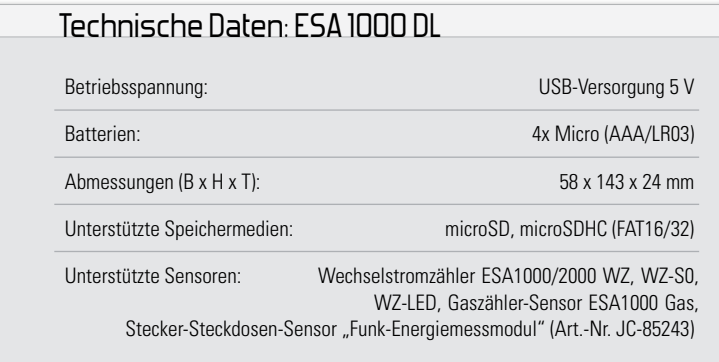

macht. Dazu reicht ein Standard-Programm wie ein Tabellenkalkulationsprogramm.

Der Datenlogger ESA 1000 DL macht solch eine Auswertung auf besonders einfache Weise möglich. Er empfängt die per Funk von den Sensoren des ESA-1000/2000-Systems übertragenen Daten und speichert diese in einer CSV-Datei auf einer microSD-Speicherkarte, ein Format, das quasi jedes Tabellenkalkulationsprogramm auswerten kann.

Es können bis zu vier Sensoren an den Datenlogger angelernt werden.

Der Datenlogger ist für den Betrieb mit einem USB-Netzteil vorgesehen. Das heißt, die Spannungsversorgung während des laufenden Betriebs erfolgt über die USB-Buchse des Datenloggers. Die internen Batterien des Gerätes dienen nur zur Überbrückung, falls während des Betriebs die Versorgungsspannung kurzzeitig ausfällt, sei es durch einen Stromausfall oder durch das zwischenzeitliche Entfernen des Netzteils aus der Steckdose, weil diese kurz anderweitig benötigt wird.

Außerdem wird die in der Schaltung vorhandene Echtzeituhr von den Batterien versorgt, so dass auch ohne Netzteil die Uhrzeit immer aktuell bleibt. Die genaue Uhrzeit ist bei einer solchen Aufzeichnung natürlich ein wichtiges Kriterium. Unterstützt werden folgende Sensoren: Wechselstromzähler ESA 1000/2000 WZ, WZ-S0, WZ-LED, Gaszähler-Sensor ESA 1000 Gas und der Stecker-Steckdosen-Sensor "Funk-Energiemessmodul" (Art.-Nr. 85243). Bereits bestehende Systeme mit der Energie-Sparampel ESA 1000/2000 werden durch den Datenlogger nicht beeinträchtigt.

Zur microSD-Speicherkarte als Speichermedium zu greifen, bietet sich bei einer solchen Anwendung geradezu an. Die Anbindung erfolgt mit vergleichsweise geringem Hardware-Aufwand, die Speicherkarte selbst ist sehr kompakt und sie ist von jedem Kartenleser problemlos auslesbar. Gegebenenfalls ist lediglich ein SD-Card-Adapter notwendig. Es sind sowohl microSD- als auch microSDHC-Karten einsetzbar. Mehr dazu ist im Kasten "Elektronikwissen" zu finden.

#### Inbetriebnahme und Bedienung

Zunächst ist das Gehäuse des Gerätes zu öffnen, vier Batterien vom Typ Micro/AAA unter Beachtung der richtigen Polarität in die Batteriehalter einzusetzen, danach wird das Gehäuse wieder geschlossen.

Anschließend erfolgt der Anschluss des Gerätes mit einem USB-Kabel an ein USB-Netzteil, einen USB-Hub oder an einen PC, diese Verbindung dient nur zur Spannungsversorgung des Gerätes. (Beim Anschluss an einen PC ist zu beachten, dass die USB-Buchsen bei einigen Geräten abgeschaltet werden, wenn der Rechner heruntergefahren wird.) Nun wird das Gerät durch längeres Drücken der "On/Off"-Taste eingeschaltet. Erscheint im Display "on", kann die Taste losgelassen werden.

Nimmt man das Gerät zum ersten Mal oder nach Lagerung ohne Batterien in Betrieb, müssen Datum und Uhrzeit eingestellt werden. Die Abfrage von Datum und Uhrzeit erfolgt in diesen Fällen direkt nach dem Einschalten automatisch. Datum und Uhrzeit sind auch später über das Menü änderbar. Über einen Tastendruck der "OK"-Taste gelangt man in das Einstellungsmenü, hier kann man Datum und Uhrzeit einstellen, nach neuen Sensoren suchen oder bereits angelernte Sensoren löschen. Mit der Plus- und der Minus-Taste wird zwischen den Menüpunkten gewechselt, mit der "OK"-Taste ein Menüpunkt ausgewählt.

#### Sensor anlernen

Zuerst ist der anzulernende Sensor in Betrieb zu nehmen, bis er Daten aussendet.

Aus dem Menü wird der Punkt "SenS" ausgewählt, danach im Untermenü der Punkt "nEu", jetzt startet der Datenlogger den Datenempfang. Sendet jetzt ein zum ESA-System gehörender Sensor und wird dieser vom Datenlogger empfangen, erscheint im Display kurz dessen Typ (Stromzähler SZ, Gaszähler GAS oder Energiemessstelle im Stecker-Steckdosen-Gehäuse St) und seine Adresse, danach wird der Sensor in der Sensor-Liste gespeichert.

Von allen Sensoren, die in der Sensor-Liste gespeichert sind, werden später im Aufzeichnungsmodus die empfangenen Daten gespeichert.

Soll ein größeres System mit mehreren Sensoren vom glei-

chen Typ angelernt werden, ist es hilfreich, den Datenlogger wie oben beschrieben in den Anlernmodus zu bringen und dann zunächst nur einen der Sensoren einzuschalten. Diese Methode hat zwei Vorteile: Erstens sendet der Sensor zeitnah nach dem Einschalten und wird somit schnell gefunden, zweitens kann man sich die Sensor-Adresse notieren, wenn diese im Display angezeigt wird, dies macht die Auswertung der Daten bzw. das gezielte Löschen von Sensoren einfacher.

Hat man die Sensor-Adresse einmal erfasst, kann man sie auch auf den Sensor schreiben, das ist für mitunter später anfallende Neu- oder Umkonfigurierungen hilfreich.

#### Sensor löschen

Aus dem Menü wird der Punkt "SenS" ausgewählt, im Untermenü der Punkt "dEL", danach erscheint im Display abwechselnd der Sensortyp und die Sensor-Adresse. Durch Drücken der "OK"-Taste wird der momentan angezeigte Sensor aus der Sensor-Liste gelöscht.

Mit den Plus/Minus-Tasten kann zwischen den Sensoren gewechselt werden. Befinden sich keine Sensoren in der Empfangsliste, erfolgt die Anzeige: "----". Durch einen langen Tastendruck der "OK"-Taste verlässt man das Untermenü.

#### Daten aufzeichnen

Zum Aufzeichnen von Daten muss eine microSD-Karte in den Kartenhalter des Datenloggers eingelegt sein. Die Karte wird mit den Kontaktflächen nach unten in den Kartenhalter geschoben und so weit hineingedrückt, bis die Verriegelung einrastet. Möchte man die Karte entnehmen, so drückt man die Karte noch einmal etwas in den Halter hinein, dadurch löst sich die Verriegelung, die Karte kommt ein Stück aus dem Halter heraus und man kann sie herausziehen.

Speicherkarten sollten vor der Benutzung im ESA 1000 DL formatiert werden, da eine leere und damit unfragmentierte Karte vom Mikrocontroller einfacher zu verwalten ist. Unterstützt werden FAT16 und FAT32. Ist eine Speicherkarte im Kartenhalter eingelegt und hat das Gerät diese richtig erkannt, kann durch einen langen Tastendruck auf die Start-Stopp-Taste die Datenaufzeichnung gestartet werden. Im Display wird "Log" angezeigt. Ist kein Sensor in der Empfangsliste oder ist keine Speicherkarte erkannt worden, kann die Datenaufzeichnung nicht gestartet werden.

Eine laufende Datenaufzeichnung kann man jederzeit durch langes Drücken der Start-Stopp-Taste beenden.

#### **Achtung:**

Solange die Datenaufzeichnung aktiv ist, darf die Speicherkarte nicht entfernt werden, dies führt zum Verlust der aufgezeichneten Daten!

Während der Datenaufzeichnung darf das Netzteil nur kurzzeitig entfernt werden und nur, wenn Batterien mit ausreichender Ladung eingelegt sind, sonst kommt es ebenfalls zum Verlust der Daten.

#### Daten-Auswertung

Die aufgezeichneten Messdaten der Sensoren werden auf

 **30 HAUSTECHNIK**

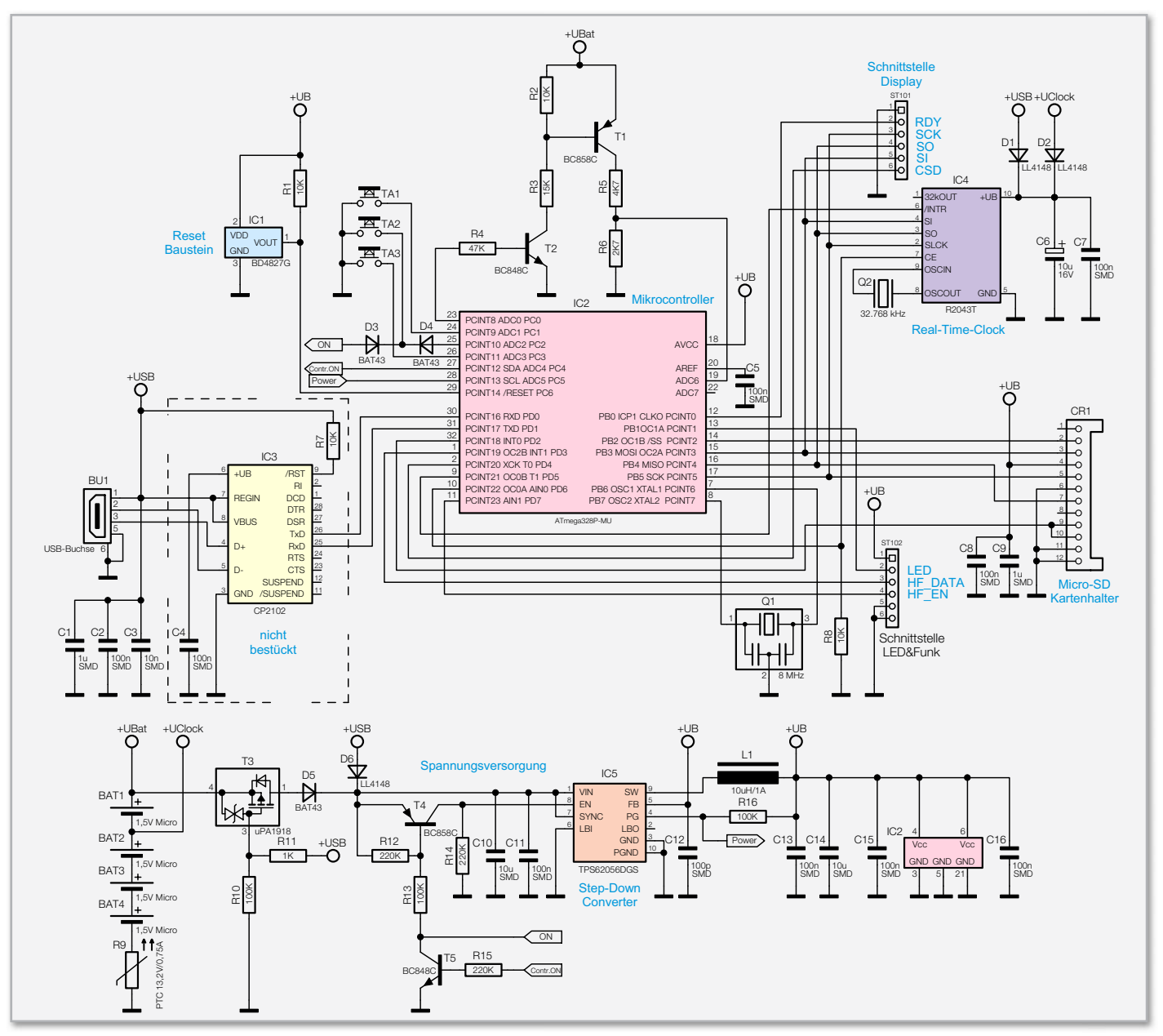

**Bild 1:** Hauptschaltung des Datenloggers

der Speicherkarte in CSV-Dateien abgelegt. Jeder Messwert erhält hierbei einen Zeitstempel.

Die Daten werden auf der Karte fortlaufend in folgender Form nummeriert: ESAD0001.CSV, ESAD0002.CSV usw. Um die Daten auszuwerten, entnimmt man die Speicherkarte und kopiert mit einem Kartenleser die Daten auf einen PC. Mit einem Tabellenkalkulationsprogramm können diese Dateien importiert werden, danach kann man dann nach Belieben die Daten auswerten, sortieren, formatieren und grafisch darstellen.

#### **Schaltung**

Abbildung 1 zeigt die Hauptschaltung, Abbildung 2 die der Dis playplatine. Der Controller IC 2, ein ATmega 328P, übernimmt – bis auf die direkte Displayansteuerung – die Steuerung der gesamten Schaltung, er arbeitet mit einer Frequenz von 8 MHz, die mit dem Keramikresonator Q 1 erzeugt wird.

Er wertet die Bedientasten TA 1 bis TA 3 aus, wobei TA 2 auch als Einschalt-Taste für das Gerät genutzt wird. Beim Betätigen von TA 2 wird die Basis des Transistors T 4 über R 13 auf Massepotential gezogen, T 4 schaltet daraufhin durch und aktiviert den Step-down-Converter IC 5 über dessen Enable-Pin. Der Step-down-Converter liefert dann die Spannung +UB (3,3 V), mit der die Schaltung versorgt wird. Nachdem der Mikrocontroller gestartet ist, wird über Pin PC 4 der Transistor T 5 angesteuert, der den Transistor T 4 durchgeschaltet hält, so dass nun eine Selbsthaltung der Versorgungsspannung aktiv ist und der Taster T 2 losgelassen werden kann.

Die Spannungsversorgung erfolgt im Normalbetrieb über die Buchse BU 1. Über den Spannungsteiler aus R 10 und R 11 wird der MOSFET T 3 dabei gesperrt, so dass die Batterien nicht belastet werden. Fällt die Spannung +USB weg, wird T 3 leitend und die Batterien BAT 1 bis BAT 4 (der PTC fungiert hier als Sicherungselement) liefern nun die Eingangsspannung für den Step-down-Converter. Zwischen den Bat-

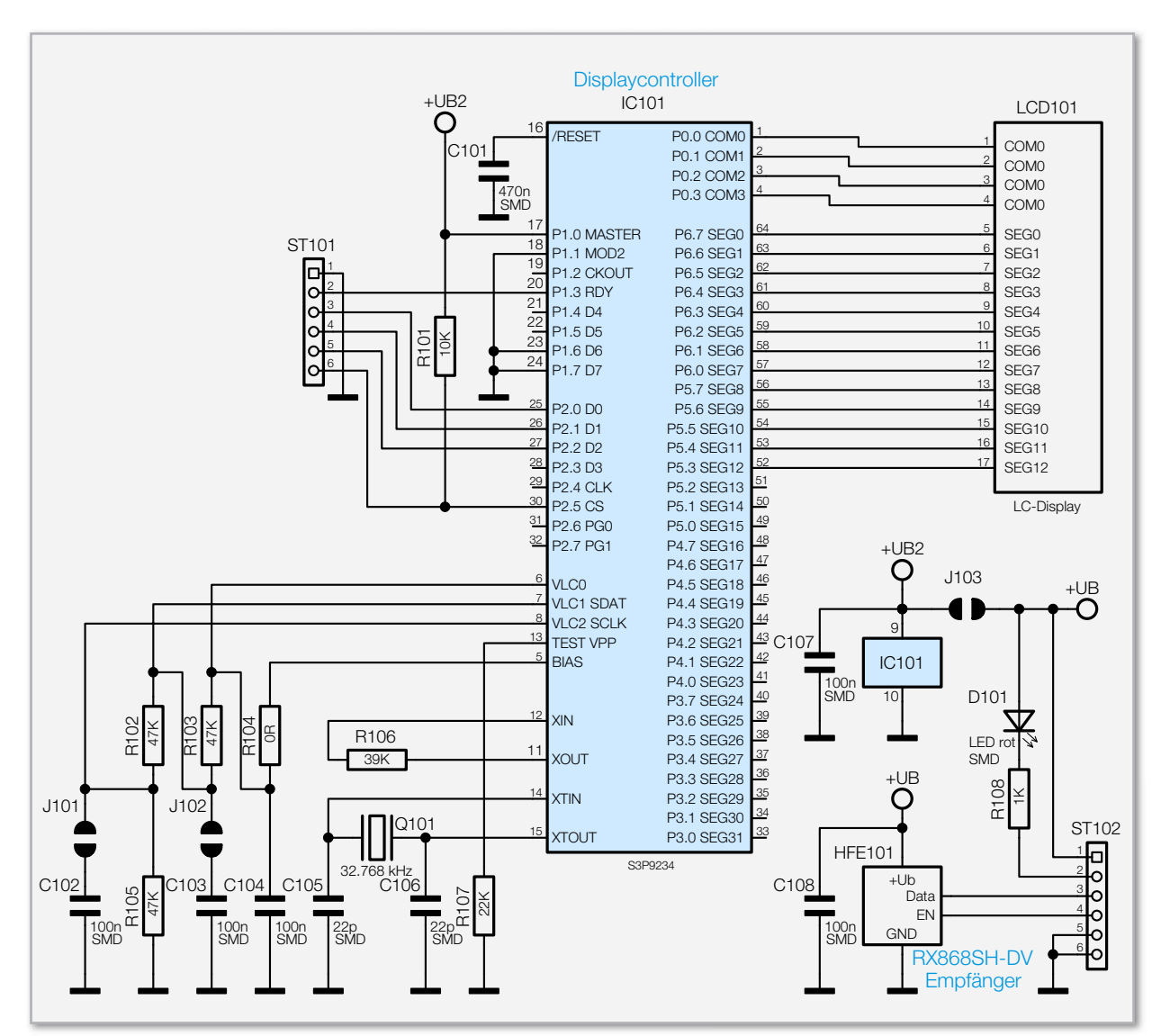

**Bild 2:** Der auf der Displayplatine untergebrachte Schaltungsteil mit Displaycontroller, Display und HF-Empänger

terien 1 und 2 wird die Spannung für die Real-Time-Clock (IC 4) abgegriffen. Diese Spannung sowie die USB-Spannung stehen dem Uhrenbaustein auch bei ausgeschaltetem Gerät zur Verfügung, so dass die Zeit auch bei ausgeschaltetem Gerät aktuell bleibt. Über den Kondensator C 6 kann der Uhrenbaustein bei einem Batteriewechsel für eine kurze Zeit versorgt werden, so dass auch nach einem Batteriewechsel die Uhr nicht neu gestellt werden muss.

Über den Pin PC 0 des Controllers werden die Transistoren T 2 und T 1 angesteuert. Das Durchschalten der Transistoren aktiviert den Spannungsteiler aus R 5 und R 6, über den mit Hilfe des Analog-Digital-Wandlers des Controllers (Pin ADC 6) die Batteriespannung in regelmäßigen Abständen überprüft wird.

Der Resetbaustein IC 1 führt bei einer Betriebsspannung kleiner 2,7 V einen Reset des Controllers durch, damit es bei zu geringer Betriebsspannung nicht zu einer Fehlfunktion der Schaltung kommt.

Die im Schaltbild in Abbildung 1 gezeigte Option der USB-Schnittstelle mit IC 3 kommt bei diesem Gerätetyp nicht zum Einsatz. Rechts ist die Beschaltung des SD-Card-Adapters zu sehen, er wird über vier Leitungen (SPI-Interface: CS/MOSI/ MISO/CLK) mit dem Controller verbunden.

Auf der zweiten Platine befindet sich das LC-Display (LCD 101), dieses wird vom Displaycontroller IC 101 angesteuert. Der Datenaustausch zwischen dem Haupt-Controller und dem Displaycontroller erfolgt über die Datenleitungen SO und SI, die Takt-Leitung SCK sowie über die Steuerleitungen CSD und RDY.

Ebenfalls auf der Displayplatine befindet sich das Empfangsmodul HFE 101. Dieses wird vom Controller über den Enable-Eingang (EN) aktiviert, das empfangene Signal gelangt dann über den Datenausgang (Data) zur Auswertung an den Controller. Das Ansteuern der Status-LED, die sich ebenfalls auf der Displayplatine befindet, erfolgt vom Controller aus über die Leitung "LED".

#### **Nachhau**

Die Bestückung mit Bauelementen gestaltet sich einfach, da alle SMD-Bauteile ab Werk vorbestückt sind. So bleiben nur wenige Bestückungsarbeiten mit bedrahteten Bauteilen. Die Platinenfotos und die Bestückungspläne sowie der Bestückungsdruck geben Aufschluss über die Bestückung.

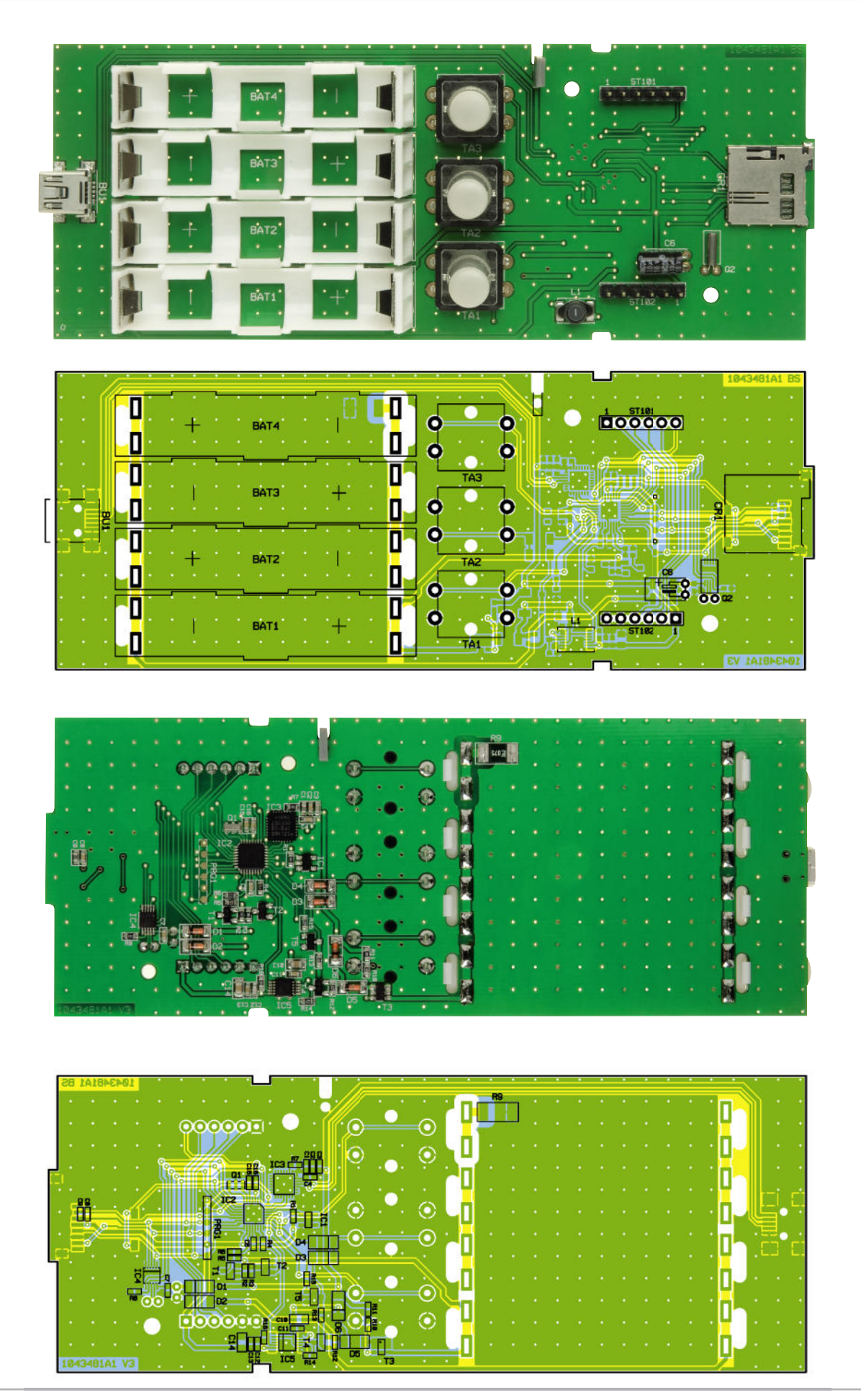

Ansicht der fertig bestückten Basisplatine mit zugehörigem Bestückungsplan, oben von der Oberseite, unten von der SMD-Seite

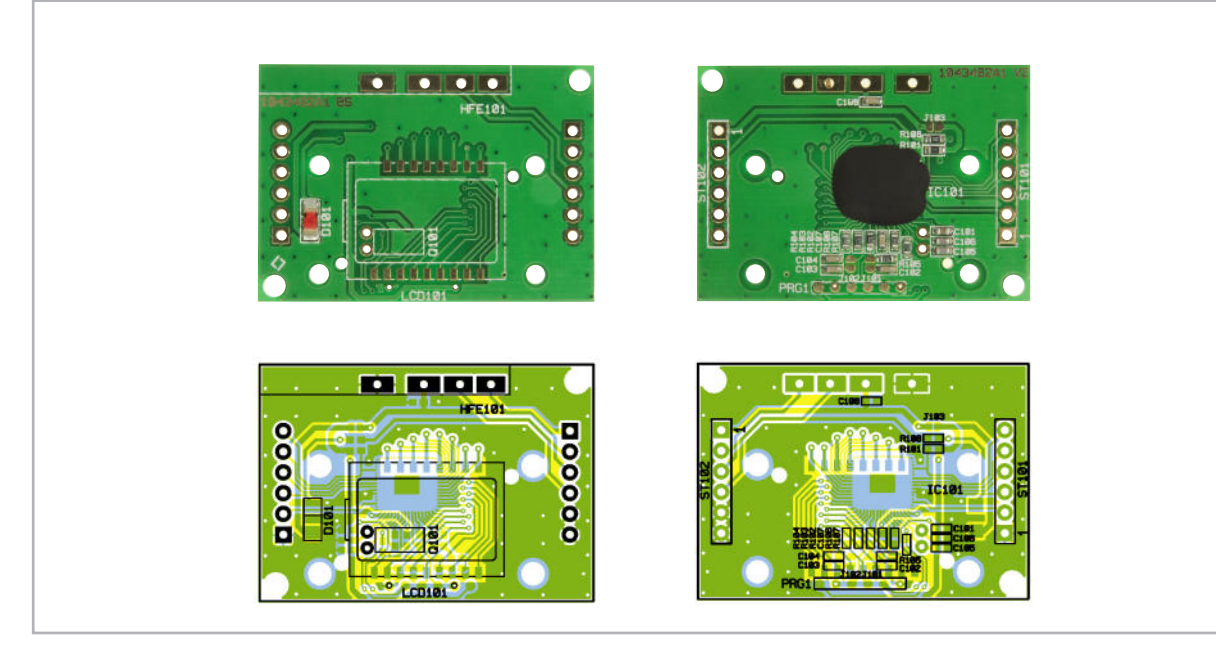

Ansicht der fertig bestückten Displayplatine mit zugehörigem Bestückungsplan, links Oberseite, rechts SMD-Seite

Auf der Basisplatine sind der Elko C 6 sowie der Quarz Q 2 liegend zu bestücken. Hierzu werden die Anschlüsse abgewinkelt, durch die Pads geführt und verlötet. Hierbei ist die Polarität zu beachten (Elko ist am Minuspol markiert, auf der Platine ist der Plusanschluss aufgedruckt). Der Kondensator muss flach auf der Platine aufliegen, weil später die Displayplatine über ihm platziert wird.

Außerdem müssen auf der Basisplatine noch die Taster TA 1 bis TA 3 bestückt werden. Hierbei ist darauf zu achten, dass die Gehäuse plan auf der Platine aufliegen, bevor man die Anschlüsse verlötet.

Auf der Displayplatine wird zunächst der Quarz Q 101 liegend bestückt. Dann folgt das Empfangsmodul HFE 101. Dies wird von oben auf die Basisplatine gelegt, dann wird durch die drei Kontakte jeweils ein kurzes Stück Silberdraht geführt und von oben und unten verlötet (Abbildung 3).

Als Nächstes wird das Display bestückt. Zunächst ist von diesem die Schutzfolie vorsichtig abzuziehen. Fingerabdrücke auf der Vorderseite des Displays sind dabei unbedingt zu vermeiden. Das Display wird so in den Displayrahmen gelegt, dass die kleine Glasnase am Display in die dafür vorgesehene Aussparung ragt. Danach sind die beiden Leitgummistreifen, wie in Abbildung 4 zu sehen, einzusetzen. Die so weit vorbereitete Displayeinheit wird mit den zugehörigen Schrauben entsprechend Abbildung 5 auf die Platine montiert. Dabei muss der Lichtleiter für die Status-LED genau über der Leuchtdiode D 101 positioniert werden.

Um die Displayplatine auf der Basisplatine zu befestigen, sind zunächst die beiden Stiftleisten von oben durch die Ba-

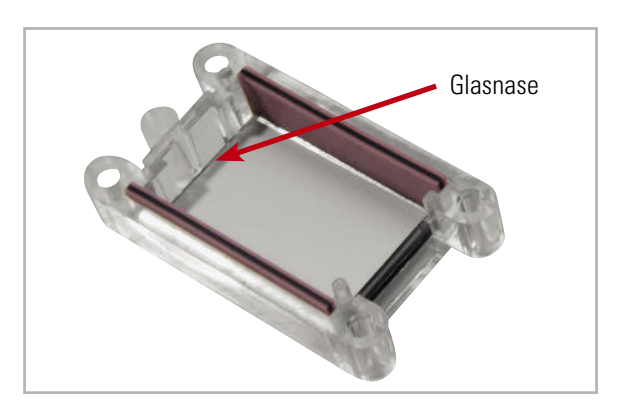

**Bild 4:** Die in die Displayabdeckung eingelegten Leitgummistreifen und das Display

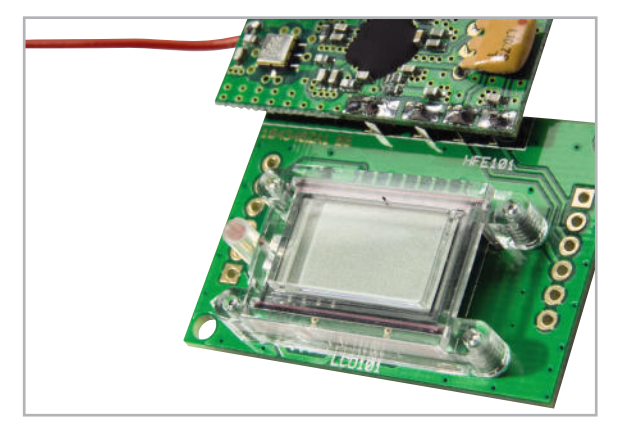

**Bild 3:** So wird der HF-Sender auf die Displayplatine gelötet.

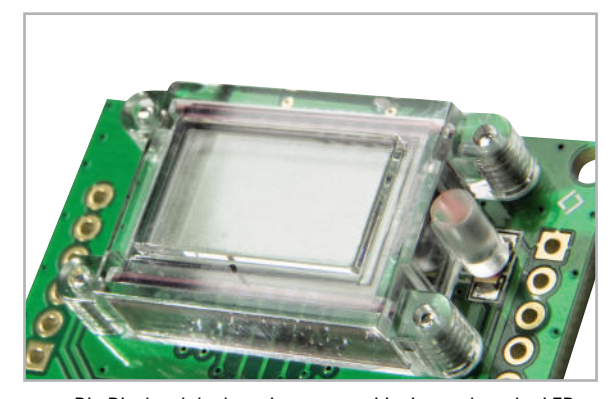

**Bild 5:** Die Displayabdeckung ist so zu positionieren, dass der LED-Lichtleiter genau über der LED sitzt.

#### Stückliste: ESA 1000 DL Basis-Einheit

#### **Widerstände:**

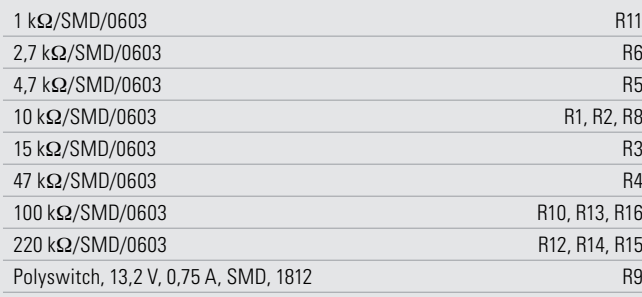

#### **Kondensatoren:**

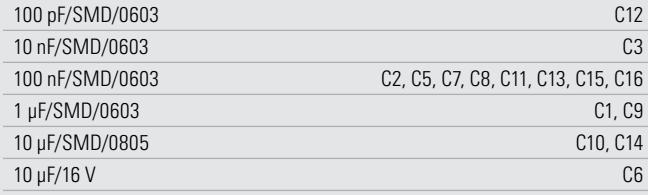

#### **Halbleiter:**

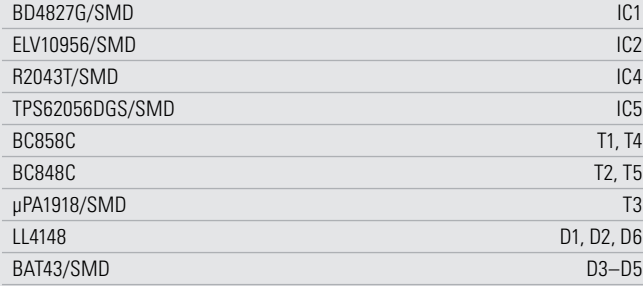

#### **Sonstiges:**

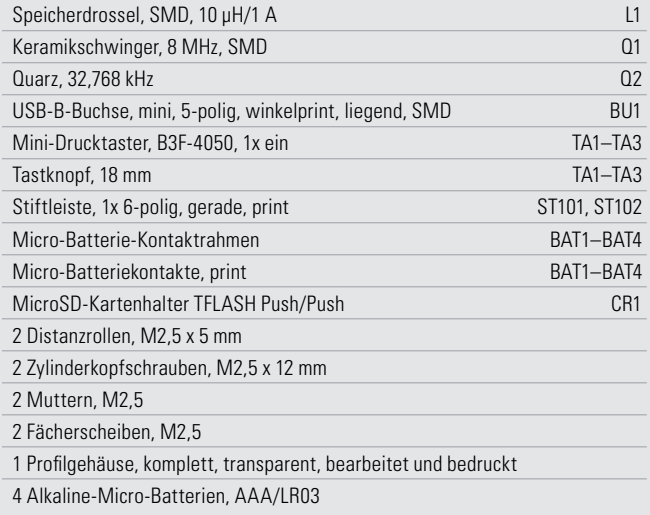

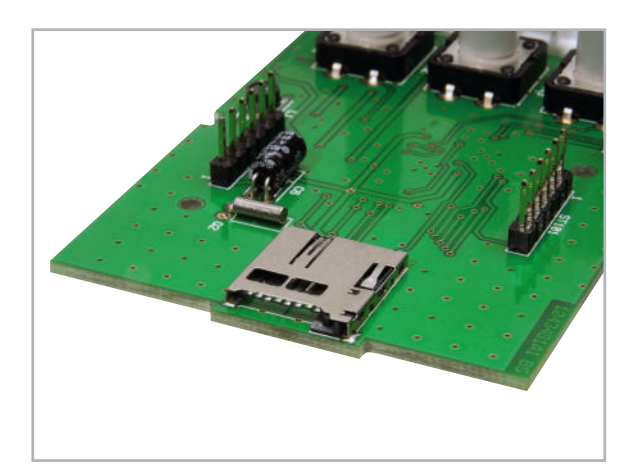

**Bild 6:** Hier sind die in die Basisplatine eingesetzten Stiftleisten zu sehen, auf die anschließend die Displayplatine aufgesetzt wird.

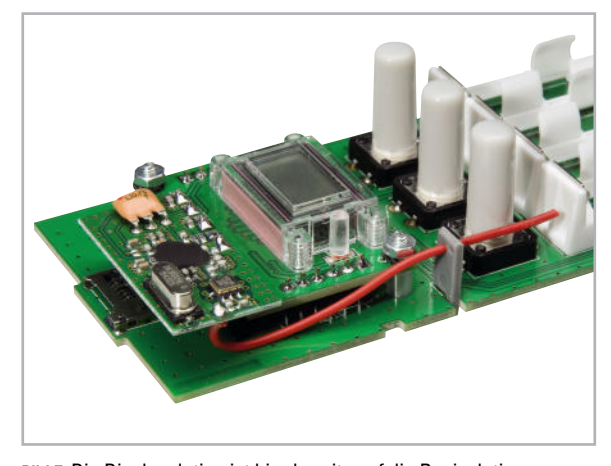

**Bild 7:** Die Displayplatine ist hier bereits auf die Basisplatine montiert, der Antennenhalter eingesetzt und die Antenne eingelegt.

sisplatine zu stecken, so dass die längeren Teile der Stifte nach oben stehen (Abbildung 6). Anschließend erfolgt das Verlöten der Stiftleisten von unten. Danach wird die Displayplatine auf die Stiftleisten gesetzt. Um den richtigen Abstand zur Basisplatine zu erhalten, befestigt man die Displayplatine mit jeweils zwei Schrauben, M2,5 x 12 mm, Distanzrollen, 5 mm, Fächerscheiben und Muttern, wie in Abbildung 7 zu sehen. Anschließend werden die Stiftleisten auf der Displayplatine verlötet.

Der Antennenhalter wird, wie in Abbildung 7 zu sehen ist, in die Nut der Basisplatine gesteckt, anschließend ist die Antenne des Empfangsmoduls durch die Bohrung des Antennenhalters zu führen.

Jetzt folgt das Einsetzen der Batteriehalter (Abbildung 8). Hierzu werden zunächst die Halter mit den Rastnasen in die entsprechenden Aussparungen in der Basisplatine eingerastet und anschließend die Batteriekontakte eingesetzt und auf der Basisplatine verlötet.

Als Letztes sind die Tasterstößel auf die Taster zu stecken, danach kann das Gerät in das Gehäuse eingesetzt werden. Hierzu wird die Platineneinheit in die obere Gehäuseschale gelegt, so dass die zwei Kunststoffnasen der Gehäuseschale in den Aussparungen der Platine liegen (Abbildung 9). Anschließend schiebt man die Gehäuseunterschale auf, womit<br>der Aufhau abgeschlossen ist der Aufbau abgeschlossen ist.

#### Elektronikwissen – micro-Secure-Digital-Speicherkarten (microSD/microSDHC)

Die microSD-Speicherkarte ist mit nur 11 x 15 x 1 mm eine stark miniaturisierte Version der bekannten SD-Speicherkarte. Sie ist wie diese als SD- und als SDHC-Version verfügbar. Sie ermöglicht die Datenspeicherung auch in sehr kompakten Geräten und wird in der Regel über einen SD-Karten-Adapter in Kartenlesern ausgelesen.

SD-Karte: Flash-Speicherkarte der ersten Generation (SD 1.0/1.1) mit definierten Kapazitäten bis 2 GB (4-GB-SD-Karten sind nicht kompatibel zum Standard und funktionieren nicht überall). Das Standard-Dateisystem ist hier bis 2 GB FAT16, ab 2 GB kann auch FAT32 eingesetzt werden.

SDHC-Karte: Flash-Speicherkarte der zweiten Generation (SD 2.0) mit höherer Speicherdichte bis 32 GB und festgelegten Leistungsklassen für zu erreichende Mindest-Übertragungsgeschwindigkeiten: Class 2 = 2 MByte/s, Class 4  $=$  4 MByte/s, Class 6 = 6 MByte/s. SDHC-Karten arbeiten standardmäßig mit dem Dateisystem FAT32, können für bestimmte Anwendungen aber auch mit FAT16 formatiert werden (nicht die volle Kapazität nutzbar).

FAT16 – Standard-Dateisystem für DOS und frühere MS-Windows-Generationen bis 98 und NT, 16-Bit-Adressierung, Partitionsgröße auf 2 GB begrenzt (NT: 4 GB), max. 65.536 Dateien, festes Root-Verzeichnis, max. 512 Dateieinträge, kurze Dateinamen (8.3-Zeichen). Wird von

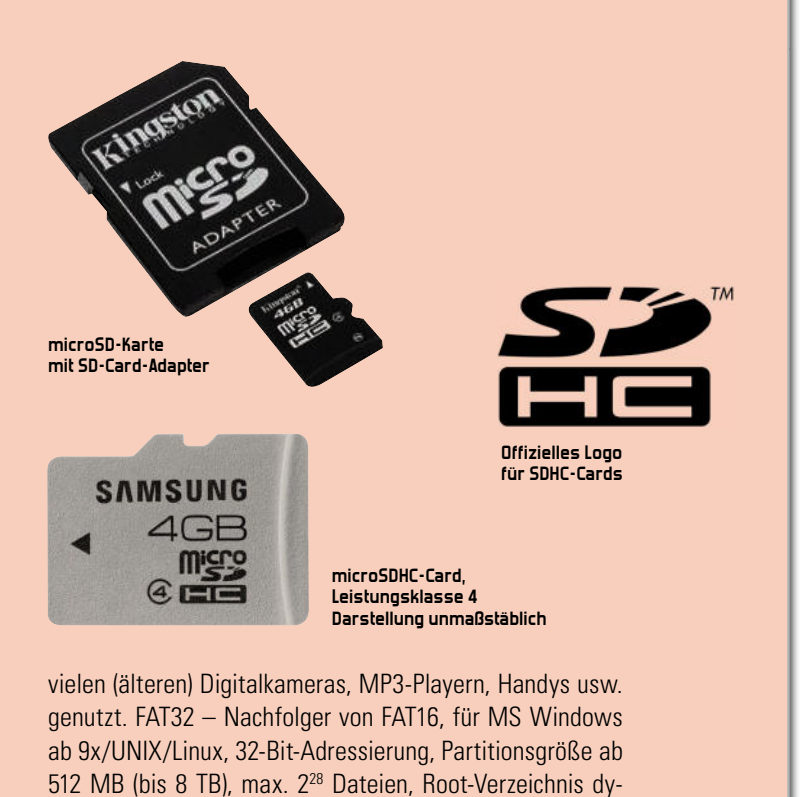

**Bild 8:** Das fertig montierte Gerät mit eingesetzten Batteriehaltern. Man erkennt hier noch einmal sehr gut die Lage der Antenne.

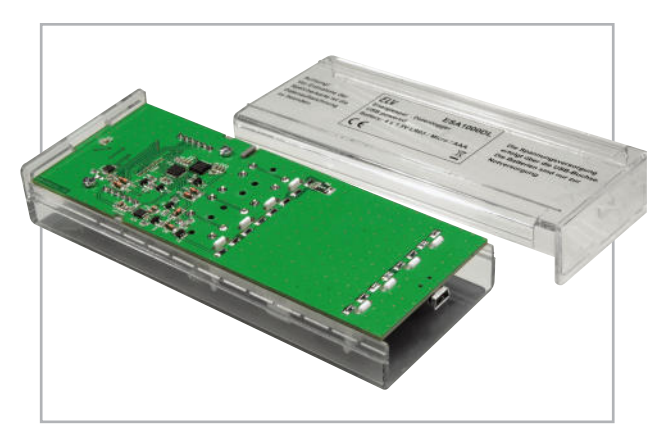

**Bild 9:** So erfolgt das Einsetzen in das Gehäuse: Platine kopfüber in das Oberteil einlegen, danach Unterteil aufschieben.

#### Stückliste: ESA 1000 DL Display-Einheit

namisch, lange Dateinamen. Standard-Format für moderne

tragbare Geräte.

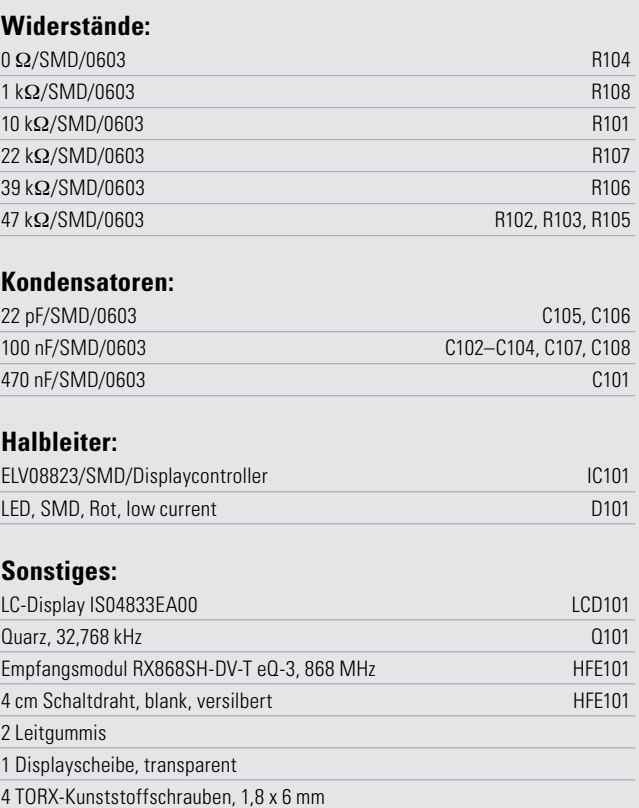

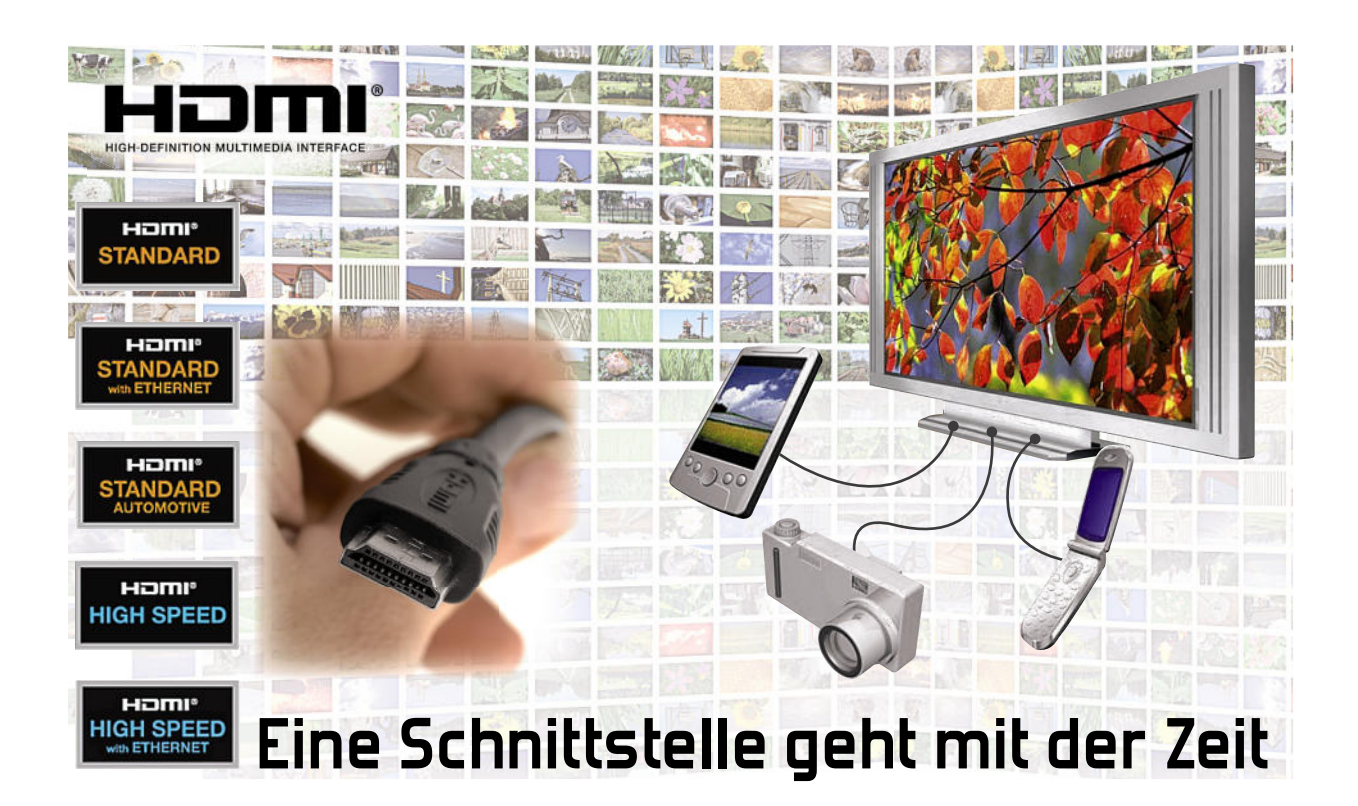

Das im Jahre 2002 verabschiedete High-Definition Multimedia Interface (HDMI) wurde als digitale Schnittstelle definiert, über die sich Komponenten der Übertragungstechnik für hochaufgelöste Audio-/Video-Signale einfach miteinander verbinden lassen. HDMI vereinte unter der Versionsnummer 1.3 bis heute die unkomprimierte Übertragung von hochaufl ösendem Video bis zu 1080p (1920x1080 Pixel, progressiv) und Vielkanal-Audio, Steuerung sowie digitalen Kopierschutz unter einer Schnittstelle. Der aktuelle kleine Versionsnummernsprung auf HDMI 1.4 suggeriert nur wenige Neuerungen, doch das täuscht: Nicht weniger als sieben wesentliche Merkmale spiegeln die Anpassung an den technischen Fortschritt in nur wenigen Jahren wider.

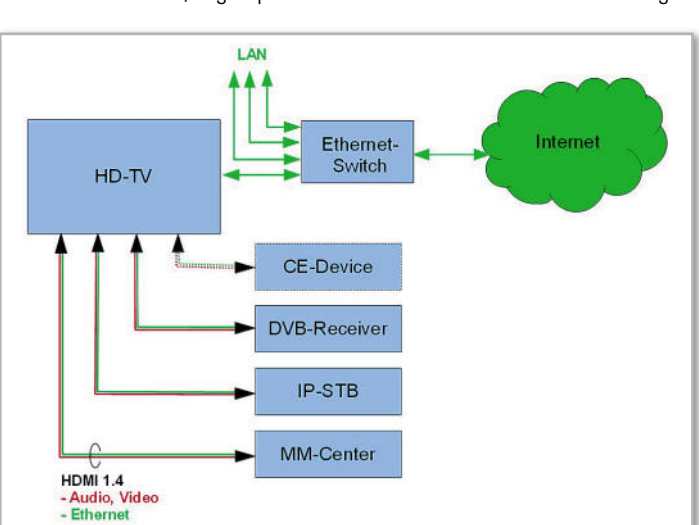

**Bild 1:** In HDMI-1.4-Verbindungskabel wird ein 100-MBit-Ethernetkanal integriert sein, über den die Geräte Daten austauschen und sich mit dem Internet verbinden können.

des Standards. HDMI 1.0 begann mit einer maximalen Pixeltaktrate von 165 MHz, ausreichend für die HD-Display-Auflösungen 1080p (1080 Zeilen x 1920 Pixel/Zeile) mit 24 Bit RGB-Farbtiefe und 60 Hz Bildfolgefrequenz. Bei HDMI 1.3 wurden diese Werte deutlich gesteigert: max. Pixeltaktrate von 340 MHz, Auflösung 1440p/60 Hz und max. 48 Bit RGB-Farbtiefe. Damit nahm die maximale Datenrate von 165 MHz x 24 Bit = 3,96 GBit/s auf 340 MHz x 24 Bit = 8,16 GBit/s zu. Ab HDMI 1.1 wurde ein Typ B der Schnittstelle definiert, der mit der doppelten Anzahl von Signalleitungspaaren (dual link) die Übertragungsrate verdoppeln sollte. In der Heimelektronik hat er aber nie eine Rolle gespielt.

#### HDMI 1.4 – Standard für morgen.

Die rasante Entwicklung zu immer höheren Auflösungen von Displays und Kameras auch in kleinen Endgeräten wie Mobiltelefonen, PDAs, Laptops usw. ist ein Beweis für die Breitbandkonvergenz als nächste evolutionäre Entwicklungsphase der Unterhaltungselektronik. Dies nahm die HDMI Licensing, LLC zum Anlass, die HDMI-Spezifikationen kräftig zu überarbeiten. Das Ergebnis ist die am 28. Mai 2009 veröffentlichte

Die HDMI-Generationen 1.0 bis 1.3 spezifizierten die Protokolle, Signalparameter und mechanischen Abmessungen

HDMI bis heute
**SO FUNKTIONIER** 

Spezifikation von HDMI 1.4. Sie lässt der Fantasie der Entwickler in der Unterhaltungselektronik viel Spielraum.

#### **Die Neuheiten in Kürze:**

- **HDMI-Ethernet-Channel (HEC).** Ausgehend von der Tatsache, dass immer mehr CE-Geräte (CE: Consumer Electronics = Unterhaltungselektronik) einen Ethernetanschluss benötigen, integriert HDMI 1.4 diesen (Abbildung 1). Damit sind Video-, Audio- und Vernetzungsfunktionen auf einem gemeinsamen Übertragungsmedium möglich, was die Verkabelung der Geräte deutlich vereinfacht. Die erzielbaren, auf dem Internetprotokoll (IP) beruhenden Bruttodatenraten von 100 MBit/s sollen den Transport von IP-TV auch in höchsten Auflösungen ohne zusätzliche IP-Verkabelung zulassen. So ist der HDMI-Ethernet-Channel eine Reaktion auf den Konvergenzprozess zwischen CE und IT.
- **Audio Return Channel (ARC).** Der ARC macht eine Audio-Verbindung im "Upstream" zwischen TV-Gerät und Audio-/Video-Receiver überflüssig und vereinfacht so die Verkabelung. Z. B. kann ein TV-Gerät mit eingebautem DVB-Tuner seine Audio-Signale über die HDMI-1.4-Verbindung an ein Dolby-Surround-Soundsystem ohne zusätzliches Audio-Verbindungskabel weitergeben.
- **Unterstützung von 3D- und 4K-Displays.** Der Teil der HDMI-1.4-Spezifikation, der sich mit der Berücksichtigung der gegenwärtig wesentlichen Verfahren für dreidimensionale Video-Formate beschäftigt, wird zur Zeit noch einmal überarbeitet und soll in HDMI 1.4a aktualisiert sein. Unterstützt wird 3D-Video mit bis zu 1080p. Für zukünftige Displays mit grob der vierfachen Auflösung von 1080p, sogenannte 4K-Bildschirme (2.160 Zeilen x 4096 Pixel/ Zeile, 24 Bilder/Sek., progressiv), bietet HDMI 1.4 heute schon die notwendige Unterstützung (Abbildung 2). Einen ersten marktnahen Prototypen eines 4K-Displays im 56"-Format zeigte Toshiba auf der Consumer Electronic Show in Las Vegas Anfang 2009. Ein Jahr (1/2010!) später erstaunte Mitsubishi die Fachwelt mit einem 155"-OLED-Boliden und Panasonic mit etwa dem gleichen Format in Plasma-Technologie – natürlich 3D-tauglich.
- **Inhalteabhängige automatische Wahl der Display-Betriebsart.** Mit diesem auch ACE (Automatic Content Enhancement) genannten Feature von HDMI 1.4 tauschen Display und Signalquelle (Video, Foto, Spiel, Text, Grafik) Informationen über ihre Eigenschaften aus, damit sich automatisch eine optimale Wiedergabequalität ergibt. Der Anwender muss beispielsweise nicht mehr Helligkeit, Farbe und Kontrast beim Wechsel einer Signalquelle anpassen, sondern soll von jeglichen Einstellarbeiten entlastet werden.
- **Erweiterte Farbraumunterstützung.** Für die konsistente und farbgenaue Wiedergabe der Bilder digitaler Fotoapparate (DSC: Digital Still Camera) mit ihren spezifischen Farbräumen (sYCC601, AdobeRGB, AdobeYCC601) kann HDMI 1.4 zusätzliche Farbsysteme unterstützen (Ab-

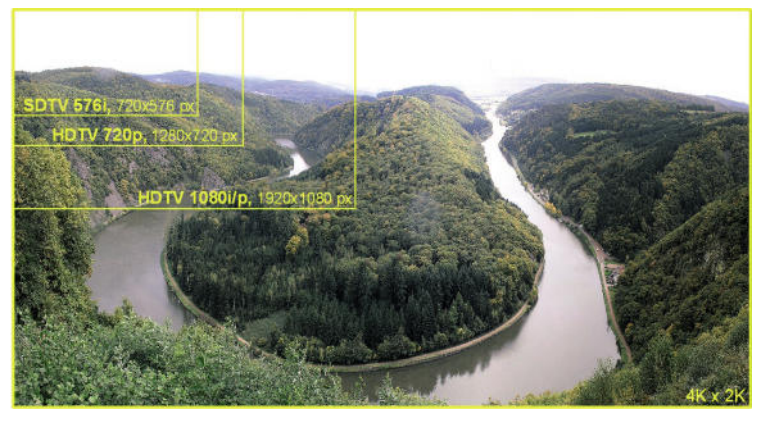

**Bild 2:** Von SDTV über HDTV zu 2K x 4K: Der Weg zu immer realistischeren Bildern führt weiter. 2K x 4K mit der vierfachen Auflösung von 1080i/p

**Bild 3:** HD-Video-Camcorder und Blu-ray-Spieler der neuesten Generation machen von diesem erweiterten Farbsystem Gebrauch und benötigen zur idealen Wiedergabe einen entsprechenden Bildschirm (Quelle: HDMI LLC).

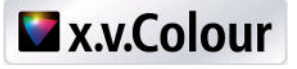

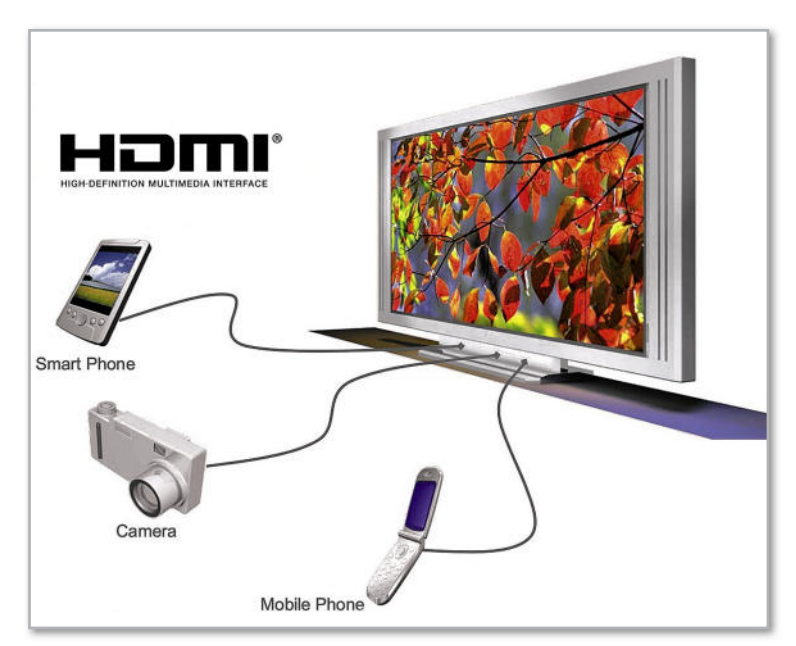

**Bild 4:** Für die Verbindung miniaturisierter, aber dennoch hochauflösender Endgeräte wie Kameras, Mobiltelefone und PDAs wird die HDMI-Mikro-Steckverbindung eingesetzt (Quelle: Molex).

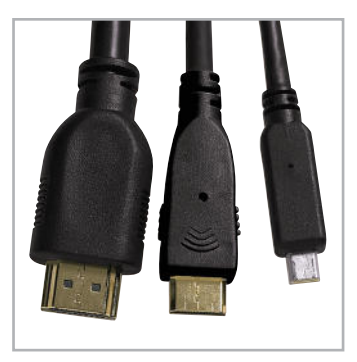

**Bild 5:** Die drei heute gebräuchlichen HDMI-Stecker: links Standard, Mitte Mini und rechts Mikro (Quelle: HDMI LLC).

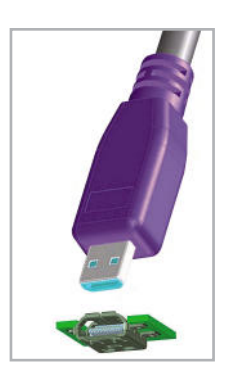

**Bild 6:** Klein und leistungsfähig – die Mikro-HDMI-Steckverbindung (Quelle: Molex).

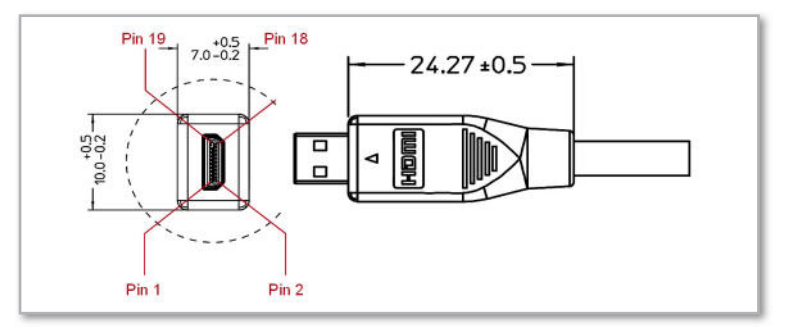

**Bild 7:** Bei diesen Abmessungen ist ein 0,4-mm-Kontaktraster erforderlich, um 19 Kontakte in Stecker und Buchse unterzubringen (Quelle: Molex).

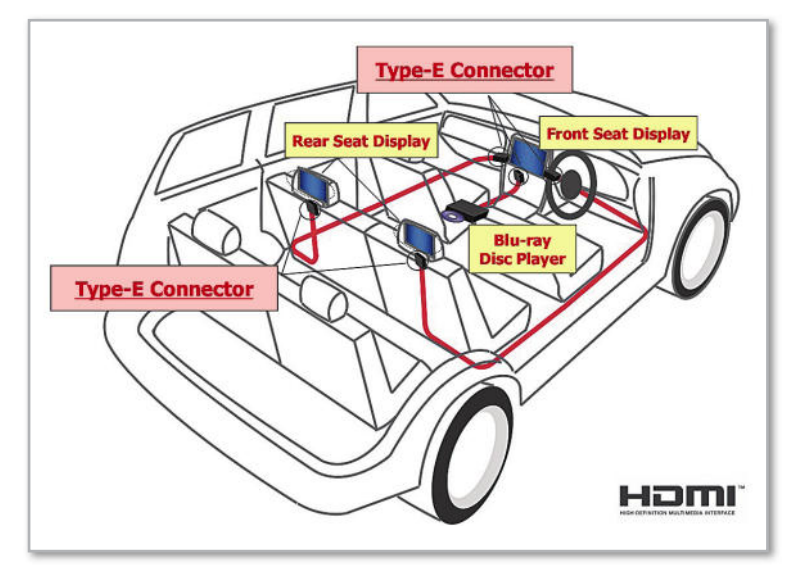

**Bild 8:** HDMI-Stecksysteme im Fahrzeug müssen besonders robust ausgelegt sein (Quelle: HDMI LLC).

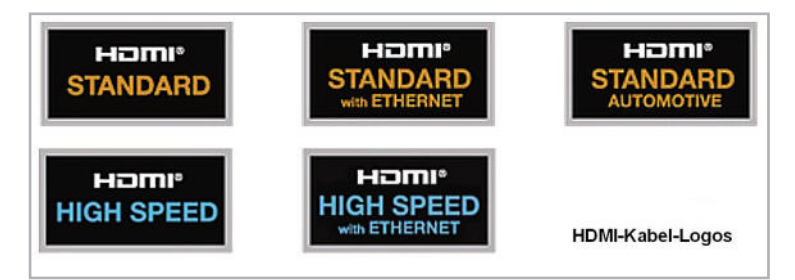

**Bild 9:** HDMI-Kabel müssen in Zukunft durch fünf Logos ganz klar gekennzeichnet werden, damit der Kunde (möglichst) keine Fehlkäufe tätigt (Quelle: HDMI LLC).

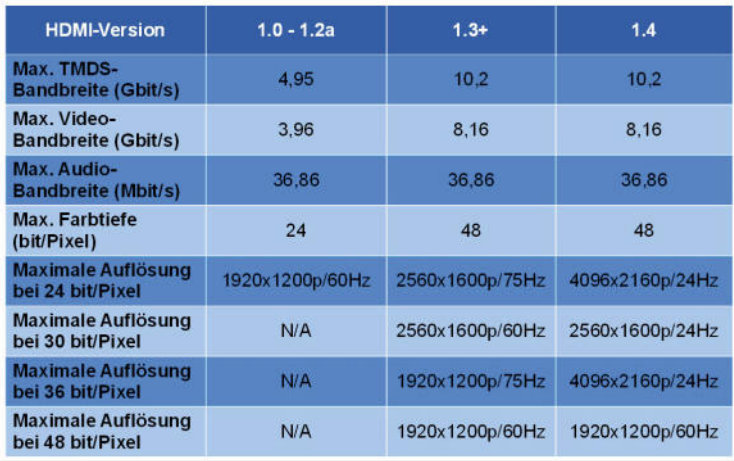

HDMI-Vergleichstabelle bindungspotenzial.

bildung 3). Natürlich muss auch der wiedergebende Bildschirm die erweiterten Farbräume unterstützen.

- **HDMI-Mikro-Steckverbindung.** Speziell für den Einsatz in kleinen, tragbaren Geräten (Abbildung 4) wie HD-Videokameras und Megapixel-Fotoapparaten wurde mit dem HDMI-Mikro-Connector (HDMI Type D) ein abwärtskompatibles Stecksystem definiert, das die voll kompatible Verbindung mit einem HDMI-Endgerät ermöglicht. Das HDMI-Mikro-Stecksystem ist ungefähr halb so groß wie das bisherige HDMI-Mini (Abbildung 5). Mit 2,9 x 6,4 mm Abmessungen und 0,4 mm Kontaktraster (pitch) (Abbildung 6, Abbildung 7) hat es Ähnlichkeit mit Mikro-USB, ist aber gegen Beschädigung durch versehentliche Steckversuche geschützt. Die HDMI-Type-D-Verbindung ist für 5000 Steckzyklen ausgelegt.
- **Fahrzeug-Stecksystem.** Für das Auto der Zukunft wird "Connectivity" mehr als ein Schlagwort sein. Wer unter dem Stichwort "Connected Car" ein wenig im Internet googelt, wird erstaunt sein, mit welcher Ideenvielfalt dieses Thema vorangetrieben wird. Für die hochauflösenden Displays im Armaturenbrett und in den Kopfstützen sind besonders robuste, mechanisch verriegelte HDMI-Stecker vom Typ E vorgesehen (Abbildung 8). Sie müssen den erschwerten Betriebsbedingungen im Auto gewachsen sein: Temperatur, Erschütterungen, Staub …

#### Neue Kabeltupen

Mit der Einführung von HDMI 1.3 wurden die Kabelkategorien "Standard HDMI Cable" für 720p/1080i und 2,25 GBit/s Bandbreite sowie "High Speed HDMI Cable" für 1080p oder höher mit 10,2 GBit/s spezifiziert. Letztere unterstützt bereits alle HDMI-1.4-Features bis auf den HDMI-Ethernet-Channel. Diese Funktionalität ist in den neuen HDMI-Kabelkategorien "Standard HDMI Cable with Ethernet" und "High Speed HDMI Cable with Ethernet" vorhanden, für die auch spezifi sche und für die Kabelhersteller verbindliche Logos entworfen wurden, damit der Verbraucher klarsieht (Abbildung 9).

#### Kompatibilität

Endgeräte mit Chipsets, welche die neuen HDMI-1.4-Funktionalitäten voll nutzen, insbesondere die des HDMI-Ethernet-Channels (HEC), benötigen neue Kabel. Grundsätzlich soll HDMI 1.4 aber abwärtskompatibel sein, d. h. frühere HDMI-Standard-Versionen mit abdecken.

#### Ausblick

So schön es ist, die Verkabelung moderner Audio-Video-Anlagen zu vereinfachen, so wahrscheinlich ist es auch, dass dies nicht ohne Probleme zwischen den Geräten unterschiedlicher Hersteller und mit der Vielfalt an Kabeltypen einhergehen wird. Der Laie ist dann überfordert und der Fachmann kann ihm nur zur Seite stehen, wenn er sich eingehend mit der Materie beschäftigt. Im Beratungs- und Servicegeschäft entsteht mit HDMI 1.4 ff. auf jeden Fall ein starkes Kunden-<br>hindungspotenzial

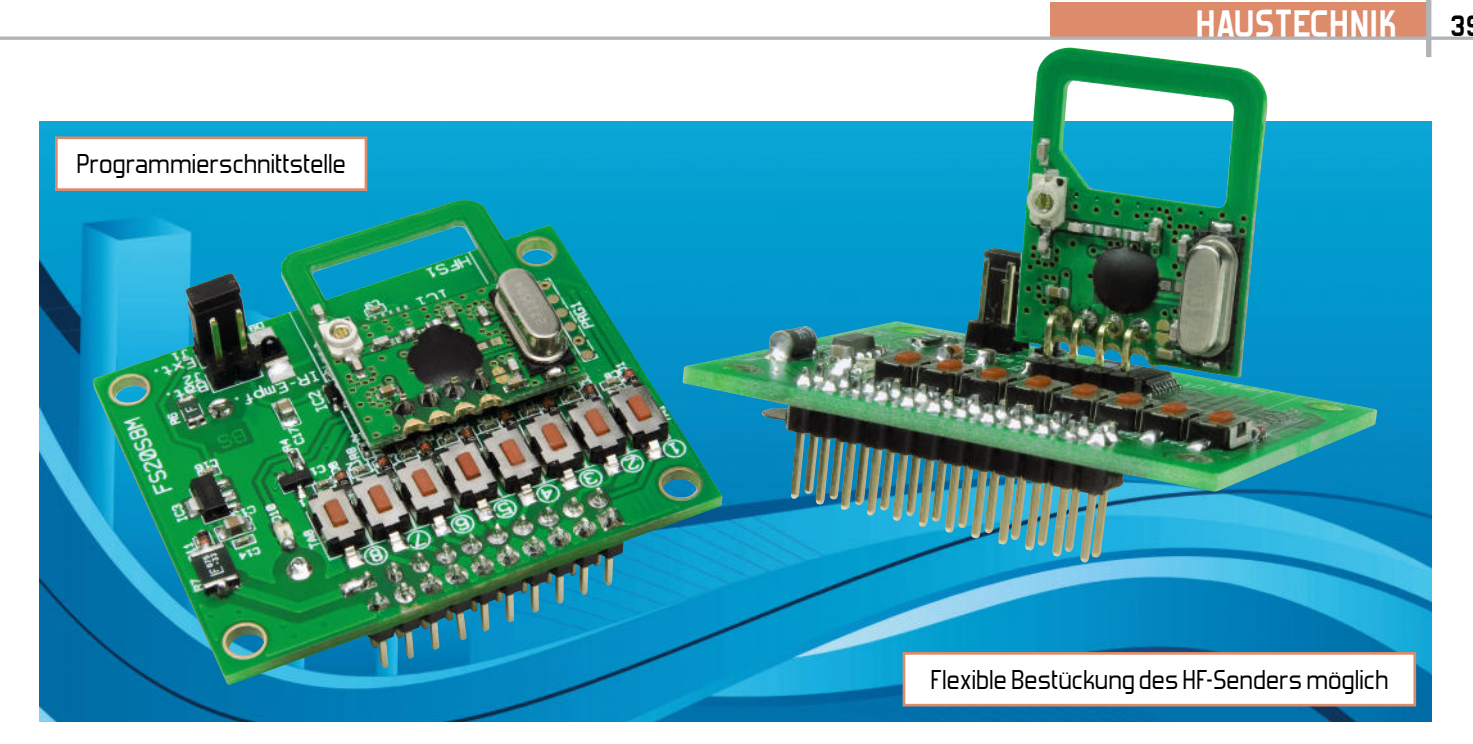

## **Integrierbarer 4-/8-Kanal-Sender**

## **für Eigenentwicklungen und Systemerweiterungen**

Das nur 49 x 44 mm große 4-/8-Kanal-Sendemodul ermöglicht die einfache Einbindung des umfangreichen FS20-Systems in eigene Applikationen. Alle Schalteingänge und die Versorgungsleitungen sind auf eine Stiftleiste geführt, wodurch das Modul auch steckbar ist. Durch die 8 Tasten ist die Bedienung auch direkt am Modul möglich. Über die Infrarotschnittstelle kann das Modul bequem am PC per FS20 IRP/IRP2 konfiguriert werden. Die Spannungsversorgung erfolgt wahlweise über eine Knopfzelle (CR2032) oder eine Gleichspannungsquelle (2,7–24 V), wobei der FS20 S8M nur wenige Mikroampere aufnimmt.

#### FS20 embedded

Anwender des FS20-Systems, die auch einmal für eigene Applikationen bzw. Ergänzungen des Systems zum Lötkolben greifen, setzen gern die modularen Sender und Empfänger des Systems (FS20 UE1, FS20 S4M, FS20 SM4) ein, wobei diese bisher von der mechanischen und Anschluss-Ausführung eher als eigenständiges Modul ausgeführt wurden, an das die eigene Schaltung über Kabel angeschlossen werden muss.

Das hier vorgestellte 4-/8-Kanal-Sendemodul verfügt hingegen nicht nur über gleich acht FS20-Kanäle, es kann auch problemlos durch einfaches Aufstecken in Eigenentwicklungen eingebaut werden, wodurch diese um eine vollständige FS20-Funktionalität erweitert werden und auf das komplette FS20-Programm zugreifen können. Im "ELVjournal" 5/10 werden wir übrigens dazu auch einen passenden 8-Kanal-Empfänger vorstellen, den FS20 SM8. Wie bei den Fernbedienungen im FS20-System üblich, ist das Modul wahlweise konfigurierbar als 4-Kanal-Sender (dann wird jeder Kanal mit zwei Tasten/Eingängen genutzt, die wechselseitig Ein- und Aus-

### Technische Daten: FS20 S8M Kompatible Funk-Empfänger: alle FS20-Empfänger (Funkschalter, Dimmer usw.) Kanal-Anzahl: 4 (einfache Kanalzahl), 8 (doppelte Kanalzahl) Sendefrequenz: 868,35 MHz Sende-Reichweite: bis zu 100 m (Freifeld) Sendeanzeige: rote LED, externe LED zusätzlich anschließbar Schnittstelle: 2x 10-polige Stiftleiste (RM 2,54) mit 8 Schalteingängen, externe LED, externer Spannungsversorgungseingang Programmierschnittstelle: IR-Empfänger zur Konfiguration über PC (mit FS20 IRP, FS20 IRP2) Spannungsquellen: extern: 2,7–24 VDC, ± 5 % intern: 3-V-Lithium-Batterie, CR2032 Stromaufnahme: max. 15 mA beim Senden, ca. 2 µA im Stand-by Abmessungen (B x H x T): 44 x 22 x 49 mm (39 x 40 x 49 mm mit aufrecht montierter Antenne)

schaltbefehle auslösen) oder als 8-Kanal-Sender (jeder Kanal wird mit einer Taste/Eingang genutzt, der abwechselnd einund ausschaltet, was auch als "Toggeln"bezeichnet wird). Auch sonst ordnet sich das Modul ganz normal in die FS20- Sender-Riege ein und ist auch, wie mittlerweile üblich, über den integrierten IR-Empfänger mit den PC-IR-Programmern FS20 IRP/IRP2 komfortabel per PC zu konfigurieren. Auf die Einzelheiten zu Adressierung, Anlernen und Konfiguration verzichten wir an dieser Stelle, all dies ist in der mitgelieferten Anleitung beschrieben.

Das Sendemodul ist äußerst flexibel einsetzbar. Da wäre zuerst die Art der Spannungsversorgung zu nennen. Diese kann sowohl mit einer direkt auf dem Modul untergebrachten 3-V-Knopfzelle als auch durch eine externe Gleichspannung, die idealerweise natürlich aus der Applikationsschaltung stammt, realisiert werden. Deshalb wurde auf dem Modul auch eine Spannungsregelung aufgebaut, die den besonders weiten Bereich von 2.7 bis 24 VDC abdecken kann. Somit wird man kaum einmal ein Problem haben, die Schaltung extern zu versorgen.

Alle Taster- und LED-Anschlüsse sind auf eine Stiftleiste herausgeführt, so sind die Taster-Anschlüsse von der Applikationsschaltung direkt als Schalteingänge nutzbar, oder man kann den Sender über ein selbst gestaltetes Tastenfeld bedienen. Auch die zur Konfiguration und Sendekontrolle genutzte LED kann so außerhalb der Platine untergebracht werden. Die Schalteingänge des Moduls sind ebenfalls flexibel nutzbar, einmal durch Schalten des Eingangs auf Masse, aber auch durch ein aktives Schaltsignal von bis zu 24 Voc, etwa aus einem Mikrocontroller-Port oder von einem Transistor stammend. Näheres dazu besprechen wir in der Schaltungsbeschreibung.

Über die Stiftleiste lässt sich das Modul direkt auf eine andere Platine stecken, damit sind alle Verbindungen einschließlich externer Spannungsversorgung durch die Applikationsschaltung einfach und kontaktsicher realisiert.

Wie im Titelbild bzw. den Aufbaufotos zu sehen, ist je nach Platzverhältnissen und Reichweiteanforderungen (siehe Ausführungen im Kapitel "Nachbau" dazu) eine flexible Bestückung des HF-Senders möglich. Auch die alternative Bestückung des Moduls HFS 1 mit einer abgewinkelten Stiftleiste ist denkbar. Statt das FS20 S8M in andere Geräte zu integrieren, kann es natürlich auch direkt mit den auf der Platine befindlichen Tasten und der Knopfzellen-Batterie verwendet werden. In dem Fall könnte die Stiftleiste sogar unbestückt bleiben, wodurch das Modul dann flacher wird.

In einem kleinen Gehäuse untergebracht, hat man einen äußerst kompakten FS20-8-Kanal-Handsender, dem das gesamte FS20-Empfängersystem offen steht.

#### Schaltungsbeschreibung

Das Schaltbild ist in Abbildung 1 zu sehen. Als Mikrocontroller kommt im FS20 S8M ein ATmega48 (IC 1) zum Einsatz. Der Reset-Baustein BD4719 (IC 2) sorgt dafür, dass der Mikrocontroller unterhalb einer Betriebsspannung von 1,9 V im Resetzustand gehalten wird, damit bei einer schwachen Batterie der Controller nicht "abstürzt", was zu einer dauerhaften Funkaussendung führen könnte (siehe dazu auch den Kasten "Elektronikwissen").

Die Spannungsversorgung des FS20 S8M erfolgt auf zwei möglichen Wegen. Als netzunabhängige Lösung ist der Betrieb über die Knopfzelle (BAT 1) möglich, wofür der Jumper J 2 zu schließen ist und J 1 offen bleibt.

Alternativ kann mit Hilfe eines Gleichspannungsnetzteils bzw. aus der Applikationsschaltung heraus die Schaltung extern mit 2,7 bis 24 VDC über die Stiftleiste ST 1, die Ver-

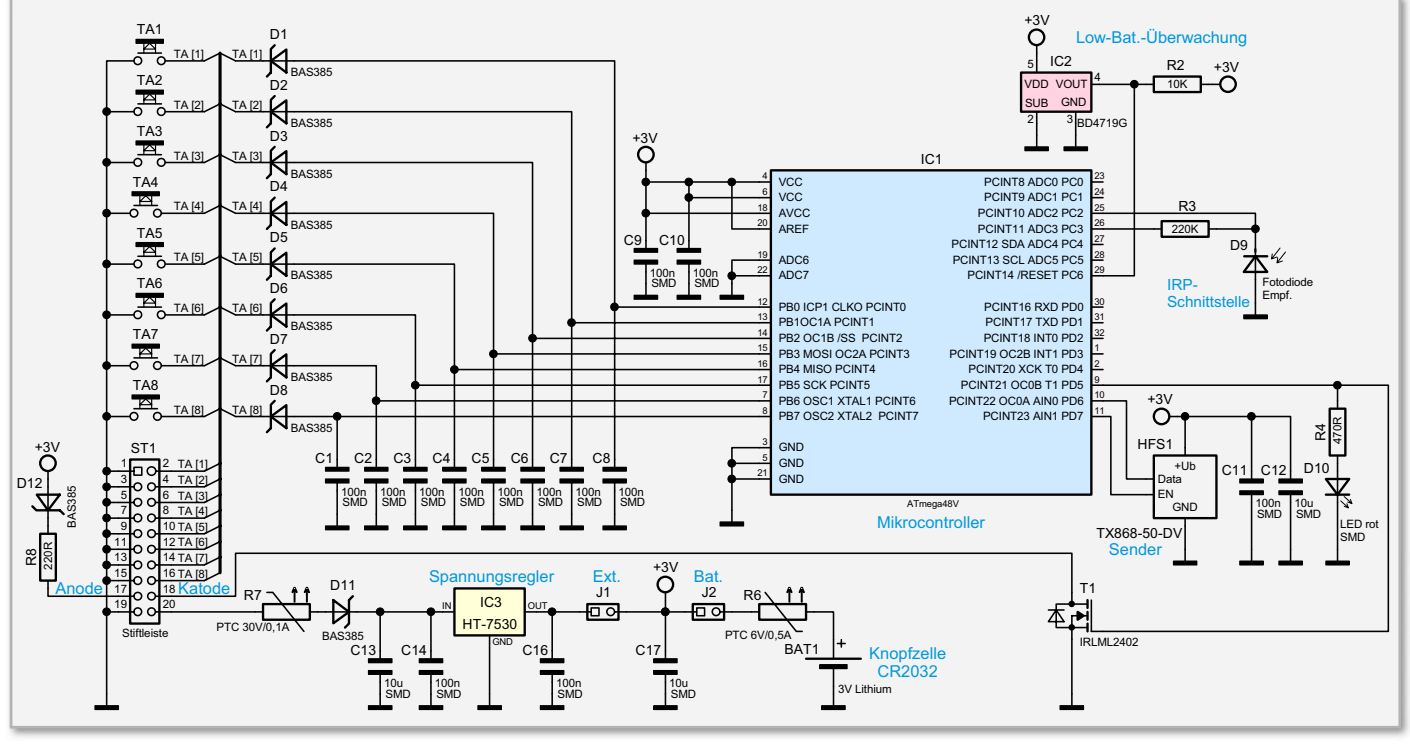

**Bild 1:** Schaltbild des 8-Kanal-FS20-Sendemoduls FS20 S8M

**HAUSTECHNIK 41**

polungsschutzdiode D 11, den 3-V-Linearregler (IC 3) und den geschlossenen Jumper J 1 versorgt werden. J 2 muss in dem Fall offen bleiben, da die Batterie sonst in Brand geraten kann!

Sowohl an der Batterie als auch am externen Versorgungseingang befinden sich selbstrückstellende Sicherungen (R 6 und R 7), die z. B. bei einem Kurzschluss den Strom erheblich reduzieren.

Der Port B des Mikrocontrollers ist über die Dioden D 1 bis D 8 mit den acht Tastern TA 1 bis TA 8 verbunden. Die Dioden ermöglichen es, auch aktive Eingangssignale mit Spannungen bis 24 V auf die Tasteneingangs-Pins TA 1 bis TA 8 von ST 1 zu schalten, da die Dioden dann sperren und den Stromfluss in Richtung Mikrocontroller verhindern. Der Spannungspegel auf den Eingangsleitungen liegt in dem Fall bei konstant 3 V, wofür die internen Pull-up-Widerstände im ATmega48 sorgen. Erst wenn einer der Tasteneingangs-Pins (TA 1 bis TA 8) auf Masse geschaltet wird, sendet der FS20 S8M ein Funktelegramm. Das Schalten kann entweder durch einen der Taster TA 1 bis TA 8, einen extern angeschlossenen Taster, einen Transistor (in Open-Collector- oder Open-Drain-Schaltung) oder durch ein aktives digitales Signal an ST 1 erfolgen. An die Stiftleiste lässt sich zusätzlich eine über den Transistor T 1 geschaltete externe Leuchtdiode anschließen, deren Vorwiderstand R 8 bereits in der Schaltung enthalten ist. Dies vereinfacht den Anschluss und sichert die Schaltung, da selbst im Kurzschlussfall, wenn versehentlich der Pin der Stiftleiste mit Masse verbunden wird, der Strom auf 12 mA begrenzt ist.

Als Schutz gegen ein versehentliches Anschließen der Versorgungsspannung dient die Diode D 12. Gleichzeitig verringert sich jedoch durch die Diode auch die für die externe LED zur Verfügung stehende Spannung um ca. 0,4 V, wodurch nur rote LEDs (Flussspannung <2 V) verwendet werden können. Blaue LEDs z. B. leuchten typischerweise nicht, da diese eine Flussspannung von 2,5 bis 3,7 V aufweisen.

Das Sendemodul HFS 1 ist neben der Datenleitung auch über eine Chip-Enable-Leitung mit dem Mikrocontroller (PD 7) verbunden. Dadurch lässt sich HFS 1 stromsparend deaktivieren, solange es nicht sendet.

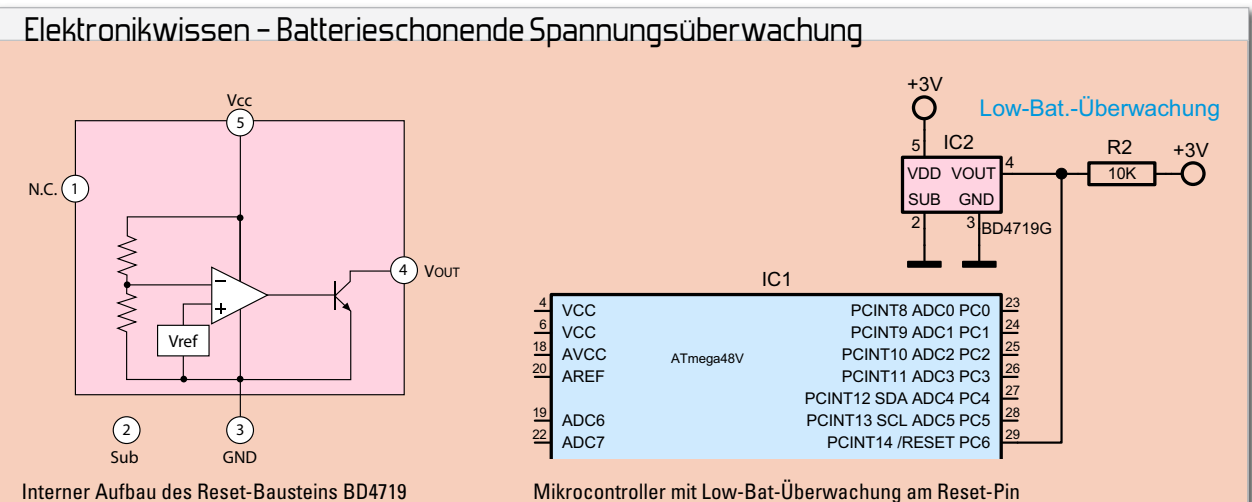

Sobald aufgrund einer schwachen Batterie die Versorgungsspannung eines Mikrocontrollers die im Datenblatt angegebene Schwelle unterschreitet, passiert es, dass ein Programm nicht mehr korrekt ausgeführt wird. Dadurch kann es zu völlig unvorhersehbaren Programmabläufen kommen. Beim ATmega48V geschieht dies beispielsweise unterhalb von 1,8 V.

In vielen Schaltungen muss solch ein unkontrollierter Betrieb unbedingt verhindert werden, damit z. B. ein Sendemodul nicht in den Dauersendebetrieb übergeht. Spätestens wenn die Batterie komplett leer ist, endet das Senden zwar auch von selbst, bis dahin legt solch ein "Dauerstrich" sendendes Modul jedoch jeglichen Funkverkehr im zugehörigen Funkband (z. B. 863,3 MHz) lahm. Alle Empfänger im Umkreis des Senders, auch die Geräte der Nachbarn, könnten dann so lange nichts mehr korrekt empfangen! Zudem wäre dies ein Verstoß gegen das einschlägige Gesetz, das ein maximales Verhältnis zwischen Sende- und Pausenzeiten, bezogen auf einen bestimmten Zeitraum, festlegt.

Abhilfe gegen spannungsabhängige Programmabstürze kann die im Mikrocontroller integrierte "Brown-out-Detection" schaffen. Diese Funktion sorgt dafür, dass unterhalb von 1,8 V der Controller im Resetzustand stehen bleibt. Laut Datenblatt benötigt jedoch allein diese Funktion nach ihrer Aktivierung über 22 µA. Dieser Stromverbrauch ist im Verhältnis zum Power-down-Verbrauch des ATmega48V (<1,5 µA) jedoch unverhältnismäßig hoch und würde daher die maximale Batterielebensdauer maßgeblich verkürzen. Alternativ kann statt der internen Brown-out-Funktion ein separater Reset-Baustein wie der BD4719 (IC 2) eingesetzt werden, der den Mikrocontroller unterhalb einer Betriebsspannung von 1,9 V ebenfalls im Resetzustand hält. Dieser Baustein enthält, wie in der Abbildung gezeigt, eine Referenzspannungsquelle, einen Komparator und eine Open-Collector-Transistorstufe. Seine geringe Stromaufnahme liegt bei nur ca. 1,6  $\mu$ A – und ist damit mehr als 10-mal kleiner, wodurch sich die Batterielebensdauer eines Gerätes entscheidend verlängert.

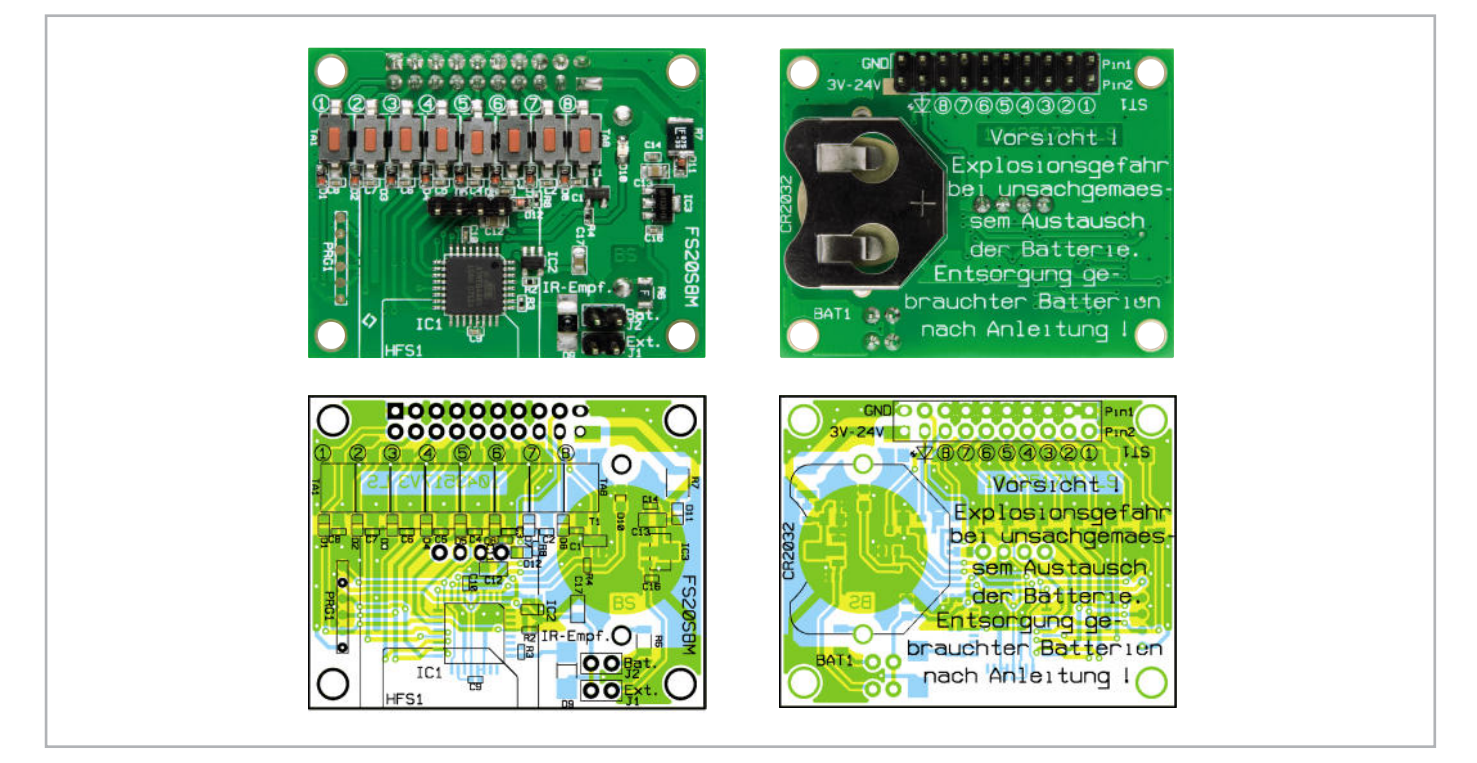

Ansicht der bis auf das Sendemodul HFS 1 fertig bestückten Platine mit zugehörigem Bestückungsplan

#### Stückliste: FS20 S8M

#### **Widerstände:**

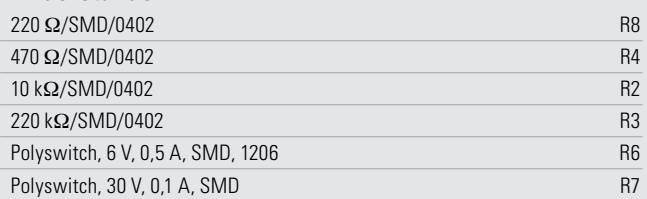

#### **Kondensatoren:**

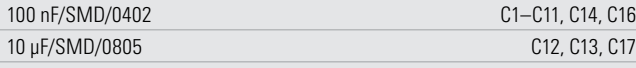

#### **Halbleiter:**

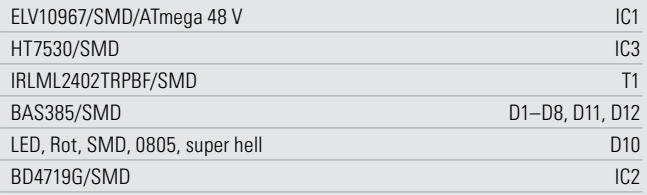

#### **Sonstiges:**

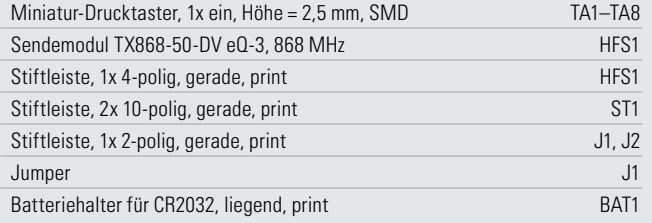

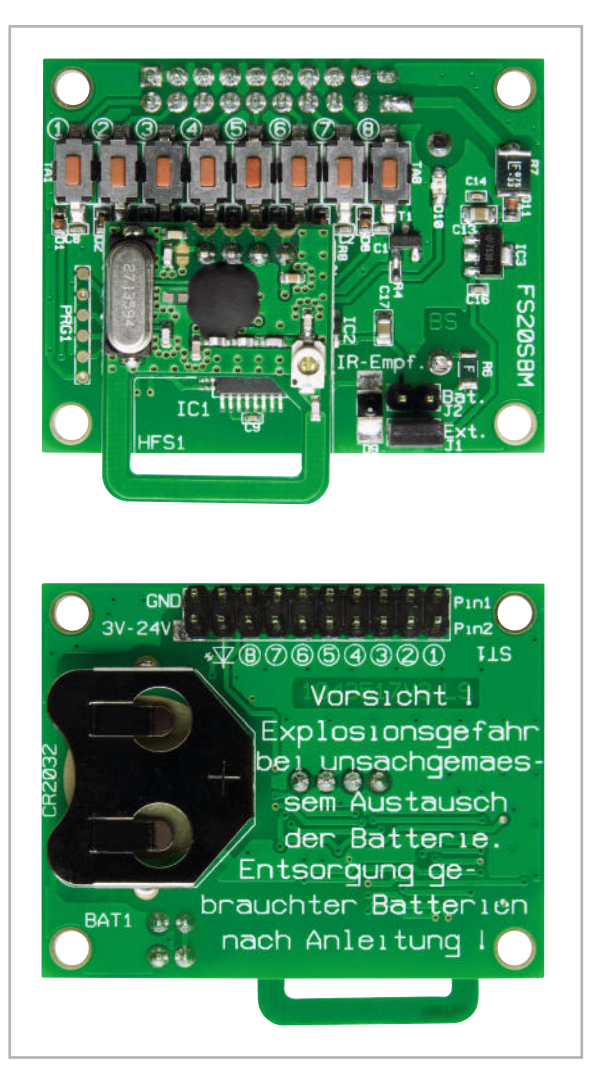

**Bild 2:** Vorder- und Rückseitenansicht des FS20 S8M mit waagerecht angeordnetem Sendemodul, dessen Antenne ca. 4 mm übersteht.

#### **Nachhau**

Die SMD-Komponenten, die teilweise in der extrem kleinen Bauform 0402 (z. B. C 1 bis C 8) ausgeführt sind, werden bereits ab Werk bestückt, so dass sich der Aufbau der Schaltung erheblich vereinfacht. Lediglich die Stiftleisten ST 1, HFS 1, J 1, J 2 und der Batteriehalter BAT 1 sind noch von Hand aufzulöten.

Wie in Abbildung 2 zu sehen, werden die 4-polige Stiftleiste HFS 1 und die 2-poligen Stiftleisten J 1 und J 2 auf die Oberseite der Platine gelötet, während ST 1 und BAT 1 auf der Unterseite einzulöten sind.

Statt der mitgelieferten geraden Stiftleiste für die Montage des Funkmoduls HFS 1 kann, wie in Abbildung 3 und 4 gezeigt, optional auch eine handelsübliche abgewinkelte Stiftleiste verwendet werden. Dadurch erhöht sich zwar die Gesamthöhe des FS20 S8M von 22 auf 40 mm, jedoch kann diese Montagenosition in bestimmten Fällen zu einer höheren Reichweite führen.

Da die Reichweite von vielen Faktoren abhängt, unter anderem auch von der Ausrichtung der Empfangsplatine und von der Umgebung, sollte man bei Bedarf die optimale Position durch Reichweitentests erproben.

Soll das FS20 S8M ausschließlich über die Taster TA 1 bis TA 8 bedient und über die Batterie versorgt werden, kann die Stiftleiste ST 1 auch entfallen. Wird das Modul hingegen ausschließlich über ein externes Netzteil versorgt, braucht der Batteriehalter BAT 1 nicht notwendigerweise aufgelötet zu werden.

Soll die Batterie genutzt werden, ist diese abschließend polrichtig, wie in Abbildung 5 zu sehen, bis zum Anschlag in den Batteriehalter einzuschieben.

Da der nicht isolierte Batteriehalter auf dem 3-V-Potential der Batterie liegt, ist bei der Montage des Moduls auf eine ausreichende Isolation zum Untergrund bzw. zur Trägerplatine zu achten. Zudem dürfen weder Bauteile noch darf eine<br>Massefläche unter der Batterie platziert werden! Massefläche unter der Batterie platziert werden!

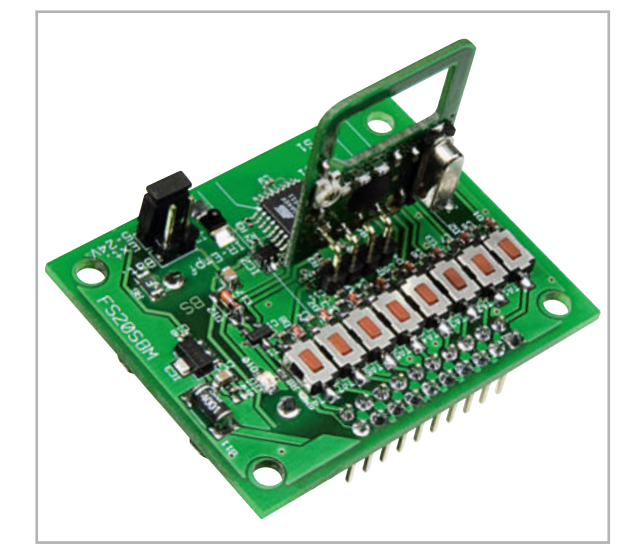

**Bild 3:** Abhängig vom Einsatzort kann ein mittels abgewinkelter Stiftleiste aufrecht montiertes Sendemodul von Nutzen sein. Darstellung vergrößert.

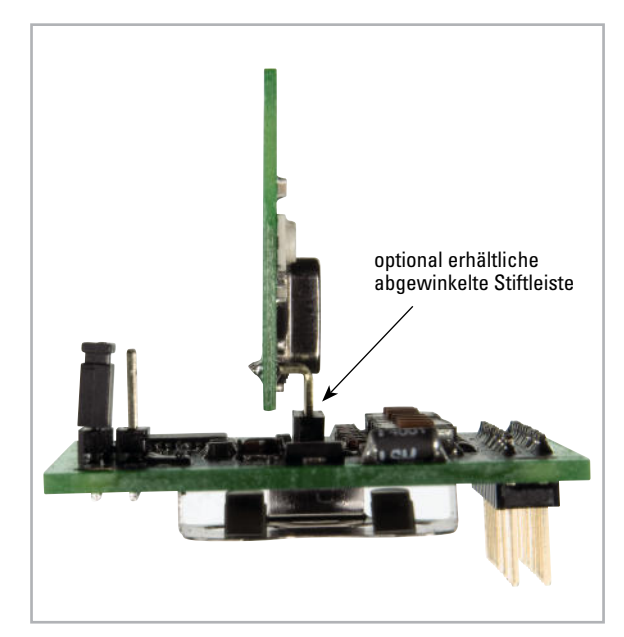

**Bild 4:** Alternative: seitliche Ansicht des FS20 S8M mit abgewinkelt montiertem Sendemodul. Darstellung vergrößert.

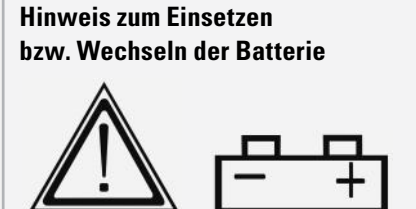

Bei unsachgemäßem Einsetzen bzw. Austausch der Batterie besteht Explosionsgefahr! Ein Einsetzen der Batterie mit einem metallischen Gegenstand, wie z. B. einer Zange oder einer Pinzette, ist nicht erlaubt, da die Batterie hierdurch kurzgeschlossen wird.

Zudem ist beim Einsetzen unbedingt auf die richtige Polarität zu achten. (Polaritätskennzeichnung auf dem Batteriehalter beachten!)

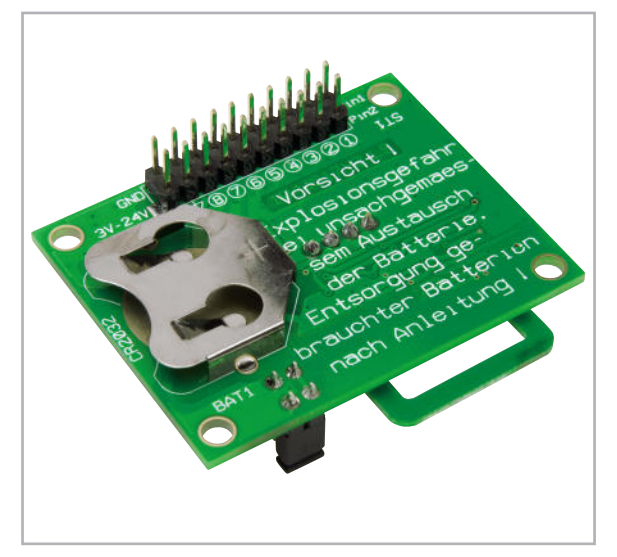

**Bild 5:** Unterseite des FS20 S8M mit Stiftleiste und Batteriehalter. Darstellung vergrößert.

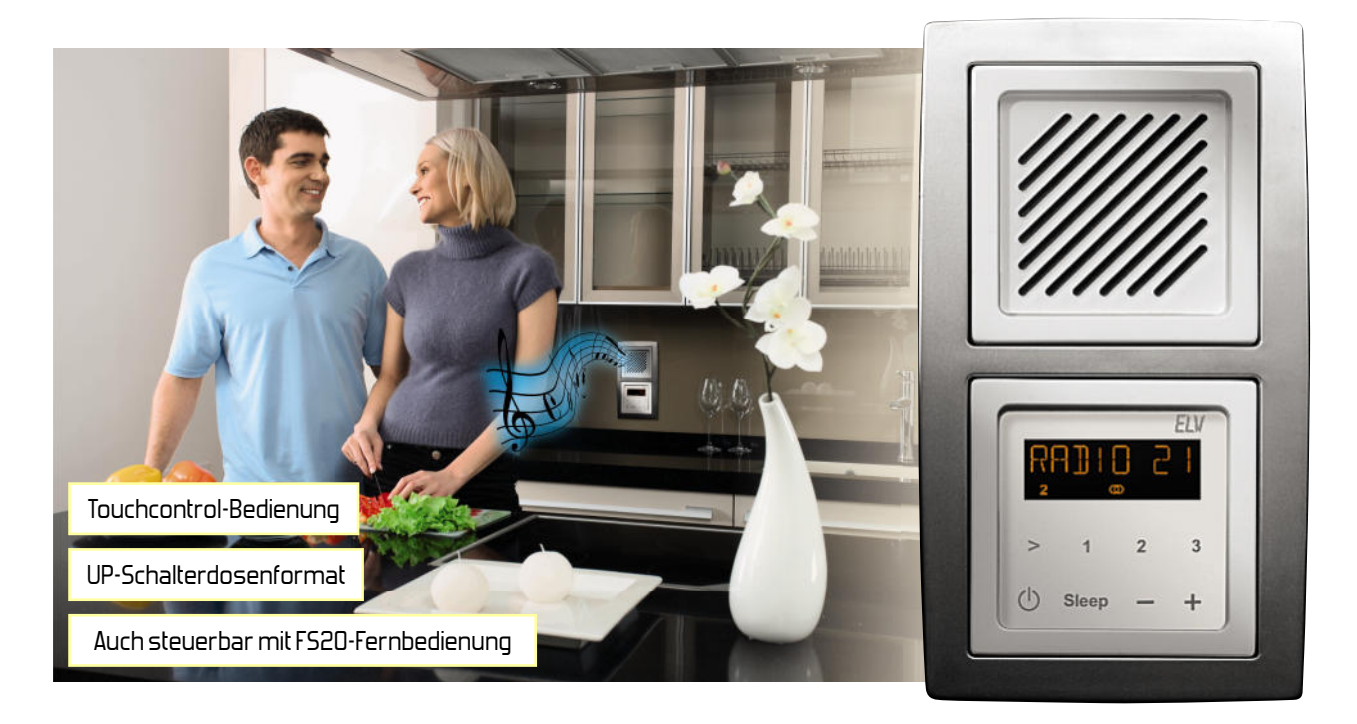

## **RDS100 UP – das Radio für die Unterputz-Schalterdose**

**Teil 3**

Das Radio RDS100 UP bietet viel Technik auf engstem Raum, die in einer Unterputzdose unterzubringen ist. Nach der Schaltungsbeschreibung und der Aufbaubeschreibung der Basisplatine befassen wir uns jetzt im abschließenden dritten Teil des Artikels ausführlich mit dem Nachbau der Sensorund Displayplatine und dem Einbau des Radios in die Unterputz-Schalterdose.

#### Nachbau (Fortsetzung)

Wir wenden uns nun der Sensorplatine zu, die ausschließlich die Sensorflächen der kapazitiven Näherungssensoren enthält. Hier sind an der Unterseite nur 4 zweipolige Stiftleisten aufzulöten, wobei unbedingt auf eine gerade Ausrichtung zu achten ist. Zuerst ist jeweils nur ein Lötpad vorzuverzinnen und beim Anlöten der Stiftleisten sind diese dann genau auszurichten. Wenn alle Anschlüsse exakt auf den zugehö-

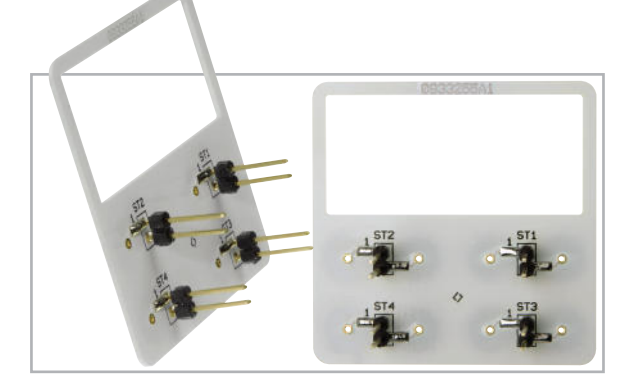

**Bild 17:** Die einzigen Bauteile der Sensorplatine sind 4 zweipolige **Stiftleisten.** 

rigen Lötpads aufliegen, erfolgt das vollständige Verlöten. Abbildung 17 zeigt die Sensorplatine mit Blick auf die fertig verlöteten Stiftleisten und in Abbildung 18 sind die Sensorflächen an der Platinenoberfläche zu sehen.

Danach kommen wir zur Displayplatine, wobei auch hier die noch von Hand zu erledigenden Bestückungsarbeiten sehr übersichtlich sind. Es empfiehlt sich, zuerst die 4 zweipoligen SMD-Buchsenleisten aufzulöten, die dann zur Kontaktierung der Sensorplatine dienen und somit den Kontakt zu den einzelnen Sensorflächen herstellen.

Im nächsten Arbeitsschritt wird der 32,768-kHz-Quarz Q 100

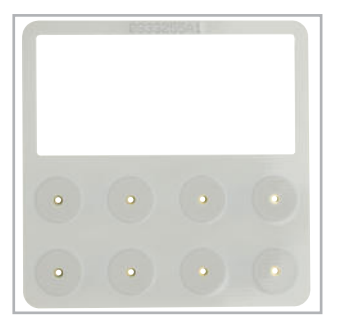

Bild 18: Die "Touchcontrol"-Tastsensoren bestehen aus acht runden Kupferflächen an der Platinenoberfläche.

entsprechend dem Bestückungsplan aufgelötet. Zur Fixierung des Bauteilgehäuses kann ein kleiner Tropfen Sekundenkleber verwendet werden.

Zur Verbindung mit der Basisplatine werden von der SMD-Bestückungsseite die kurzen Anschlussenden von 2 neunpoligen Stiftleisten durch die zugehörigen Platinenbohrungen geführt und an der Displayseite sorgfältig verlötet. Dabei ist auf eine gerade Ausrichtung zu achten und darauf, dass die Kunststoff-Stege plan auf der Platinenoberfläche aufliegen. Zur Fixierung der Display-Hinterleuchtungsplatte sind von der SMD-Seite aus zwei 1-mm-Lötstifte einzusetzen und bei gerader Ausrichtung festzulöten. Danach sind die Lötstifte an der SMD-Seite direkt oberhalb der festgelöteten Kragen abzuschneiden.

Nun wenden wir uns der Platinenoberseite zu, wo zuerst die Side-Looking-LED D100 eingelötet wird und dann an der Position des Displays ein weißes Stück "Reflektor-Papier" erforderlich ist. Wie in Abbildung 19 zu sehen, wird dieses vorkonfektionierte Stück Papier durch die beiden aus der Platine ragenden Lötstifte gehalten.

Darauf folgt die Lichtverteilplatte, die mit dem weiß bedruckten Raster auf dem Reflektor-Papier aufliegen muss (Abbildung 20). Im nächsten Schritt ist die "Side-Looking LED" mit dem Lichtaustritt gegen die Lichtverteilplatte zu drücken. Zur besseren Positionierung sind eventuell die Lötstellen kurz zu erhitzen.

Auf die Lichtverteilplatte und die "Side-Looking LED" wird entsprechend Abbildung 21 die semitransparente Diffusorfolie gelegt.

Im nächsten Arbeitsschritt ist das transmissive Display für den Einbau vorzubereiten. Das Display ist an beiden Seiten mit einer dünnen Schutzfolie versehen. Zunächst wird nur an der Displayunterseite die dünne Folie abgezogen, ohne dabei die nun freigelegte Displayfläche mit den Fingern zu berühren (Abbildung 22).

Vorsicht! Die unter der dünnen Schutzfolie liegende Displayfolie darf dabei nicht beschädigt werden.

Die Displayanschlüsse werden anschließend von oben so durch die zugehörigen Platinenbohrungen geführt, dass die kleine seitliche "Nase" am Display (Anguss) nach links zeigt, d. h. zwischen den Pins zur Fixierung der Lichtverteilplatte liegt. Die korrekte Einbaulage des Displays ist sehr wichtig, da nach dem Verlöten das Display nicht wieder entfernt werden kann. Wenn das Display stramm auf der Lichtverteilplatte aufliegt, werden alle 36 Displayanschlüsse an der Platinenunterseite sorgfältig verlötet. Dabei dürfen keine Kurzschlüsse zu benachbarten Anschlusspins oder zu anderen Leiterbahnen entstehen. Abbildung 23 zeigt das fertig montierte Display mit den Komponenten zur Hinterleuchtung.

Nachdem nun alle Leiterplatten vollständig aufgebaut sind, können die Displayplatine, die Basisplatine und die Sensorplatine entsprechend Abbildung 24 in "Sandwich-Bauweise" zusammengesteckt werden.

#### Einbau des Radios in die Unterputz-Schalterdosen

Zum Lieferumfang des Radios gehören die in Abbildung 25 dargestellten Frontplatten und Lautsprecherabdeckungen in den Farben Weiß, Schwarz und Silber, die je nach verwende-

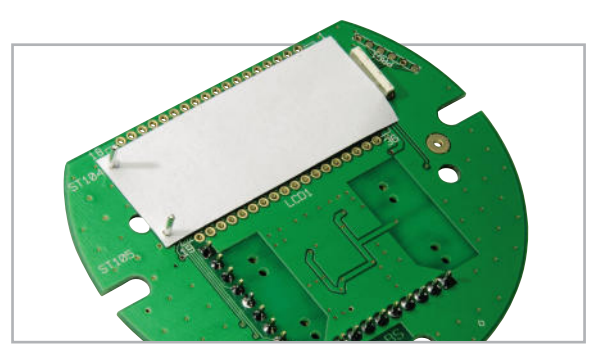

**Bild 19:** Unter das Display ist zuerst ein vorkonfektioniertes weißes Stück Papier zu legen.

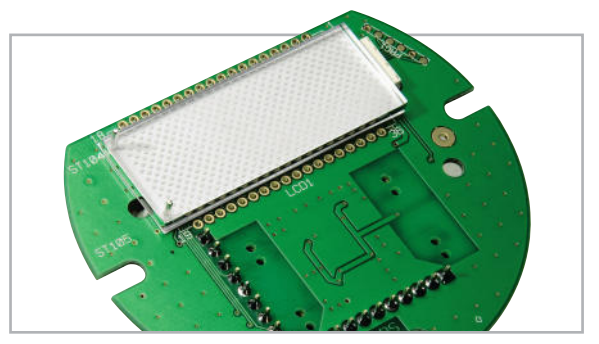

**Bild 20:** Die transparente Lichtverteilplatte ist so einzusetzen, dass die Seite mit der Punkt-Raster Bedruckung auf dem zuvor bestückten Papier aufliegt.

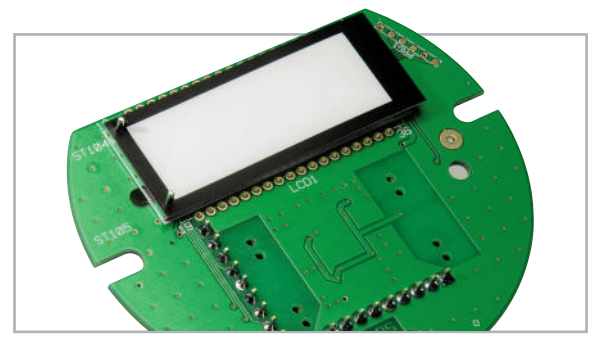

**Bild 21:** Auf die Lichtverteilplatte wird, wie abgebildet, die semitransparente Diffusorfolie gelegt.

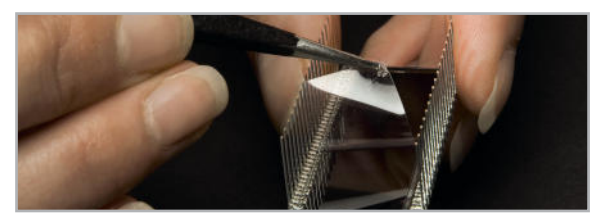

**Bild 22:** An der Displayunterseite ist die dünne Schutzfolie vorsichtig abzuziehen.

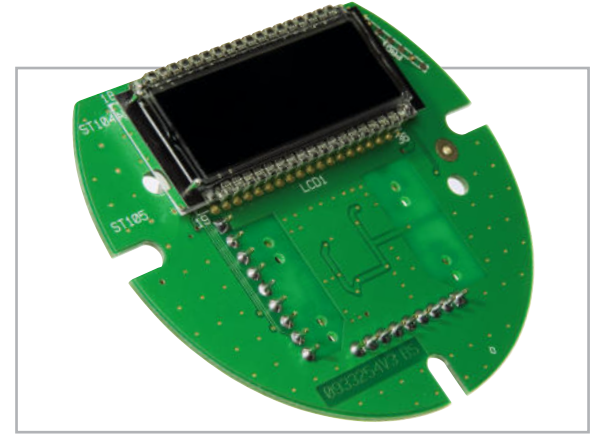

**Bild 23:** Ansicht der Displayplatine mit fertig montiertem Display

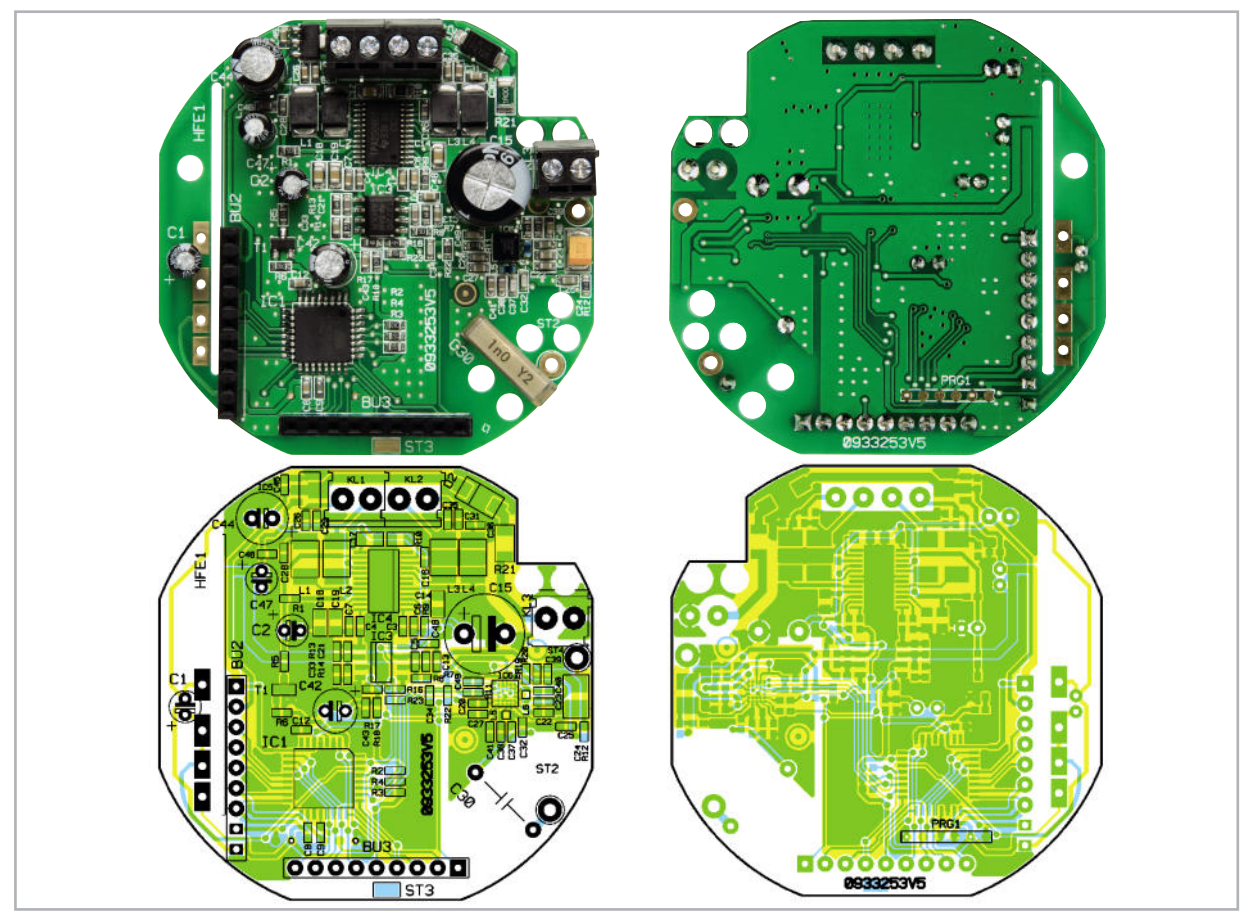

Fertig aufgebaute Radioplatine mit zugehörigen Bestückungsplänen (links Platinenoberseite, rechts Platinenunterseite)

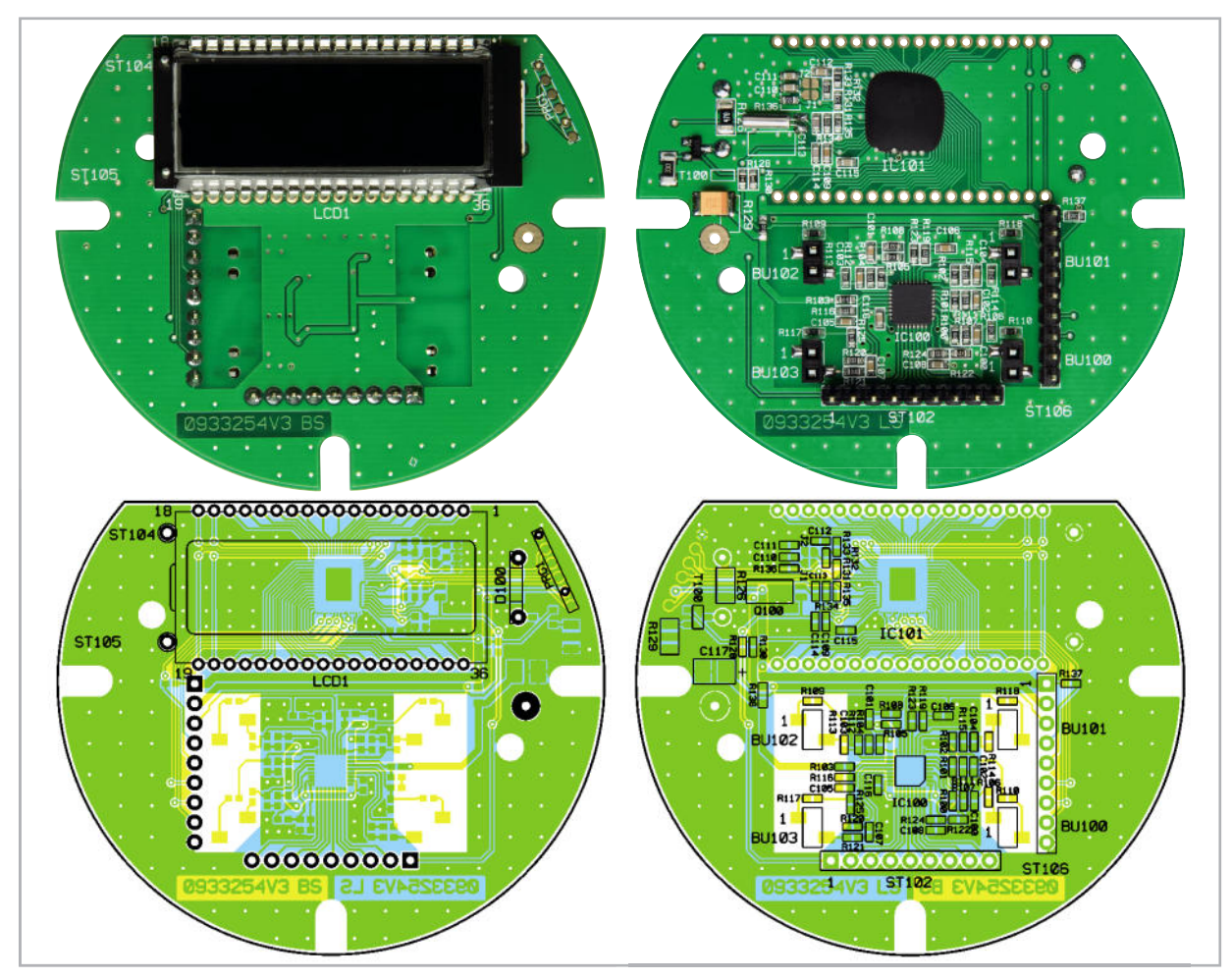

Fertig aufgebaute Displayplatine mit zugehörigen Bestückungsplänen (links Displayseite, rechts Platinenunterseite)

tem Schalterprogramm zu nutzen sind. Die Frontplatte des Radios wird dann mit doppelseitigem Klebeband auf die Sensorplatine mit den Sensorflächen geklebt. Beim Aufkleben ist auf eine gerade Ausrichtung zu achten und das Display muss sich mittig im entsprechenden Fenster der Frontplatte befinden. Um eine optimale Ausrichtung sicherzustellen, empfiehlt es sich daher die Displayplatine als Ausrichtungshilfe zu nutzen, indem man vor dem Aufkleben beide Platinen zusammensteckt. Abbildung 26 zeigt die Sensorplatine mit fertig aufgeklebter Frontplatte.

Kommen wir nun zum Einbau der kompletten Konstruktion in die dafür vorgesehenen Unterputz-Schalterdosen, wobei unterschiedliche Möglichkeiten bestehen. In der Standard-Konstellation sind 2 nebeneinander oder 2 übereinander angeordnete Schalterdosen erforderlich. Üblicherweise wird dann in der einen Dose das Radio und in der anderen Dose das Netzteil sowie der Lautsprecher untergebracht. Dabei ist aber zu bedenken, dass eine tiefe Dose erforderlich ist, wenn das Netzteil und der Lautsprecher in derselben Schalterdose untergebracht werden sollen.

Für den Einbau des Radios reicht dann eine flache Schalterdose. Wenn externe Lautsprecher, wie z. B. Decken-Einbaulautsprecher, angeschlossen werden sollen, besteht auch die Möglichkeit, das Netzteil unterhalb des Radios unterzubringen. In diesem Fall ist natürlich für das Radio eine tiefe Schalterdose erforderlich. Da es sich um ein Stereo-Radio handelt, sind externe Lautsprecher die bessere Alternative, und auf Grund der Baugröße erreicht man damit bessere Klangeigenschaften. Zur Beschallung eines typischen Wohnraumes, einer Küche oder eines Badezimmers stellt das RDS100 UP ausreichend Leistung zur Verfügung.

Für eine allgemein gültige Einbauanleitung gehen wir bei der weiteren Beschreibung von der Standardkonstellation aus, d. h. der Unterbringung eines Lautsprechers in der benachbarten Unterputzdose.

Zur Spannungsversorgung ist das SPS05-UP vorgesehen, da hier auch ein zusätzlicher Neutralleiteranschluss für die Antenne vorhanden ist. Zur Vorbereitung des Einbaus wird das Netzteil, wie in Abbildung 27 zu sehen, in die tiefe Schalterdose eingesetzt und die Netzzuleitungen bei abgeschalteter Netzspannung angeschlossen. Die Netzspannung muss während der gesamten Installation abgeschaltet bleiben und der Einbau darf ausschließlich von Personen durchgeführt werden, die auf Grund ihrer Ausbildung dazu befugt sind. Alle einschlägigen VDE- und Sicherheitsvorschriften sind einzuhalten. Die doppelt isolierte Antennenleitung der Radioplatine ist durch die dafür vorgesehene Bohrung einer zusätzlichen Isolierplatte aus Leiterplattenmaterial zu führen und an die Steckklemme des zusätzlichen Neutralleiteranschlusses anzuschließen. Wenn das Netzteil und das Radio in derselben Schalterdose untergebracht werden, ist die Leitung gegebenenfalls auf die erforderliche Länge zu kürzen, während bei einer Unterbringung des Netzteils in einer benachbarten Dose die volle Länge benötigt wird. Auf jeden Fall muss die doppelte Isolierung unterhalb der Isolierplatte bestehen bleiben.

Die doppelt isolierte Kleinspannungsleitung vom Netzteil wird mit dem Gewebeschlauch Isolierplatte geführt. Danach ist die Isolierplatte auf das Gehäuse des Netzteils zu kleben.

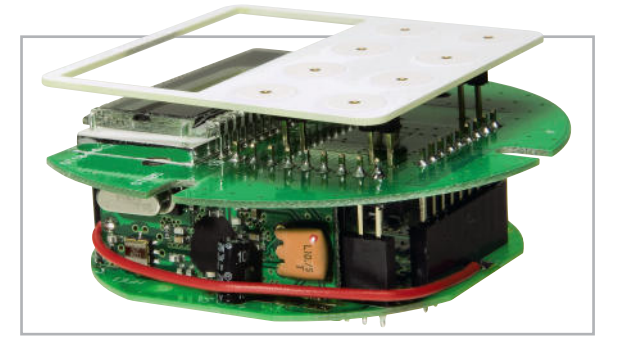

**Bild 24:** Das komplette Radio besteht aus der Radioplatine, der Displayplatine und der Sensorplatine, die in "Sandwich-Bauweise" zusammengesteckt werden.

**Bild 25:** Front- und Lautsprecherabdeckungen in drei unterschiedlichen Farben gehören zum Lieferumfang.

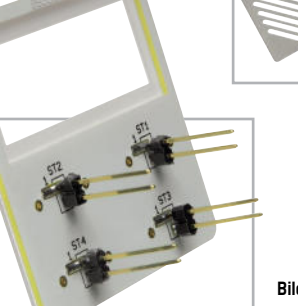

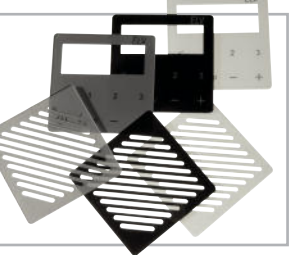

**Bild 26:** Sensorplatine mit einer aufgeklebten Frontplatte

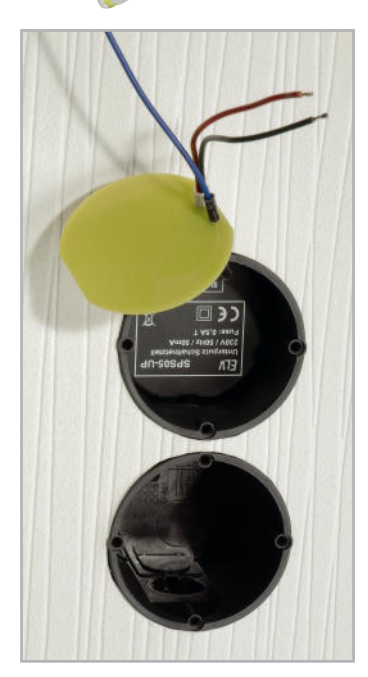

**Bild 27:** Das Unterputz-Netzteil SPS05-UP ist bei abgeschalteter Netzspannung anzuschließen und, wie abgebildet, in eine tiefe Schalterdose einzusetzen.

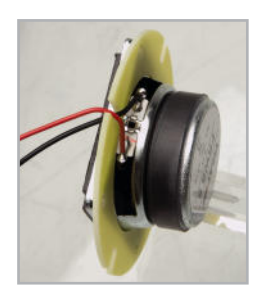

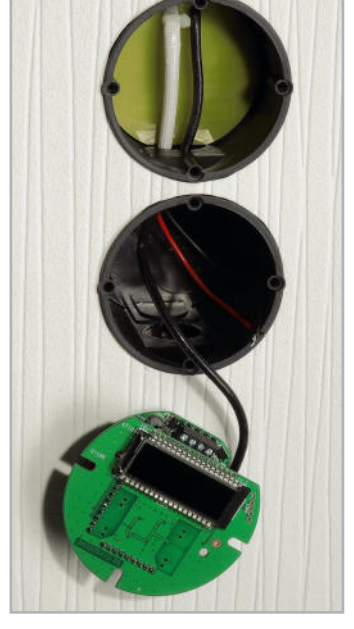

**Bild 28:** Die Isolierplatte aus Leiterplattenmaterial ist auf dem Gehäuse des Netzteils aufzukleben und die doppelt isolierten Ausgangsleitungen des Netzteils werden mit einem Kabelbinder gesichert.

**Bild 29:** Am Lautsprecher sind 2 einadrig isolierte Leitungen (Rot = Plus, Schwarz = Minus) anzulöten. Danach wird der Lautsprecher, wie abgebildet, auf einen Montagerahmen aus Leiterplattenmaterial geklebt.

Die Kleinspannungsleitungen sind danach entsprechend Abbildung 28 mit einem kleinen Kabelbinder zu sichern und ca. 2 cm oberhalb des Kabelbinders darf der Isolierschlauch im Bedarfsfall abgeschnitten werden. Auch diese Leitung kann gegebenenfalls auf die erforderliche Länge gekürzt bzw. von vornherein angepasst werden. Da die erforderliche Länge von der individuellen Einbausituation abhängt, kann keine allgemein gültige Vorgabe gemacht werden.

**Bild 31:**  Anschluss des Lautsprechers und der Versorgungsspannung am Radiomodul

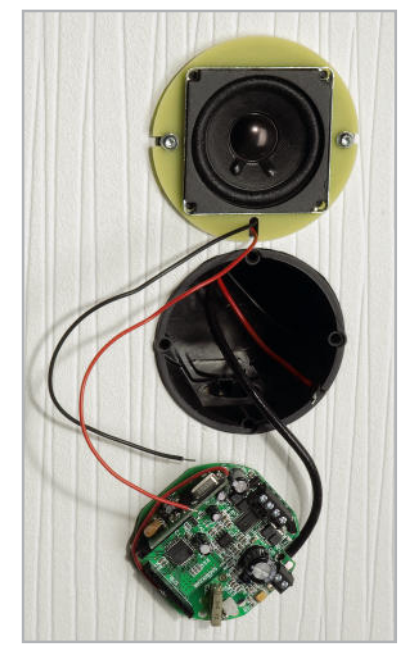

**Bild 30:** Montage des Lautsprechers auf der Schalterdose (oberhalb des Netzteils)

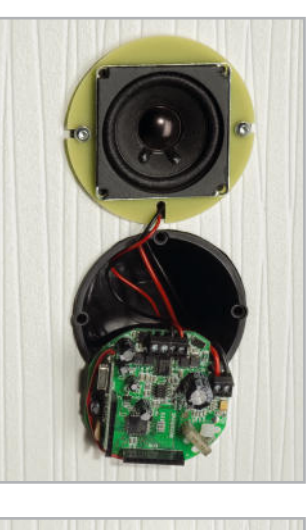

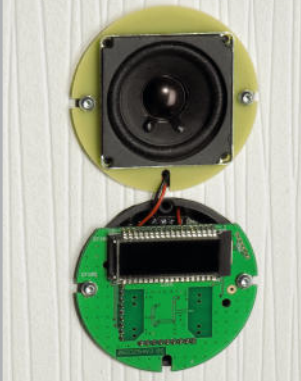

**Bild 32:** Auf der Schalterdose montiertes Radio

Im nächsten Schritt wird der Lautsprecher für den Einbau vorbereitet, indem die Anschlussleitungen angelötet und der Lautsprecher auf den Montagerahmen aus Leiterplattenmaterial aufgeklebt wird (Abbildung 29). Der Lautsprecher wird letztendlich mit Hilfe des Montagerahmens auf die Schalterdose montiert (Abbildung 30), wobei die Kabeldurchführung zum Radio hin ausgerichtet werden sollte.

Nach der Montage des Lautsprechers werden die Leitun-

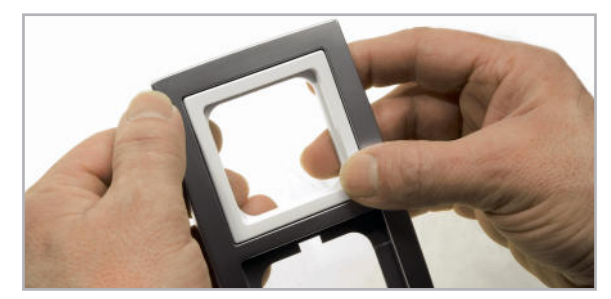

**Bild 33:** Der Adapterrahmen zur Aufnahme der Lautsprecher-Frontplatte wird in den Abdeckrahmen geklebt.

gen des Lautsprechers und der Versorgungsspannung, wie in Abbildung 31 dargestellt, an die dafür vorgesehenen Anschlussklemmen des Radios angeschlossen. Nun sind alle externen Leitungen angeschlossen und im nächsten Arbeitsschritt werden die Radioplatine und die Displayplatine zusammengesteckt. Beim anschließenden Montageschritt "verschwindet" die Radioplatine dann in der Schalterdose und die Displayplatine hält letztendlich die komplette Konstruktion, die mit 2 Schrauben für Kunststoff auf die Schalterdose geschraubt wird (Abbildung 32). Der aufwändigste Teil des Einbaus ist damit bereits abgeschlossen.

Zur Anpassung an das vorhandene Schalterprogramm bieten die meisten Schalterhersteller Adapterrahmen an, deren Innenabmessungen immer 50 x 50 mm betragen. Unsere zum Lieferumfang gehörenden Frontplatten haben Außenabmessungen von 50 x 50 mm und passen somit in diese Adapterrahmen. Der Adapterrahmen des Lautsprechers wird direkt in den Abdeckrahmen des verwendeten Schalterprogramms geklebt (Abbildung 33). Die Sensorplatine mit aufgeklebter Frontplatte wird in den Adapterrahmen gesetzt und diese Konstruktion wiederum in den Abdeckrahmen des jeweiligen Schalterprogramms. Die steckbare Sensorplatine hält letztendlich über 8 Steckkontakte die Komponenten zur Schalterabdeckung sicher fest (Abbildung 34).

Jetzt fehlt nur noch die Lautsprecherabdeckung in der gewünschten Farbe, die an der Rückseite ebenfalls mit doppelseitigem Klebeband ausgestattet ist. Nach Abziehen der Schutzfolie ist die Abdeckung entsprechend Abbildung 35 direkt auf den Lautsprecher aufzukleben. Damit sind nun sämtliche Aufbau- und Einbaumaßnahmen abgeschlossen und dem Einsatz dieses interessanten Radios steht nichts **ELV** mehr im Wege.

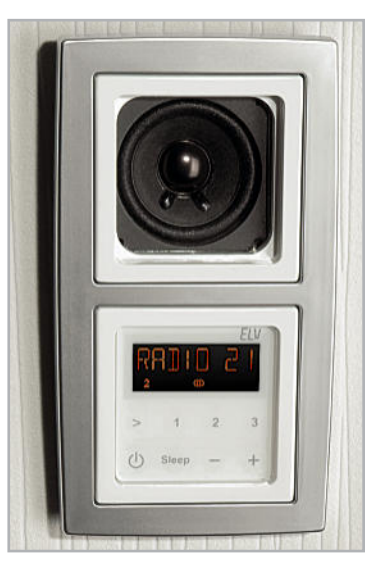

**Bild 34:** Montage der Radio-Frontplatte mit Adapter- und Abdeckrahmen

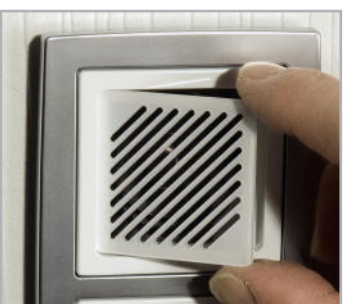

**Bild 35:** Die Lautsprecherabdeckung wird direkt aufgeklebt.

### Stückliste: RDS100 UP-Displayeinheit

#### **Widerstände:**

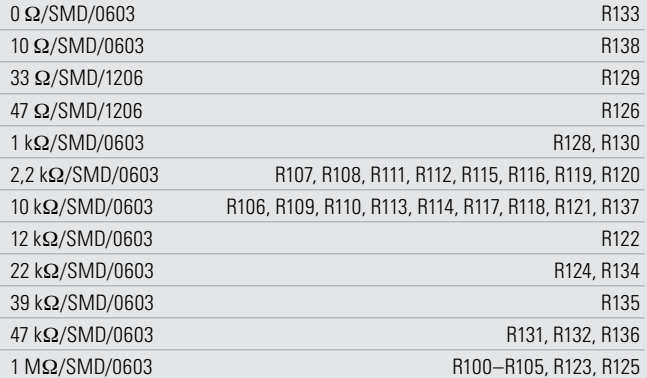

#### **Kondensatoren:**

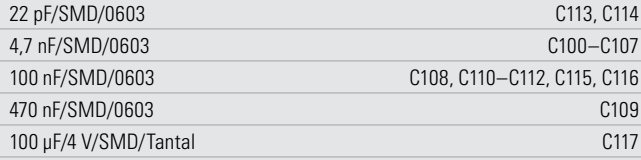

### **Halbleiter:**

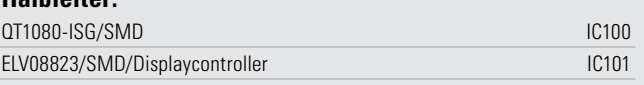

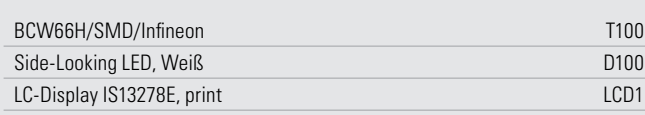

#### **Sonstiges:**

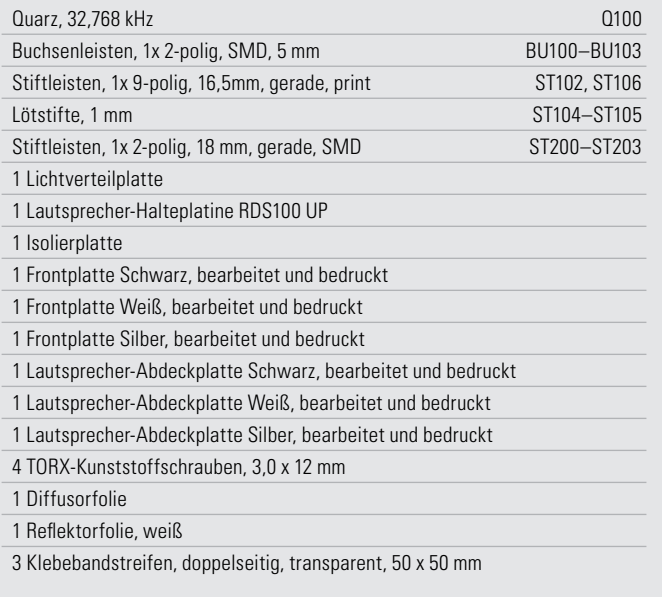

### Stückliste: RDS100 UP-Radioeinheit

#### **Widerstände:**

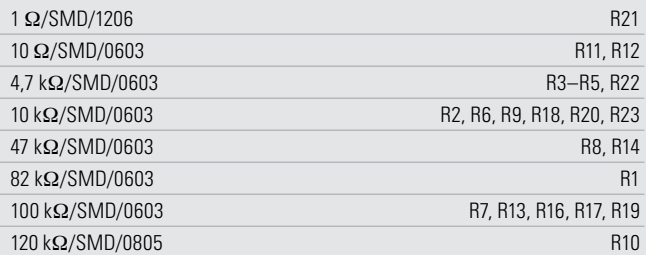

#### **Kondensatoren:**

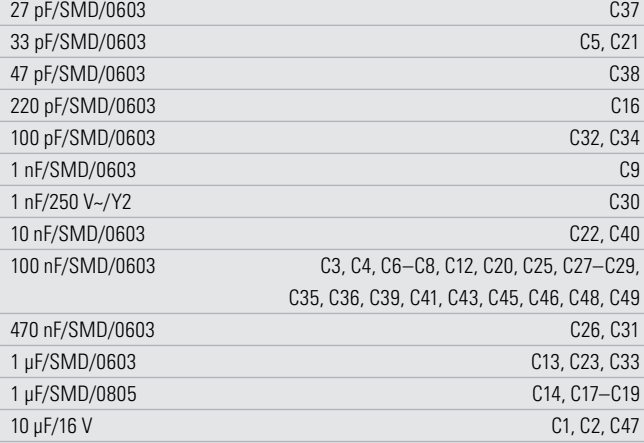

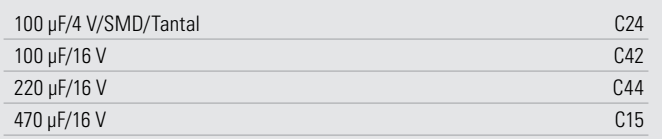

#### **Halbleiter:**

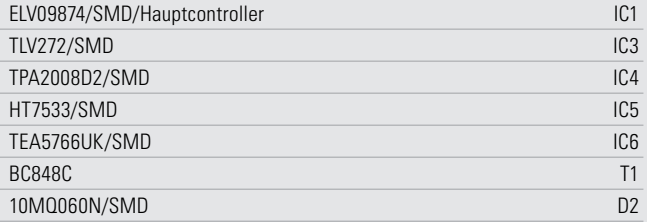

#### **Sonstiges:**

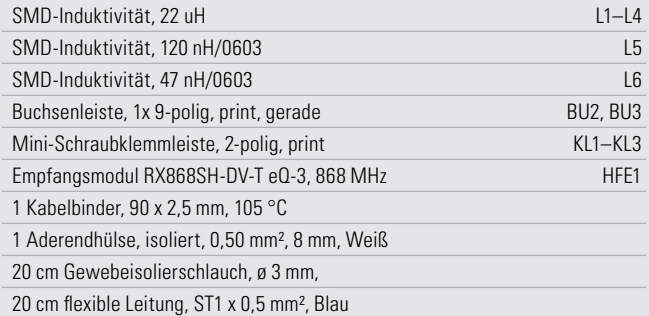

**AUDIOTECHNIK** < ELVjournal > 4/10

## **Absicherung für Caravan & Co. – Neigungs-/Stoß-Alarmanlage GA1**

Die GA1 ist eine sehr kompakte, im wasserdichten Gehäuse untergebrachte Alarmanlage, die über einen 3-Achsen-Beschleunigungssensor mit einstellbarer Ansprechempfindlichkeit auf Neigung und Stöße reagieren kann und einen Alarm über einen leistungsfähigen Relaiskontakt ausgibt. Die Bedienung kann berührungsfrei über einen Magneten erfolgen. Eine geringe Stromaufnahme erlaubt auch Batteriebetrieb über längere Zeiträume.

#### Alarm bei Bewegung

Mit einer Alarmanlage wie der hier vorgestellten lassen sich viele Gegenstände gegen Diebstahl bzw. unbefugtes Bewegen sichern. Durch den Einsatz eines sehr empfindli-

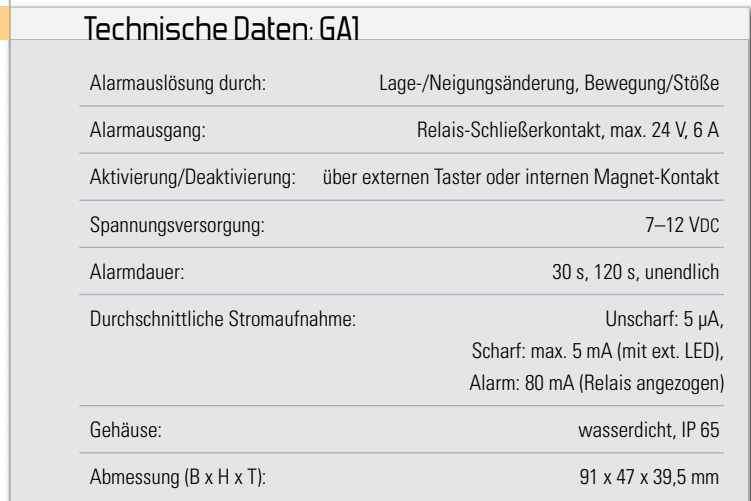

chen 3-Achsen-Beschleunigungssensors (siehe Elektronikwissen) können dies sowohl Fahrzeuge wie z. B. ein Caravan (auf diesen Einsatz ist die Anlage besonders zugeschnitten) oder auch ein normaler Lastenanhänger, ein Fahrrad sein, aber auch gegen Wegnahme oder auch nur gegen unbefugte oder ungewollte Bewegung zu sichernde Gegenstände, etwa Klappen, Luken und dergleichen. Der hochintegrierte Sensor erfordert eigentlich nur einen kleinen Mikrocontroller zur Auswertung und Alarmausgabe, weshalb eine solche Alarmanlage in einem sehr kompakten Gehäuse unterzubringen ist, das einfach und unauffällig am oder im zu sichernden Gegenstand anzubringen ist.

GA<sub>1</sub>

Der Sensor wertet sowohl schnelle (z. B. Stoß, Herabfallen) als auch langsame Bewegungen (Anheben, Herablassen, Neigen, sonstige Bewegungen) aus, was seinen Einsatzbereich tatsächlich sehr breit macht. So detektiert er halt ebenso einen plötzlichen Ruck, etwa beim Rad-Diebstahl, als auch eine langsame Lageveränderung wie beim typischen Caravan-/Hänger-Diebstahl (Deichsel anheben, senken, Wagen drehen) oder beim Öffnen einer Luke. Für das Vermeiden von Fehlalarmen, etwa bei Windbewegungen, ist die Auslöseempfindlichkeit der Alarmanlage in vier Stufen einstellbar. Der auswertende Mikrocontroller vergleicht jede Sekunde den vom Sensor gemeldeten Beschleunigungswert mit der Ausgangslage nach dem Scharfschalten und reagiert darauf mit der programmierten Funktion.

Durch den Einsatz eines Schaltrelais sind zahlreiche Alarmierungsvarianten denkbar – von der Anbindung an einen Funksender oder eine drahtgebundene Alarmanlage über optische Signalgeber wie Lampen oder Blitzer bis hin zur leistungsfähigen Alarmhupe bzw. -sirene. Die Art und Dauer des Alarms ist in mehreren Varianten einstellbar.

Ebenso kann das Gerät unterschiedliche Zustände auswerten, z. B. dem Benutzer die Zeit geben, das geschützte Objekt zu verlassen oder zu betreten bzw. zu bewegen, um die Anlage scharf bzw. unscharf zu schalten.

Ein zwischenzeitlicher Ausfall der Spannungsversorgung wird von der GA1 toleriert, indem nach der Spannungswiederkehr immer der vorherige, im EEPROM gespeicherte Zustand wieder eingenommen wird, also z. B. ein ausgelöster Alarm fortgeführt wird.

Die Bedienung und Kontrolle kann sowohl über einen extern anschließbaren Taster und eine ebenfalls extern anschließbare LED erfolgen als auch über einen internen, mit einem Magneten berührungslos (siehe Abbildung 1) zu betätigenden Reed-Schalter und eine interne LED. Bei letzterer Variante hat ein Dieb auch bei erkannter Alarmanlage kaum eine Chance, diese unscharf zu schalten. Dazu kommt auch die Möglichkeit, Empfänger von Haustechnik-Funksystemen wie FS20, HomeMatic® oder KeyMatic® zur Fern-Aktivierung/Deaktivierung einzusetzen. Darauf kommen wir noch zurück.

Da die Alarmanlage im normalen Arbeitszustand und erst recht im unscharfen Zustand eine sehr geringe Stromaufnahme aufweist, kann sie auch über Batterien betrieben werden und belastet z. B. einen Bordakku nur vernachlässigbar gering.

#### Betriebszustände/Funktionen

Wollen wir uns nun der konkreten Funktionsweise der Alarmanlage zuwenden, die am besten anhand der folgend beschriebenen Betriebszustände zu erfassen ist.

#### Betriebszustände

Eine Deaktivierung des Gerätes über den Reed-Kontakt bzw. externen Taster schaltet aus jedem beliebigen Zustand in den Zustand "Unscharf" (Z0). Andere Zustandsübergänge erfolgen je nach Konfiguration nach Ablauf bestimmter Zeit-

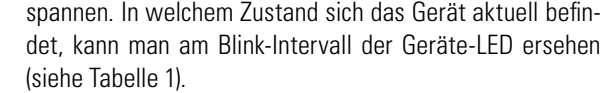

Eine Besonderheit der Anlage stellt auch das bereits kurz angesprochene Verhalten nach Stromausfall dar. Hier nimmt die Anlage nach Spannungswiederkehr wieder den Zustand ein, der zuletzt vor dem Stromausfall gespeichert wurde. Sollte dies das Wieder-Scharfschalten bedeuten, so erfolgt auch hier der normale Scharfschaltungs-Ablauf wie folgend beschrieben. Die Anzahl der möglichen Zustände und Abläufe mag auf den ersten Blick recht umfassend erscheinen, jedoch machen erst diese ausgeklügelten Algorithmen den hohen Gebrauchswert und den sicheren Betrieb einer solchen Alarmanlage aus.

#### Zustand "Unscharf" (Z0)

In diesem Zustand befindet sich das Gerät im stromsparenden Stand-by-Betrieb.

#### Zustand "Scharfschaltung" (Z1)

Mit dem Auslösen des Reed-Kontakts für >1 Sek. wird dem Benutzer eine über den DIP-Schalter S 1 [2] (siehe Tabelle 2) einstellbare Zeit eingeräumt, das geschützte Objekt zu verlassen. Nach Ablauf dieser Zeit erfolgt der Wechsel in den Zustand "Scharf" (Z2). Genau in diesem Moment wird die Ausgangslage ermittelt, es wird also angenommen, dass sich das Objekt nun in Ruhelage befindet.

#### Zustand "Scharf" (Z2)

Ist dieser Zustand erreicht, fragt der Mikrocontroller jede Sekunde einmal den Beschleunigungssensor ab, welcher ihm aktuelle Lage-/Beschleunigungsdaten übermittelt. Gibt es eine Veränderung, so geht das Gerät in den Zustand "Überprüfen (Z3)", um durch weitere Messungen entscheiden zu können, ob es sich um eine Störung oder um einen echten Alarmzustand handelt.

An dieser Stelle gilt es, eine weitere Besonderheit des GA1 aufzuzeigen. Registriert der Mikrocontroller über eine längere Zeit (nach 180 Lagemessungen) keine Beschleunigung, erfolgt eine automatische Anpassung der Ausgangslage, sofern die Messwerte der Lageveränderung mehrheitlich in eine Richtung tendieren. Dies kann z. B. durch Temperaturveränderungen und die damit verbundene Sensordrift verursacht sein. Damit hier kein Fehlalarm erfolgt, nimmt das Controller-Programm eine automatische Anpassung um einen Schritt auf jeder Achse vor.

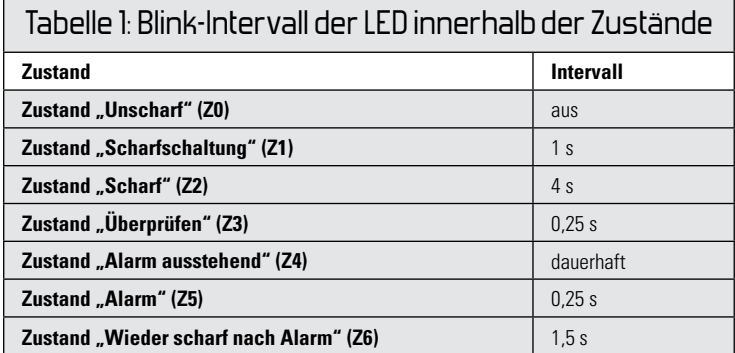

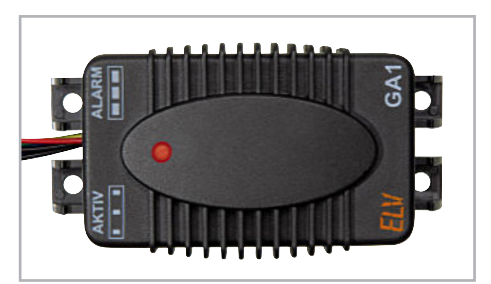

**Bild 1:** Unterhalb der glatten ovalen Fläche liegt der Reedkontakt, über den die Alarmanlage mit Hilfe des beiliegenden Magneten aktiviert und deaktiviert werden kann.

#### Elektronikwissen – MEMS-Beschleunigungssensor

MEMS bedeutet "Mikro-elektromechanisches System". Darunter versteht man hier zunächst eine Kombination einer beweglichen Masse und festen und federnd angebrachten Federn, jeweils aus polykristallinem Silizium. Die Federn sind dabei nur wenige Mikrometer stark. Gerät die bewegliche Masse aufgrund einer Beschleunigung in eine Richtung in Bewegung, so verändert sich der Abstand zwischen den feinen Siliziumfedern und damit die zwischen ihnen gebildete (Differential-)Kapazität. Diese Feder-Steg-Anordnungen sind rund um die zentral im MEMS-Chip liegende bewegliche Masse angeordnet. Alle beteiligten Teile sind aus einer gemeinsamen Siliziumstruktur herausgeätzt.

Diese Änderung wird durch den elektrischen Teil des Chips ausgewertet und für eine weitere Verarbeitung aufbereitet, indem die Daten in integrierten Speicherregistern für das Auslesen durch einen Mikrocontroller bereitgehalten werden. Der BMA020 von Bosch Sensortec wertet lineare Bewegungsänderungen im Raum durch gleichzeitige Messung in 3 Achsen aus. Durch die zusätzliche Erfassung der kontinuierlichen Erdbeschleunigung (wirkt in Z-Richtung, solange der Sensor plan zur Erdoberfläche ausgerichtet ist) kann der Sensor auch Neigung messen.

#### Zustand "Überprüfen" (Z3)

Nach Übergang in diesen Zustand untersucht das Controllerprogramm die auftretenden Beschleunigungen und Lageveränderungen. Übersteigt deren Anzahl bzw. Dauer die mit dem DIP-Schalter S 1 [1] wählbare Grundempfindlichkeit, so wird von keiner möglichen Störung (z. B. kurzer Windstoß) ausgegangen und in den Zustand "Alarm ausstehend" (Z4) gewechselt.

Registriert der Controller hingegen keine weitere Beschleunigung bzw. keine weiter anhaltende Lageveränderung, so reduziert er die ermittelte Anzahl der Störungen periodisch im Intervall von 5 Sek. um eins. Erreicht diese Anzahl den Wert null, wechselt das Gerät in einen der zuvor aktiven Zustände, also entweder "Scharf" (Z2) oder "Wieder scharf nach Alarm" (Z6).

#### Zustand "Alarm ausstehend" (Z4)

Dies ist der Zustand der Anlage, in dem der Benutzer einen über den DIP-Schalter S 1 [3] konfigurierbaren Zeitraum zur Verfügung hat, die Alarmanlage mittels Magnet bzw. externem Taster unscharf zu schalten. Hier "nimmt" die Anlage also an, dass der Besitzer das Objekt betreten oder anderweitig bewegt hat. Erfolgt nach Ablauf der programmierten Zeitspanne keine Deaktivierung, so wechselt die Anlage in den Zustand "Alarm" (Z5).

#### Zustand "Alarm" (Z5)

Jetzt zieht das Schaltrelais entsprechend den Einstellungen am DIP-Schalter S 1 [4-6] an. Sofern die Schaltdauer nicht auf "unendlich" gestellt wurde (Hinweis: bei akustischem Alarm im Freien darf die Signalabgabe laut Gesetzgeber maximal 3 Minuten betragen), erfolgt nach Ablauf der Einschaltdauer ein Wechsel in den nächsten Schaltzustand "Wieder scharf nach Alarm" (Z6). Wie beim Zustandswechsel von "Scharfschaltung" auf "Scharf" ermittelt der Mikrocontroller jetzt erneut die Ausgangslage, da vorausgesetzt wird, dass die Lage des Objekts sich gegenüber der alten Ausgangslage geändert hat. So kann man also auch den "schrittweisen"

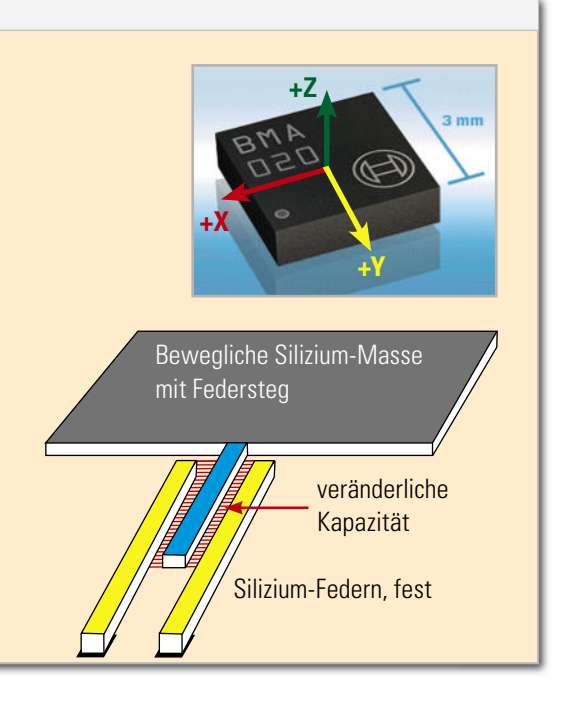

Diebstahl, also: "Alarm – abwarten – noch nichts passiert – weiter" verhindern, indem die Lage immer wieder neu bewertet wird. Das kostet den Dieb Zeit und Nerven – besonders Erstere hat er ja meist nicht.

#### Zustand "Wieder scharf nach Alarm" (Z6)

Dieser Zustand entspricht dem Zustand "Scharf", mit einem Unterschied: Eine schnellere Blinkfolge der Geräte-LED weist darauf hin, dass seit der letzten Scharfschaltung mindestens ein Alarm erfolgt ist (siehe Tabelle 1).

#### Konfiguration

Die Konfiguration des Gerätes erfolgt über die DIP-Schalter S 1 und S 2 (siehe Tabelle 2) . Deren Einstellung wird nur im Moment der Scharfschaltung abgefragt. Dies verhindert Manipulationsversuche oder versehentliches Ändern der Konfi guration nach Scharfschaltung.

#### Empfindlichkeit

Die Empfindlichkeit der gesamten Anlage kann, neben der Konfiguration des Mikrocontrollers, auch durch eine geeignete Anordnung des Sensors beeinflusst werden. So reagiert der Sensor auf Neigung empfindlicher, wenn er so montiert wird, dass die voraussichtliche Neigung hauptsächlich auf nur eine der drei Achsen wirkt (siehe "Elektronikwissen" und Abbildung 2).

#### Scharf-/Unscharfschalten per Funk

Wie bereits erwähnt, kann man die Alarmanlage statt mit einem externen Taster auch über den Schaltausgang eines Funk-Schalters scharf/unscharf schalten. Dessen Schaltausgang muss potentialfrei sein (Relais, Open Collector oder Open Drain) und er muss über eine interne Timer-Funktion verfügen, die den Schaltausgang für 1 bis 2 Sekunden schaltet, um den "Tastendruck" am Anschluss für den externen Taster simulieren zu können.

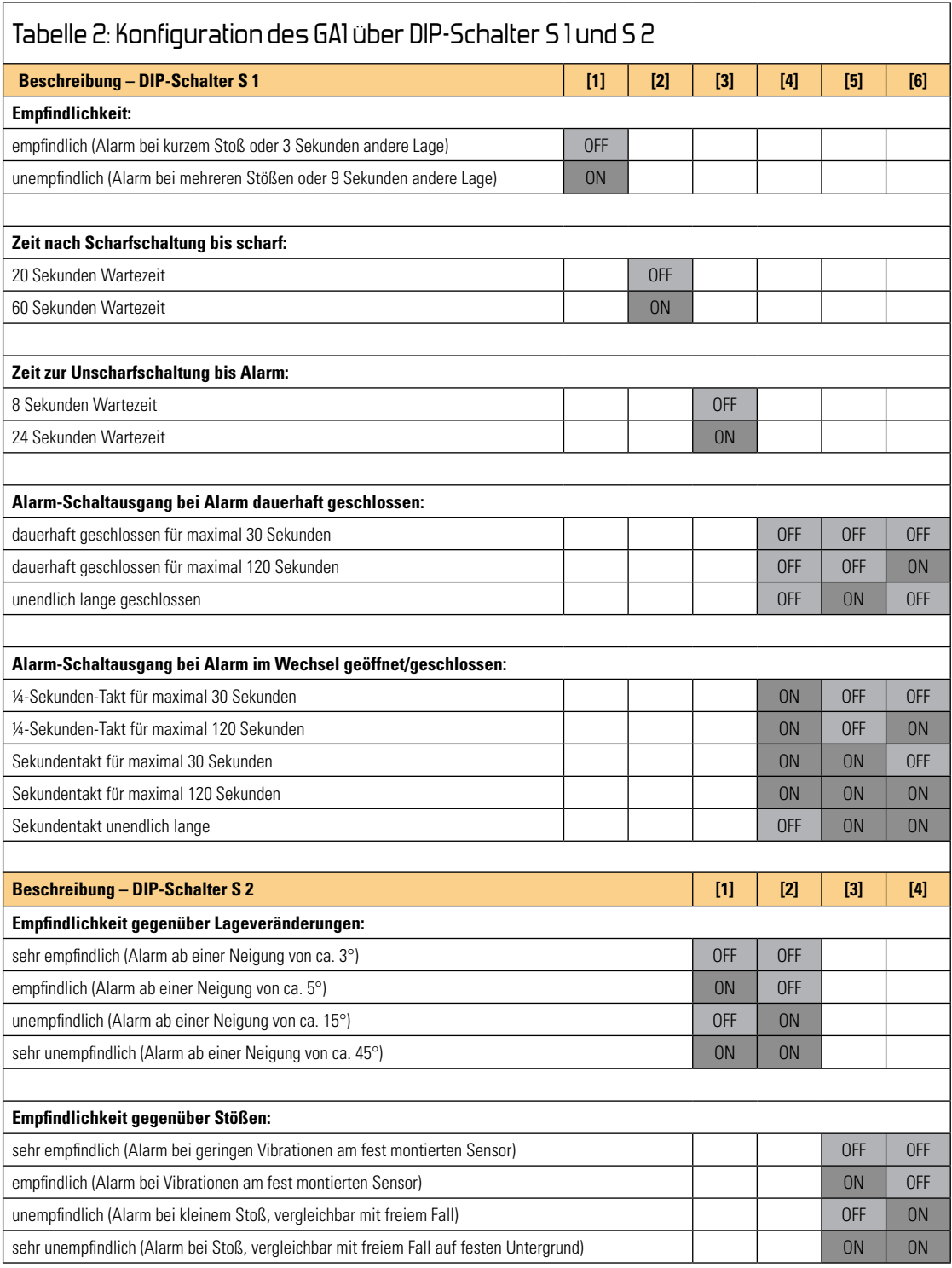

Derartige Forderungen erfüllen z. B. die FS20-Empfänger FS20 AS1 oder FS20 UE1 (mit Relaismodul) sowie die Home-Matic-Schaltaktoren HM-LC-Sw1-SM oder HM-LC-Sw4-PCB und der KeyMatic-Schaltaktor KM300 SB.

#### Schaltungsbeschreibung

Wie im Schaltplan (Abbildung 3) dargestellt, wird zur Steuerung der Alarmanlage der ATmega48-Mikrocontroller IC 1 eingesetzt. An dessen Ports B, C und D sind die beiden DIP-Schalter S 1 und S 2 angeschlossen.

Ebenfalls an Port B ist der Beschleunigungssensor BS 1

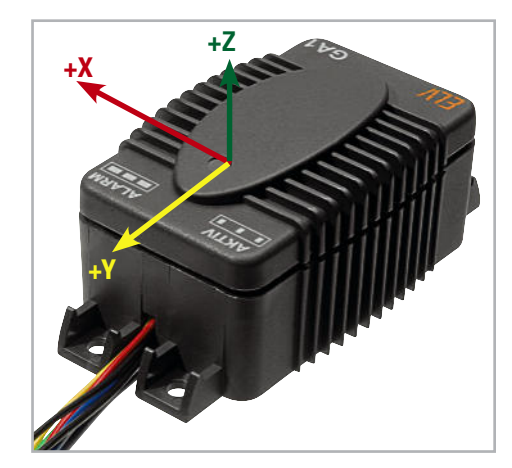

**Bild 2:** Ausrichtung der drei Achsen, auf denen der Beschleunigungssensor des GA1 misst.

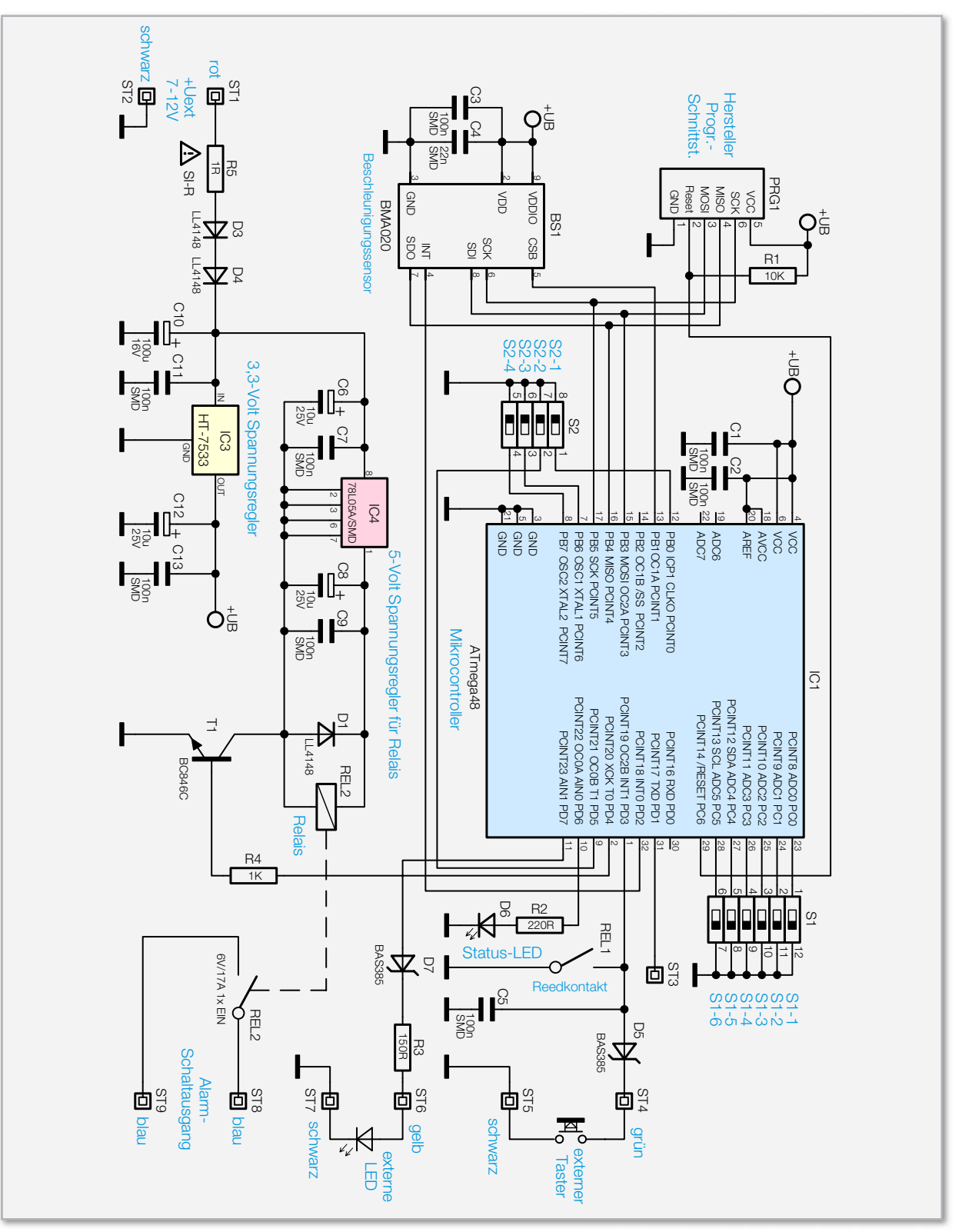

**Bild 3:** Schaltbild der Alarmanlage

(Bosch Sensortec BMA020) angeschlossen. Dieser Sensor misst die Beschleunigung in drei Raumkoordinaten und stellt die Messwerte dem Mikrocontroller IC 1 in digitaler Form über den SPI-Bus zur Verfügung.

An Port D des Mikrocontrollers sind die Status-LED D 6, der Reed-Kontakt REL 1 und optional über ST 6 und ST 7 eine externe LED und über ST 4 und ST 5 ein externer Taster angeschlossen. Als Vorwiderstand für eine externe LED ist R 3 vorgesehen, der den Strom im Kurzschlussfall, also wenn das Kabel an ST 6 falsch angeschlossen wird, auf 20 mA begrenzt. Ebenfalls als Verpolungsschutz dient die Diode D 7, die jedoch die über ST 6 zur Verfügung stehende Spannung etwas verringert. Dadurch können hier nur LEDs mit einer maximalen Flussspannung von ca. 2,2 V angeschlossen werden. Blaue LEDs z. B., die eine Flussspannung von 2,5 bis 3,7 V aufweisen, leuchten gar nicht! Rote LEDs sind dagegen gut geeignet.

Das Relais REL 2 stellt den "Alarmausgang" dar und dient zum Einschalten eines Aktors im Alarmfall. Dieser wird über ST 8 und ST 9 angeschlossen. Angesteuert wird das Re-

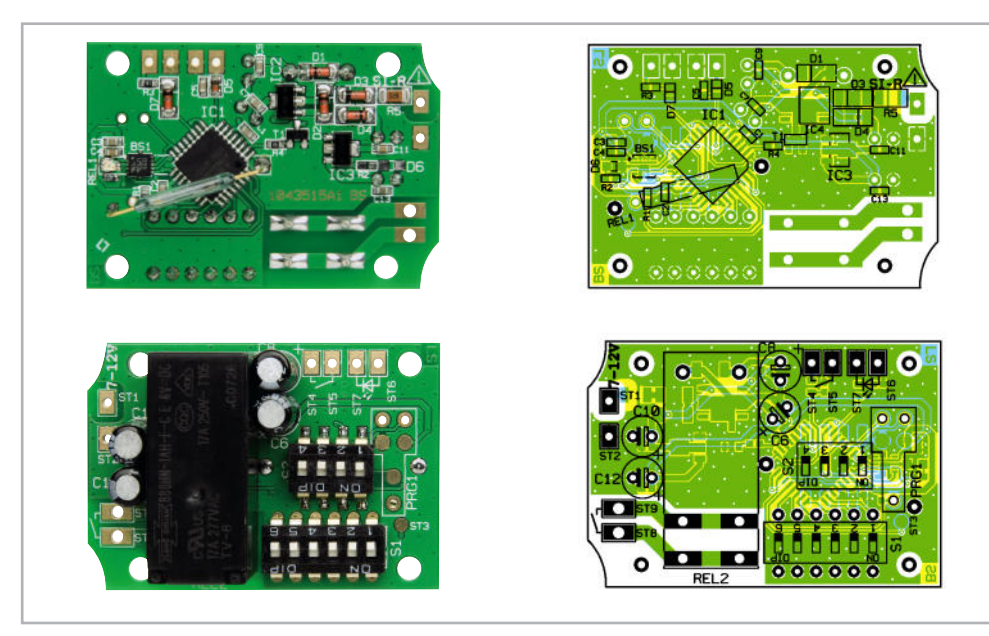

Ansicht der fertig bestückten Platine der Alarmanlage, oben die SMD-Seite, unten die Unterseite mit den bedrahteten Bauteilen

lais vom Mikrocontroller über den Transistor T 1, der den Stromkreis mit dem 5-V-Linearregler IC 4 schließt und dadurch das Relais anziehen lässt. Dies hat den Vorteil, dass dieser Schaltungsteil keinen Strom aufnimmt, solange kein Alarm ausgelöst wird.

Zur Versorgung der restlichen Schaltung steht der 3,3-V-Linearregler IC 3 zur Verfügung, der über den Sicherungswiderstand R 5 und die beiden Dioden D 3 und 4 mit dem Spannungseingang (ST 1 und ST 2) verbunden ist. Die Dioden dienen als Verpolungsschutz und gleichzeitig als einfache "Vorstufe" zur Reduzierung der Eingangsspannung und damit der Verlustleistung an den Spannungsreglern. Wenn das Relais schaltet, fällt eine Spannung von ca. 1,4 V über D 3 und D 4 ab, was bei einem Strom von 80 mA eine Verlustleistung von 110 mW ergibt, um die die Spannungsregler entlastet werden.

#### **Nachhau**

Wie üblich, sind auch beim GA1 alle SMD-Komponenten bereits ab Werk bestückt, ausgenommen der DIP-Schalter S 2, der als einziges SMD-Bauelement auf der Platinenseite der bedrahteten Bauelemente sitzt. Durch dessen große Lötpads ist dieser Baustein aber anders als die restlichen SMD-Bausteine sehr einfach aufzulöten. Hierbei ist auf die richtige Ausrichtung (siehe Platinenfotos und Bestückungsdruck) zu achten, damit die ON-Position der Schalter auf der richtigen Seite liegt.

Der bedrahtete DIP-Schalter S 1 wird mit der gleichen Ausrichtung eingelötet.

Bei den Elkos ist unbedingt auf die richtige Polung zu achten, da falsch eingebaute Elkos platzen können. Die auf der Platine jeweils mit einem Minus-Symbol gekennzeichneten Anschlussdrähte gehören in die Bohrungen mit den vollständig ausgefüllten Balken.

Nun ist der vorgebogene Reed-Kontakt wie in der Abbildung 4 gezeigt mit dem im Bild angegebenen Abstand so einzulöten, dass dieser Sensor über dem Mikrocontroller IC 1 steht. Da der Glaskörper des Reed-Kontaktes bei mechanischer Belastung leicht brechen kann, ist dieses Bauteil entsprechend vorsichtig zu behandeln.

Als letztes Bauelement ist nun nur noch das Relais REL 2 einzulöten, wobei die Kontakte mit reichlich Lötzinn angelötet werden sollten, damit diese auch einen hohen Strom übertragen können.

Die farbigen Anschlussleitungen sind bereits werkseitig auf 50 cm abgelängt, die Enden abisoliert, verzinnt und die dickeren blauen Leitungen mit den Aderendhülsen versehen. Die Kabel wurden zudem durch das Gehäuseunterteil gezogen und mit der Vergussmasse gegen eindringende Feuchtigkeit fertig eingegossen (siehe Abbildung 5), so dass nur noch die Kabelenden im Gehäuse mit der bestückten Platine zu verbinden sind. Wie der richtige Anschluss erfolgt, ist aus

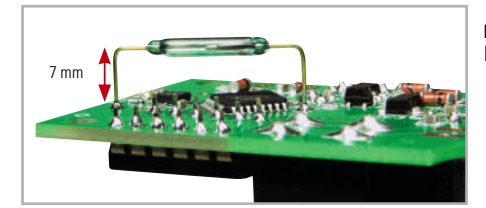

**Bild 4:** Die richtige Lage des Reed-Kontaktes

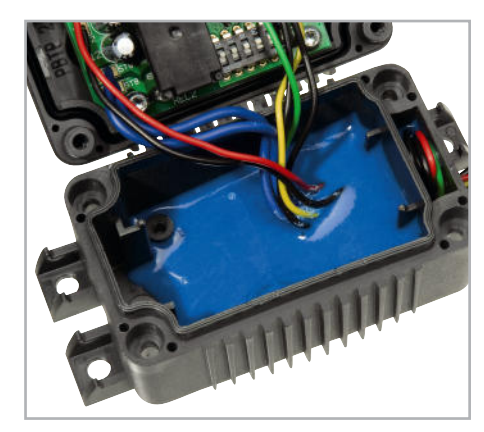

**Bild 5:** Mit der blauen Vergussmasse wird die Kabeldurchführung im Gehäuse wasserdicht verschlossen. Dieser Arbeitsschritt ist bereits ab Werk ausgeführt.

Abbildung 6 und dem Schaltplan ersichtlich. Die Kabelenden sind dafür erst durch die Bohrungen zu stecken und dann mit reichlich Lötzinn festzulöten. Die drei schwarzen Massekabel sind gleichwertig, weshalb deren Anschluss an den Lötkontakten ST 2, 5 und 7 beliebig erfolgt.

Nach dem Einlöten der Kabel sind diese auf der Platine mit etwas Heißkleber oder einem anderen geeigneten Kleber noch zusätzlich zu fixieren.

Der Lichtleiter für die LED D 6 ist ebenfalls bereits ab Werk in den Gehäusedeckel eingeklebt. Die schwarze Gummidichtung ist wie in Abbildung 7 gezeigt in den Deckel einzulegen und vorsichtig in die Vertiefung zu drücken.

Danach wird die Platine mit den vier TORX-Schrauben, wie in Abbildung 6 zu sehen ist, in den Deckel geschraubt, wobei darauf zu achten ist, dass der Reed-Kontakt in den Spalt zwischen Lichtleiter und Gehäuseseite ragt und sich nicht verbiegt. Nun kann der GA1 am Einsatzort eingebaut und, wie aus Abbildung 8 ersichtlich, angeschlossen werden. Ist

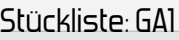

#### **Widerstände:**

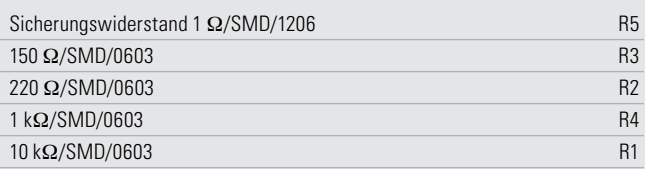

#### **Kondensatoren:**

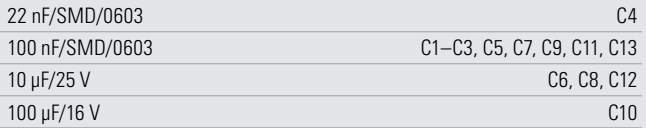

#### **Halbleiter:**

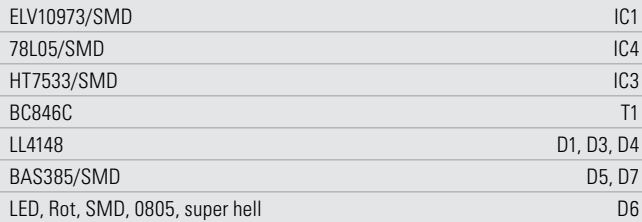

#### **Sonstiges:**

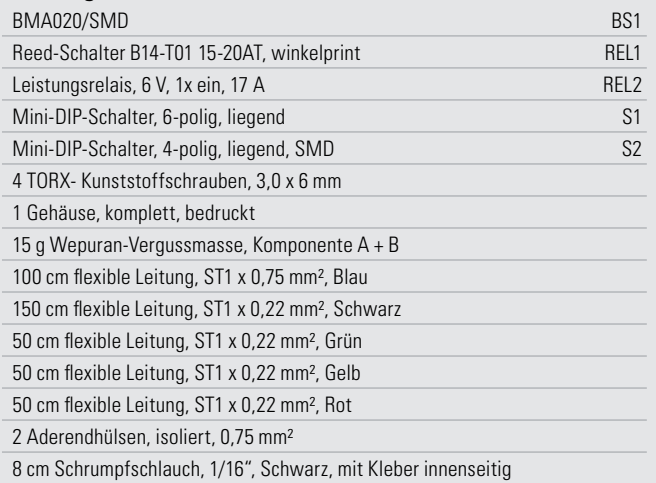

ein externer Taster oder eine externe LED nicht erwünscht, so sind die jeweiligen Kabelenden unbedingt mit dem beiliegenden Schrumpfschlauch zu isolieren und festzusetzen. So vorbereitet wird die Alarmanlage über die DIP-Schalter S 1 und S 2 konfiguriert und getestet. Funktioniert alles ordungsgemäß, ist der Deckel aufzusetzen und mit den vier Gehäuseschrauben fest zu verschrauben. Die Befestigung am Einsatzort kann über die vier Befestigungslaschen mit passenden Schrauben oder mit Kabelbindern erfolgen. Dabei ist darauf zu achten, dass das Gerät fest mit dem Unter-ELV grund verbunden ist.

#### **Hinweis:**

Die Neigungs-/Stoß-Alarmanlage GA1 ist als Bausatz für den Einsatz im Bereich des öffentlichen Straßenverkehrs gemäß der jeweiligen nationalen Zulassungsverordnung nicht zugelassen (u. a.: Fahrzeug-Zulassungsverordnung FZV, Straßenverkehrs-Zulassungsverordnung StVZO [D], Verkehrszulassungsverordnung [CH],

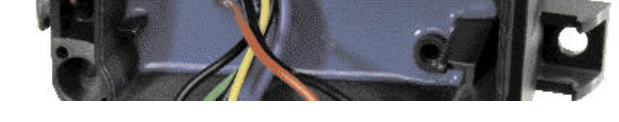

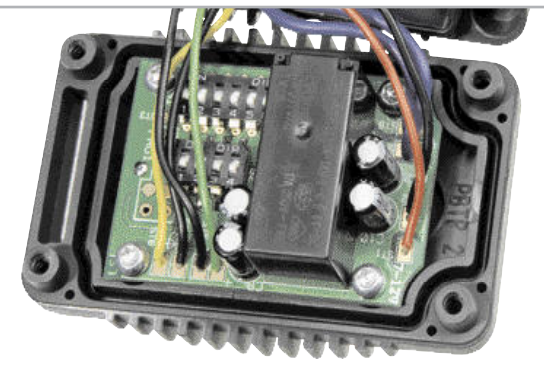

**Bild 6:** Die Leitungsführung der Anschlüsse und die Anschlussbelegung auf der Platine

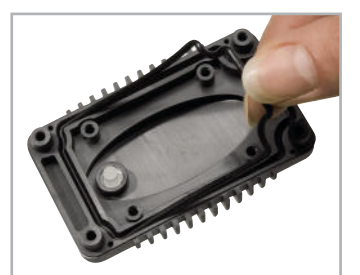

**Bild 7:** In die umlaufende Nut des Gehäusedeckels wird der Dichtring eingelegt und leicht hineingedrückt. Links im Bild ist der transparente Lichtleiter zu sehen, der bereits ab Werk eingeklebt ist.

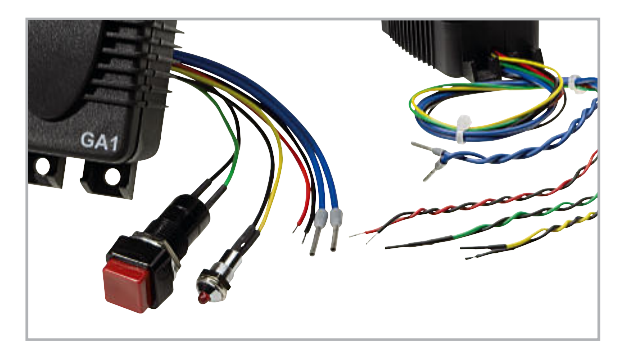

**Bild 8:** Das anschlussfertige Gerät, links mit externem Taster und externer Geräte-LED, rechts ohne äußere Bedien- und Anzeigeteile, aber mithilfe von Schrumpfschlauch isolierten Kabelenden.

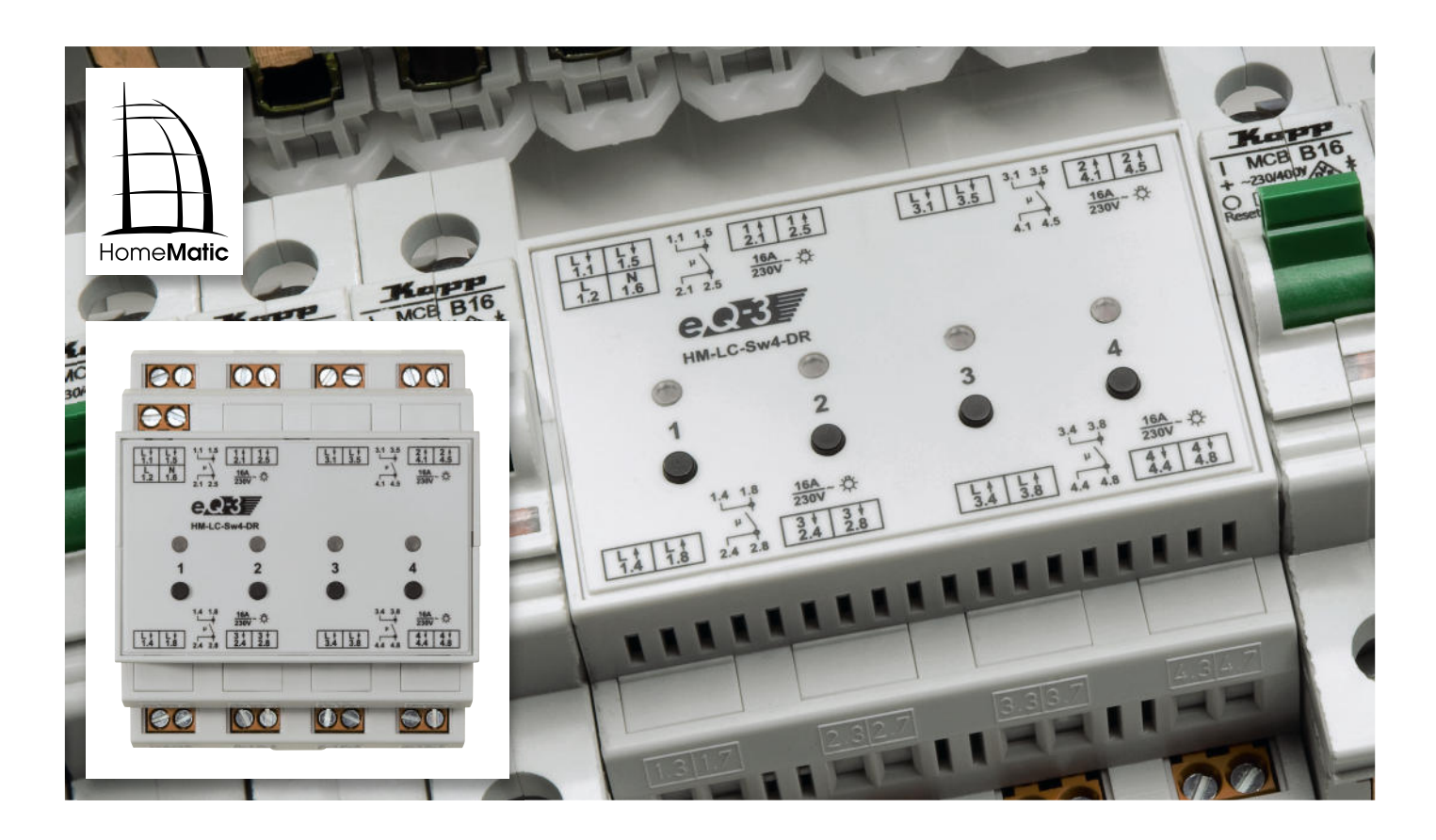

# **HomeMatic® -4-Kanal-Funkschalter im Hutschienengehäuse**

Ein neuer Leistungsschalter für die Montage im Verteilerschrank ergänzt das HomeMatic-System – der 4-Kanal-Hutschienen-Funkaktor schaltet über potentialfreie Relaiskontakte bis zu vier Verbraucher mit jeweils bis zu 16 A (insgesamt bis zu 25 A) Stromaufnahme auf einen Funkbefehl im HomeMatic-System. Als Funksender können dabei beliebige Sender des HomeMatic-Systems zum Einsatz kommen.

#### Leistungsträger

Mit diesem 4-Kanal-Funkschalter erfährt das HomeMatic-Aktorsystem eine Ergänzung in Form eines auf einer Norm-Hutschiene im Stromverteiler montierbaren und damit besonders einfach in die Hausverkabelung einbindbaren Leistungsschalters. Er verfügt über vier getrennt per Funk ansteuerbare Schaltkanäle.

Natürlich kommt auch hier das besonders betriebssichere BidCoS®-Funkprotokoll des HomeMatic-Systems zum Einsatz, so dass die vollständige Kontrolle über die Funkverbindung vorhanden ist. Bei Einsatz der Handfernbedienungen des Systems, des Universal-Funk-Wandtasters oder der Zentrale CCU1 erhält man hier auch eine optische Rückmeldung, dass das Schaltsignal tatsächlich angekommen ist. Gerade dieser Komfort des bidirektionalen Funkprotokolls

### Technische Daten: HM-LC-Sw4-DR Funkfrequenz: 868,3 MHz Typ. Freifeldreichweite: 100 m Spannungsversorgung: 230 V/50 Hz Stand-by-Verbrauch: 0,5 W Schutzart: IP 20 Schutzklasse: II Ausgänge: 4 potentialfreie Relais-Schaltausgänge Schaltvermögen: 230 V 50 Hz/16 A (pro Relais, ohmsche Last); Summe aller Kanäle max. 25 A Abm. (B x H x T) Standard-Hutschienengehäuse, 4 TE: 72 x 65 x 87 mm

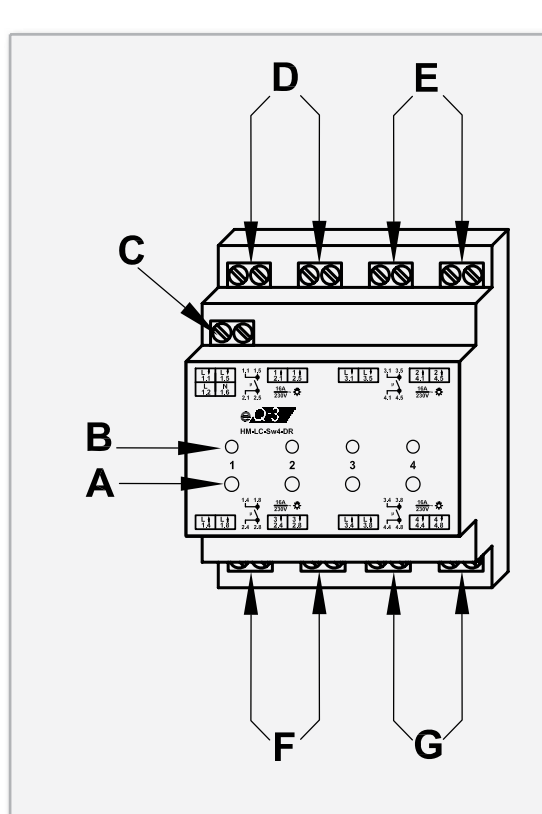

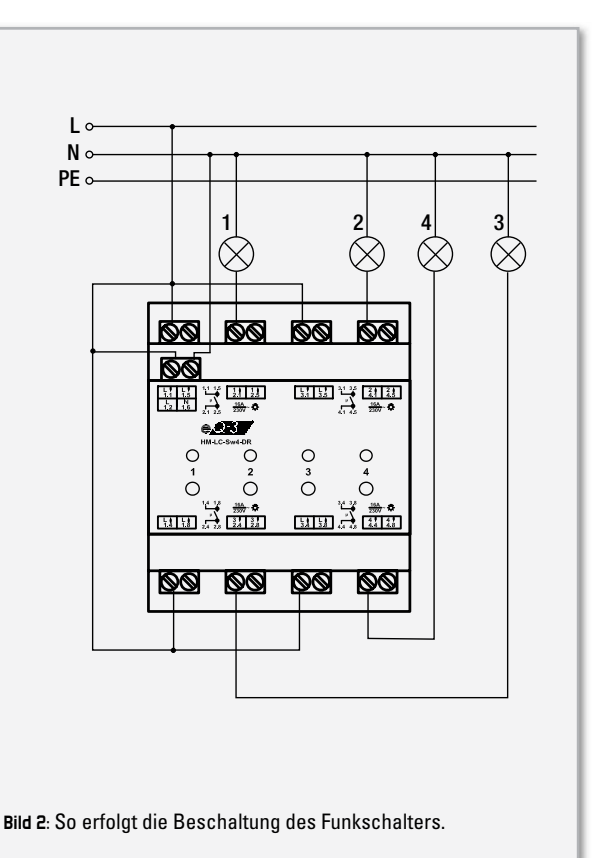

**Bild 1:** Die Anschlüsse, Bedien- und Anzeigeelemente des Gerätes (Erläuterung siehe Text)

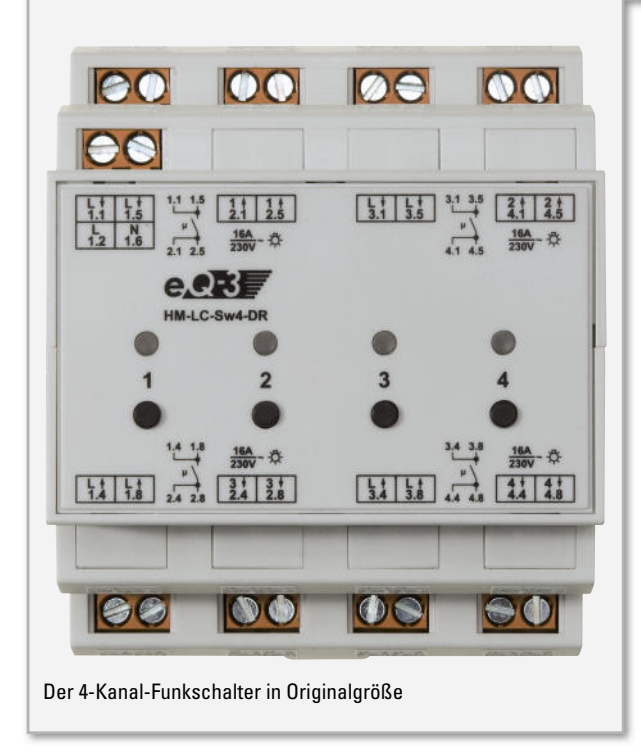

kommt hier besonders zum Tragen, da bekanntermaßen der Einsatz von Funkschaltern in den meist aus Metall bestehenden Verteilern in Verbindung mit weiteren ungünstigen Umgebungsbedingungen negativen Einfluss auf die Funkreichweite mit sich bringt. Dieser auf physikalischen Grundsätzen basierenden Erscheinung wird jedoch durch den Einsatz von hochwertigen Funkmodulen entgegengewirkt.

Die Schaltkontakte der vier Last-Relais sind potentialfrei ausgeführt, sie sind bei 230 V jeweils mit bis zu 16 A (3680 W) belastbar. Damit im Gerät keine zu hohe Erwärmung auftre-

ten kann, ist jedoch die Gesamtbelastung des Gerätes auf 25 A zu begrenzen.

Hauptsächlich für das Anlernen von HomeMatic-Sendern, aber auch zur manuellen Bedienung (z. B. zu Testzwecken), verfügt jeder Kanal über einen Taster, mit dem das zugehörige Relais manuell geschaltet werden kann. Ergänzt wird die Ausstattung jedes Schaltkanals mit einer Geräte-LED, die sowohl als Indikator beim Anlernen und als Störungsanzeige als auch als den Schaltzustand des zugehörigen Relais signalisierende Statusanzeige dient.

Abschließend ein weiterer Hinweis zum Einsatz des Gerätes: Es ist nicht zum Freischalten zugelassen.

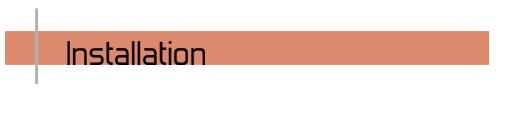

#### **Achtung!**

Der Aktor ist Teil einer Gebäudeinstallation. Bei der Planung und Errichtung von elektrischen Anlagen sind die einschlägigen Normen und Richtlinien des Landes zu beachten, in dem die Anlage installiert wird. Arbeiten am 230-V-Netz dürfen nur von einer Elektro-Fachkraft (nach VDE 0100) erfolgen. Dabei sind die geltenden Unfallverhütungsvorschriften zu beachten.

Das Gerät ist für die Montage auf einer Standard-Hutschiene (Profilschiene TS 35 lt. EN 50022), wie sie in Hausinstallationsverteilungen üblich ist, vorgesehen. Auf Details zur Installation und die Ausführung der Verkabelung gehen wir im Rahmen dieses Artikels nicht ein, diese sind der mit dem Bausatz ausgelieferten Montageanleitung zu entnehmen und zwingend einzuhalten.

#### Elektronikwissen – Automatische Erkennung der Portbelegung durch ein Relais

Die Firmware der Schaltaktoren-Reihe ist für 1-, 2- und 4-Kanal-Schaltaktoren identisch. Sie erkennt automatisch, wie viele Relais angeschlossen sind.

Dazu wird der jeweilige Pin des Controllers beim Starten auf Eingang mit internem Pull-up geschaltet (dessen Wert entnimmt man dem Datenblatt des ATmega32). Durch den Spannungsteiler, bestehend aus Pull-up-Widerstand sowie R 10 und R 11 (Transistorstufe) ergibt sich eine Spannung von 455 mV am Controllerport-Eingang. Der Controller erkennt diese Spannung als Low-Pegel. So interpretiert die Software diesen Zustand als an den Port-Pin angeschlossenes Relais.

Ist kein Relais bzw. die ansteuernde Transistorstufe vorhanden, fehlt auch der Spannungsteiler, der Controller erkennt dies beim Test als High-Pegel. Die nebenstehende Berechnung geht vom idealen Zustand aus und berücksichtigt nicht den Einfluss von Toleranzen und des Transistors.

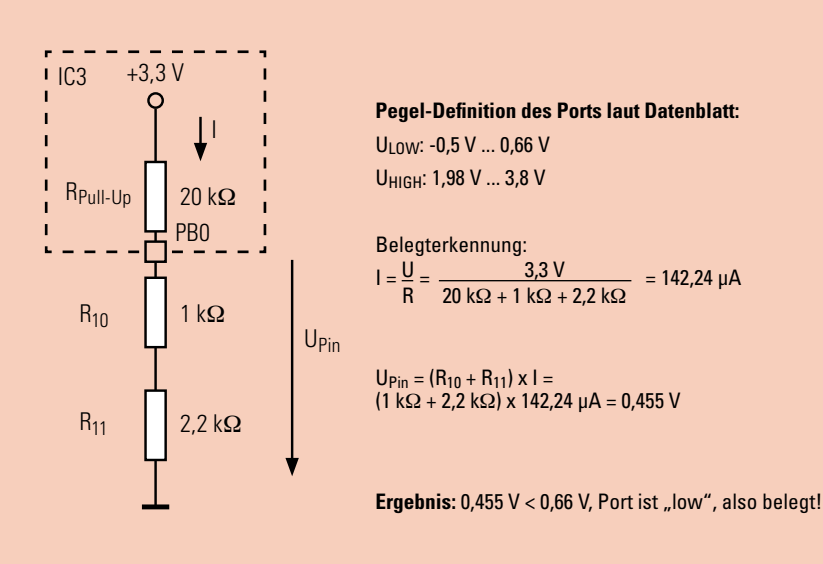

#### Anschlüsse, Anzeige- und Bedienelemente

Abbildung 1 zeigt eine Übersicht über das Gerät. Dabei gilt die folgende Zuordnung:

- A Kanal-Taste Kanal 1 bis 4
- B Kanal-LED Kanal 1 bis 4
- C Spannungsversorgung 230 V
- D Anschluss Schaltkanal 1
- E Anschluss Schaltkanal 2
- F Anschluss Schaltkanal 3
- G Anschluss Schaltkanal 4

#### Beschaltung

Nach der Montage auf der Hutschiene kann die Verkabelung vorgenommen werden. Dazu sind der Netzanschluss und die Lastanschlüsse gemäß Abbildung 2 zu verkabeln.

#### Inbetriebnahme, Bedienung, Anlernen

Ist das Gerät korrekt verkabelt, kann nach Zuschalten der Netzspannung ein erster Funktionstest vorgenommen werden. Dazu ist lediglich die jedem Kanal zugeordnete Taste kurz zu drücken, worauf das zugehörige Relais anzieht und die Last eingeschaltet wird. Die aufleuchtende Kanal-LED zeigt diesen Zustand an. Ein erneutes kurzes Drücken der Taste schaltet den Lastkreis wieder ab, die Kanal-LED verlischt.

Ist dieser Test erfolgreich verlaufen, ist nun der jeweilige HomeMatic-Sender an den Funkschalter anzulernen. Diese Prozedur ist ebenso einfach zu erledigen, indem die gewünschte Kanal-Taste für ca. 4 Sekunden gedrückt wird, bis die Kanal-LED blinkt. Jetzt ist der Sender in den Anlernmodus zu bringen, das Anlernen erfolgt nach erfolgreich aufgebauter Funkverbindung automatisch, ansonsten wird der Anlernmodus automatisch nach 20 Sekunden beendet. Eine Besonderheit stellt das Anlernen an die HomeMatic-Zentrale CCU1 dar. Hier werden alle Kanäle zugleich angelernt, daher kann am Schaltaktor zum Anlernen ein beliebiger Kanal ausgewählt werden.

Soll das gesamte Gerät wieder in den Auslieferungszustand zurückversetzt werden, ist es durch Drücken der Kanal-Taste des Kanals 1 für ca. 4 Sekunden in den Anlernmodus zu versetzen. Jetzt blinkt die zugehörige Kanal-LED, durch erneutes Drücken dieser Taste für ca. 4 Sekunden wird das Gerät zurückgesetzt. Dies quittiert die Kanal-LED durch eine schnelle Blinkfolge.

Nach einem Spannungsausfall geht der Schaltaktor zunächst in einen Selbsttest. Stellt der Mikrocontroller des Gerätes einen Fehler fest, blinken alle Kanal-LEDs. Ansonsten sendet der Aktor eine Statusinformation an den zugehörigen Sender aus, er teilt diesem also mit, dass er wieder betriebsbereit und die Funkverbindung wiederhergestellt ist.

#### **Schaltung**

Das Schaltbild des 4-Kanal-Schaltaktors ist in Abbildung 3 dargestellt. Kernstück der Schaltung ist der Mikrocontroller IC 3, ein Atmel-AVR des Typs ATmega32. Dessen zum Betrieb notwendige Außenbeschaltung besteht lediglich aus dem taktgebenden Keramikresonator Q 1 und dem Reset-Widerstand R 4, der ein definiertes Einschalten sichert.

Der Mikrocontroller wertet die vom 868-MHz-Transceiver TRX 1 kommenden Signale aus und gibt bei Eintreffen eines gültigen Datentelegramms den Schaltbefehl an die entsprechende Relais-Schaltstufe aus. Anschließend wird über den Transceiver eine Bestätigung an den Sender geschickt. Im EEPROM IC 4, der über einen Zweidraht-Bus mit dem Mikrocontroller kommuniziert, sind die individuell programmierten Daten aus der Anlernprozedur stromausfallsicher gespeichert.

Über die programmierbaren Ports des Mikrocontrollers sind die Baugruppen für die Anzeige (D 18 bis D 21 inkl. Vorwiderständen), die Bedienung (TA 1 bis TA 4 inkl. Kondensatoren) und die Ausgabe angeschlossen. Letztere bestehen jeweils aus einer Transistor-Schaltstufe (T 1 bis T 4), die das jeweilige Schaltrelais ansteuert. Die Dioden an den Relais bauen Induktionsspitzen beim Abschalten der Relais (Selbstinduktion) ab. Die Relaiskontakte sind mit den Last-Schraubklemmen KL 2 bis KL 9 verschaltet.

Die Versorgungsspannung von 230 V wird über die Schraubklemme KL 1 zugeführt. R 1 dient als Sicherungswiderstand. Die über D 1 bis D 4 gleichgerichtete Netzspannung gelangt an ein mit IC 1 und der erforderlichen Peripherie aufgebautes Schaltnetzteil, das eine Spannung von 12 V abgibt. Diese wird zur Versorgung der Schaltrelais eingesetzt und gelangt auch an den 3,3-V-Spannungsregler IC 2, der die Betriebsspannung für die Steuerelektronik erzeugt.

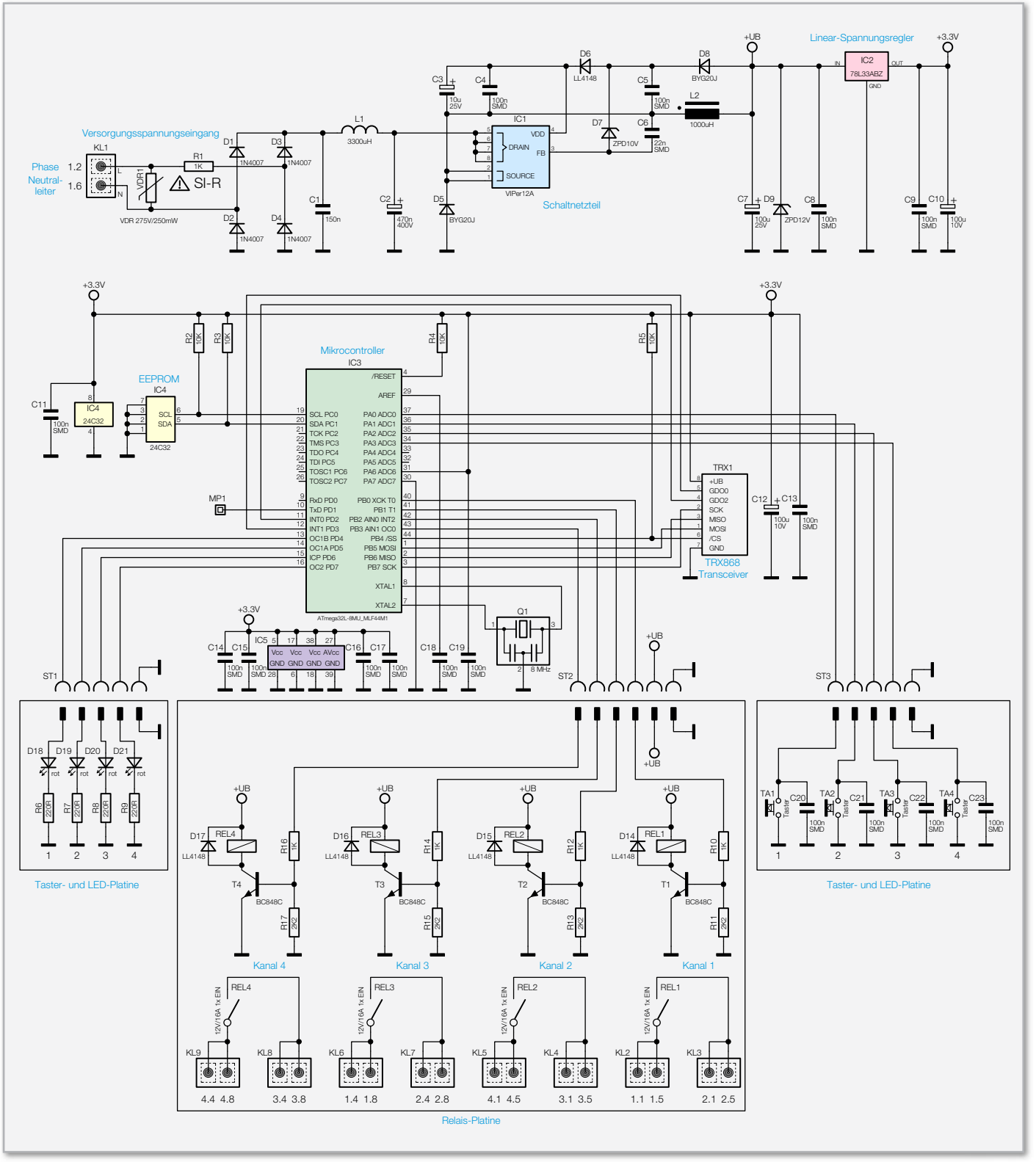

**Bild 3:** Schaltbild des 4-Kanal-Funkschalters

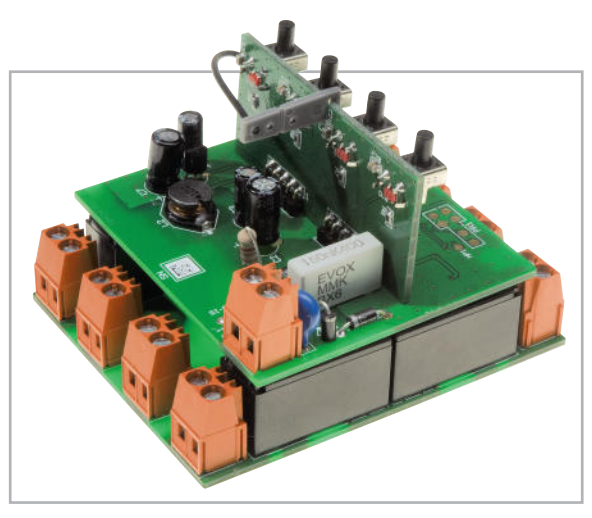

**Bild 4:** Hier ist die exakte Montagelage der einzelnen Platinen zu sehen. Die LED-/Tasterplatine ist so einzusetzen, dass die Taster entgegengesetzt zum Netzeingang liegen.

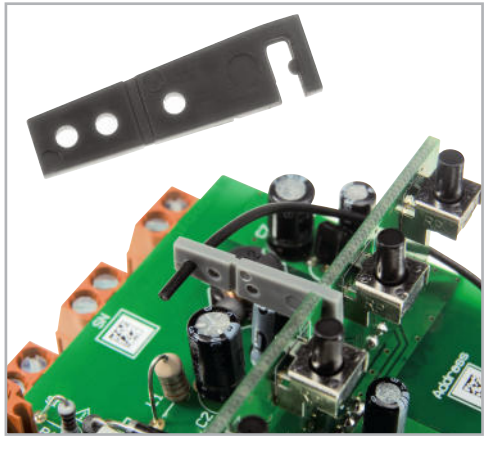

**Bild 5:** So ist der Antennenhalter einzusetzen und die Antenne des Transceivers zu fixieren.

#### **Nachhau**

Die gesamte Schaltung ist auf drei Platinen untergebracht, der Controller-Einheit, der LED-/Taster- und der Relais-Einheit. Diese werden über Stiftleisten miteinander verlötet und als eine Einheit im passenden Hutschienengehäuse montiert.

Die Bestückung der Platinen beschränkt sich auf das Bestücken und Verlöten der bedrahteten Bauteile, alle SMD-Bauteile sind bereits ab Werk bestückt.

Beginnen wir mit der LED-/Taster-Einheit. Hier sind lediglich die vier Taster TA 1 bis TA 4 sowie zwei abgewinkelte, 5-polige Stiftleisten zu bestücken.

Das Platinenfoto und die Bestückungszeichnung helfen bei der richtigen Positionierung der Bauteile auf der Platine. Jetzt folgt die Relais-Einheit. Hier sind die Schraubklemmen KL 2 bis KL 9 und die Relais REL 1 bis REL 4 entsprechend

## Stückliste: HM-LC-Sw4-DR LED-/Taster-Finheit

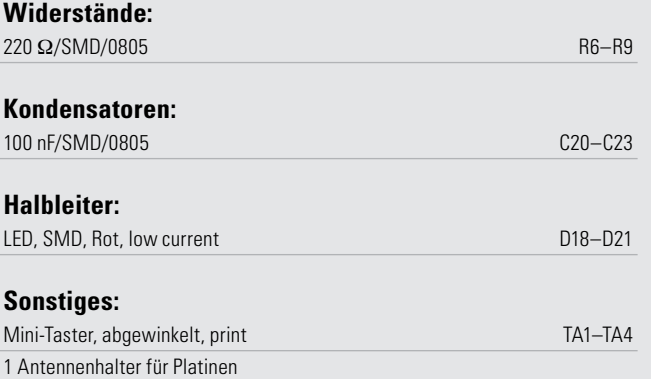

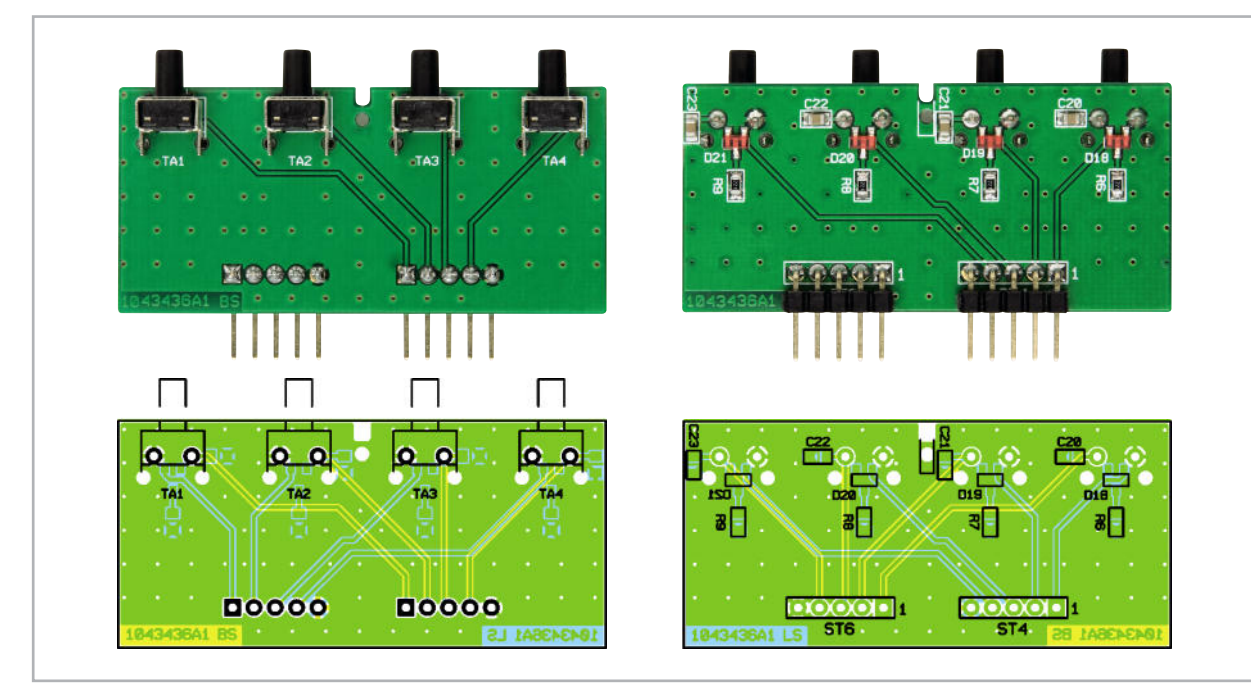

Ansicht der fertig bestückten Platine der LED-/Taster-Einheit mit zugehörigem Bestückungsplan, links von der Bestückungsseite, rechts von der Lötseite

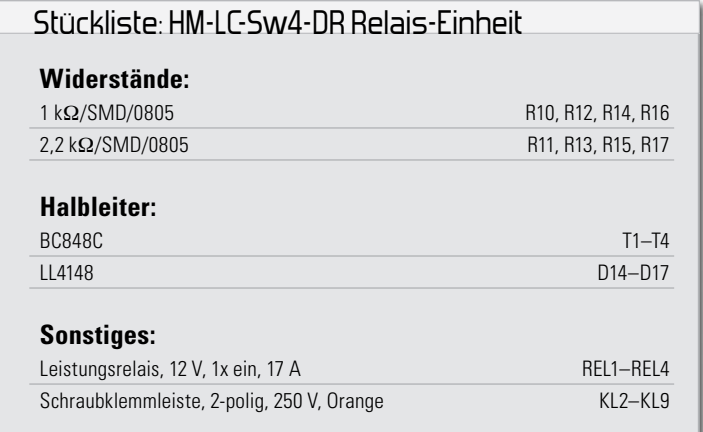

Bestückungsplan und Platinenfoto zu bestücken. Die Relaiskontakte und die der Schraubklemmen sind mit reichlich Lötzinn zu versehen, um später im Betrieb auch die maximale Strombelastbarkeit gewährleisten zu können. Die 6-polige Stiftleiste wird noch nicht bestückt!

Schließlich sind die bedrahteten Bauteile der Controller-Einheit zu bestücken. Auf der SMD-Seite ist zunächst die 6-polige Stiftleiste ST 2 einzusetzen und auf der Rückseite zu verlöten. Dann folgt die Bestückung der bedrahteten Bauteile auf der anderen Seite. Bei der Bestückung der gepolten Bauelemente (Dioden/Elkos) ist deren exakte Polung zu beachten. Die Dioden sind an der Katode mit einem Ring gekennzeichnet, dessen Lage auch im Bestückungsdruck wiederzufinden ist. Die Elkos sind auf der Minusseite mit einer hellen

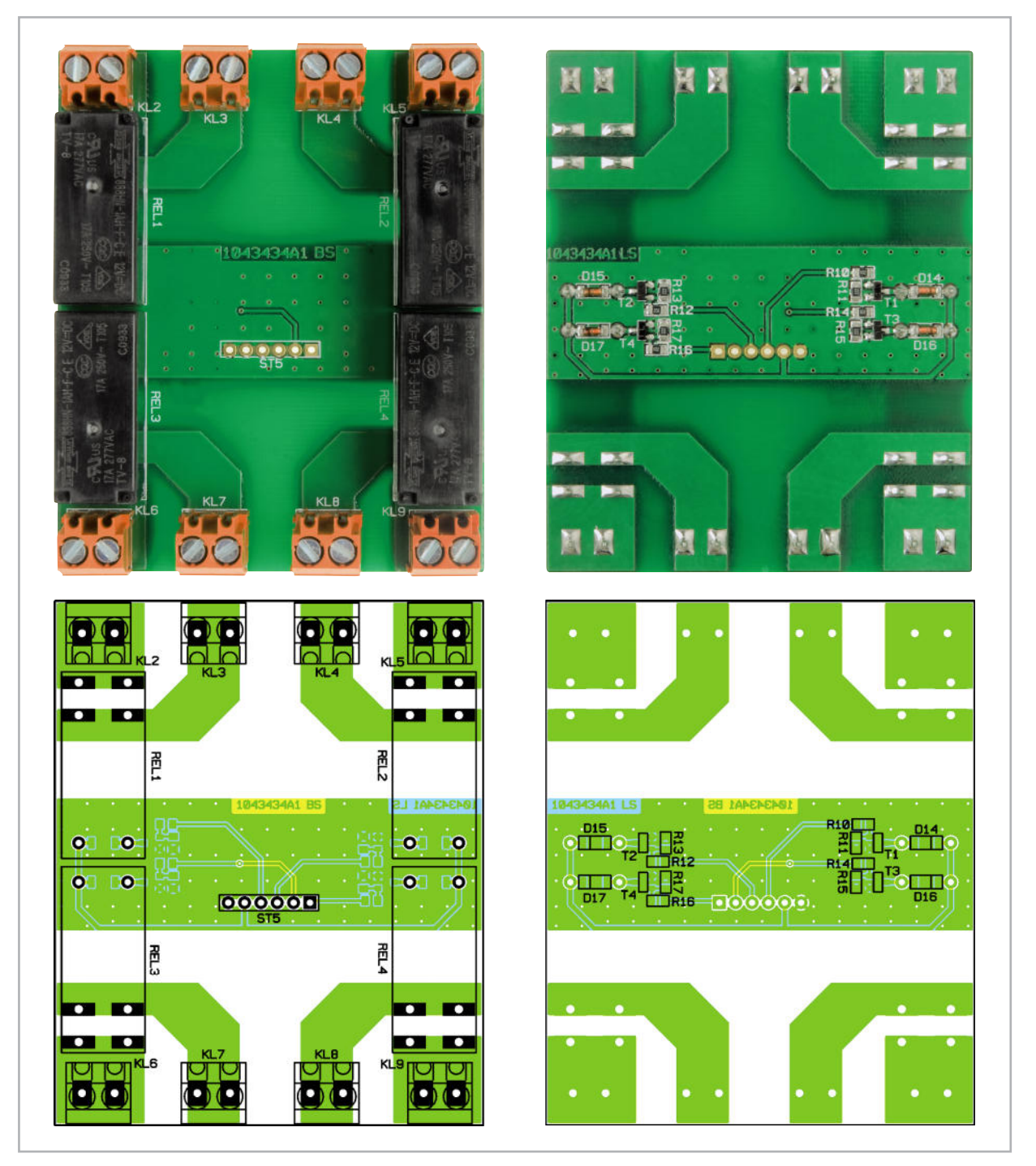

Ansicht der fertig bestückten Platine der Relais-Einheit mit zugehörigem Bestückungsplan, links von der Bestückungsseite, rechts von der Lötseite

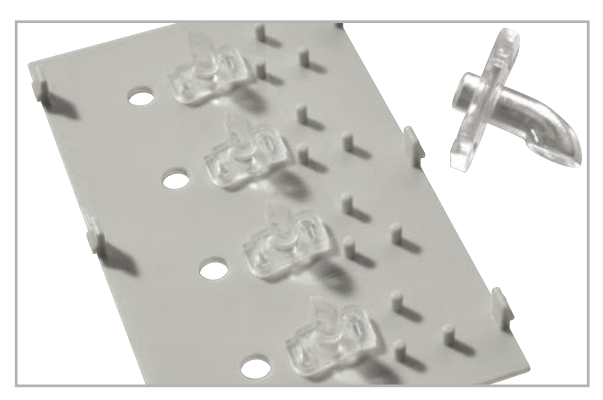

**Bild 6:** Das Einsetzen der Lichtleiter in den Gehäusedeckel

Polungsmarkierung versehen, hingegen ist auf der Platine die Lage des Plus-Anschlusses markiert – bitte beachten. Bei der Bestückung ist mit den liegend zu bestückenden Dioden D 4 und D 2 zu beginnen. Darauf folgen die nach Abbiegen stehend zu bestückenden D 1, D 3. Auch der Sicherungswiderstand R 1 und die Drossel L 1 sind stehend zu bestücken. Auch hier hilft ein Blick auf das Platinenfoto zur Orientierung.

Es folgen nun IC 2 (Lage siehe Bestückungsdruck) sowie alle weiteren Bauteile. Auch hier ist beim Verlöten der Schraubklemme auf reichlich Lötzinneinsatz zu achten, da die Lötanschlüsse den größten Teil der späteren mechanischen Belastung beim Verschrauben der Netzleitung tragen müssen.

Nun folgt das Einsetzen der LED-/Taster-Einheit mit den darauf verlöteten Stiftleisten in die Controller-Einheit. Dabei sind die Stiftleisten auf der Platinenseite mit den bedrahteten Bauteilen so einzusetzen, dass die Taster auf der entgegengesetzten Seite des Netzanschlusses liegen. Die Darstellung der Platinenmontage in Abbildung 4 zeigt die korrekte Lage.

Als Nächstes ist der Antennenhalter, wie in Abbildung 5 gezeigt, auf die LED-/Taster-Einheit aufzusetzen und in den Platinenausschnitt einzuclipsen. In diesen wird die Antenne des Transceivers, wie ebenfalls in Abbildung 5 zu sehen, eingesetzt und so fixiert.

Jetzt erfolgt die Montage der Controller-Einheit auf die Relais-Einheit, Dazu ist diese mit der Stiftleiste ST 2, wie in Abbildung 4 gezeigt, in die Relais-Einheit einzusetzen und die Stiftleiste auf der Unterseite der Relais-Einheit so zu

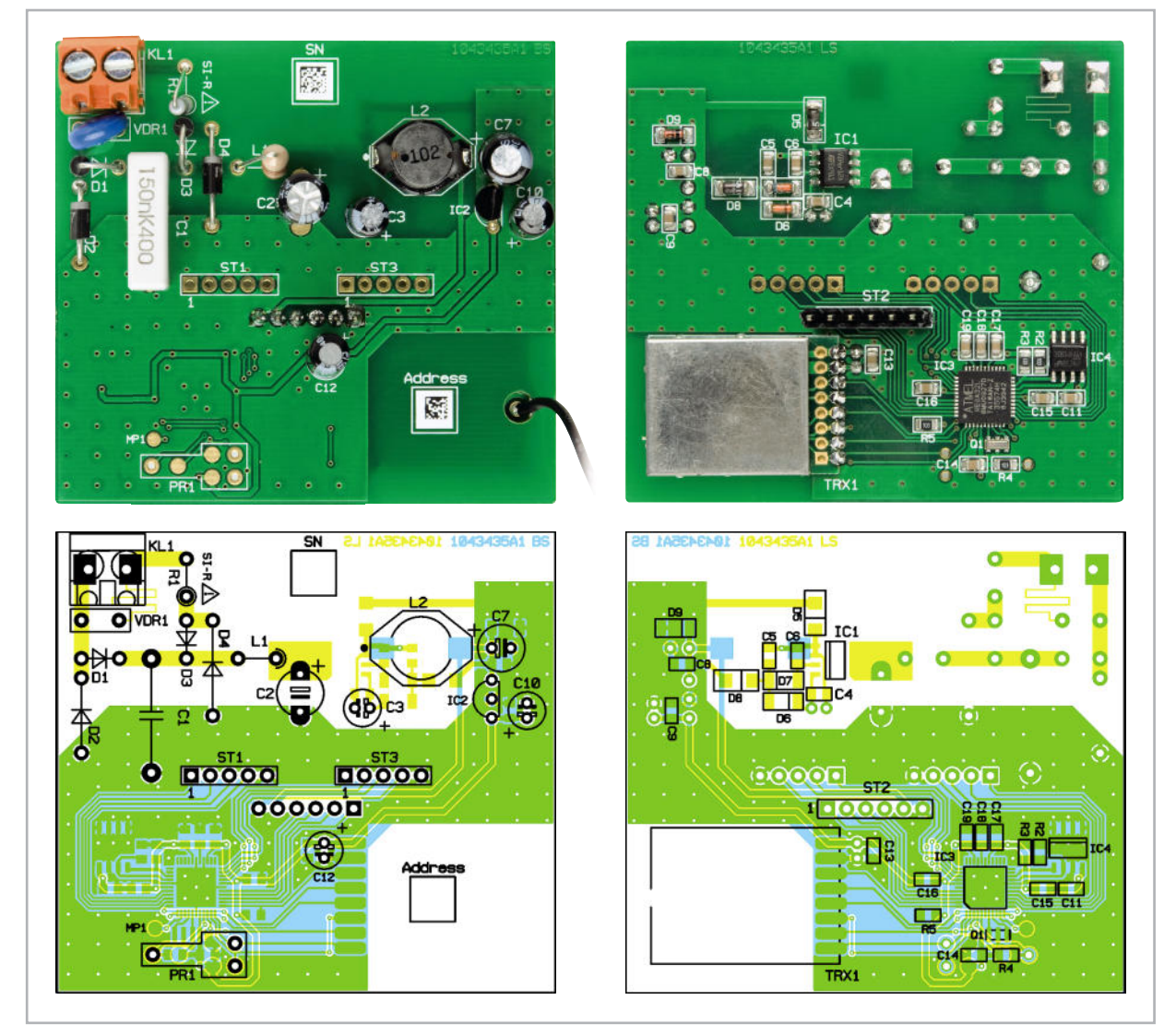

Ansicht der fertig bestückten Platine der Controller-Einheit mit zugehörigem Bestückungsplan, links von der Bestückungsseite, rechts von der Lötseite

verlöten, dass die Platine der Controller-Einheit genau parallel mit einem Abstand von 19 mm über der Platine der Relais-Einheit liegt.

Damit ist die Montage der gesamten Elektronik-Einheit beendet und wir wenden uns der Montage des Gehäuses zu. Diese beginnt mit dem Einsetzen der vier Lichtleiter in den Gehäusedeckel, wie in Abbildung 6 gezeigt. Die Fixierung erfolgt mit jeweils einem Tropfen Sekundenkleber. Hierbei ist auf die richtige Ausrichtung der Lichtleiter zu achten.

Danach sind die Klemmenabdeckungen in die beiden Gehäusehälften dort einzusetzen, wo keine Schraubklemmen liegen. Dies sind in der oberen Gehäusehälfte die drei rechten Abdeckungen in der oberen Ebene und in der unteren Gehäusehälfte alle vier Abdeckungen der oberen Ebene.

#### Stückliste: HM-LC-Sw4-DR Controller-Einheit

#### **Widerstände:**

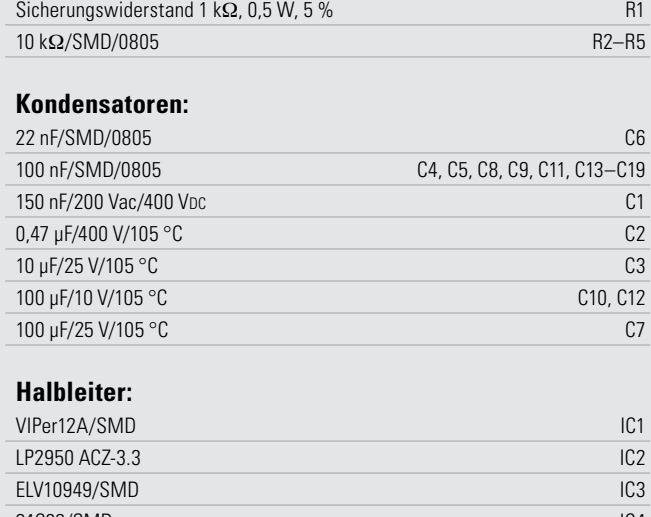

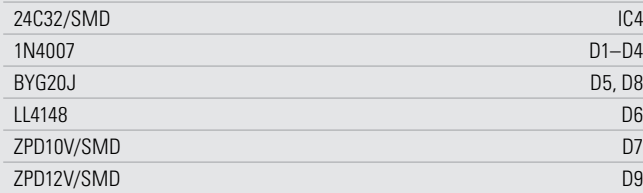

#### **Sonstiges:**

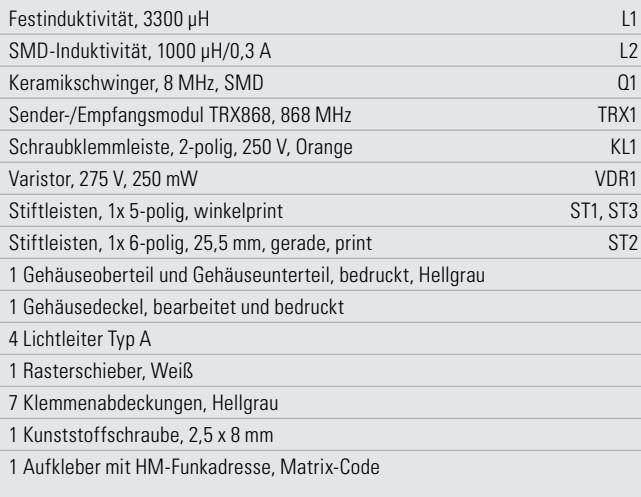

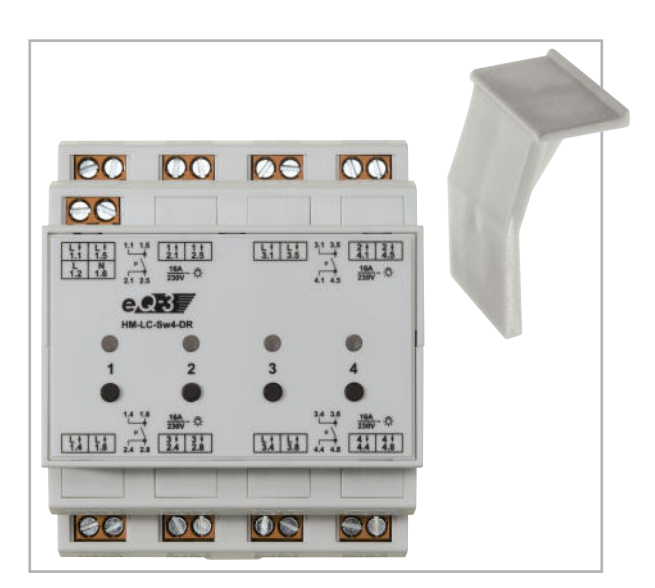

**Bild 7:** Die nicht mit Schraubklemmen belegten Klemmenöffnungen im Gehäuse sind mit Klemmenabdeckungen zu versehen.

Abbildung 7 gibt anhand des hier bereits eingesetzten Gerätes einen Überblick hierzu.

Jetzt kommt das Einsetzen der kompletten Elektronik-Einheit in das Gehäuse. Dazu ist diese, mit der Netzanschluss-Seite voran, zunächst mit der Platine der Relais-Einheit in die untere Führungsnut des Gehäuses einzusetzen und dann bis zum Anschlag in die Gehäusehälfte zu schieben. Die Schraubklemmen sollten dann genau in den für sie offen gelassenen Klemmenschächten liegen. Abbildung 8 zeigt dies. Anschließend folgt das Aufsetzen des Gehäuseunterteils, wobei auch hier darauf zu achten ist, dass die Platine der Relais-Einheit in der unteren Führungsnut liegt und das Gehäuse sich widerstandslos bis zum Anschlag aufschieben lässt.

Ist das Gehäuse so sauber zusammengesetzt, werden die beiden Gehäusehälften auf der Unterseite mit einer Schraube 2,5 x 8 mm verbunden. Nun wird der Rastschieber lagerichtig in die Führungsnut eingesetzt.

Abschließend ist nun der mit den Lichtleitern bestückte Gehäusedeckel richtig herum (Beschriftung muss lesbar sein, wenn der Netzanschluss oben links liegt) in die Gehäuseoberseite einzulegen und einzurasten. Abbildung 7 hilft auch hier bei der Orientierung und zeigt gleichzeitig das einsatzfertig montierte Gerät, das nun zur Installation bereit ist.**ELV** 

**Bild 8:** Nur bei exakter Lage der Elektronik-Einheit im Gehäuse lässt sich diese bis zum Anschlag einschieben, so dass die Schraubklemmen sauber in den zugeordneten Öffnungen sitzen.

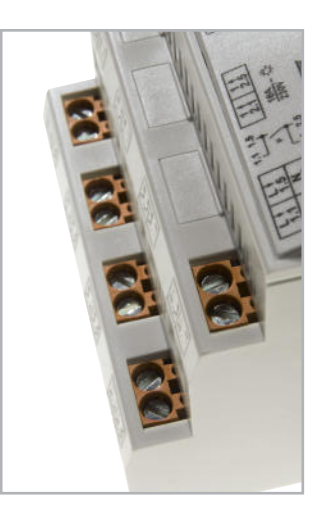

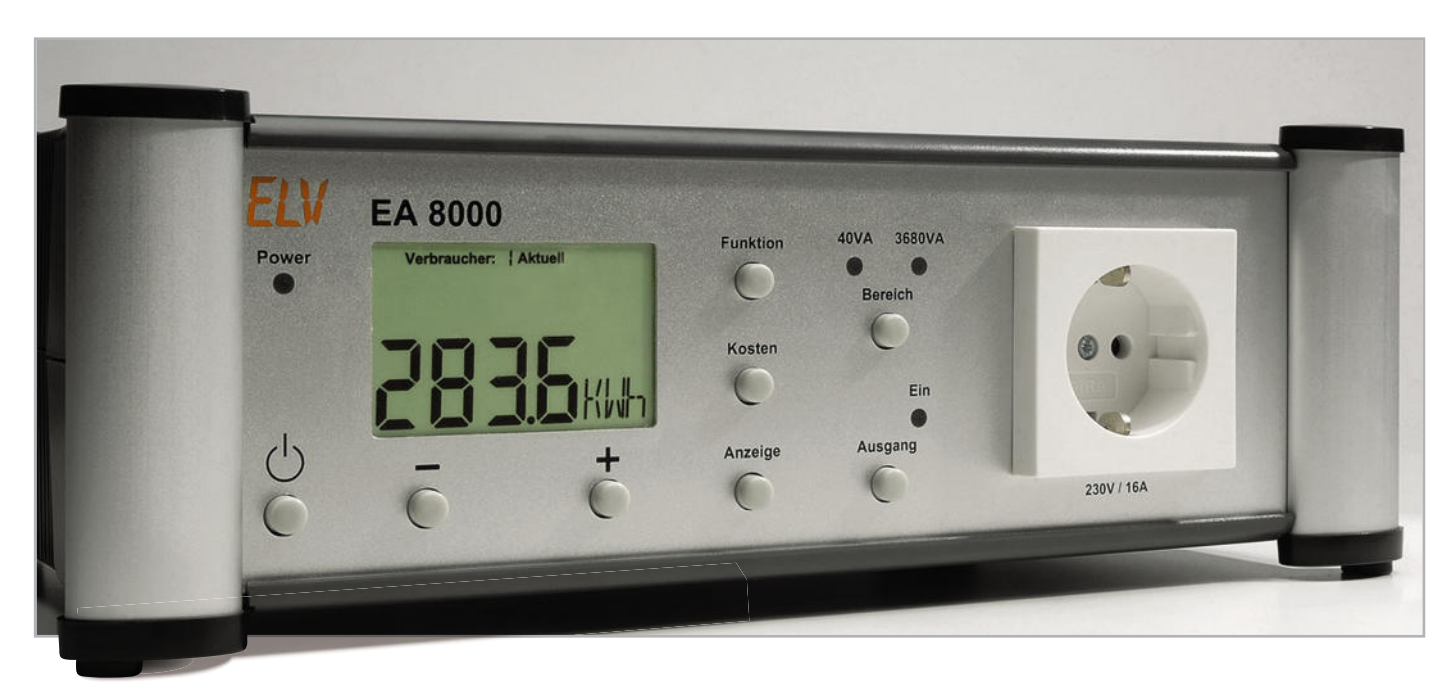

## **Energy Analyzer EA 8000 Teil 3**

Mit dem Inkrafttreten der EuP-Richtlinie (Energy-using Products) bestehen verpflichtende Vorgaben zum Vertrieb energiebetriebener Produkte und zur umweltgerechten Produktgestaltung. Zur Produkt-Überprüfung steht mit dem EA 8000 nun eine preiswerte Messtechnik zur Verfügung, die Leistungen <1 W, unabhängig von der Form der Stromaufnahme, mit hoher Genauigkeit messen kann. Herkömmliche Energiemessgeräte sind für diese Aufgabe in der Regel nicht geeignet, da es insbesondere auf eine hohe Genauigkeit im Bereich kleiner Leistungen ankommt.

#### Nachbau

Nachdem im "ELVjournal" 3/2010 die Funktionen und die komplette Schaltung vorgestellt wurden, kommen wir nun zum praktischen Aufbau. Außergewöhnliche Leistungsmerkmale sind nicht zwangsläufig mit einem extrem hohen Schaltungsaufwand verbunden. Der Energy Analyzer EA 8000 erweckt zunächst den Eindruck eines sehr aufwendigen und komplizierten Nachbaus. In Wirklichkeit ist der praktische Aufbau aufgrund der übersichtlichen Konstruktion unkompliziert und verhältnismäßig schnell erledigt. Ein weiterer Grund für den recht einfachen Nachbau liegt in der SMD-Vorbestückung der Leiterplatten, und SMD-Komponenten machen einen Großteil der Elektronik des EA 8000 aus. Die Verarbeitung von SMD-Bauteilen von Hand ist generell schwierig und die Gefahr von Kurzschlüssen, insbesondere an ICs und komplexen Bauteilen, wäre recht groß.

Im EA 8000 sind nur noch wenige von Hand zu bestückende, konventionelle bedrahtete Bauelemente vorhanden. Dabei handelt es sich in erster Linie um Anschlussklemmen und Leistungskomponenten wie z. B. Relais.

Sämtliche Bauelemente des EA 8000 sind auf 2 Leiterplatten untergebracht, wobei es sich um eine Basisplatine mit allen wesentlichen Baugruppen und eine Frontplatine mit dem LC-Display und den Bedientastern handelt.

#### **Achtung, wichtiger Hinweis!**

Aufgrund der im Gerät frei geführten Netzspannung dürfen Aufbau und Inbetriebnahme ausschließlich von Fachkräften durchgeführt werden, die aufgrund ihrer Ausbildung dazu befugt sind. Die geltenden Sicherheits- und VDE-Bestimmungen sind dabei unbedingt zu beachten.

**Innerhalb des Gerätes besteht grundsätzlich keine Netztrennung, d. h. an allen Komponenten kann auch noch die Netzspannung anliegen, wenn das Gerät über den rückseitigen Ein-/Ausschalter abgeschaltet ist. Der rückseitige Ein-/Ausschalter dient nicht zur Netztrennung. Das Arbeiten am geöffneten Gehäuse und der Anschluss ans Netz ist grundsätzlich nicht zulässig!**

#### Aufbau der Frontplatine

Wir beginnen die Aufbauarbeiten mit der Bestückung der Frontplatine, die in erster Linie zur Aufnahme der Bedienund Anzeigeelemente dient. Neben dem Display und den Bedientasten sind auf dieser Platine nur wenige Komponenten vorhanden.

Die Bestückung beginnen wir mit den 8 Bedientasten, die vor dem Verlöten an der Platinenrückseite plan aufliegen müs **66 MESSTECHNIK**

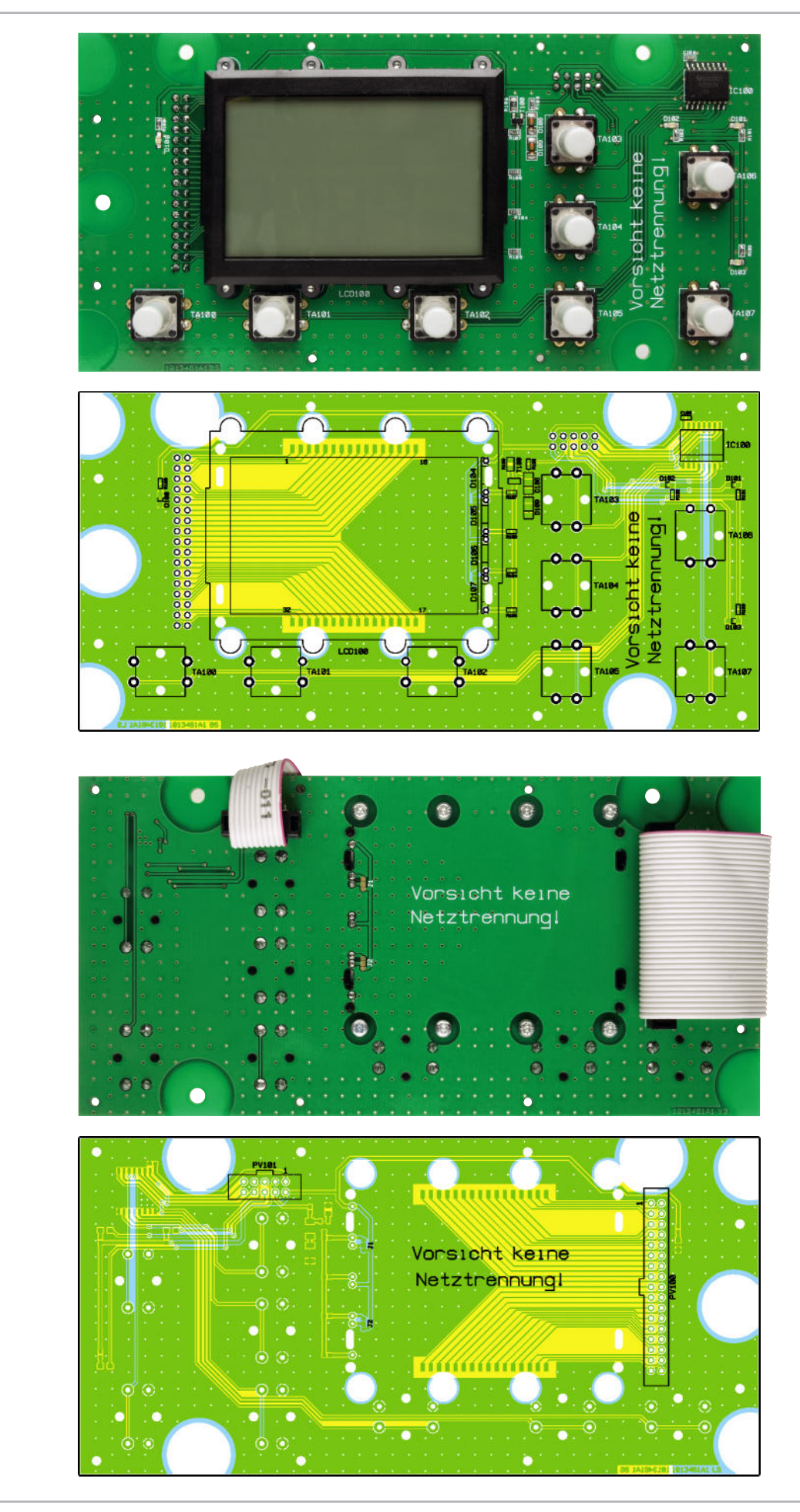

Fertig aufgebaute Frontplatine des EA 8000 mit zugehörigen Bestückungsplänen (oben Platinenfrontseite, unten Platinenrückseite)

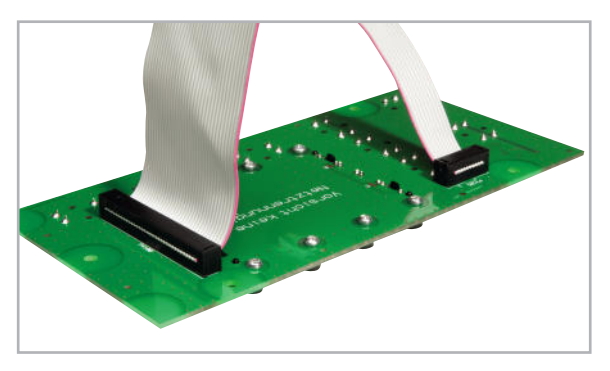

**Bild 5:** Einbau der werkseitig vorkonfektionierten Flachbandkabel **Bild 8:** Eingesetzte Licht-Verteilplatte

sen. Vorsicht, beim Löten dürfen keine Kurzschlüsse zur umgebenden Massefläche entstehen.

Ein 34-poliges und ein 10-poliges Flachbandkabel dienen zur Verbindung von Front- und Basisplatine. Diese werkseitig vorkonfektionierten Kabel sind im nächsten Aufbauschritt zu verarbeiten. Entsprechend Abbildung 5 sind die Leiterplattenverbinder dieser beiden Flachbandkabel von der Rückseite der Frontplatine einzusetzen und sorgfältig an der Frontseite zu verlöten. Dabei ist zu beachten, dass die Leiterplattenverbinder plan auf der Platinenoberfläche aufliegen müssen, und die Einbaurichtung muss der Abbildung entsprechen. Die Flachbandkabel-Steckverbinder dieser Leitungen werden später mit den zugehörigen Stiftleisten der Basisplatine verbunden. Auf die Bedientaster werden 8 Tastkappen aufgepresst.

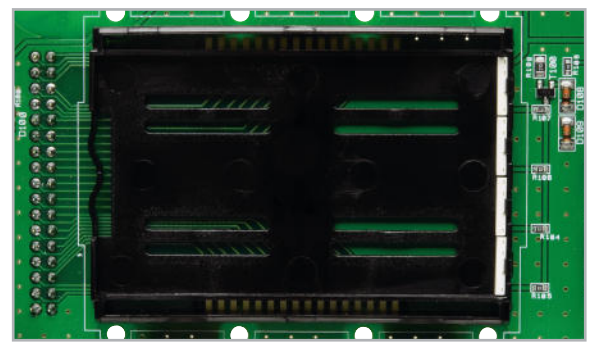

**Bild 6:** Display-Halterahmen mit den 4 eingelöteten Side-looking-LEDs

Im nächsten Arbeitsschritt erfolgt dann die Montage des großen hinterleuchteten Displays.

Zuerst wird dabei der Halterahmen bis zum Einrasten auf die Platine gesetzt. Danach werden die 4 "Side-looking-Lamps" so eingelötet, dass jeweils die Bauelemente-Unterseite plan auf dem Halterahmen aufliegt (Abbildung 6).

In die Mitte des Rahmens wird nun ein weißes Stück Papier

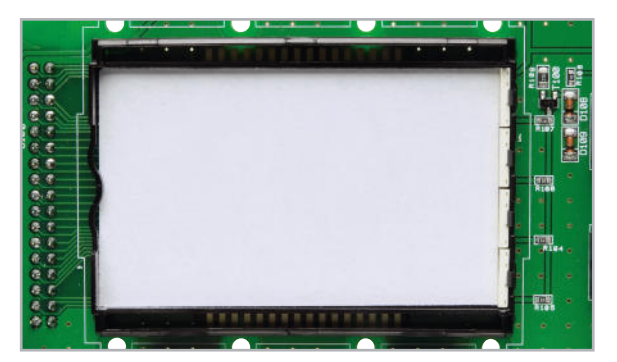

**Bild 7: Displayrahmen mit Reflektorfolie** 

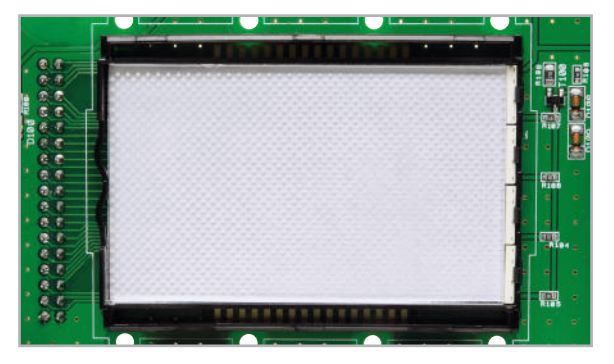

gelegt (Reflektorfolie, Abbildung 7), gefolgt von der Licht-Verteilplatte, die mit der Bedruckung (Punktraster) nach unten einzusetzen ist. Des Weiteren ist unbedingt zu beachten, dass die silberbeschichtete Seite der Licht-Verteilplatte an der gegenüberliegenden Seite der "Side-looking-Lamps" liegen muss. In Abbildung 8 ist die eingesetzte Licht-Verteilplatte zu sehen.

Im nächsten Arbeitsschritt sind die Leitgummistreifen (Abbildung 9) in die dafür vorgesehenen Schlitze des Halterah-

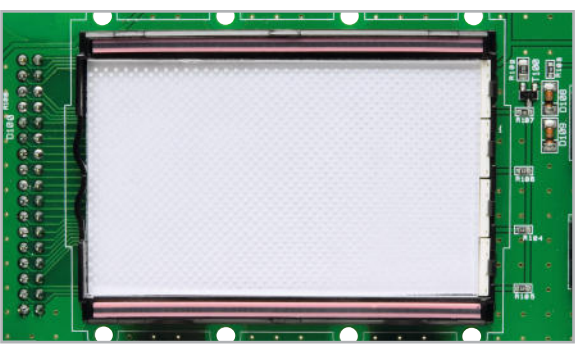

**Bild 9:** Zwei Leitgummistreifen am oberen und unteren Displayrand dienen zur Kontaktierung des LC-Displays.

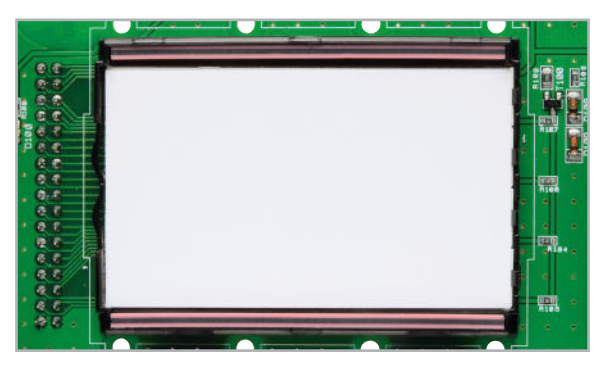

**Bild 10:** Eine Diffusorfolie dient zur diffusen und homogenen Verteilung des Lichtes.

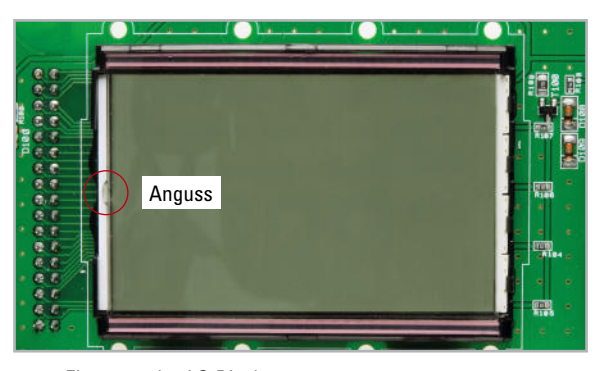

**Bild 11:** Einsetzen des LC-Displays

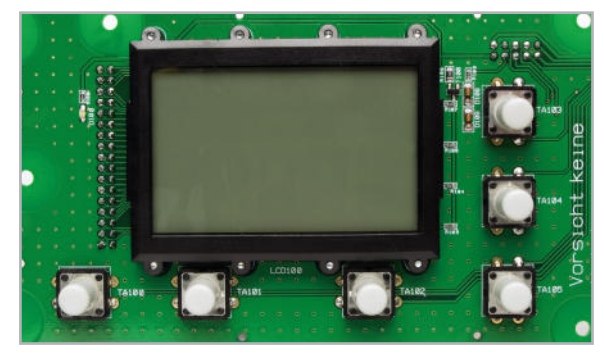

**Bild 12:** Montage des Displayrahmens

mens zu positionieren. Auf die Licht-Verteilplatte kommt die Diffusorfolie, wie in Abbildung 10 gezeigt, und darauf das Display. Beim Einsetzen des Displays ist unbedingt auf die korrekte Polarität zu achten, wobei eine kleine "Nase" am Displayglas (Anguss) zur Orientierung dient. Wie in Abbildung 11 zu sehen, muss diese Markierung nach links weisen.

Zuletzt wird der Displayrahmen aufgesetzt und mit den 8 zugehörigen Schrauben (2,5 x 5 mm) sorgfältig verschraubt (Abbildung 12). Um den erforderlichen Sicherheitsabstand zur Frontplatte sicherzustellen, dürfen zur Verschraubung des Displayrahmens keine Schrauben verwendet werden, die länger als 5 mm sind. Von der Oberseite des Schraubdomes bis zur Schraubenspitze müssen ca. 2 mm frei bleiben

#### Stückliste: Frontplatine Energy Analyzer EA 8000

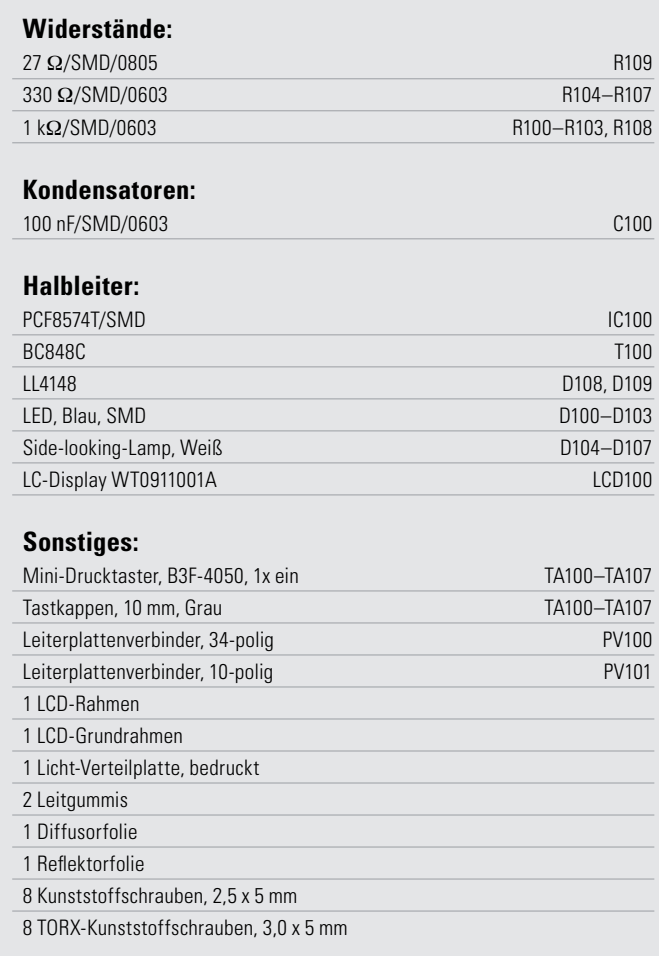

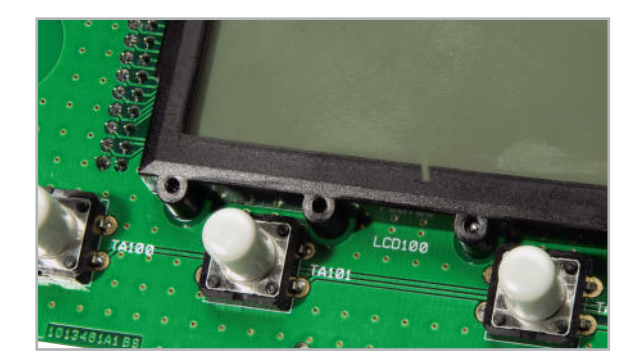

**Bild 13:** Nach dem Verschrauben des Displayrahmens müssen jeweils ca. 2 mm von der Oberseite des Displayrahmens bis zur Schraubenspitze frei bleiben.

(Abbildung 13). Der Abstand von der Schraubenspitze bis zur Frontplatte muss aufgrund der Gerätesicherheitsvorschriften unbedingt >3 mm sein.

#### Aufbau der Basisplatine

Nachdem die Frontplatine fertiggestellt ist, wenden wir uns der Basisplatine zu. Wie auf dem Platinenfoto in Abbildung 14 zu sehen, ist die Anzahl der zu bestückenden konventionellen Bauteile an der Platinenoberseite übersichtlich. Die SMD-Komponenten an der Platinenunterseite (Abbildung 15)

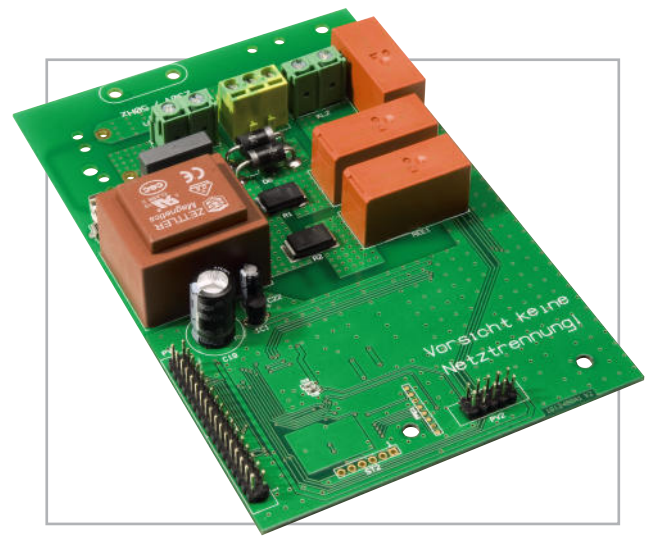

**Bild 14:** Platinenoberseite der Basisplatine mit den wenigen Bauelementen in konventioneller Bauform

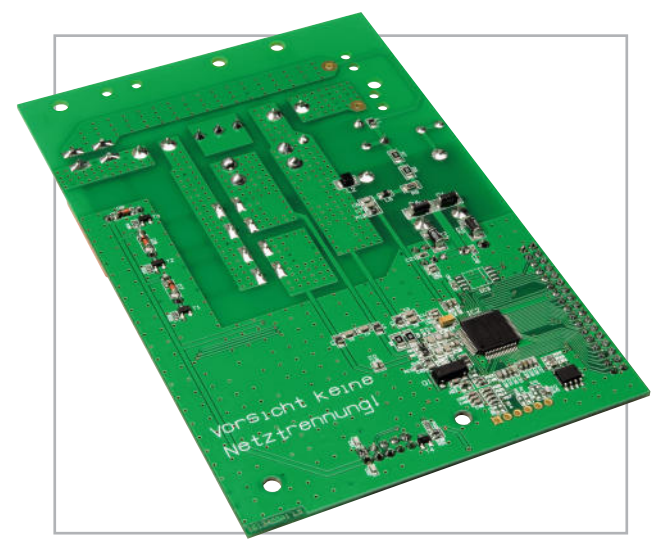

**Bild 15:** SMD-Bestückung an der Platinenunterseite

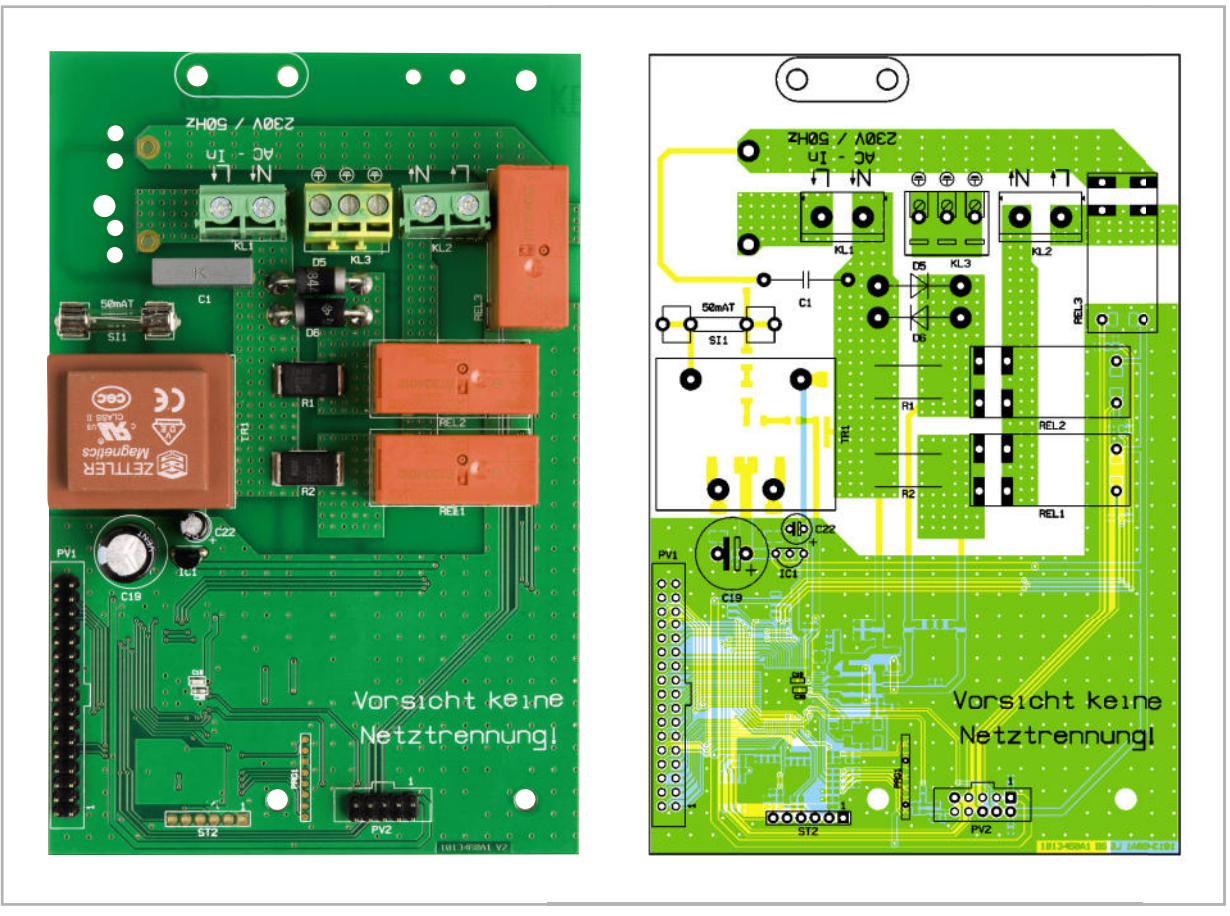

Fertig aufgebaute Basisplatine des EA 8000 mit zugehörigem Bestückungsplan von der Platinenoberseite

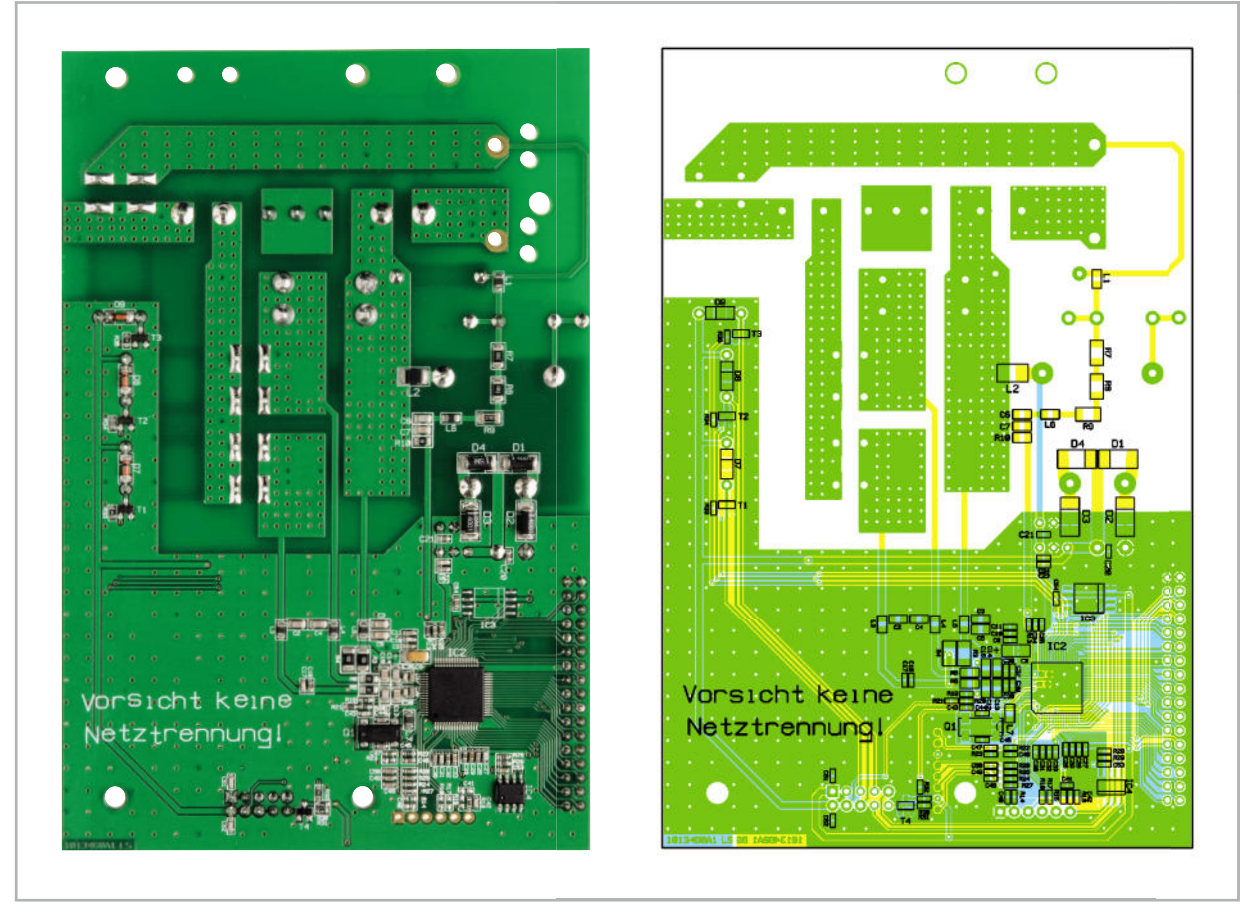

Fertig aufgebaute Basisplatine des EA 8000 mit zugehörigem Bestückungsplan von der Platinenunterseite

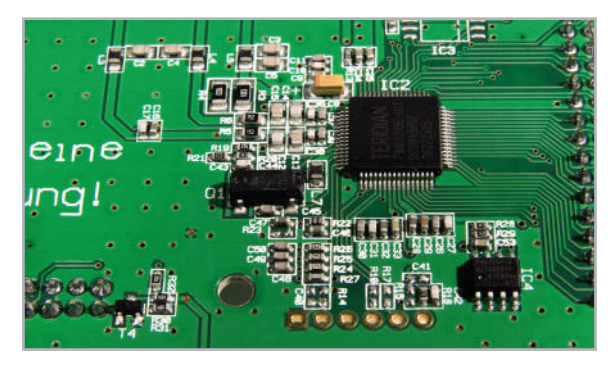

**Bild 16:** Energie-Messchip mit peripherer Beschaltung

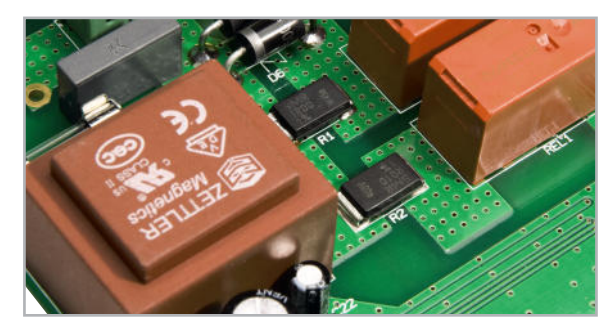

**Bild 17:** Die beiden Shunt-Widerstände R 1 und R 2 dienen zur Messwert-Erfassung in den beiden Messbereichen.

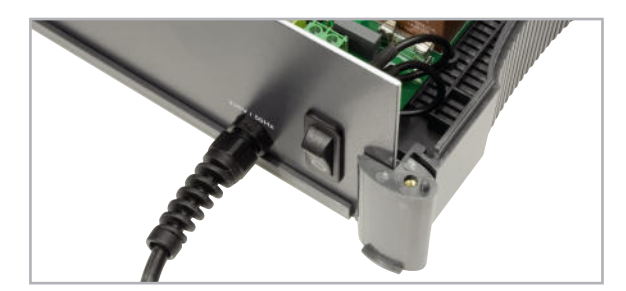

**Bild 18:** Das Netzkabel wird zuerst von außen durch einen Knickschutz geführt.

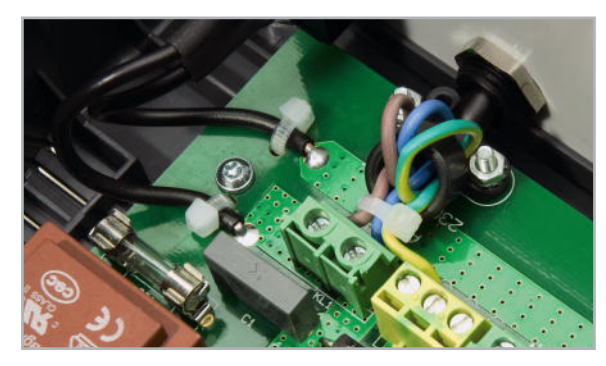

**Bild 19:** Anschluss und Sicherung der Netzanschlussleitung

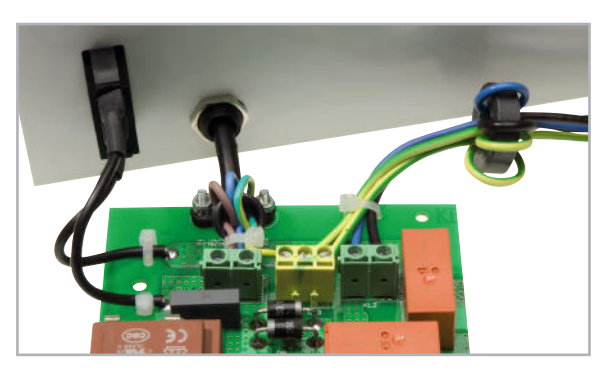

**Bild 20:** Anschluss der Steckdosenleitungen und Einbau des Ein-/Ausschalters in die Rückwand

sind bereits alle vorbestückt. In Abbildung 16 ist der komplexe Energie-Messchip in einer Detailaufnahme zu sehen.

Doch kommen wir nun zur Bestückung, wobei zuerst die beiden Strom-Shunts R 1 und R 2 unter Zugabe von reichlich Lötzinn sorgfältig aufzulöten sind. In Abbildung 17 sind die fertig eingelöteten Strom-Shunts zu sehen.

Danach werden die 34-polige und die 10-polige Stiftleiste von der Platinenoberseite eingesetzt und an der SMD-Seite sorgfältig verlötet. Zu beachten ist dabei, dass die Kunststoff-Stege der Stiftleisten plan auf der Platinenoberfläche aufliegen müssen.

Im nächsten Arbeitsschritt werden die beiden Elkos C 19 und C 22 unter Beachtung der korrekten Polarität eingelötet. Die Anschlussbeinchen von IC 1 sind so weit wie möglich durch die zugehörigen Platinenbohrungen zu führen und danach sorgfältig zu verlöten.

Nach dem Einlöten der beiden Hälften des Platinen-Sicherungshalters SI 1 wird gleich die zugehörige Glas-Feinsicherung eingesetzt.

Unter Verwendung von ausreichend Lötzinn wird danach der Netztransformator TR 1 eingelötet. Das Gehäuse des Trafos muss plan auf der Platinenoberfläche aufliegen.

**Hinweis!** Der Trafo arbeitet in einer sogenannten "Spar-Trafoschaltung" und sorgt nicht für eine galvanische Trennung der Elektronik vom Netz.

Die beiden antiparallel geschalteten Dioden D 5 und D 6 benötigen einen Platinenabstand von ca. 2 bis 3 mm. Nach dem Abwinkeln der Anschlüsse auf Rastermaß werden diese durch die zugehörigen Platinenbohrungen geführt und an der SMD-Seite mit ausreichend Lötzinn verlötet.

Danach wird der X2-Kondensator C 1 bestückt und an der SMD-Seite mit Lötzinn sorgfältig festgesetzt.

Die beiden Netz-Schraubklemmen KL 1 und KL 2 sowie die 3-polige Schutzleiter-Schraubklemme KL 3 müssen vor dem Verlöten plan auf der Platinenoberfläche aufliegen. Die Schraubklemmen sind an der Platinenunterseite mit ausreichend Lötzinn festzusetzen.

Zuletzt bleiben auf der Platine nur noch die 3 Leistungsrelais REL 1 bis REL 3 zu bestücken. Vor dem Festlöten an der SMD-Seite ist darauf zu achten, dass die Relaisgehäuse komplett auf der Platinenoberfläche aufliegen. Damit ist bereits die eigentliche Bestückung der Basisplatine abgeschlossen.

Zum Anschluss der Netz-Zuleitung ist zuerst die Knickschutz-Durchführung in die Gehäuse-Rückwand zu schrauben und dann das freie Ende von außen durchzuführen (Abbildung 18). Die fertig konfektionierten Leitungsenden sind danach jeweils mit einer Windung durch den Ferritkern (14 x 8 mm) zu fädeln und an die zugehörigen Schraubklemmen (KL 1 bis KL 3) anzuschrauben. Die Zugentlastung des Netzkabels erfolgt mit einer Schelle auf der Leiterplatte entsprechend Abbildung 19. Im Bereich der Schraubklemmen ist über diese Leitungsenden ein Kabelbinder zu ziehen.

Im nächsten Arbeitsschritt werden die fertig konfektionierten Leitungen der Netz-Steckdose und der Schutzleiteranschluss für die Frontplatte in die zugehörigen Schraubklemmen geführt und fest verschraubt. Wie in Abbildung 20 zu sehen, erfolgt eine zusätzliche Sicherung auf der Platine mit Hilfe eines Kabelbinders.

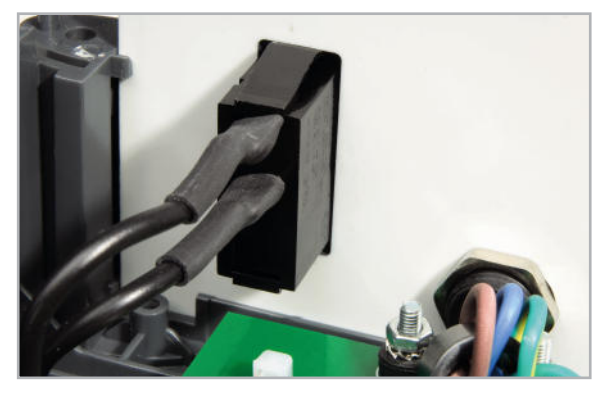

**Bild 21:** Montage des Ein-/Ausschalters in die Gehäuse-Rückwand

In ca. 6 cm Abstand vom Kabelbinder werden die Leitungen dann jeweils mit einer Windung durch den Ferritkern (25 x 8 mm) gefädelt (Abbildung 20).

Der rückseitige Ein-/Ausschalter wird für den Einbau vorbe-

reitet, indem 2 einadrig isolierte Leitungen von 80 mm Länge mit einem Leitungsquerschnitt von 1,5 mm<sup>2</sup> angelötet werden. Danach erfolgt eine zusätzliche Sicherung der Lötstellen mit Schrumpfschlauchabschnitten von ca. 15 mm Länge (Abbildung 20 und 21).

Danach ist der Schalter von außen in die dafür vorgesehene Öffnung der Rückwand einzusetzen und fest zu verrasten. Die freien Leitungsenden werden auf 5 mm Länge abisoliert, verdrillt, vorverzinnt und dann von der Platinenoberseite in die zugehörigen Platinenbohrungen geführt. Nach dem sorgfälltigen Verlöten an der Platinenunterseite erfolgt die Sicherung entsprechend Abbildung 20 mit 2 Kabelbindern.

Nun erfolgt der Einbau der Basisplatine in das Gehäuse-Unterteil. Dazu sind die Schraubdome mit Abstandshülsen zu bestücken. Die Basisplatine wird dann zusammen mit der Rückwand eingesetzt und mit TORX-Schrauben 3,0 x 12 mm verschraubt (Abbildung 22).

#### Stückliste: Energie Analyzer EA 8000 Basis-Einheit

#### **Widerstände:**

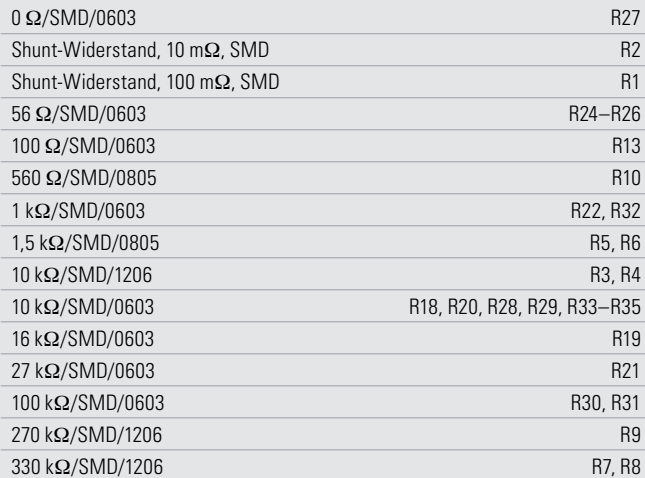

#### **Kondensatoren:**

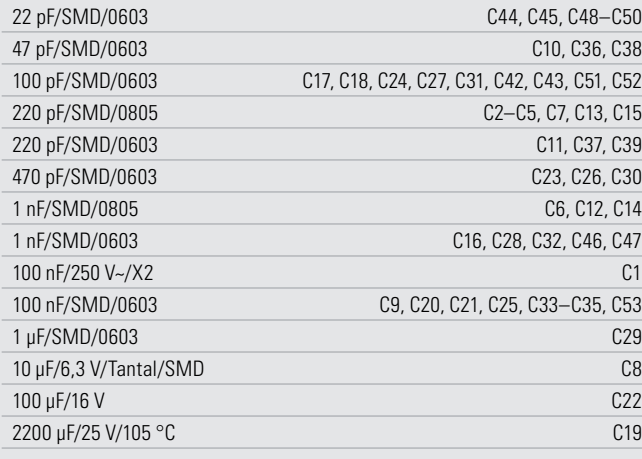

#### **Halbleiter:**

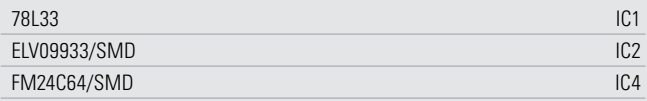

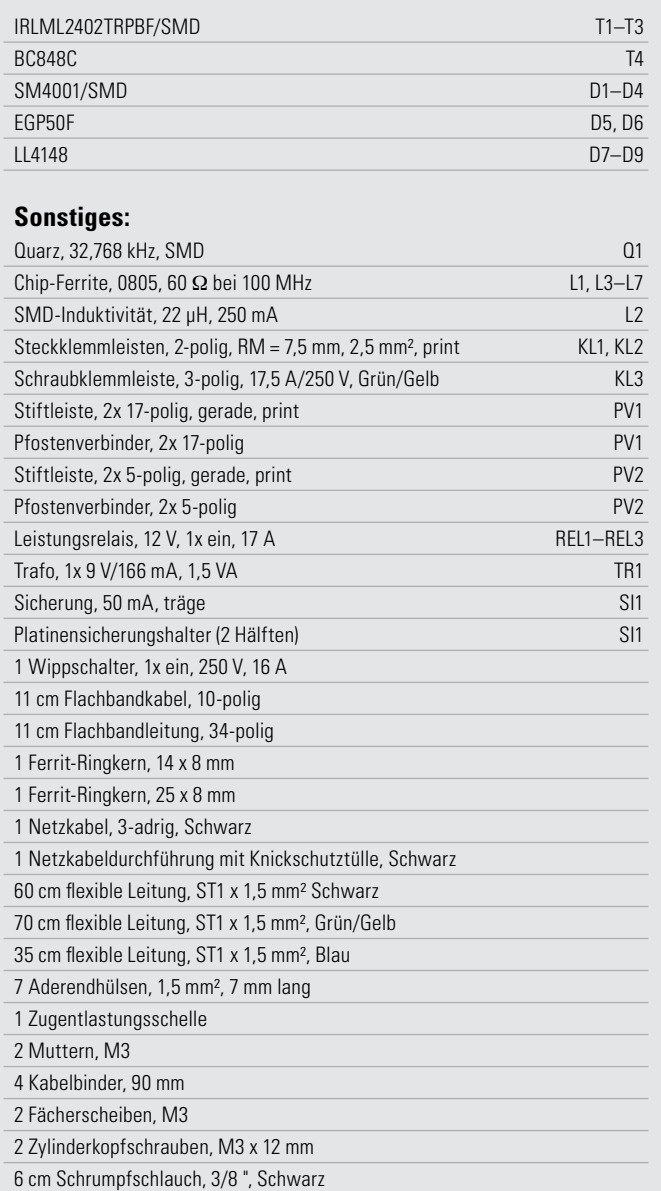

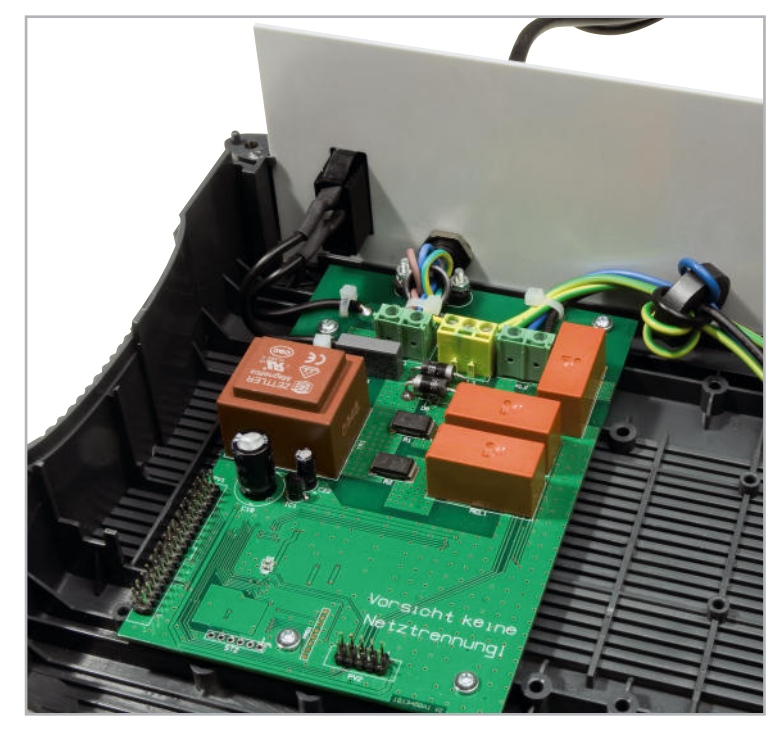

**Bild 22:** Einbau der Basisplatine in die Gehäuse-Unterhalbschale

Im nächsten Schritt wenden wir uns der Frontplatte zu, wo zuerst eine Öse zum Schutzleiteranschluss montiert wird. Zur Befestigung der Öse dient eine Schraube M3 x 10 mm, zwei M3-Zahnscheiben und eine M3-Mutter.

Das für den Schutzleiteranschluss der Frontplatte vorgesehene freie Leitungsende wird auf 8 mm Länge abisoliert, verdrillt, durch die Öse der Frontplatte gefädelt, umgebogen (damit beim Lösen der Lötstelle der Kontakt bestehen bleibt) und verlötet (Abbildung 23). Neben dem Schutzleiteranschluss ist an die Gehäuseinnenseite ein Schutzleitersymbol zu kleben (Abbildung 24).

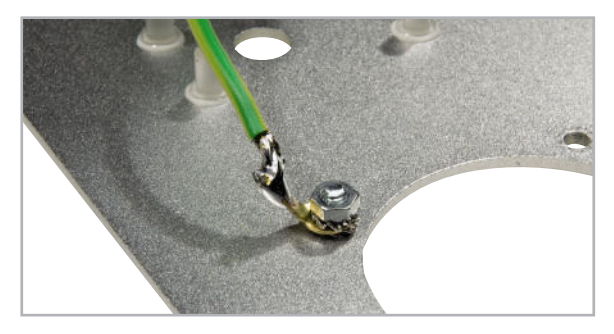

**Bild 23:** Verschrauben der Schutzleiteröse mit der Frontplatte

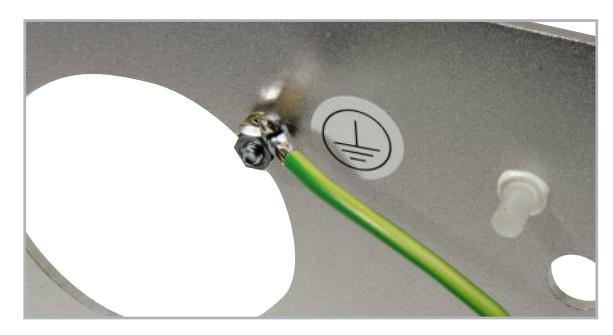

**Bild 24:** Neben der Schutzleiteröse ist ein Schutzleitersymbol anzubringen.

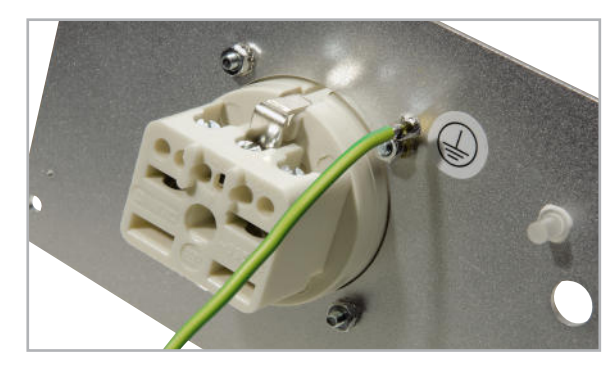

**Bild 25:** Einbau der Netz-Steckdose

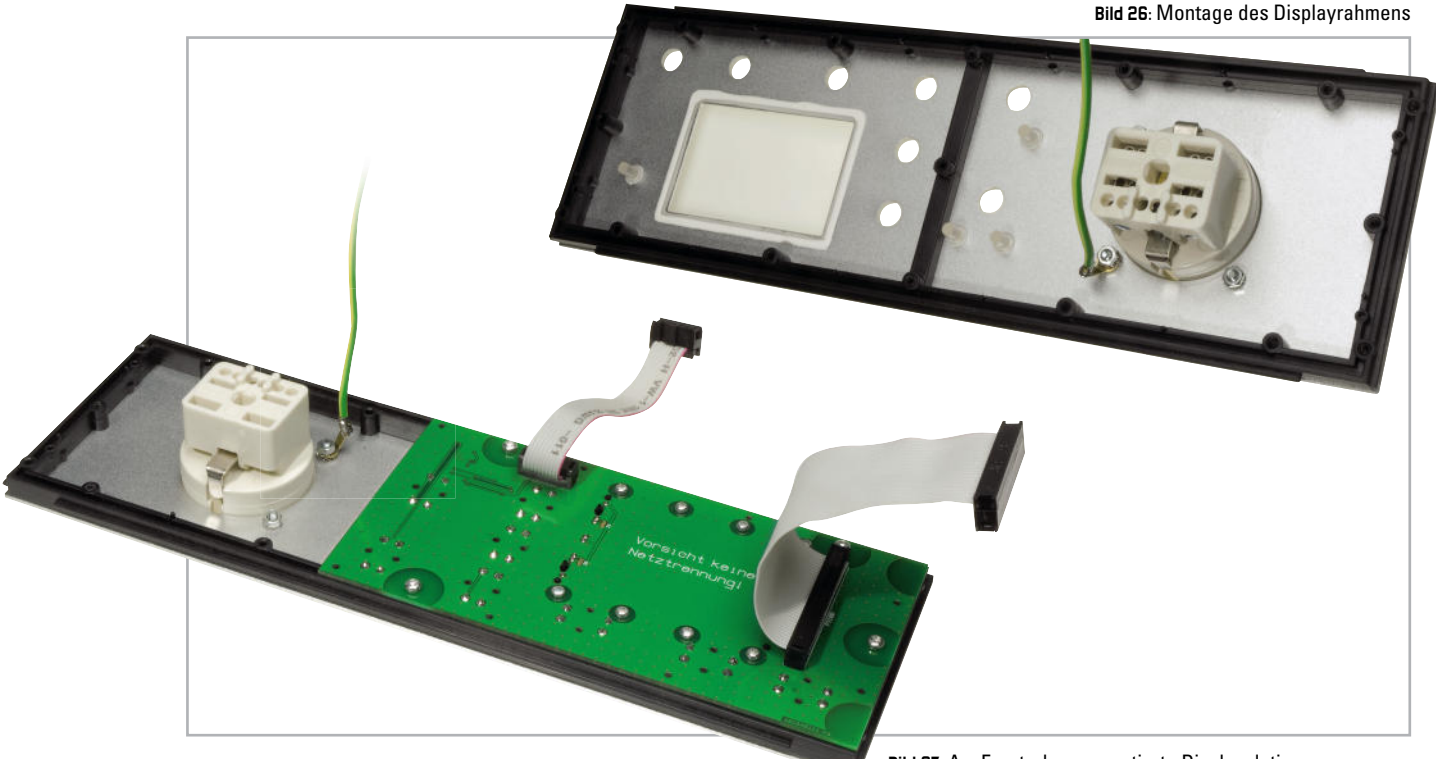

**Bild 27:** Am Frontrahmen montierte Displayplatine

#### www.elvjournal.de
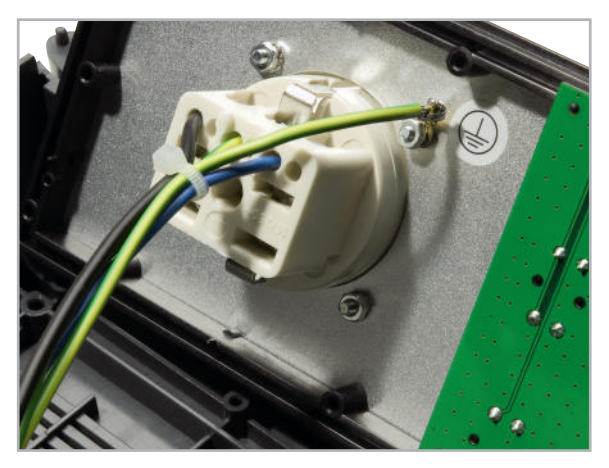

**Bild 28:** Fertig eingebaute und angeschlossene Netz-Steckdose

Die Netz-Steckdose wird danach mit jeweils 2 Schrauben M3 x 12 mm, Zahnscheiben und Muttern in die Front montiert (Abbildung 25).

Danach wird die Frontplatte mit 4 TORX-Schrauben 3,0 x 5 mm am Frontrahmen befestigt. Achtung! Aus Gründen der Gerätesicherheit dürfen zur Befestigung keine längeren Schrauben verwendet werden (Abbildung 26).

Es folgt die Befestigung der Displayplatine mit TORX-Schrauben 3,0 x 8 mm entsprechend Abbildung 27 am Displayrahmen.

Die mit Aderendhülsen bestückten Anschlussleitungen zur Verbindung mit der Steckdose werden fest verschraubt und in ca. 1 bis 2 cm Abstand zu den Aderendhülsen ist um alle Leitungen gemeinsam ein kleiner Kabelbinder zu ziehen. Abbildung 28 zeigt die fertig eingebaute Netz-Steckdose.

Die Frontplatteneinheit wird in die dafür vorgesehene Führungsnut gesetzt und die Flachbandleitungen sind entsprechend Abbildung 29 an die beiden zweireihigen Stiftleisten der Basisplatine anzuschließen.

Einen Blick in das so weit fertig aufgebaute Gerät zeigt Abbildung 30.

Zuletzt bleibt nur noch der Gehäusezusammenbau. Dazu werden die 4 Alu-Gehäuseprofile, gefolgt vom Gehäuseoberteil, aufgesetzt, wobei das Verschrauben mit den 4 zugehörigen Inbusschrauben M4 x 40 mm erfolgt. Nach Aufpressen der Gehäusefüße und der Abdeckkappen ist der praktische Aufbau des EA 8000 komplett abgeschlossen. **ELV** 

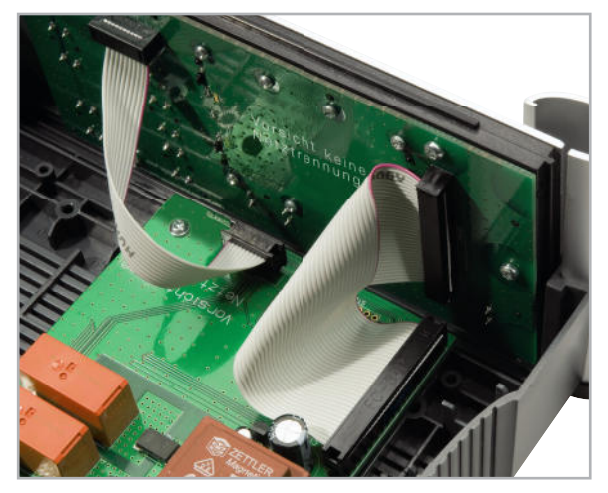

**Bild 29:** Anschluss der Flachbandleitungen an die Basisplatine

#### Stückliste: Gehäuse Energy Analyzer EA 8000

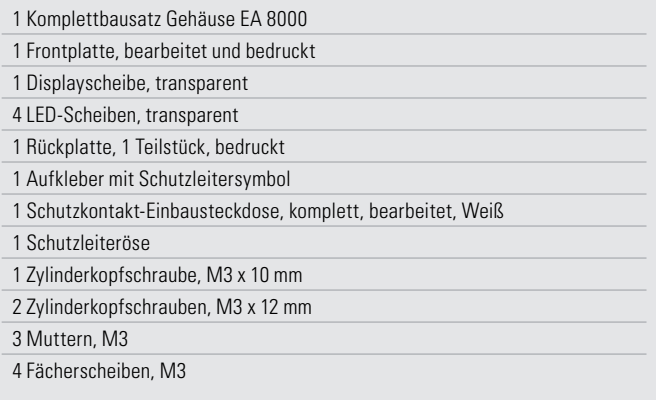

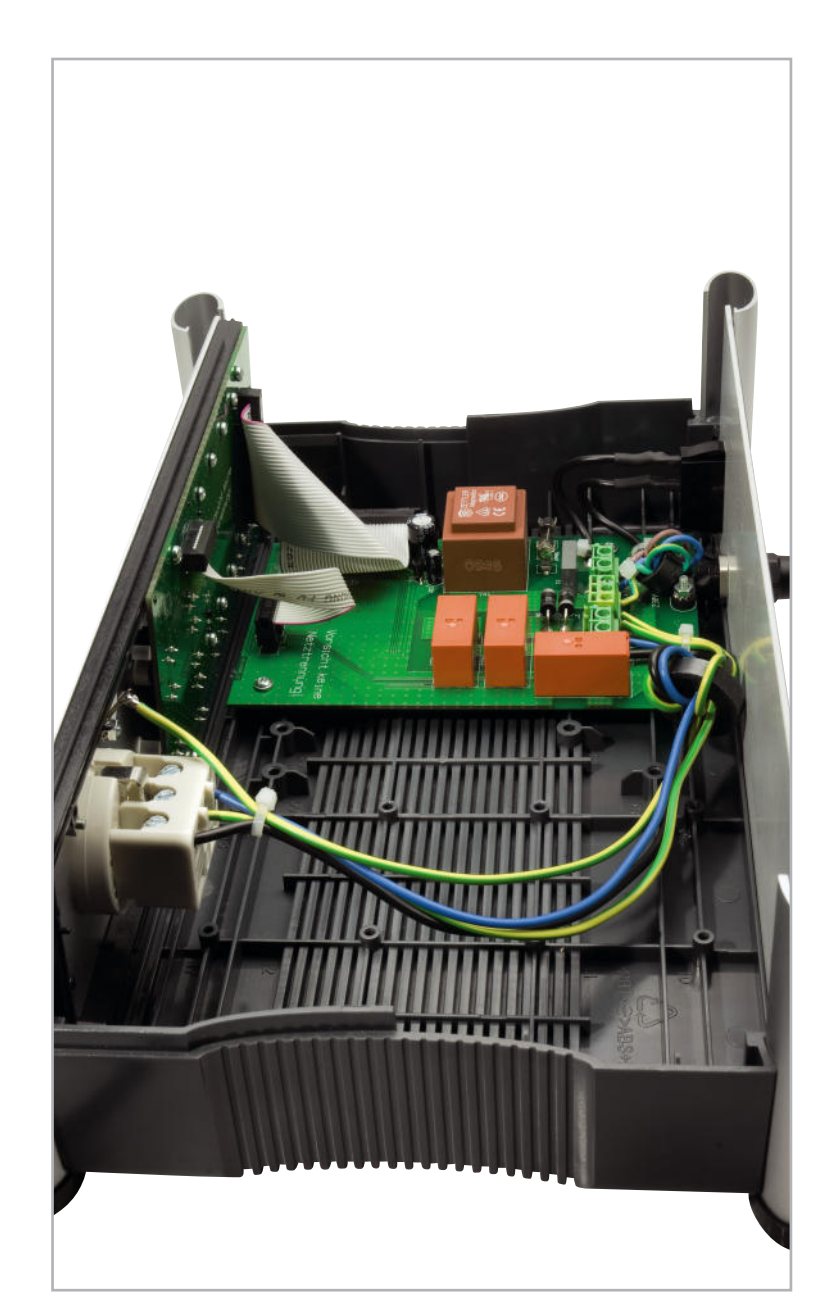

**Bild 30:** Blick in den fertig aufgebauten EA 8000

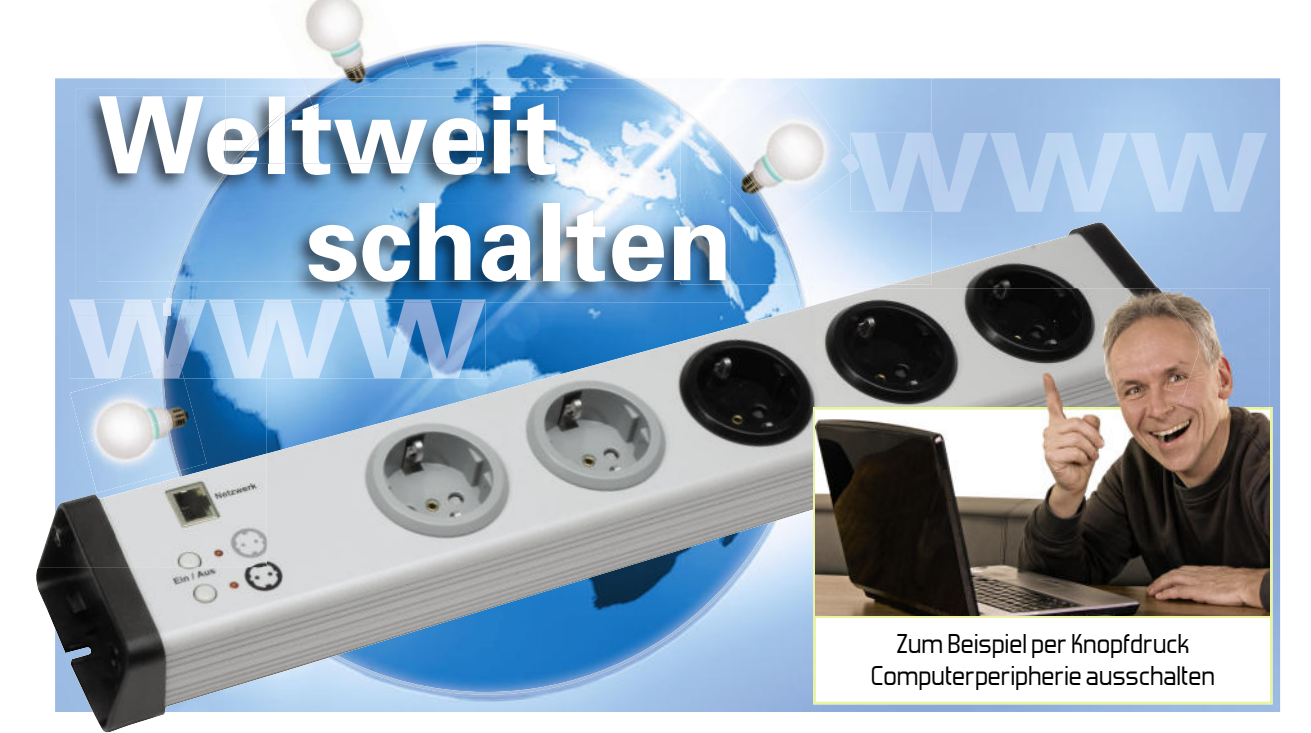

### **Netzwerk-Steckdosenleiste IP-SL32 Teil 2**

Mit der Netzwerk-Steckdosenleiste stehen 5 Steckdosen zur Verfügung, die sich in 2 Gruppen (3+2) über das Netzwerk bzw. das Internet mit einem Web-Browser schalten lassen. Somit ist es möglich, von "jedem Ort der Welt" aus beliebige heimische Verbraucher an- oder auszuschalten. Weiterhin ist ein Ausschalt-Timer in das robuste Gerät integriert, mit dem sich beide Steckdosengruppen unabhängig voneinander nach einer frei wählbaren Zeit selbstständig wieder abschalten.

Im zweiten Teil beschreiben wir die Schaltung und den Aufbau der Netzwerk-Steckdosenleiste.

#### Schaltungsbeschreibung

Die Schaltung des Web-Servers inklusive Netzwerkschnittstelle und Peripherie ist in Abbildung 16 zu sehen.

#### Mikrocontroller

Der für das Projekt eingesetzte Mikrocontroller ist der Atmel AT91SAM7X256 (IC 30), eine auf ARM7 basierende 32-Bit-MCU, die mit dem 18,432-MHz-Quarz Q 30 getaktet wird. Er verfügt u. a. über genügend Flash-Speicher, so dass hier kein externer Speicherbaustein für die Speicherung der Einstelldaten benötigt wird.

Im Mikrocontroller ist der Web-Server sowie die Ethernetebene MAC (Media Access Controller, siehe "Elektronikwissen") realisiert.

Er fragt aber auch die Bedientasten (TA 1/2) ab und steuert die Anzeige-LEDs (D 1/2) an. Über die Transistorstufen mit T 21/23 bzw. T 22/24 erfolgt das Ansteuern der beiden Schaltrelais REL 20/21.

#### Netzwerk-Transceiver

IC 31 ist ein Netzwerk-Transceiver, der sowohl 10Base-T-

sowie auch 100Base-T-Netzwerke (10 bzw. 100 Mbit/s) unterstützt.

Dieser Baustein sorgt für die Kommunikation zwischen dem Mikrocontroller und dem Netzwerk, er bildet die physische Ebene (PHY) des Ethernet-Anschlusses. Welche Netzwerkgeschwindigkeit vorliegt, zeigt eine grüne LED in der Netzwerkbuchse BU 30 an (100 Mbit/s: LED an). Weiterhin signalisiert eine gelbe LED die Netzwerkaktivität (Link/Act). Das Netzwerk-Transceiver-IC wird mit Hilfe des 25-MHz-Quarzes Q 31 mit einem Taktsignal versorgt.

#### Spannungsversorgung

Die Schaltung (Abbildung 17) wird mit einem Schaltnetzteil versorgt, welches am Ausgang 12 V (+UB) liefert und von IC 21 gesteuert wird. Das Schaltnetzteil realisiert über den Übertrager TR 1 und den Optokoppler IC 22 eine galvanische Trennung vom Stromnetz, da die Steckdosenleiste in Gestalt der Netzwerkbuchse ein von außen berührbares Teil enthält. Da der Mikrocontroller sowie der Netzwerk- Transceiver eine Spannung von 3,3 V benötigen, wird die 12-V-Spannung noch einmal mit einem Step-down-Regler (IC 20) heruntergesetzt.

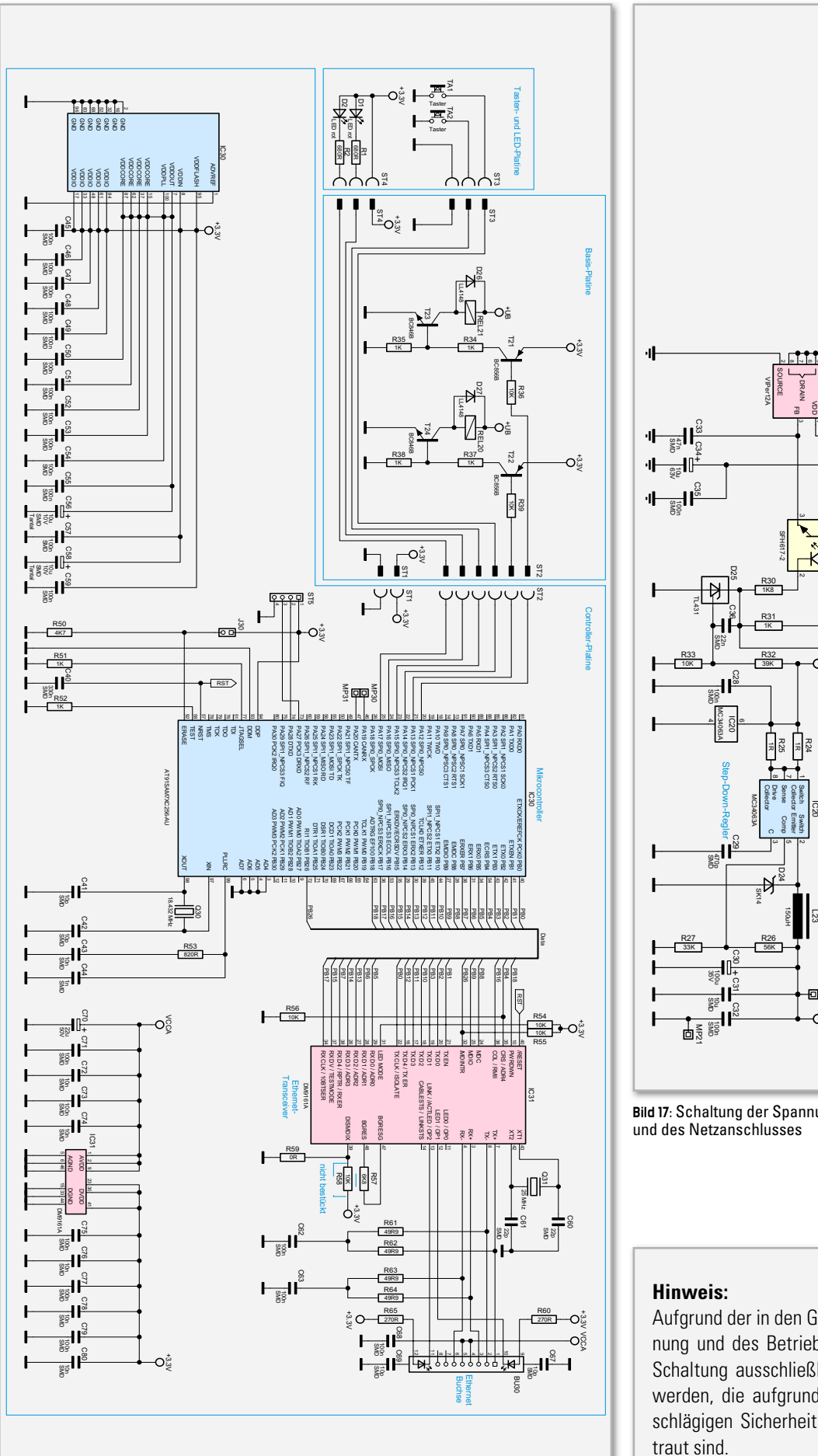

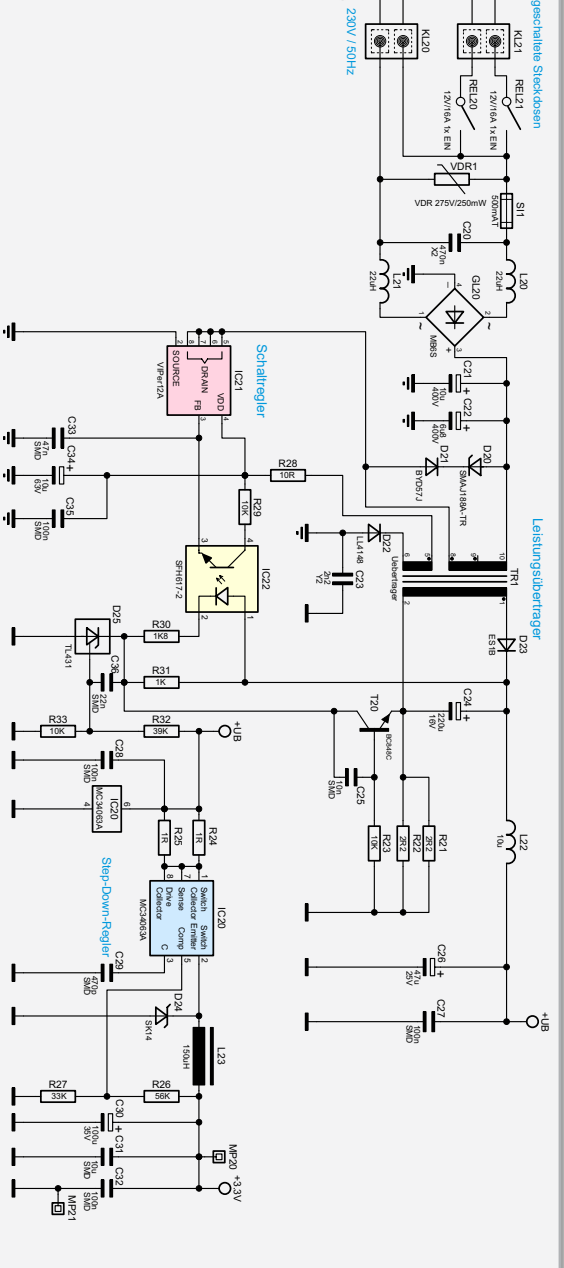

**Bild 17:** Schaltung der Spannungsversorgung

Aufgrund der in den Geräten frei geführten Netzspannung und des Betriebs an Netzspannungen darf die Schaltung ausschließlich von Fachkräften aufgebaut werden, die aufgrund ihrer Ausbildung mit den einschlägigen Sicherheits- und VDE-Bestimmungen ver-

**Bild 16:** Schaltung der Mikroprozessorsteuerung sowie von Ethernet-Interface und Peripheriebeschaltung

ಾ⊽  $\overline{\circ}$ 

#### Elektronikwissen – LAN-Interface

Ethernet-fähige Schaltungen bestehen in der Regel aus zwei Funktionseinheiten (siehe das Blockschaltbild): - dem MAC (Media Access Controller) und - dem PHY (PHY steht für physikalische Schnittstelle) In den meisten Fällen ist nur der MAC in der ARM-MCU zu finden (auch bei dem hier eingesetzten Mikrocontroller). Ein PHY muss in diesem Fall extern hinzugefügt werden. Zu den Aufgaben eines Ethernet-MACs gehören in erster Linie die Paketbildung, der CSMA/CD-Buszugriff sowie grundlegende Protokollfunktionen. Weiterhin übernimmt der MAC die CRC-Bildung für zu sendende Ethernet-Pakete und die CRC-Prüfung bei empfangenen Paketen. Der PHY bildet das physikalische Interface zum LAN-Kabel, also das Bindeglied zwischen Ethernet-MAC und dem LAN. Er sorgt dafür, dass ein Ethernet-Datenpaket als serieller Bitstrom über das LAN-Kabel versendet bzw. empfangen wird. In einem 10/100-Mbit/s-LAN übernimmt der PHY – bei Bedarf – auch die Aufgabe der automatischen Ge-

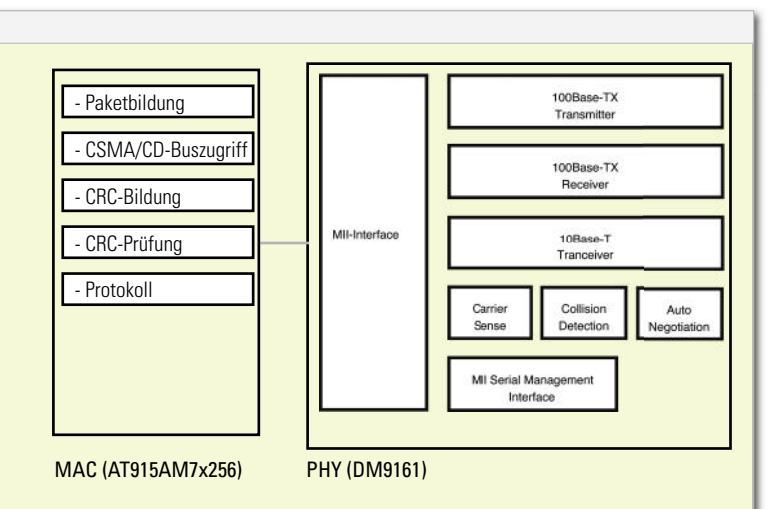

Blockschaltbild eines LAN-fähigen Mikrocontrollersystems

schwindigkeitserkennung (Auto Negotiation). Die Schnittstelle zwischen einem MAC und einem PHY ist das MII (Media Independent Interface). Der PHY wird auch als Netzwerk-Transceiver bezeichnet.

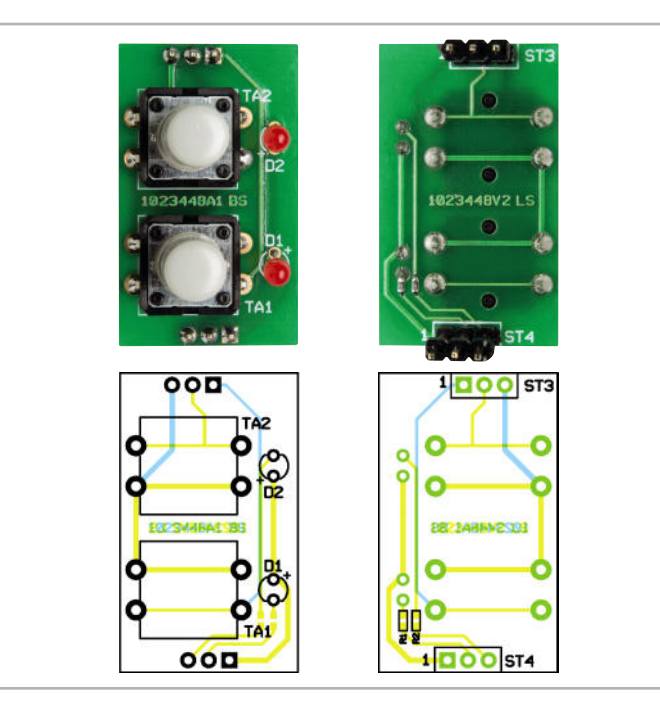

Ansicht der fertig bestückten Tasten- und LED-Platine mit zugehörigem Bestückungsplan, links Bestückungsseite, rechts Lötseite

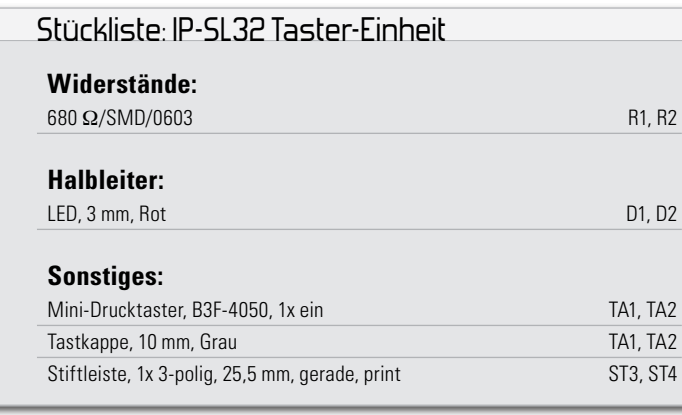

#### **Nachhau**

#### Elektronikteil

Der Nachbau der Schaltung stellt zwar aufgrund der kompakten Baugruppen einen gewissen Anspruch an die Lötfertigkeiten, allerdings sind alle SMD-Bauteile bereits vorbestückt.

Beim Aufbau ist nach der Stückliste, dem Bestückungsplan und den dargestellten Platinenfotos zu verfahren.

Bei den Elektrolyt-Kondensatoren sowie bei den LEDs ist auf die richtige Polung beim Einbau zu achten. Bei den Elektrolyt-Kondensatoren ist der Minusanschluss am Gehäuse markiert, während bei den LEDs der längere Anschluss die Anode darstellt.

#### Tasterplatine

Hier beginnen wir mit der Bestückung der beiden Taster, gefolgt von den LEDs (Abstand zwischen der Spitze der LED und der Platine: 14 mm).

Nach dem Aufsetzen der Tasterkappen erfolgt das Einlöten der beiden 3-poligen Stiftleisten, die später die Verbindung zur Basisplatine herstellen.

#### Netzwerkplatine

Bei der Netzwerkplatine beschränkt sich die erforderliche Bestückung auf nur wenige Teile. Zuerst werden die beiden Quarze Q 30 (18,432 MHz) und Q 31 (25 MHz) eingesetzt und verlötet, dann folgt der Elko C 57. Schließlich sind noch die beiden abgewinkelten Stiftleisten (ST 1: 2-pol.; ST 2: 6-pol.) so in die Platine einzusetzen und zu verlöten, wie es im Platinenfoto der Netzwerkplatine zu sehen ist.

Dabei ist darauf zu achten, dass die abgehenden Pins exakt parallel zur Platine stehen, damit diese später genau senkrecht in die Basisplatine eingelötet werden kann.

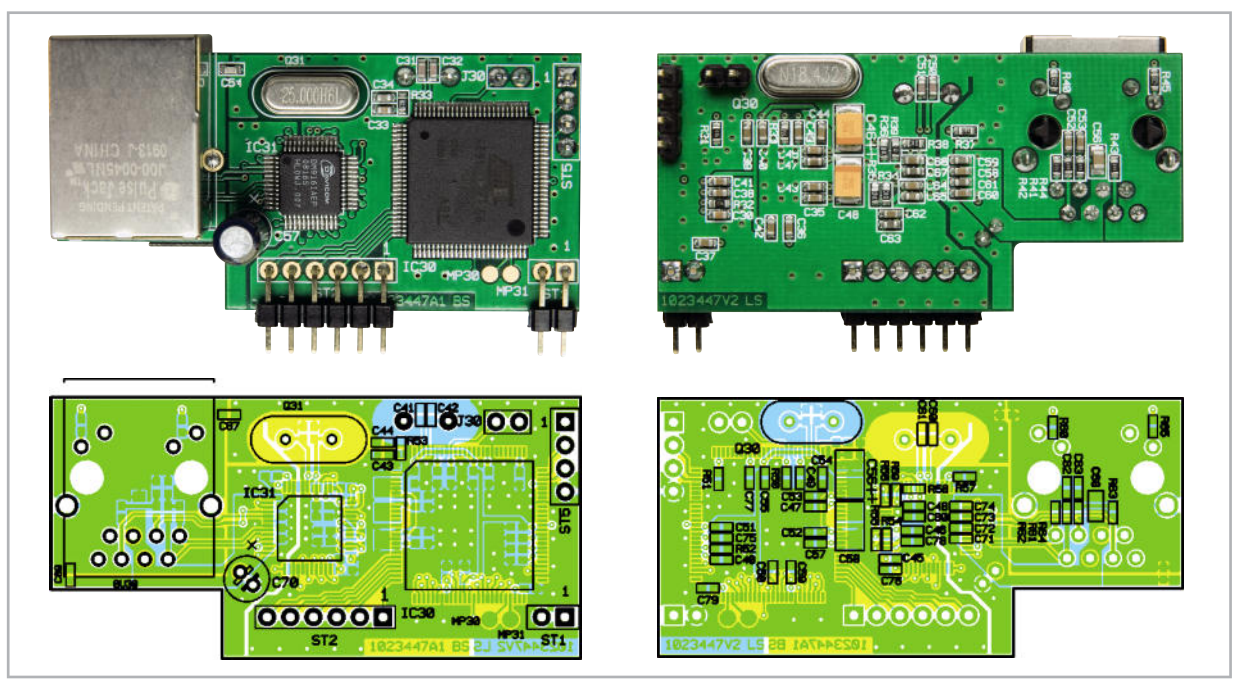

Ansicht der fertig bestückten Netzwerkplatine mit zugehörigem Bestückungsplan, links Oberseite, rechts Unterseite

#### Basisplatine

Hier sind in der Reihenfolge "zuerst kleine und in der Mitte liegende" und dann "große und außen liegende" Bauteile zu bestücken. Es ist also mit VDR 1, Si 1 und C 23 zu beginnen, gefolgt von IC 22. Bei Letzterem ergibt sich die Einbaulage aus der Lage der Punkt-Markierung oder der Einkerbung an PIN 1 (siehe Bestückungsplan).

Als Nächstes folgen nun die Elkos, wobei nur C 26 und C 34 stehend zu bestücken sind, alle anderen Elkos sind nach vorsichtigem Abwinkeln der Anschlüsse um 90 Grad liegend zu bestücken.

Schließlich sind C 20, TR 1, die Anschlussklemmen KL 20/21 und zuletzt die beiden Relais REL 20/21 zu bestücken. Beim Verlöten der Netz- und Lastanschlüsse ist reichlich Lötzinn einzusetzen. Als Letztes sind die einzelnen Platinen miteinander zu verbinden. Dazu wird die Tasterplatine über die Stiftleisten auf einer Höhe von 16 bis 17 mm (gemessen zwischen den Platinen) über der Basisplatine montiert. Die Netzwerkplatine ist mit ihren Stiftleisten senkrecht in die zugehörigen Bohrungen einzusetzen und zu verlöten. Damit sind Aufbau und Bestückung des Elektronikteils abgeschlossen.

#### Steckdosenleiste

Bevor mit der eigentlichen Montage begonnen wird, sind die Gehäuseprofile von eventuellen Sägeresten, die vom Profilzuschnitt stammen können, zu säubern.

#### Stückliste: IP-SL32 Netzwerk-Einheit

#### **Widerstände:**

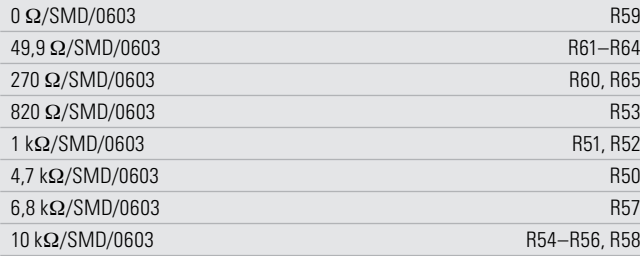

#### **Kondensatoren:**

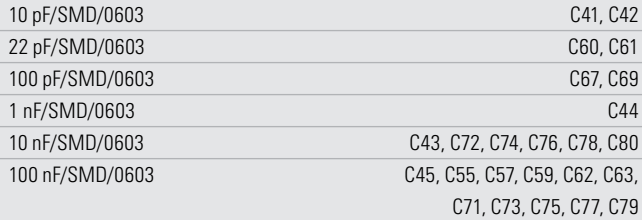

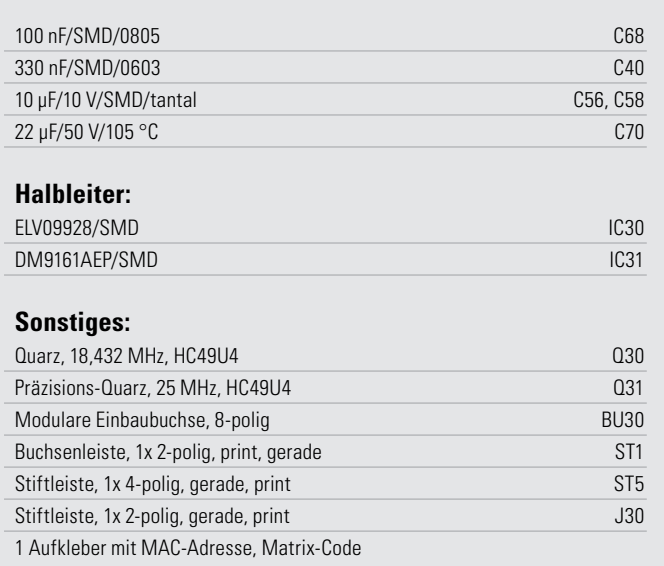

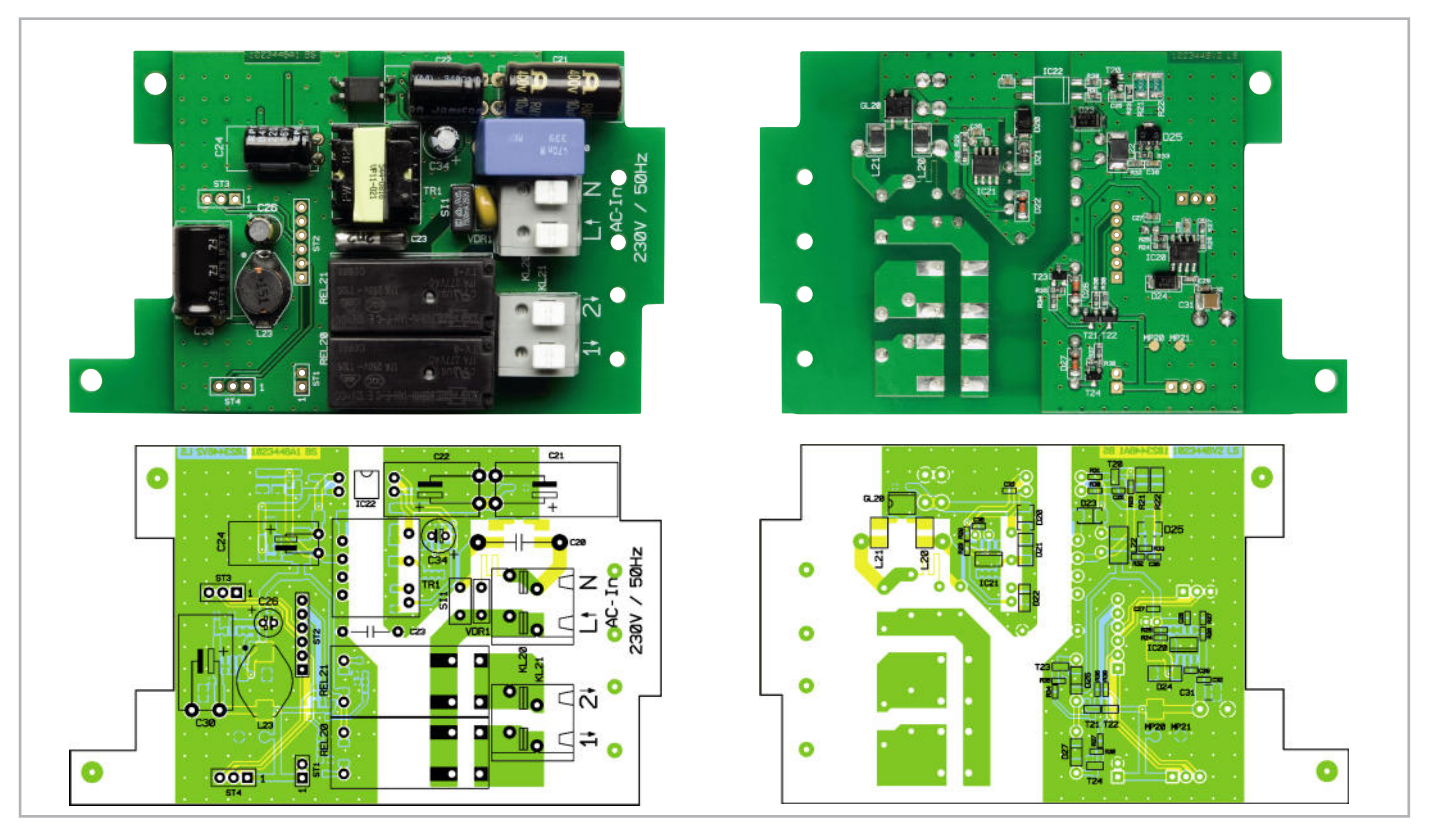

Ansicht der fertig bestückten Basis-Platine mit zugehörigem Bestückungsplan, links Bestückungsseite, rechts Lötseite

#### Stückliste: IP-SL32 Basis-Einheit

#### **Widerstände:**

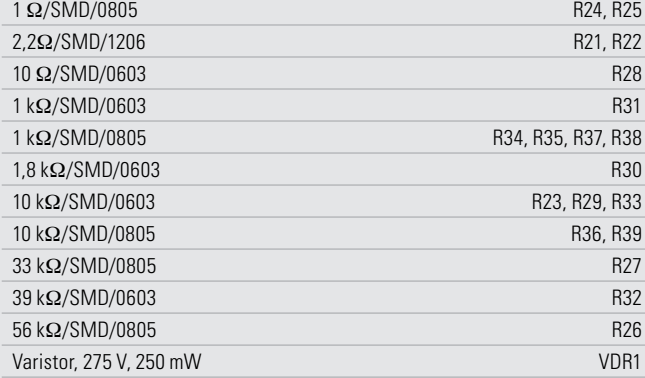

#### **Kondensatoren:**

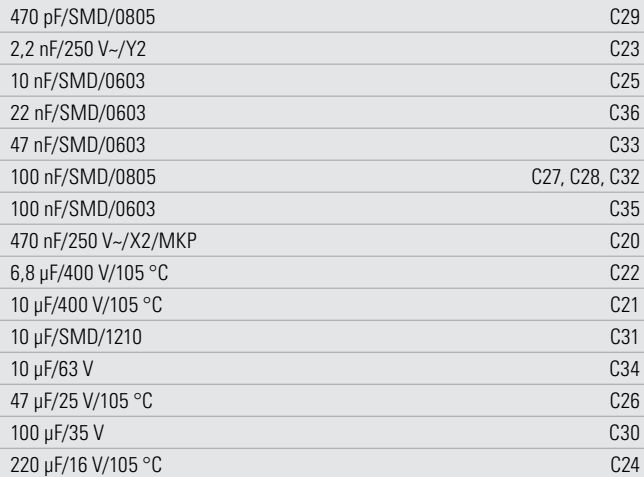

#### **Halbleiter:**

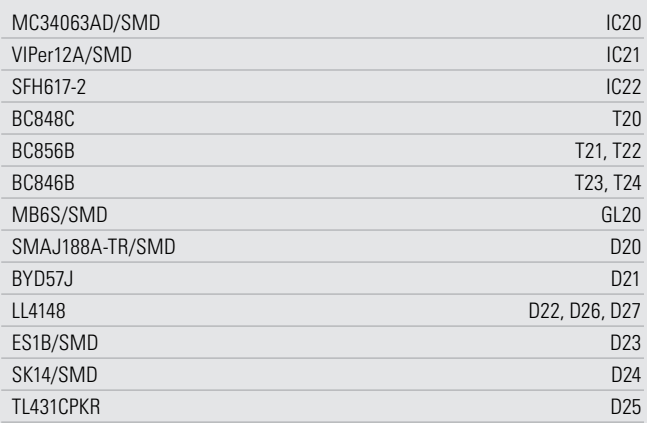

#### **Sonstiges:**

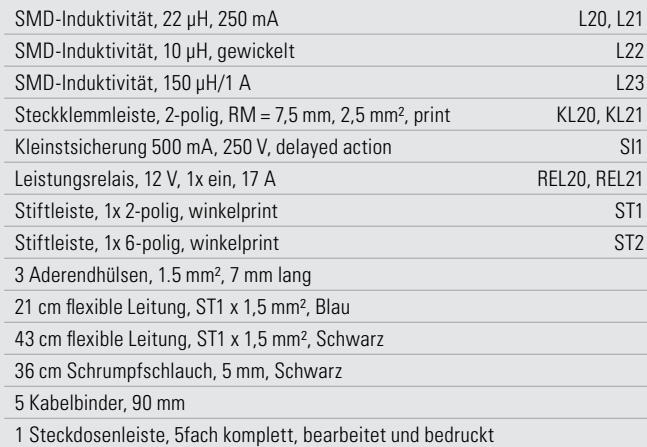

Die beiden grauen Steckdoseneinsätze werden so in die Gehäuseoberschale eingesetzt, dass sie später links in der Nähe der Elektronik sitzen. Die drei schwarzen Steckdoseneinsätze kommen nach rechts ans Gehäuseende.

Wichtig ist beim Einbau aller Steckdoseneinsätze, dass, wenn die Bedruckung der Gehäuseoberschale lesbar ist (sich die Elektronik also links befindet), dann die Prägung in den Steckdosen (16 A 250 V~ und VDE) auf dem Kopf stehen muss.

Dann befinden sich die Schraubkontakte der Steckdosen für N und L sämtlich auf der Unterseite und der PE-Anschluss bei allen Steckdosen auf der Oberseite. Nur so lassen sich die Steckdosen anschließend korrekt mit den Stromschienen verbinden. Rollt man nun die Oberschale nach vorne, sind die Taster- und LED-Bohrungen links und die Anschlüsse der Steckdoseneinsätze für L und N oben. Abbildung 18 illustriert dies.

Als Nächstes wird der Schutzleiter-Verbinder durch alle entsprechenden Anschlussklemmen der Steckdosen geführt und festgeschraubt, wie in Abbildung 19 zu sehen.

Nun werden die rechten Kontakte der grauen Steckdoseneinsätze mittels der 2-poligen Stromschiene verbunden und die rechten Kontakte der schwarzen Steckdosen mit der 3-poligen Stromschiene verschraubt. Die Schienen sind dabei so einzusetzen, dass ihr Körper zur Steckdose hin gebogen ist (Abbildung 19).

Die linken Kontakte aller Steckdoseneinsätze sind nun mit der 5-poligen Stromschiene zu verbinden, deren Körper in die entgegengesetzte Richtung gebogen sein muss (Abbildung 20). Abbildung 21 zeigt noch einmal die exakte Lage der Stromschienen in der Übersicht.

Als Nächstes wird der Anschluss der Kabel vorbereitet. Wer möchte, kann die Blisteraufhängung an der Zuleitungs-Endkappe befestigen und das aufgerollte Netzkabel hier fixieren (Abbildung 22). So lässt sich die Kabelmontage einfacher ausführen. Im Betrieb, insbesondere bei hohen Dauerbelastungen, muss das Kabel jedoch ausgerollt werden.

Die Adern der Netzzuleitung sind mit Schrumpfschlauch isoliert, da Netzspannung führende Leitungen, welche an einer Elektronik vorbeigeführt werden, doppelt isoliert sein müssen.

Die Netzleitung wird durch die Endkappe geführt. Das Kabel wird so durch die Zugentlastung fixiert, dass der ummantelte Teil des Kabels etwa 5 mm "zu sehen ist" (Abbildung 22).

Jetzt wird zunächst die Netzzuleitung angeschlossen: Wir beginnen hier mit dem Schutzleiter, der zusätzlich in der ersten schwarzen Steckdose am Schutzleiterkontakt mit angeschlossen wird (Abbildung 23). Dabei ist es wichtig, dieses Kabel von der Elektronikseite her in die Öffnung links der Schraube zu führen, damit Kabel und Schutzleiter-Verbinder beim Festziehen der Schraube die Halterung nicht auseinanderbiegen. Da das Kabel mit Aderendhülse und der Schutzleiter-Verbinder keinen identischen Durchmesser haben, ist diese Schraube so fest anzudrehen, bis der Schutzleiter-Verbinder auch einen festen Sitz hat.

Die restlichen Kabel der Netzzuleitung werden gemäß Abbildung 24 verdrahtet. Dazu werden die drei Verbindungsleitungen (Blau 21 cm, Schwarz 15 cm und 28 cm) von der

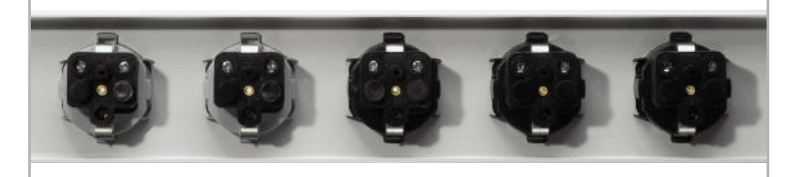

**Bild 18:** Die richtig in die Gehäuseoberschale eingesetzten Steckdoseneinsätze

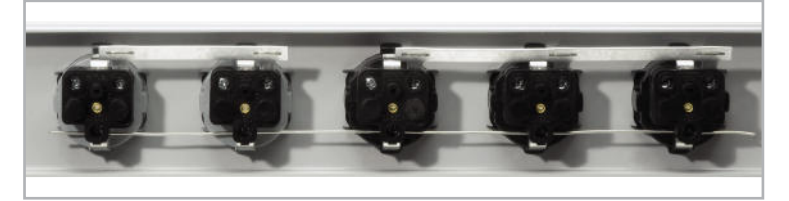

**Bild 19:** Der Schutzleiter-Verbinder (unten) und die Stromschienen für die jeweils rechten Kontakte (oben) sind eingesetzt und nach hinten in Richtung Steckdoseneinsatz gebogen.

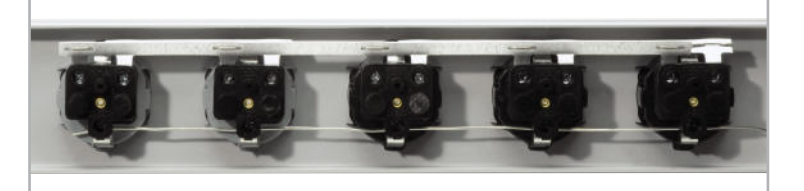

**Bild 20:** Die Stromschiene für die jeweils linken Kontakte ist eingesetzt.

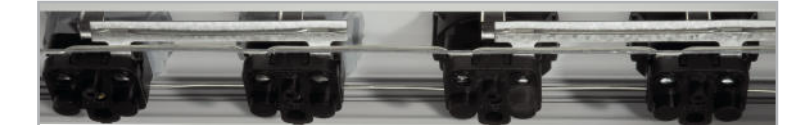

**Bild 21:** So sind alle Stromschienen exakt eingesetzt.

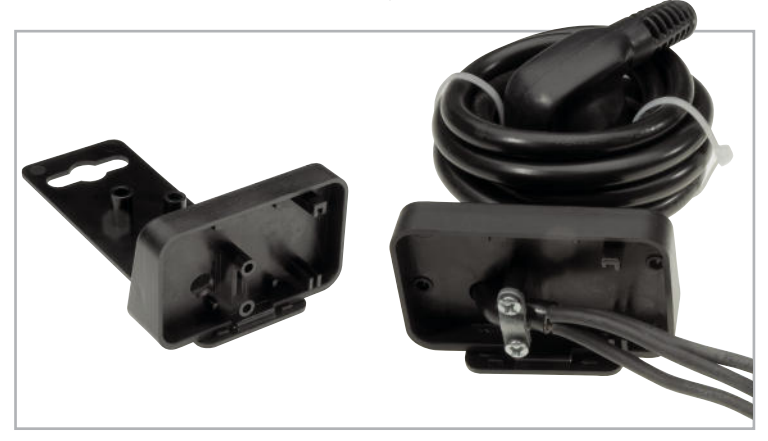

**Bild 22:** Die mögliche Fixierung des Netzkabels an der Blisteraufhängung – links sind die Kabeldurchführung und die Halterung für die Netzsteckerkontakte gut zu sehen. Rechts ist die korrekt montierte Netzzuleitung zu sehen.

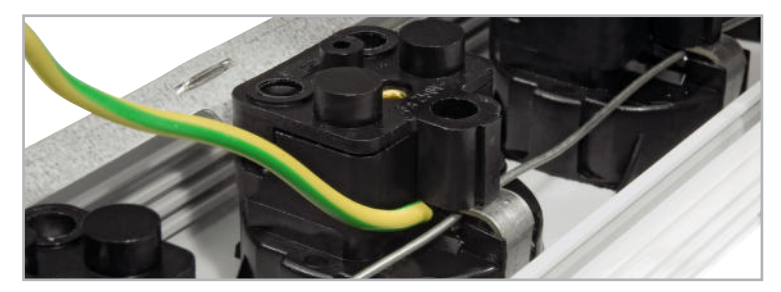

**Bild 23:** Der Schutzleiter wird an der ersten schwarzen Steckdose angeklemmt.

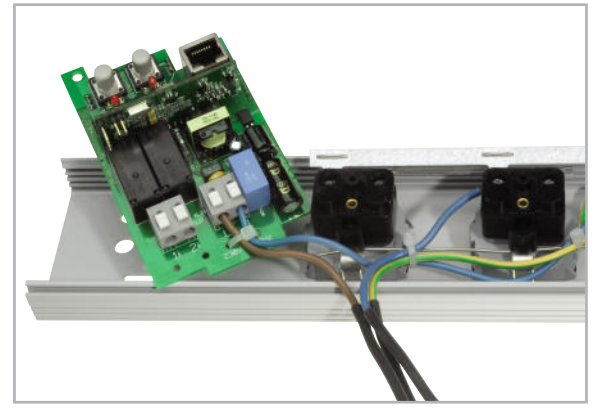

**Bild 24:** Das Verkabeln der weiteren Adern der Netzzuleitung sowie der N-Ader, die zur Elektronikplatine führt

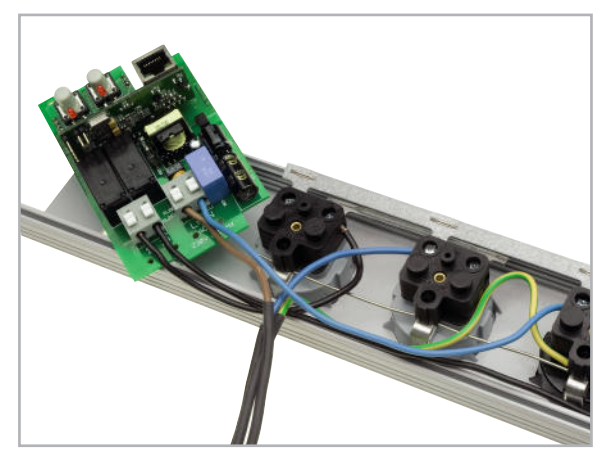

**Bild 25:** Das Verkabeln der beiden schwarzen Adern des Schaltausgangs

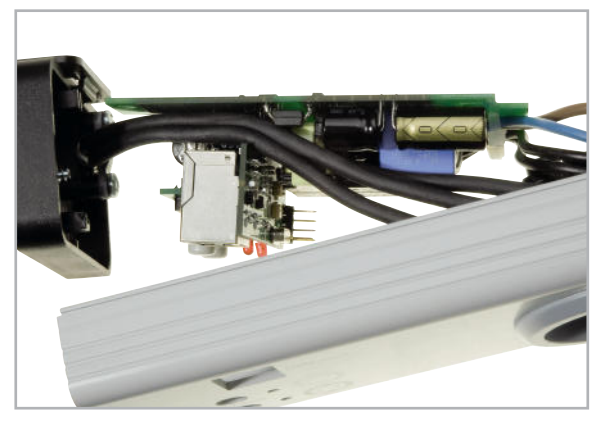

**Bild 27:** Die Kabel sind vor dem Einlegen der Platine unter der Netzwerkbuchse hindurchzuführen.

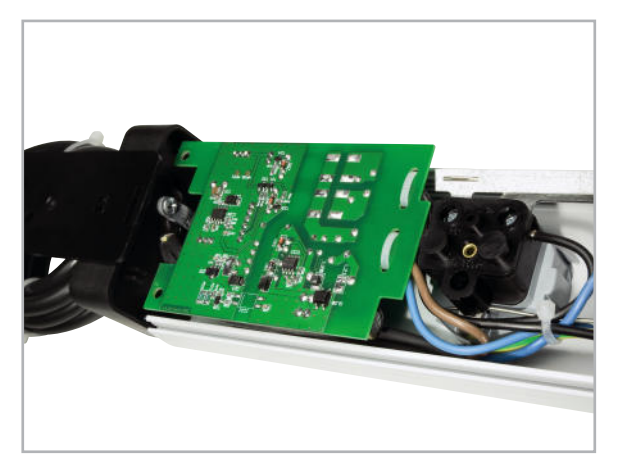

**Bild 28:** Das Einlegen der Platine erfolgt kopfüber.

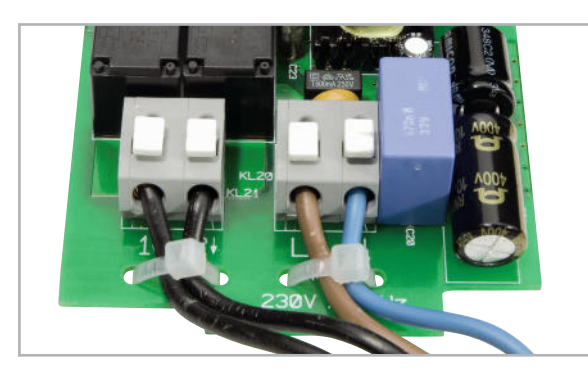

**Bild 26:** Die Kabel sind auf der Platine mit Kabelbindern zu fixieren.

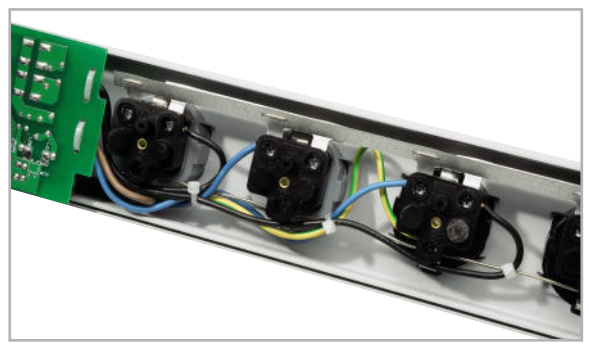

**Bild 29:** Vor dem Zusammenbau des Gehäuses werden die einzelnen Adern, wie hier gezeigt, mit Kabelbindern fixiert.

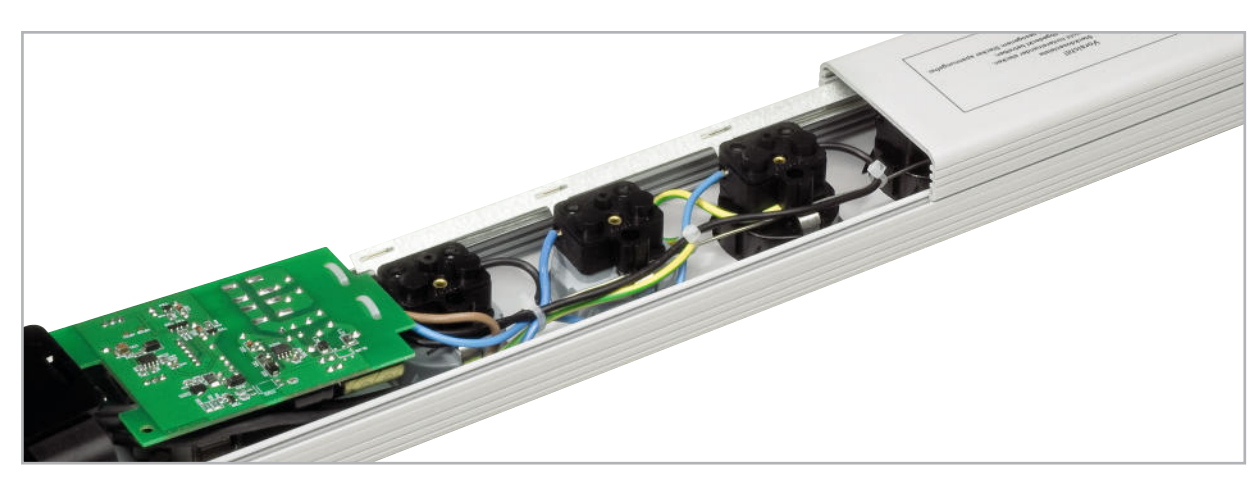

**Bild 30:** Das Gehäuseunterteil wird vorsichtig bis heran an die Elektronikplatine aufgeschoben.

Platine zur Steckdosenleiste vorbereitet, indem die nicht mit Aderendhülsen versehenen Enden der drei Leitungen jeweils 10 bis 11 mm abisoliert werden. Da die Leiterplattenklemmen auch für flexible Leitungen geeignet sind, brauchen die hier anzuschließenden Leitungsenden nicht mit Aderendhülsen versehen zu werden. Beim Einführen der Leitungen in die Leiterplattenklemmen ist jedoch gleichzeitig der Entriegelungshebel nach unten zu drücken. Die blaue Leitung wird nun auf der Platine an Klemme N angeschlossen, die kurze schwarze Leitung an die Ausgangsklemme 1 und die lange schwarze Leitung an die Ausgangsklemme 2 (Abbildung 25).

Bei der Montage der weiteren Leitungen hilft ein erneuter Blick auf Abbildung 25. Die kurze schwarze Leitung wird unten um die erste graue Steckdose herumgeführt und, wie in der Abbildung zu sehen, an die Klemme angeschlossen. Die lange schwarze Leitung wird in gleicher Weise an die entsprechende Klemme der ersten schwarzen Steckdose angeschlossen. Die blaue Leitung des Netzkabels wird an die vordere Klemme der zweiten grauen Steckdose angeschlossen, und die blaue Leitung, die von der Platine kommt, wird an die vordere Klemme der ersten schwarzen Steckdose angeklemmt. Abschließend sind die Schraubanschlüsse der Steckdoseneinsätze nochmals auf festen Sitz zu kontrollieren.

Die vier Leitungen, die zur Platine führen, werden mit Kabelbindern an dieser fixiert (Abbildung 26).

Die Kabel werden nun gemäß Abbildung 27 geführt (unter der Netzwerkbuchse entlang), und nach Abbildung 28 wird die Platine in das Gehäuse gelegt.

Die Leitungen werden gemäß Abbildung 29 mit Kabelbindern fixiert.

Die beiden Gehäusehälften werden nun so weit zusammengeschoben, dass das Gehäuseunterteil den Bereich für die Platine gerade noch nicht bedeckt (Abbildung 30). Es wird weitergeschoben, bis die Platine in die in dieser Lage obere Führung "hineinläuft" (Abbildung 31). Nun wird das Gehäuse vorsichtig zusammengeschoben.

Die Taster müssen dabei durch die entsprechenden Bohrungen ragen und die LEDs hinter ihren Gehäusebohrungen gut sichtbar sein (Abbildung 32). Abschließend werden noch die beiden Endkappen festgeschraubt.

Nach dem erfolgreichen Zusammenbau (Abbildung 33) sollte noch einmal überprüft werden, ob die Zuordnung der Steckdoseneinsätze zu den Tastern und LEDs auch passt, indem

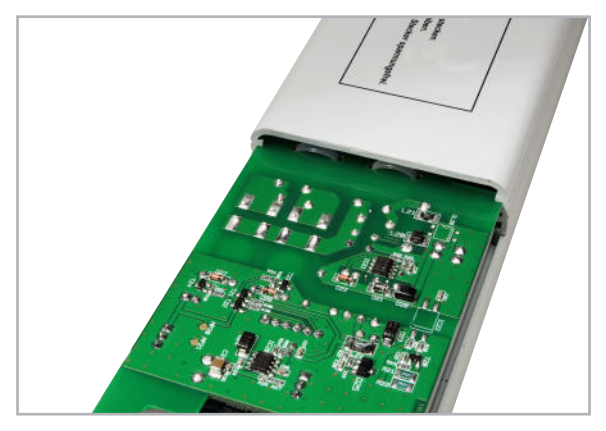

**Bild 31:** Die Elektronikplatine wird in die oberste Nut des Gehäuseunterteils eingesetzt. Dann kann das Gehäuseunterteil vollständig aufgeschoben werden.

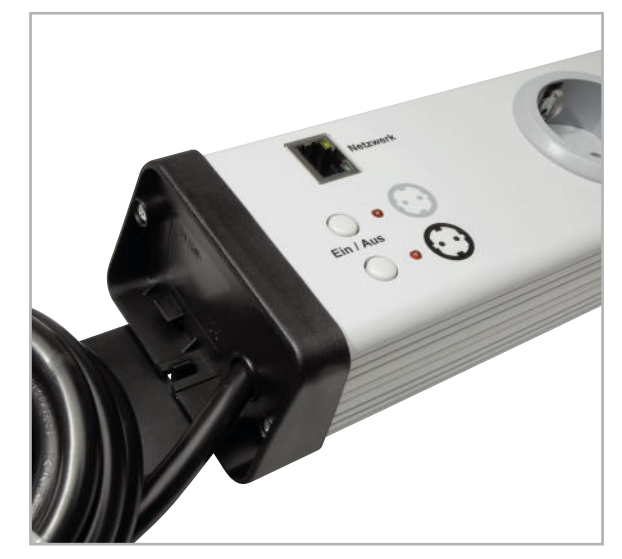

**Bild 32:** Nach abschließender Sichtkontrolle zum richtigen Sitz von Netzwerkbuchse, Tastern und LEDs können die Endkappen aufgeschraubt werden.

schlossen und testweise mit den internen Tasten geschaltet wird. Wie bereits erwähnt, darf beim andauernden Anschluss von großen Lasten das Netzkabel nicht eingerollt bleiben, sondern auf die volle Länge bzw. in großen Schlaufen ausgelegt werden, um eventuelle Erwärmungen des Kabels zu vermeiden. ELV

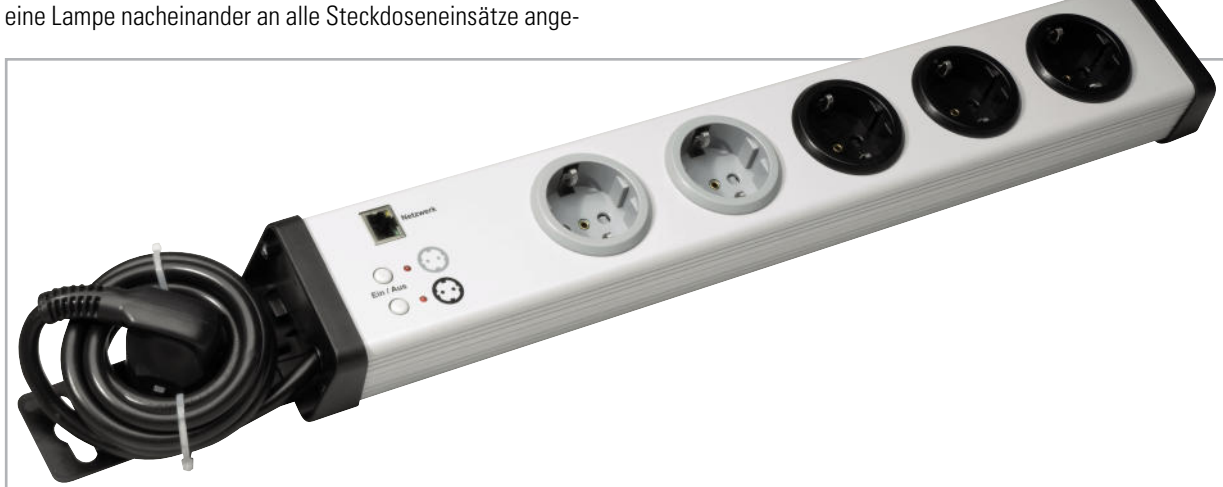

**Bild 33:** Die fertig montierte IP-Steckdosenleiste

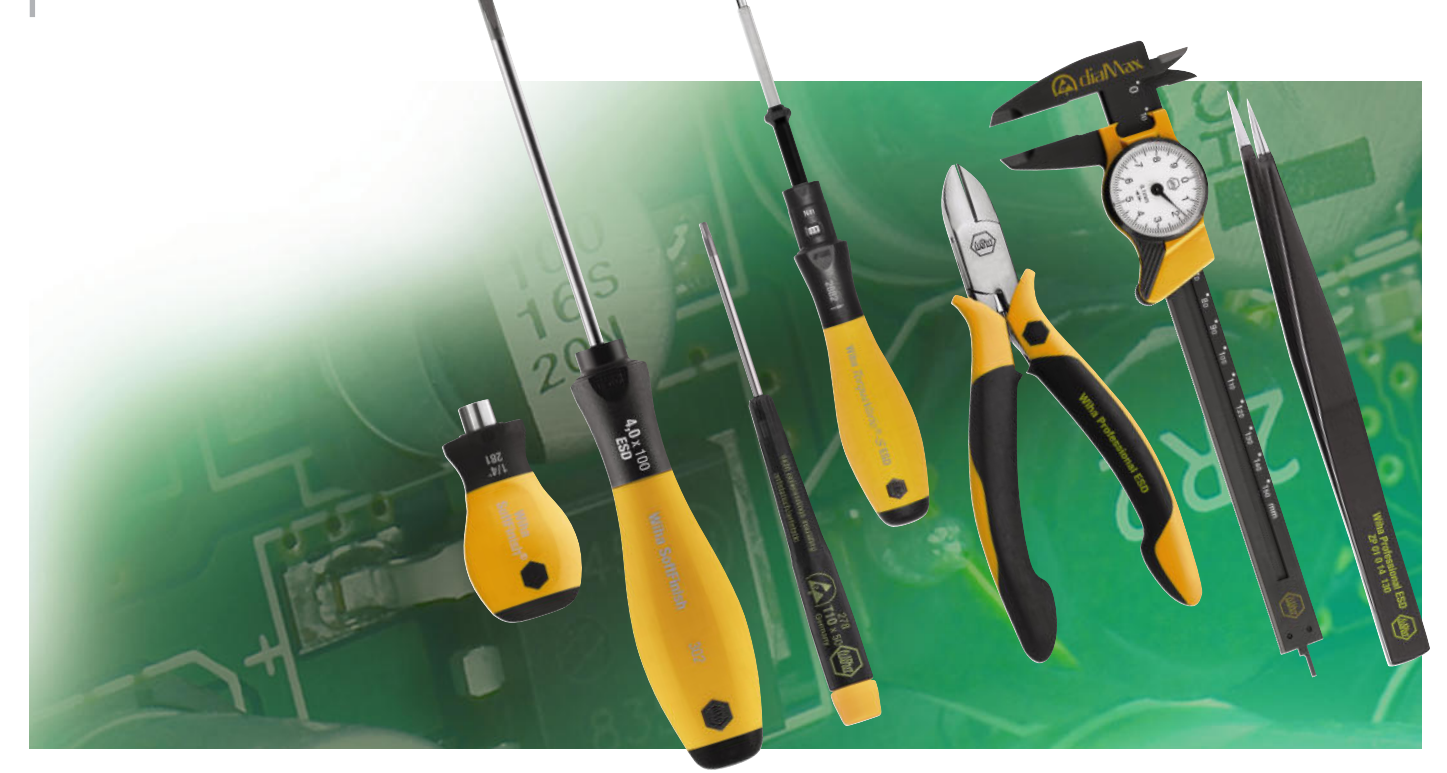

# **ESD – die unsichtbare Gefahr**

Schon vor über 2000 Jahren entdeckten die Griechen den Effekt von elektrostatischen Entladungen. Das wohl bekannteste Unglück in der Luftfahrt, die Explosion des Luftschiffes Hindenburg, wurde durch diese Entladungen ausgelöst. Erst mit dem Einzug der Halbleiterbauelemente in der Elektronik ab 1960 erkannte man die Gefahren und entwickelte Gegenmaßnahmen.

> Autor: Matthias Schmidt, Produktmanager Wiha Werkzeuge GmbH

#### Was ist ESD?

Die Auswirkungen von elektrostatischen Entladungen in Verbindung mit Halbleiterbauelementen bezeichnet man mit der Abkürzung ESD (ELectrostatic Discharge). Die wohl bekannteste Form von statischen Entladungen findet man bei Gewittern in Form von Blitzen. Ebenso bekannt ist der elektrische Schock beim Berühren von Türgriffen, was besonders häufig während der kalten Winterzeit vorkommt. Im Alltag gibt es viele weitere Situationen, bei denen man die Wirkung von Elektrostatik bemerkt. Jeder kennt das Knistern beim Ausziehen von kunstfaserhaltiger Kleidung oder die erhöhte Staubansammlung auf Fernsehern und Kunststoffflächen.

Elektrostatische Ladungen entstehen, wenn isolierende Materialien aneinandergerieben werden. Dies geschieht beispielsweise beim Laufen über Teppichböden mit Kunststoffschuhen, Arbeiten an einer Werkbank oder Verpacken von Leiterplatten. In all diesen Situationen können Spannungen bis zu 35.000 V entstehen. Abhängig ist die Höhe der Aufladung von verschiedenen Kriterien wie z. B. dem Material oder der Luftfeuchtigkeit (vgl. Tabelle 1).

Während der kalten Winterzeit ist die Luftfeuchtigkeit in Räumen sehr niedrig, bedingt durch die trockene Heizungsluft. Dadurch kommt es zu einer Häufung von unangenehmen Entladungen an Türgriffen. Aufgrund der geringen Energie sind solche elektrostatischen Entladungen ungefährlich für den Menschen. Elektronische Halbleiterbauelemente sind jedoch höchst anfällig. Die steigende Komplexität und immer höher werdende Packungsdichte zwingen die Entwickler von Halbleiterbausteinen zu immer schmäleren Leiterbahnstrukturen. Daraus resultiert eine steigende Empfindlichkeit gegenüber ESD-Impulsen.

Beim Menschen liegen die Grenzwerte für die Fühlbarkeit eines ESD-Impulses bei etwa 3000 V. Ab diesem Spannungsbereich kann eine elektrostatische Entladung erst wahrgenommen werden. Halbleiterbausteine hingegen können bereits ab einem Spannungsbereich von 20 V bis 500 V beschädigt oder sogar zerstört werden. Problematisch hierbei ist, dass der Mensch diesen Vorgang nicht wahrnimmt.

Des Weiteren lassen sich Schäden durch ESD nicht einfach mit dem bloßen Auge erkennen. Um solche Schädigungen nachweisen zu können, sind hochauflösende Mikroskope und eine langjährige Erfahrung nötig, die beiderseits mit hohen Investitionen verbunden sind.

In der Elektronikindustrie werden Leiterplatten nach der Produktion auf Funktion geprüft. Dabei werden defekte Leiterplatten oder Baugruppen entdeckt und aussortiert. Die Schwierigkeit liegt darin, dass ESD-geschädigte Bauteile kurzzeitig ihre volle Funktion beibehalten können. Der Totalausfall findet dann Tage, Wochen oder sogar Monate später beim Endkunden statt, weil die Bauteile nicht mehr für

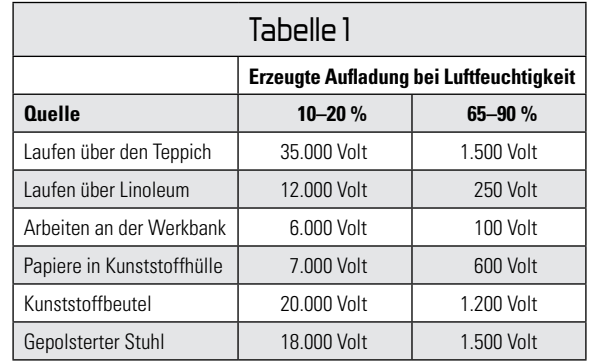

eine Dauerbelastung geeignet sind. Hierbei leidet der gute Ruf eines Unternehmens im Bezug auf Qualität und Langlebigkeit seiner Produkte.

ESD-Schäden wirken sich bei Hobby-Anwendern nicht so weitläufig aus wie bei Unternehmen. Jedoch ist auch hier die Problematik deutlich zu spüren. Vor allem dann, wenn teuer beschaffte Halbleiterbauteile oder Platinenbaugruppen nach dem Einbau nicht mehr funktionieren.

Um sich vor ESD zu schützen, wendet die Elektronikindustrie verschiedenste Maßnahmen an. Es ist erforderlich, das Entstehen von elektrostatischen Ladungen zu verhindern und für unkontrollierte oder verschleppte Ladungen eine definierte, für die Bauteile unschädliche und kontrollierte "weiche" Entladung sicherzustellen. Man erreicht dies durch eine sorgfältige Personen- und Arbeitsplatzausstattung. Bei der Personenausstattung liegt der Fokus auf der Kleidung. Ableitfähige Schuhe, ein ESD-gerechter Arbeitsmantel und ein funktionstüchtiges Handgelenkserdungsband sind Pflicht für jeden Mitarbeiter. Grundlage für eine ESD-geschützte Arbeitsplatzausstattung bilden ein ableitfähiges Bodensystem, ableitfähige Werkbänke und Stühle sowie ESD-fähiges Handwerkszeug. Ein effektiver ESD-Schutz jedoch ist nur gegeben, wenn alle Maßnahmen miteinander kombiniert werden.

Solch ein umfangreicher ESD-Schutz ist für den Hobbyanwender meist unerschwinglich und mit zu viel Aufwand verbunden. Eine gute ESD-Grundausstattung für den Hobbybereich bieten daher eine ableitfähige Tischauflage sowie ESD-fähiges Handwerkszeug. Welche Werkzeuge, Kleidung oder Arbeitsplatzeinrichtung für einen ESD-sicheren Gebrauch geeignet sind, kann man an dem ESD-Symbol erkennen (Abbildung 1).

Diese Produkte sind aufgrund ihrer ableitfähigen Eigenschaften für den speziellen Einsatz in der EPA (elektrostatisch geschützter Bereich) geeignet. Unter dem Begriff "ableitfähig" versteht man einen Zustand, der den Oberflächenwiderstand beschreibt. Dieser Widerstandsbereich befindet sich zwischen leitfähig und isolierend und ist mit 10^6 bis 10^9 Ω definiert. Der Nachteil von isolierenden Materialien größer  $10^{9}$  Q ist, dass man sich elektrostatisch auflädt. Durch das Arbeiten mit einem Werkzeug aus konventionellem Kunststoff entstehen also für die Halbleiterbauteile gefährliche elektrostatische Entladungen. Ein weiteres Gefahrenpotential bieten aber auch komplett leitfähige Materialien wie Metall mit einen Oberflächenwiderstand kleiner 10^4  $\Omega$ . Anders als bei isolierenden Materialien kann man sich nicht elektrostatisch aufladen. Sollte der Anwender aber schon elektrostatisch geladen sein, kann durch die Leitfähigkeit eine sogenannte "harte" Entladung auftreten. Unter einer "harten" Entladung versteht man die unkontrollierte Entladung von elektrostatischen Ladungen (Abbildung 2).

Speziell für den Schutz der Halbleiterbauelemente vor ESD bietet der renommierte Werkzeughersteller Wiha Werkzeuge GmbH ein komplettes Programm an ableitfähigem Handwerkszeug. Mit diesem ESD-Sortiment kann Wiha die gesamte Bandbreite von der Spezial- bis zur Standardanwendung abdecken. Alle Werkzeuge sind getestet und entsprechen der internationalen ESD-Norm DIN IEC 61340-5-1. Diese Norm definiert Prüfverfahren und Oberflächenwider-

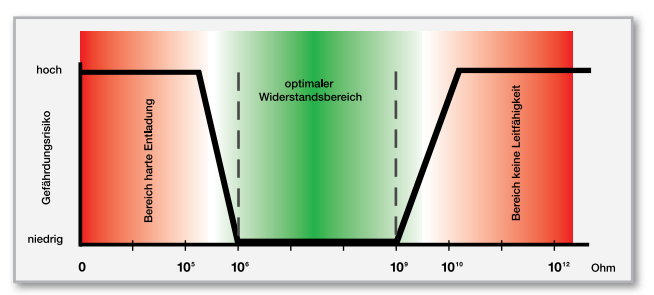

**Bild 2: Gefahrenpotential/Oberflächenwiderstand** 

stände z. B. für Werkzeuge, um die Eignung für die EPA zu garantieren. Für die Herstellung der Werkzeuge werden spezielle hochwertige Materialien eingesetzt, die es erst ermöglichen, die Ableitfähigkeit der Produkte über alle Griffkomponenten zu realisieren.

Seit über zehn Jahren kombiniert der Werkzeughersteller die Vorteile seiner ergonomischen Werkzeuge mit einem effektiven ESD-Schutz.

ESD-Werkzeuge

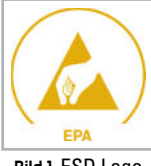

#### **Bild 1:** ESD Logo

#### **Wiha-Schraubendreher ESD**

Der Wiha-Schraubendreher Precision ESD ermöglicht mit seiner schlanken Geometrie ein besonders präzises Arbeiten. Zusätzlich besitzt dieser Schraubendreher eine Schnelldrehkappe für ein schnelles und gefühlvolles Arbeiten. Beim Wiha-Schraubendreher SoftFinish® ESD wurde ein sehr innovati-

ves Griffgrößenkonzept realisiert. Der Zwei-Komponenten-Griff passt sich ideal an die Hand an. Dadurch ergibt sich ein komfortables und kraftsparendes Arbeiten. Darüber hinaus wird die ESD-Sicherheit durch die Ableitfähigkeit über beide Griffkomponenten gewährleistet (Abbildung 3).

**Wiha SYSTEM 4 ESD telescopic**

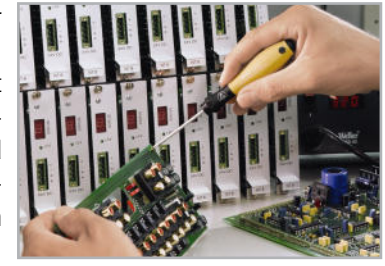

**Bild 3:** Anwendung Wiha SoftFinish® ESD

Wenn Flexibilität und Vielfältigkeit erforderlich sind, kann Wiha mit seinem Umsteckklingensystem SYSTEM 4 ESD punkten. Durch die Verwendung von

Umsteckklingen wird ein flexibles, platz- und gewichtsparendes Arbeiten ermöglicht. Der besondere Vorteil an Wiha SYSTEM 4 ESD ist die innovative Technik, um die Länge der Klinge nach Bedarf auf die Anwendung einzustellen (Abbildung 4).

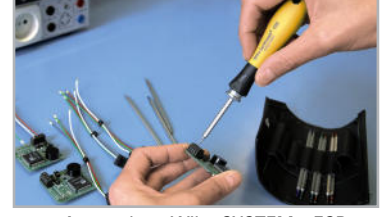

**Bild 4:** Anwendung Wiha SYSTEM 4 ESD

#### **Wiha-Zangen Professional ESD**

Aber auch bei den für elektronische Arbeiten so wichtigen Zangen ist Wiha mit seinen Zangen Professional ESD führend.

Bei der Entwicklung wurde besonderes Augenmerk aiuf die Präzision und Haltbarkeit von Schneiden, die spiel- und ruckfreie Gängigkeit sowie

komfortables, gefühlvolles und ermüdungsfreies Arbeiten gelegt. Durch das breite Sortiment an unterschiedlichen Zangen findet man für jede Anwendung die geeignete Lösung. Die ableitfähigen Zangengriffe schützen gleichzeitig vor elektrostatischen Ent-ELV ladungen (Abbildung 5).

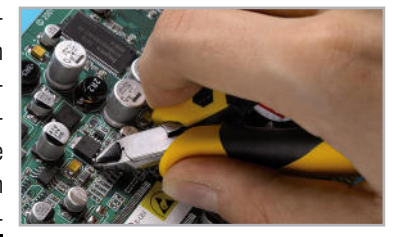

**Bild 5:** Anwendung Wiha-Zangen ESD

### **Kaltlicht-Werkstatt-Lupenleuchte – penleuchte Die neue Generation**

**Die ergonomische Hilfe für alle feinen, anspruchsvollen Arbeiten in Labor und Werkstatt, in der Elektronik, Feinmechanik, Labortechnik, für Sammler, Forschung und Ausbildung.** • kein 50-Hz-Flimmern, somit keine Stro-

- boskop-Effekte und Verfälschungen
- sichere Fixierung des Lampenkopfes – kein Absinken, kein unbeabsichtigtes Verstellen
- 21-W-Kaltlicht-Ring-Leuchtstoffröhre
- ø 210 mm, Kaltweiß (6400 K) mit EVG
- Echtglaslinse, ø 125 mm
- 3 Dioptrien, 3fache Vergrößerung, mit Abdeckung
- 90-cm-Gelenkarm
- robuste Tischbefestigung 0–60 mm
- Netzkabel 180 cm lang

#### **Vielfältige Einsatzmöglichkeiten**

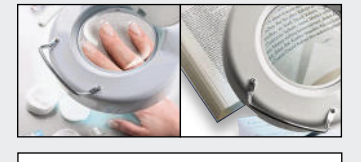

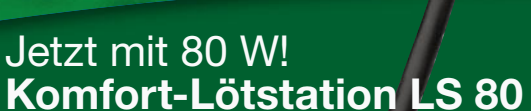

**Herausragender Lötkomfort – hohe** 

- **Leistung perfektes Handling!** 80 W Leistung, hohe Leistungsreserve für alle Elektronikarbeiten, bleifreies Löten
- Ausgefeilte Mikroprozessor-Regeltechnik für schnelles Regeln und konstante **Temperatur**
- Hochwertiger, innenbeheizter Lötkolben mit hochflexibler Silikonleitung und integriertem Temperatursensor für hohe Regelgenauigkeit und schnelles Erreichen der Soll-Temperatur
- **Kurze Anheizzeit in ca. 40 Sekunden**
- **auf Soll-Temperatur (150–350 °C)**  Drei frei programmierbare Tasten für voreingestellte Temperaturen
- **Stand-by-/Abschaltautomatik:** schont Lötspitze, spart Energie, in 5-Min-Schritten bis zu 9:55 Std.
- Großes, kontrastreiches Display • Mit Potentialausgleich für Lötarbeiten
- an empfindlichen Bauteilen

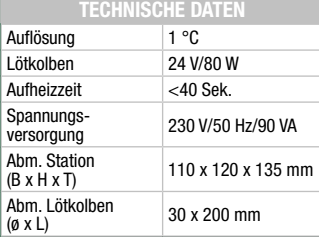

**Flackerfreier Sofortstart**

**Wartungsfreies Haltefeder-System dank innenliegender Federn** kerfreier S<br>**Ingsfreies**<br>Ink innenli

**Bis zu 20 % weniger Energieverbrauch durch elektronisches Vorschaltgerät**

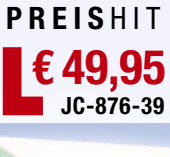

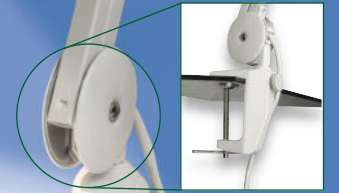

**Bleifrei Löten**

**<sup>b</sup>leifreie<sup>s</sup>**

Robuste Tischbefestigung aus Metall

 $\mathcal{L}$ 

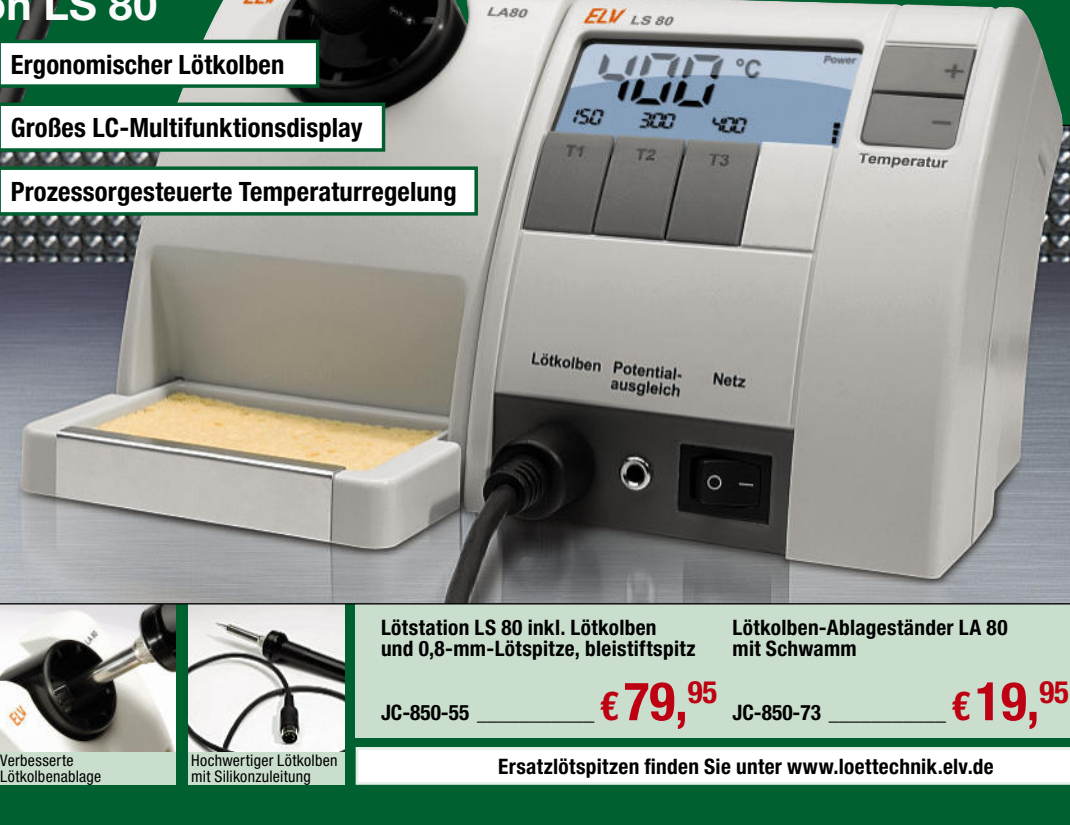

# **Energiekosten senken –** einfach und präzise

- Sehr hohe Messgenauigkeit (1 %), erfasst sogar Stand-by-Verbrauch ab 0,1 W
- Beleuchtetes Display für komfortable Anzeige
- Bequemes Ablesen auch bei Netztrennung

Präzise Verbrauchsmessung ab **0,1W!**

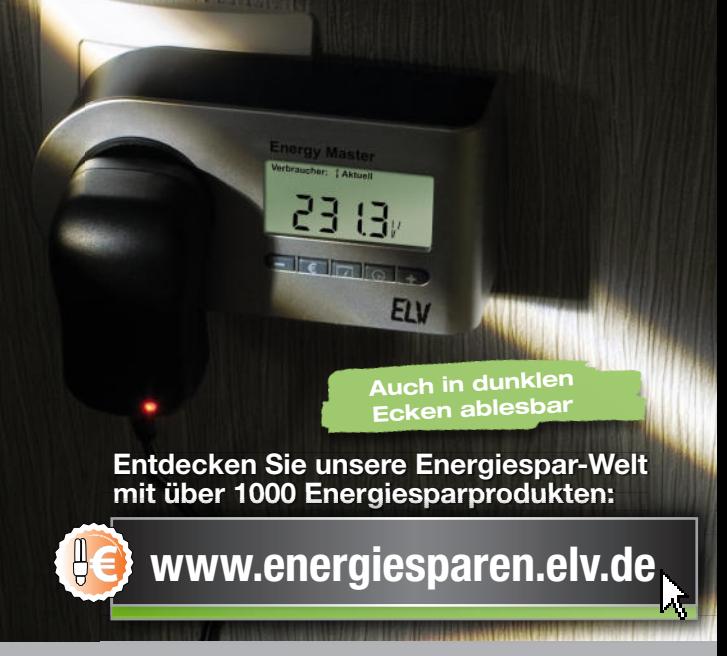

### **Energy Master – der Star unter den Energiekosten-Messgeräten**

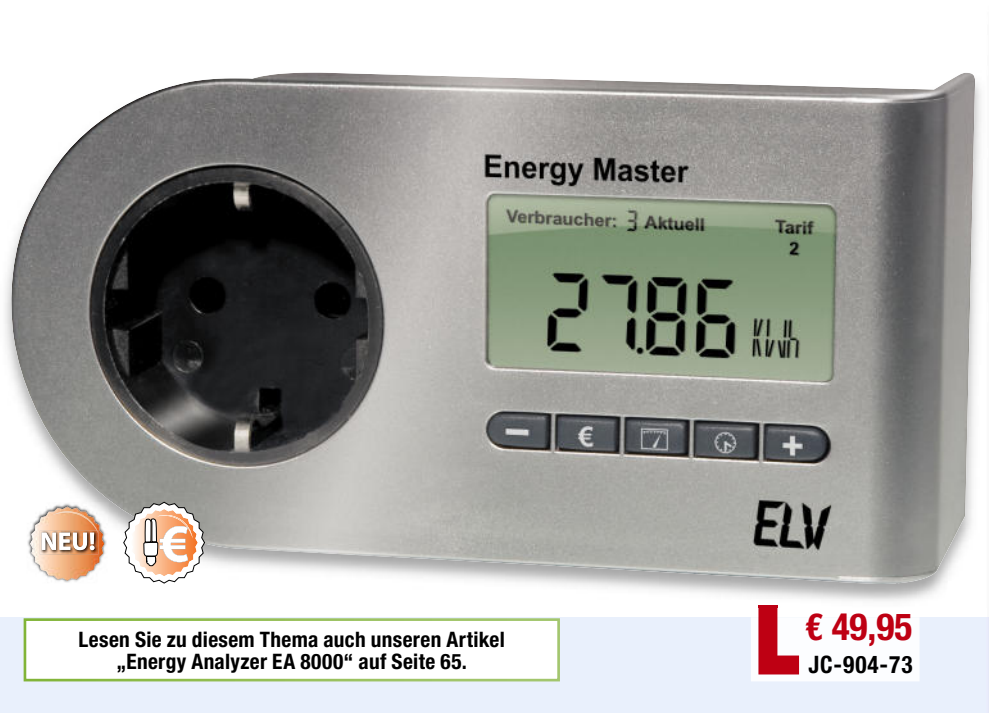

**Beeinfl ussen Sie die Höhe Ihrer Stromrechnung selbst. Der Energy Master zeigt Ihnen präzise für jedes Gerät die Kosten an – und das sogar für bisher schwer zu ermittelnde Stand-by-Verbräuche.** Einfach den Energy Master mit dem eigenen Strompreis programmieren, zwischen Verbraucher und Steckdose stecken, und das praktische Gerät zeigt Ihnen genau an, was die angeschlossenen Geräte verbrauchen (und kosten). Die Bedienung des Gerätes ist dank Symbol-Tasten sehr einfach. Die Messgenauigkeit ist so hoch, dass sogar geringe Stand-by-Verbrauchsdaten erfasst und genau berechnet werden können. Dadurch unterscheidet sich der Energy Master von vielen anderen am Markt erhältlichen Energiekosten-Messgeräten.

- Erfassung, Anzeige und Berechnung von: Netzspannung, Strom, Leistungsfaktor, Wirkleistung, Blindleistung, Scheinleistung, Energieverbrauch, Messzeit, Frequenz, Kilowattstunden, äquivalentem Kohlendioxidausstoß (g/kg CO2), Euro
- Anzeige von Min.-/Max.-Werten von Spannung, Strom, Leistungsfaktor, Wirk-, Blind- und Scheinleistung
- Kosten- und Verbrauchsdaten-Prognose je Tag, Woche, Monat, Jahr
- Datensätze für bis zu 10 Verbraucher speicherbar • Dauerhafte Datenspeicherung auch bei Netzausfall
- Bequem: Display kann noch 30 Min. nach Herausnehmen aus der Steckdose abgelesen werden

Wirkleistung (W) Blindleistung (VAR) Scheinleistung (VA) Energieverbrauch (Wh, kWh) Leistungsfaktor (PF) **Nessfunktionen Messfunktionen** Spannung (V) Strom (A) Messzeit (Std., Min.) Frequenz (Hz) Min.-/Max.-Werte Kosten (€) CO2-Ausstoß (g/kg CO2) Prognosen (Tag, Woche, Monat, Jahr) Leistung: 0 bis 3680 W **Mess-bereiche** Strom: 0 bis 16 A Spannung: 200 bis 255 V Leistung: 0,1–10 W, 1,0 %, ±1 Digit 10–100 W, 1,0 %, ±1 Digit **Mess-genauigkeit** 100–3680 W, 1,5 %, ±3 Digit Strom: 1,0 %, ±1 Digit Spannung: 0,5 %, ±3 Digit Leistung: 0,1 W **Mess-aufl ösung** Strom: 1 mA Spannung: 0,1 V 3 verschiedene Tarife einstellbar **Besonderheiten** 10 Verbraucher-Speicherplätze Display-Hinterleuchtung Ablesbarkeit bei Netztrennung bis zu 30 Min. Bedienung bei Netztrennung bis zu 30 Min. Eigenverbrauch nur 0,3 W

**TECHNISCHE DATEN**

 $XO<sub>2</sub>$ 

• Sehr geringer Eigenverbrauch: 0,3 W

- Einfache Bedienung über Symbol-Tasten
- Beleuchtetes Display

Abm. (B x H x T): 161 x 68 x 41 mm (ohne Netzstecker)

Beleuchtetes und übersichtliches Display:

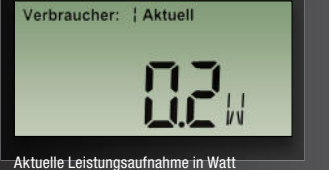

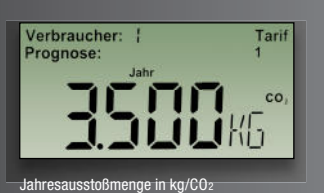

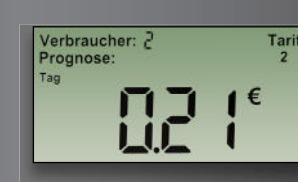

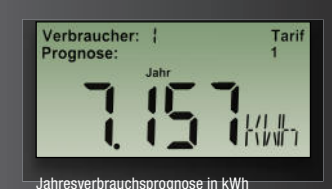